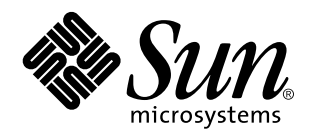

Guía de administración de Solaris PC NetLink

**Tenga presente que, en algunas versiones del software y la documentación de PC NetLink, el producto recibe el nombre de "SunLink Server".**

901 San Antonio Road Palo Alto, , CA 94303-4900 USA 650 960-1300 Fax 650 969-9131

> Referencia: 806-2872-10 Junio de 1999, revisión A

Copyright Copyright 1999 Sun Microsystems, Inc. 901 San Antonio Road, Palo Alto, California 94303-4900 U.S.A. Todos los derechos reservados.

Este producto o documento está protegido por copyright y distribuido bajo licencias que restringen su uso, copia, distribución y descompilación. Ninguna parte de este producto o documento puede ser reproducida en ninguna forma ni por cualquier medio sin la autorización previa por escrito de Sun y sus concesionarios, si los hubiera.

Partes de este producto pueden derivarse del sistema UNIX®, bajo licencia de Novell, Inc., y del sistema Berkeley 4.3 BSD, bajo licencia de la Universidad de California. UNIX es una marca registrada en los EE.UU. y otros países, bajo licencia exclusiva de X/Open Company, Ltd.El software de terceros, incluyendo la tecnología de fuentes utilizada en este producto, está protegido por copyright y concedido bajo<br>licencia por proveedores de Sun. RESTRICTED RIGHTS: Use, duplication, or disclosure FAR 52.227-14(g)(2)(6/87) and FAR 52.227-19(6/87), or DFAR 252.227-7015(b)(6/95) and DFAR 227.7202-3(a).

Sun, Sun Microsystems, el logotipo de Sun, AnswerBook, Java, la taza de café de Java, SunLink Server y Solaris son marcas comerciales, marcas comerciales registradas o marcas de servicio de Sun Microsystems, Inc. en los EE.UU. y otros países. Todas las marcas comerciales SPARC se utilizan bajo licencia y son marcas comerciales o marcas comerciales registradas de SPARC International, Inc. en EE.UU. y otros países. Los productos con marcas comerciales SPARC están basados en una arquitectura desarrollada por Sun Microsystems, Inc. UNIX es<br>una marca registrada en los EE. UU. y otros países, bajo licencia exclusiva de X/Open Com

sus usuarios y licenciatarios. Sun reconoce los esfuerzos pioneros de Xerox en la investigación y desarrollo del concepto de interfaces<br>gráficas o visuales de usuario para el sector informático. Sun mantiene una licencia n acuerdos de licencia por escrito de Sun.

ESTA DOCUMENTACIÓN SE PROPORCIONA "TAL CUAL" SIN GARANTÍA DE NINGUNA CLASE, EXPRESA O IMPLÍCITA, INCLUYENDO, PERO NO LIMITANDOSE, A LAS GARANTIAS IMPLICITAS O DE COMERCIALIZACION, Y LA IDONEIDAD PARA<br>UN PROPÓSITO PARTICULAR O LA NO INFRACCIÓN.

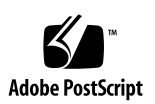

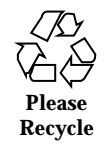

# Contenido

#### **1. Introducción a la administración de SunLink Server 1–1**

El nuevo servidor 1–1

Su nueva función como administrador 1–2

Descripción general de las herramientas administrativas de Windows NT para administradores con experiencia en sistemas Solaris 1–3

Dos alternativas disponibles, SunLink Server Manager o la línea de comandos 1–7

SunLink Server Manager: herramienta de interfaz gráfica de usuario 1–8

Interfaz de línea de comandos para todas las tareas 1–11

#### **2. Administración del software de SunLink Server desde la línea de comandos 2–1**

Comandos de SunLink Server 2–2

El comando net 2–4

Administración de servidores locales y remotos 2–4

- ▼ Administración de un sistema SunLink Server local 2-5
- ▼ Administración de un sistema SunLink Server remoto 2-5

Sintaxis de los comandos 2–9

Obtención de ayuda sobre los comandos net 2–10

Opciones del comando net de SunLink Server 2–11

Entradas del archivo lanman.ini 2–14

Contenido **iii**

Sintaxis del archivo 2–15

▼ Cambio de los parámetros del archivo lanman.ini 2-16

Parámetros del archivo 2–16

#### **3. Configuración y administración del software de SunLink Server 3–1**

Inicio y cierre de sesión 3–2

Privilegios de inicio de sesión del usuario root en Solaris y Windows NT 3–3

- ▼ Inicio de SunLink Server Manager 3-3
- ▼ Adición de un servidor a SunLink Server Manager 3-3
- ▼ Inicio de la sesión con SunLink Server Manager 3-5
- ▼ Inicio de sesión desde la línea de comandos 3-7
- ▼ Cierre de la sesión con SunLink Server Manager 3-7
- ▼ Cierre de la sesión desde la línea de comandos 3-8

Inicio y detención de servicios 3–8

- ▼ Inicio del programa SunLink Server 3-9
- ▼ Detención del programa SunLink Server 3-10
- $\blacktriangledown$  Inicio de SunLink Server desde la línea de comandos 3–12
- ▼ Detención de SunLink Server desde la línea de comandos 3-12
- $\blacktriangledown$  Inicio de un servicio de forma independiente 3-12
- ▼ Detención de un servicio de forma independiente 3-14

Configuración y administración de dominios 3–16

Adición, supresión, cambio de nombre y traslado de equipos dentro de un dominio 3–18

Administración de directivas 3–26

Examen de equipos 3–26

Asignación de nombres de archivos 3–27

NetBIOS 3–29

Sistema de seguridad y permisos de Solaris 3–30

- Notificación de fallo de alimentación de SAI 3–34
- **iv** Guía de administración de Solaris PC NetLink ♦ Junio de 1999, revisión A

Asignación de cuentas de usuarios en archivos /etc/passwd 3–35

- ▼ Cambio de la directiva de examen de equipos 3-37
- $\blacktriangledown$  Configuración de la asignación de nombres de archivos 3–39
- ▼ Directrices de edición de NetBIOS 3-41
- $\blacktriangledown$  Configuración de WINS 3-45
- ▼ Inicio del servicio WINS desde la línea de comandos 3-48
- ▼ Inicio automático del servicio WINS 3-48

 $\blacktriangledown$  Definición de las directivas de integración de los sistemas de archivos 3–49

- ▼ Uso de la notificación de fallo de la alimentación de SAI 3-51
- $\blacktriangledown$  Edición de las directivas de asignación de cuentas de usuario 3-53
- ▼ Protección de las transacciones de SunLink Server Manager 3-55

#### Monitorización de sucesos 3–57

Interpretación de los sucesos 3–58

Uso de SunLink Server Manager para ver los sucesos 3–59

Uso de los registros de sucesos para detectar y resolver problemas 3–61

#### **4. Configuración de los servicios de impresión 4–1**

Servicios de impresión de SunLink Server 4–2

Terminología de impresión en SunLink Server 4–2

Impresión en red con SunLink Server 4–3

Configuración de los servicios de impresión de SunLink Server 4–4

- ▼ Tarea 1 de 3 Configuración de una impresora Solaris 4–4
- ▼ Tarea 2 de 3 Configuración de la impresora Solaris como impresora SunLink Server compartida 4–15

▼ Tarea 3 de 3 – Adición de la impresora SunLink Server a los clientes Microsoft Windows 4–16

- ▼ Desinstalación de una impresora SunLink Server 4-16
- **5. Implementación de WINS y mantenimiento de las bases de datos 5–1**

WINS y su función 5-2

Contenido **v**

Servicios de resolución de nombres 5–2

Nombres NetBIOS y DNS 5–3

Resolución de nombres NetBIOS sobre TCP/IP (NetBT) 5–4

Resolución de nombres broadcast y WINS 5–6

WINS y clientes con acceso telefónico a redes TCP/IP 5–11

Planificación de los servidores WINS 5–11

Planificación del tráfico de red de los clientes WINS 5–12

Planificación de la duplicación de los servidores WINS en redes de área extensa 5–14

Planificación de los duplicadores y proxies 5–15

Configuración de los servidores WINS y del comportamiento de los clientes WINS 5–16

Configuración de los duplicadores 5–18

Administración de las asignaciones estáticas de nombres NetBIOS a direcciones IP 5–20

Visualización del estado del servidor WINS 5–24

Visualización de la base de datos WINS 5–24

Parámetros de configuración avanzados para WINS 5–25

Administración de bases de datos 5–28

Compactación de la base de datos WINS 5–28

Copia de seguridad y restauración de la base de datos WINS 5–28

Reorganización de las bases de datos 5–29

Tareas de mantenimiento de las bases de datos 5–29

- ▼ Reorganización de las bases de datos de SunLink Server 5–29
- ▼ Restauración de las copias de seguridad de bases de datos 5-38

 $\blacktriangledown$  Visualización, modificación o eliminación de las tareas programadas para el mantenimiento de bases de datos 5–52

▼ Compactación de la base de datos WINS 5-54

**6. Solución de problemas 6–1**

**vi** Guía de administración de Solaris PC NetLink ♦ Junio de 1999, revisión A

Herramientas de solución de problemas de SunLink Server 6–2

Herramientas para verificar el estado del servidor 6–2

▼ Visualización de la información de sesiones desde Windows NT Workstation 6–5

▼ Cierre de sesiones desde un equipo Microsoft Windows 6-5

 $\blacktriangledown$  Cierre de recursos abiertos desde un equipo Microsoft Windows 6–6

Herramientas que proporcionan el estado del servidor de forma automática 6–7

Herramientas para depurar problemas del servidor 6–8

Procedimientos de solución de problemas 6–10

Identificación del problema 6–10

Verificación de la red 6–11

Solución de problemas en recursos compartidos 6–18

Solución de problemas con sistemas de archivos desconocidos 6–19

#### **A. Registro de SunLink Server A–1**

Estructura del Registro de SunLink Server A–1

Uso del Editor de registro de configuraciones A–3

Conexión con un Registro remoto A–4

Visualización del Registro A–4

Comandos del Editor del Registro A–4

Claves y valores del Registro A–8

Descripciones de claves de SunLink Server A–9

Parámetros del servicio de Alerta A–25

Parámetros del servicio Examinador A–26

Entradas del servicio de Registro de sucesos A–26

Parámetros del servicio de Inicio de sesión de red A–28

Parámetros del servicio de Ejecución de red A–29

Entradas del servicio Duplicador A–30

Contenido **vii**

Entradas de los parámetros del servicio de SAI A–32

**viii** Guía de administración de Solaris PC NetLink ♦ Junio de 1999, revisión A

# Introducción a la administración de SunLink Server

El producto $^1$  SunLink $^{\mathbb{M}}$  Server recién instalado resultará a los administradores de red un software nuevo y conocido al mismo tiempo. Esta guía tiene como objetivo presentar la aplicación y servir de guía para realizar las funciones de administración del programa SunLink Server.

# El nuevo servidor

El programa SunLink Server es una parte de los servicios ofrecidos por el entorno operativo Solaris<sup>™</sup> y permite a los potentes y fiables equipos de Sun™ efectuar tareas esenciales para la red de área local (LAN) en sistemas Microsoft Windows, Windows NT o entornos mixtos cliente-servidor.

Como servidor dentro de una LAN, un equipo Sun con el software de SunLink Server instalado proporciona servicios de archivos, impresión y autentificación, así como funciones de controlador principal y controlador de reserva del dominio (PDC y BDC), que ofrecen a los usuarios de los equipos de sobremesa la posibilidad de compartir con eficacia los recursos de la red. Al incorporar la tecnología de Microsoft, el software de SunLink Server funciona como un servidor Windows NT nativo en "entornos" de red que incluyen sistemas donde se ejecuta Windows NT Server, Windows NT Workstation, Windows 95, Windows 98 y Windows para trabajo en grupo (Windows 3.11). (Tenga presente que, a lo largo de esta guía, las referencias a Windows 95 generalmente se aplican también a Windows 98.)

El software de SunLink Server implementa muchos de los servicios que ofrece Windows NT Server 4.0, entre ellos:

**1-1**

<sup>1.</sup> El software de SunLink Server incorpora Advanced Server for UNIX Systems de AT&T.

- Funciones de PDC y BDC de Windows NT
- Servicio de nombres de Internet para Windows (WINS)
- Llamadas RPC de Microsoft (Remote Procedure Calls)
- Servicios de directorios de Windows NT (NTDS)
- Registro de Windows NT
- Listas de control de acceso de Microsoft (ACL) compatibles con NTFS
- Registro de sucesos

Además, SunLink Server ofrece sincronización de cuentas de usuario entre los NTDS y los servicios Solaris correspondientes.

Otras ventajas de utilizar equipos de Sun con el entorno operativo Solaris incluyen el verdadero multiproceso simétrico de tareas simultáneas. El modelo multiusuario de tiempo compartido empleado por el entorno operativo Solaris garantiza la integridad de los sistemas de archivos y la disponibilidad permanente del servidor, incluso en caso de bloqueo de las aplicaciones de los usuarios.

# Su nueva función como administrador

Aunque incorpora tecnología de redes de Microsoft, la base del software de SunLink Server es el entorno operativo Solaris. Un equipo que ejecute SunLink Server no es una emulación de un servidor Windows NT, sino un distribuidor de auténticos servicios de archivos e impresión Windows NT implementados en el entorno operativo Solaris.

Una vez configurado el equipo SunLink Server en la red, los usuarios de clientes basados en Microsoft Windows 95 no notarán que sus servicios de red proceden de un servidor Solaris en lugar de un servidor Windows NT. Las vistas de clientes Microsoft Windows 95 suministradas por los servidores Windows NT simplemente incluirán uno o más servidores nuevos que se asemejan a los otros.

Como administrador de la red Windows NT, tampoco percibirá ninguna diferencia. Continuará utilizando las mismas herramientas de Windows NT para realizar las mismas tareas de administración de red que efectúa habitualmente. Pero la presencia del equipo SunLink Server en la red Windows NT implica la existencia de una nueva función que difiere de la administración de Windows NT: la administración de SunLink Server.

La diferencia entre la administración del equipo que ejecuta el software de SunLink Server en la red y los servicios de red Windows NT *proporcionados por* SunLink Server es a la vez crítica y, en ocasiones, sutil.

Por ejemplo, puede configurar un servidor Windows NT nativo como servidor de base de datos del servicio de nombres de Internet para Windows (WINS) que

**1-2** Guía de administración de Solaris PC NetLink ♦ Junio de 1999, revisión A

establezca las correspondencias (asignaciones) entre los nombres de sistema de los equipos cliente y sus direcciones IP. Como administrador de Windows NT, seguramente ha configurado y administrado servicios en uno o varios servidores WINS. De la misma forma, puede configurar el sistema SunLink Server como servidor WINS y administrar su función dentro de la red Windows NT como administraría un servidor Windows NT nativo. Pero tenga en cuenta la pequeña diferencia entre las tareas de administración de Windows NT y SunLink Server:

- *Administración de red de Windows NT* Creación de impresoras compartidas
- *Administración de equipos SunLink Server* Configuración de impresoras Solaris que pueden compartirse

Para efectuar la tarea de administración de impresoras en Windows NT, utilizaría la herramienta de administración habitual de Windows NT y seguiría las instrucciones de la ayuda en línea de la herramienta, o la documentación de administración de red que acompaña a Windows NT. Para efectuar la administración de impresoras de SunLink Server, utilizará SunLink Server Manager o la utilidad de línea de comandos explicada en la ayuda en línea de SunLink Server o en esta guía.

Al igual que en el ejemplo del servidor WINS, encontrará nuevas tareas de administración muy similares (y al mismo tiempo esencialmente distintas) a muchas de las tareas de administración habituales de Windows NT. Esta guía cubre todas ellas, pero *no proporciona instrucciones para las tareas de administración de red de Windows NT*.

## Descripción general de las herramientas administrativas de Windows NT para administradores con experiencia en sistemas Solaris

Si tiene experiencia en la administración de redes Windows NT, conocerá sus herramientas administrativas, lo que significa que puede prescindir de esta sección y pasar a la siguiente, "Dos alternativas disponibles, SunLink Server Manager o la línea de comandos" en la página 1-7.

Para los administradores de redes Solaris, esta sección contiene un resumen de las herramientas administrativas de Windows NT con las que se llevan a cabo las tareas de configuración y mantenimiento de la red en Windows NT. Conocer las funciones de estas herramientas les ayudará a comprender las diferencias entre las tareas de administración de Windows NT y de SunLink Server.

Prácticamente todas las tareas de administración de Windows NT se efectúan mediante varias herramientas de interfaz gráfica de usuario. Los sistemas SunLink Server pueden funcionar y administrarse con independencia de que Windows NT se esté ejecutando en la red, pero las herramientas administrativas de cliente que se ejecutan en equipos Windows NT Workstation y Microsoft Windows 95 permiten

Introducción a la administración de SunLink Server **1-3**

administrar en remoto los servicios Windows NT proporcionados por los sistemas SunLink Server.

Para llevar a cabo la administración de Windows NT en un equipo SunLink Server desde un cliente basado en Microsoft Windows 95, es preciso instalar las Herramientas de servidor de Windows NT, que se encuentran disponibles en el paquete de instalación de SunLink Server. Con ellas es posible efectuar la administración remota de todas las funciones de red.

Todas las herramientas de interfaz gráfica de usuario de Windows NT incorporan ayuda en línea.

En las secciones siguientes se describen las herramientas administrativas utilizadas habitualmente en Windows NT, junto con las tareas de administración asociadas (es posible que no tenga acceso a algunas de las herramientas mencionadas, en función del paquete de herramientas utilizado y de la versión de Windows NT que esté ejecutando).

### Administrador de usuarios para dominios

Los usuarios de los equipos Windows NT cliente acceden a los recursos de red iniciando la sesión con una contraseña desde cualquier equipo de su propio "dominio" o de otro dominio "en el que se confía". El servidor Windows NT establecerá el entorno de usuario apropiado al iniciar la sesión con independencia del equipo utilizado para hacerlo. Este entorno y otros atributos del usuario se gestionan mediante la herramienta *Administrador de usuarios para dominios*.

En el ámbito de la administración de sistemas Solaris, una información similar (aunque no equivalente) se almacena en los archivos /etc/passwd, /etc/groups, .profile y .cshrc.

El Administrador de usuarios para dominios se utiliza para diversas tareas habituales, entre ellas:

- Administración de contraseñas, lo que incluye la restauración de contraseñas olvidadas.
- Configuración de las horas de sesión.
- Configuración de las fechas de vencimiento de la cuenta.
- Administración de las cuentas de usuario, lo que incluye su creación, eliminación, modificación, asignación de nombre y desactivación.
- Creación y modificación de la ruta de acceso al perfil del usuario.
- Creación de archivos de comandos de inicio de sesión de los usuarios y especificación de sus directorios particulares.
- Administración de grupos, lo que incluye la creación, eliminación y modificación del grupo y sus miembros.

**1-4** Guía de administración de Solaris PC NetLink ♦ Junio de 1999, revisión A

- Administración de las directivas de seguridad, lo que incluye el número de intentos de inicio de sesión fallidos, derechos de usuarios y grupos, y el plan de auditoría.
- Administración de las relaciones de confianza entre los dominios de Windows NT.

## Administrador de servidores

Los recursos de red de Windows NT (por ejemplo, los servicios de archivos y directorios) se asignan desde los servidores a los equipos cliente como *recursos compartidos*. Tales recursos reciben nombres con los que pueden administrarse. su administración y la de otros recursos del servidor se efectúa mediante la herramienta *Administrador de servidores*.

El Administrador de servidores se utiliza para varias tareas habituales, entre ellas:

- Configuración y administración de permisos de los usuarios sobre los recursos compartidos, visualización de los recursos compartidos de los equipos, adición de nuevos recursos y cancelación del modo compartido para los directorios.
- Comprobación de qué usuario está conectado a qué servidor, el tiempo de conexión y los recursos que tiene abiertos.
- Configuración del servicio Duplicador de directorios de Windows NT.
- Especificación de las rutas de acceso para los archivos de comandos de inicio de sesión (los nombres de estos archivos se crean mediante el Administrador de dominios para usuarios).
- Envío y manejo de alertas de administración.
- Administración de dominios y controladores de dominio.
- Administración de servicios.

## Visor de sucesos

Un *suceso* es cualquier acontecimiento relevante producido en el sistema o en una aplicación. Algunos sucesos especialmente significativos se notifican mediante mensajes en pantalla.

Los acontecimientos que no exigen atención inmediata se anotan en un *registro de sucesos*. El registro de sucesos se inicia de forma automática y, mediante el archivo generado y la herramienta de Windows NT denominada *Visor de sucesos*, es posible detectar y resolver diversos problemas de hardware y software, así como monitorizar los sucesos de seguridad de Windows NT. Los registros pueden almacenarse en archivos de distintos formatos.

El Visor de sucesos se utiliza para diversas tareas de administración habituales en Windows NT, entre ellas:

Detección y visualización de todos los errores y condiciones de excepción.

Introducción a la administración de SunLink Server 1-5

- Visualización de registros de sucesos relativos a las seguridad, los sistemas y las aplicaciones.
- Visualización de descripciones y detalles sobre los sucesos.
- Disposición de los sucesos con criterio cronológico.
- Filtro de los sucesos para mostrar sólo los que cumplen ciertos criterios de selección.
- **Localización de sucesos.**
- Suministro de códigos de error de Windows NT.

## Editor de directivas del sistema

En equipos de ejecutan Windows NT Workstation o Windows NT Server, el contenido de los perfiles de usuario se obtiene de la parte de usuario del Registro de Windows NT. Otra parte de ese Registro, la porción del equipo local, contiene valores de configuración que pueden administrarse junto con los perfiles de usuario.

Mediante el *Editor de directivas del sistema*, es posible crear una *directiva del sistema* para controlar el entorno de trabajo y las acciones de los usuarios, así como para aplicar la misma configuración a todos los equipos que ejecuten Windows NT Workstation y Windows NT Server.

Con las directivas del sistema pueden controlarse algunos aspectos de los entornos de trabajo de los usuarios sin imponer las restricciones de un perfil de usuario obligatorio. Permiten restringir lo que pueden hacer los usuarios desde el escritorio, por ejemplo, qué opciones del Panel de control tienen permiso para utilizar, y personalizar partes del escritorio o configurar valores de red.

## Editor de perfiles de usuario

En equipos que ejecutan Windows NT Workstation o Windows NT Server, los *perfiles de usuario* permiten crear automáticamente y administrar la configuración del escritorio para cada entorno de usuario en el equipo local (aunque los perfiles de usuario pueden guardarse en directorios compartidos de los sistemas SunLink Server, dichos perfiles no tienen ningún efecto sobre esos sistemas, sino únicamente sobre los clientes a los que dan servicio).

Los perfiles de usuario se crean y modifican mediante la herramienta *Editor de perfiles de usuario*.

En Windows NT y Windows 95, se crea un perfil para cada usuario que inicia por primera vez una sesión en un equipo. Los perfiles de usuario proporcionan las ventajas siguientes:

- Cuando el usuario inicia la sesión en su estación de trabajo, recibe la misma configuración de escritorio que tenía al cerrar la sesión anterior.
- **1-6** Guía de administración de Solaris PC NetLink ♦ Junio de 1999, revisión A
- Varios usuarios pueden utilizar el mismo equipo y obtener cada uno su escritorio personalizado al iniciar la sesión.
- Los perfiles de usuario almacenados en un servidor pueden recuperarse en cualquier equipo que ejecute Windows NT o el software de SunLink Server en la red. Tales perfiles reciben el nombre de *móviles*.

Como herramienta administrativa, los perfiles de usuario proporcionan las siguientes posibilidades:

- Creación de perfiles personalizados que se pueden asignar a los usuarios para proporcionar entornos de trabajo coherentes con la labor que realiza cada uno de ellos.
- Especificación de configuraciones de grupo comunes para todos los usuarios.
- Asignación de perfiles de usuario obligatorios que impidan cambiar las configuraciones del escritorio.

Otras herramientas disponibles en Windows NT para muchos administradores incluyen *Administrador de WINS*, *Editor del Registro* (Regedit32), *Administrador de discos*, *Monitor de sistema* y una utilidad de *Copia de seguridad*. Podrá encontrar información detallada sobre éstas y las herramientas anteriores de Windows NT en la ayuda en línea de las herramientas y en la documentación de Windows NT.

# Dos alternativas disponibles, SunLink Server Manager o la línea de comandos

Además de las operaciones de administración que se efectúan de forma rutinaria para mantener en buen estado la red Windows NT o el entorno de clientes mixtos (para lo cual se utilizan las herramientas administrativas de Windows NT descritas con anterioridad), también es necesario realizar algunas tareas de administración directamente en los sistemas Solaris que ejecutan el software de SunLink Server.

Para adaptarse a cada tipo de experiencia y de preferencias, las herramientas de administración de SunLink Server ofrecen la posibilidad de elegir entre dos métodos: una interfaz gráfica de usuario o la línea de comandos de Solaris. Esta guía proporciona instrucciones para realizar las operaciones de administración en equipos SunLink Server con ambos métodos.

**Nota -** Asegúrese de que no hay varios administradores efectuando cambios en el mismo servidor de forma simultánea. Ni la interfaz de línea de comandos ni la herramienta SunLink Server Manager impiden que varios administradores puedan hacer cambios al mismo tiempo, si bien SunLink Server Manager comunica si se ha abierto alguna otra sesión con privilegios de administrador en un determinado servidor.

Introducción a la administración de SunLink Server **1-7**

## SunLink Server Manager: herramienta de interfaz gráfica de usuario

Siguiendo el modelo de los entornos Windows NT y Microsoft Windows, en los que la mayoría de las tareas complejas y rutinarias se llevan a cabo mediante herramientas basadas en una interfaz gráfica de usuario, hemos incorporado la herramienta gráfica de administración de SunLink Server, SunLink Server Manager, que puede verse en la figura siguiente.

**1-8** Guía de administración de Solaris PC NetLink ♦ Junio de 1999, revisión A

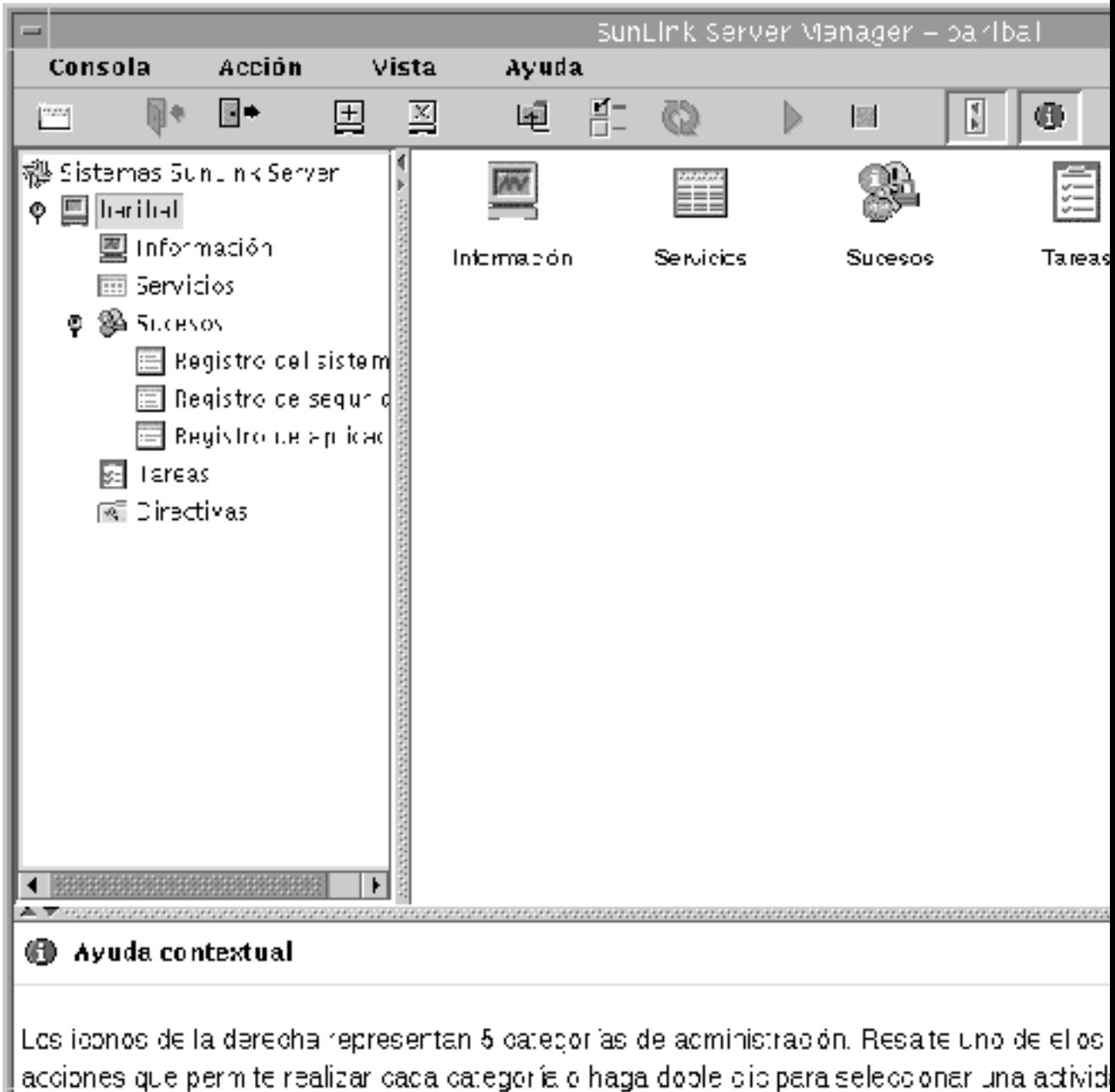

más detallada.

Introducción a la administración de SunLink Server **1-9**

Todos los aspectos de la administración de SunLink Server, que difiere de la administración de redes Windows NT, pueden controlarse mediante SunLink Server Manager, una aplicación cliente-servidor distribuida basada en el lenguaje de programación Java™ de Sun Microsystems. Puede instalar la parte de servidor de SunLink Server Manager en el sistema SunLink Server y la parte cliente en un sistema cliente Solaris, Windows NT 4.0 o Windows 95.

SunLink Server Manager resulta útil para diversas tareas y cuestiones relativas a la administración, entre las que cuentan:

- *Inicio y cierre de sesión* Para administrar un equipo SunLink Server desde un cliente remoto, debe disponer de permisos de usuario especiales (normalmente en manos del usuario *root* en entornos Solaris y UNIX). SunLink Server Manager es la herramienta que permite realizar las operaciones de administración.
- *Inicio y apagado del servidor* El software de SunLink Server incluye un conjunto de procesos de servidor Solaris que permiten al sistema actuar como un servidor de red Windows NT. SunLink Server Manager avisa si se va a efectuar una tarea que requiere la detención del programa SunLink Server, indica si el servidor está funcionando y permite iniciar y detener el programa sin tener que ejecutar ningún comando especial de Solaris.
- *Configuración de dominios* SunLink Server Manager se encarga de la mayoría de las tareas de configuración de dominios de SunLink Server, incluida la asignación de nombre al servidor y al dominio, y la designación del servidor como PDC o BDC. También puede utilizar Windows NT Server Manager para realizar las tareas de configuración de SunLink Server.
- *Configuración de directivas* SunLink Server Manager permite cambiar varios parámetros de las directivas del servidor que son específicas del sistema SunLink Server y proporciona un contexto para facilitar la comprensión de las implicaciones que pueden tener los cambios efectuados en tales directivas.
- *Administración de sucesos* La vista de sucesos de SunLink Server Manager, muy similar a la herramienta Visor de sucesos de Windows NT, permite comprobar una amplia variedad de sucesos relacionados con el funcionamiento de SunLink Server.
- *Administración de bases de datos* SunLink Server Manager permite administrar y mantener la integridad de diversas bases de datos relacionadas con Windows NT y almacenadas en el sistema SunLink Server, lo que incluye, por ejemplo, la copia de seguridad y restauración (el cambio del contenido de estas bases de datos es una función administrativa de Windows NT, no de SunLink Server). Entre las bases de datos que pueden administrarse con SunLink Server Manager se encuentran las denominadas Lista de control de acceso (ACL), Registro y Administrador de cuentas de seguridad (SAM).
- *NetBIOS* Mediante SunLink Server Manager pueden definirse directivas de funcionamiento de NetBIOS, entre las que se incluyen las de configuración del servicio como un proxy de WINS.
- *Impresión* SunLink Server Manager incluye un asistente para configurar una impresora Solaris, el primer paso para configurar los servicios de impresión en una red SunLink Server.

**1-10** Guía de administración de Solaris PC NetLink ♦ Junio de 1999, revisión A

 *Ayuda en línea* – Existe la posibilidad de ver en línea instrucciones detalladas sobre todas las operaciones que realiza SunLink Server Manager.

## Interfaz de línea de comandos para todas las tareas

Si posee experiencia en la administración de sistemas Solaris o cualquier otro sistema Unix, ya conoce las amplias posibilidades de la línea de comandos. Desde el indicador del sistema Solaris puede escribir gran número de comandos para realizar las operaciones de administración.

Puede disponer de todos los comandos tradicionales de Solaris y algunos nuevos (incluidos los comandos net de Windows NT). Si desea conocer los comandos más importantes para la administración de SunLink Server, consulte el Capítulo 2. En él encontrará también explicaciones generales sobre el uso de los comandos de Solaris para administradores con experiencia limitada en Solaris.

Introducción a la administración de SunLink Server **1-11**

**1-12** Guía de administración de Solaris PC NetLink ♦ Junio de 1999, revisión A

# Administración del software de SunLink Server desde la línea de comandos

En este capítulo se describe la forma de utilizar los comandos de SunLink Server, los comandos net y el archivo lanman.ini para administrar el sistema SunLink Server desde la consola del sistema Solaris. Contiene la información siguiente:

- *Comandos de SunLink Server* Esta sección contiene una explicación sobre los comandos del sistema Solaris que pueden utilizarse para administrar el equipo SunLink Server desde la línea de comandos (los comandos de SunLink Server se instalan en los directorios /opt/lanman/bin y /opt/lanman/sbin.)
- Comandos net Contiene la lista de los comandos net disponibles para administrar el sistema SunLink Server desde la línea de comandos.
- Archivo lanman.ini Incluye una tabla de valores del archivo lanman.ini que pueden modificarse editando el archivo. No olvide que el archivo lanman.ini es de vital importancia y que su edición debe ser tarea exclusiva de administradores con experiencia.
- **Nota -** Debido a que este capítulo se centra en el sistema Solaris, el término habitual de Microsoft Windows y Windows NT "iniciar una sesión" se sustituye por el término de Solaris, "entrar en el sistema".

Este capítulo contiene instrucciones para llevar a cabo las operaciones siguientes.

- "Administración de un sistema SunLink Server local" en la página 2–5
- "Administración de un sistema SunLink Server remoto" en la página 2–5
- "Cambio de los parámetros del archivo lanman.ini" en la página 2–16

**2-1**

# Comandos de SunLink Server

Existe la posibilidad de utilizar los comandos del sistema Solaris en el indicador del sistema de SunLink Server para realizar diversas tareas administrativas.

**Nota -** Los comandos incluidos en este capítulo no se han traducido a ningún idioma distinto del inglés.

La Tabla 2–1 contiene la lista de los comandos del sistema Solaris que pueden utilizarse. Compruebe si la variable MANPATH está definida como sigue:

\$MANPATH:/opt/lanman/man:/opt/SUNWlznb/man

Con esta variable definida, puede localizar una descripción completa de cada comando escribiendo lo siguiente en la línea de comandos de SunLink Server:

man *nombre del comando*

La descripción incluye el propósito y la sintaxis del comando, junto con comentarios y ejemplos.

| Comando de SunLink Server | Descripción                                                                                                    |
|---------------------------|----------------------------------------------------------------------------------------------------|
| $ac1$ adm                 | Crea, verifica, depura y elimina la base de datos Lista<br>de control de acceso (ACL).                                                                                            |
| lmat                      | Establece una serie de comandos o programas que<br>deben ejecutarse en un servidor el día y a la hora<br>especificados (recuerde que también existe el comando<br>at de Solaris). |
| blobadm                   | Muestra información estadística, comprueba y<br>configura archivos de objetos BLOB (binary large<br>object) incorporados en el sistema o especificados por<br>el usuario.         |
| delshmem                  | Elimina la memoria compartida de SunLink Server.                                                                                                    |
| elfread                   | Muestra registros de sucesos del equipo SunLink<br>Server local en la consola del sistema Solaris.                                                                                |
| euctosjis                 | Convierte el código de caracteres UNIX extendido<br>(EUC) en código Shift-JIS (S-JIS).                                                                                            |

**TABLA 2–1** Comandos de Solaris para la administración de SunLink Server

**2-2** Guía de administración de Solaris PC NetLink ♦ Junio de 1999, revisión A

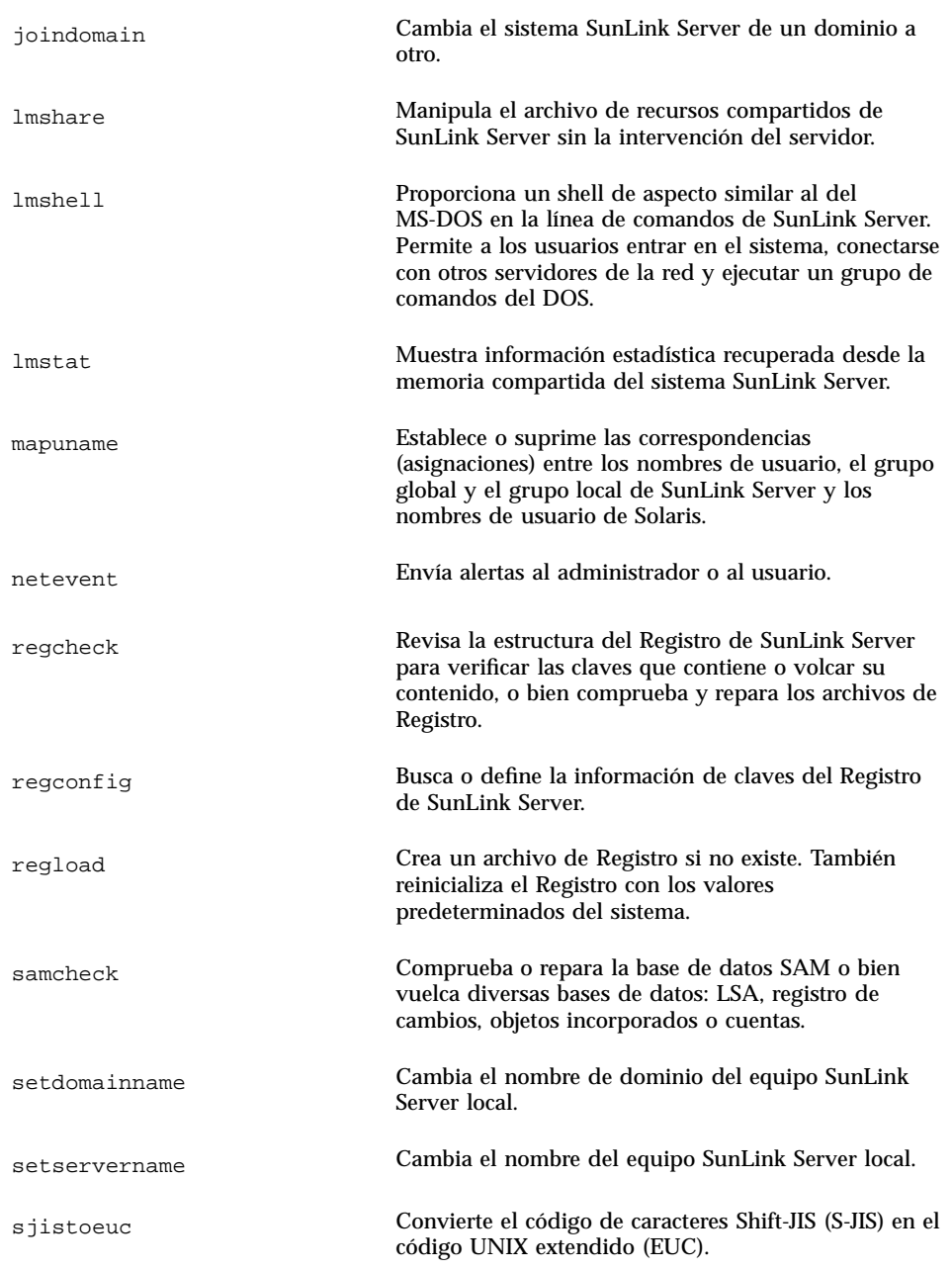

Administración del software de SunLink Server desde la línea de comandos **2-3**

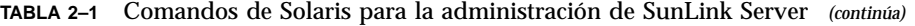

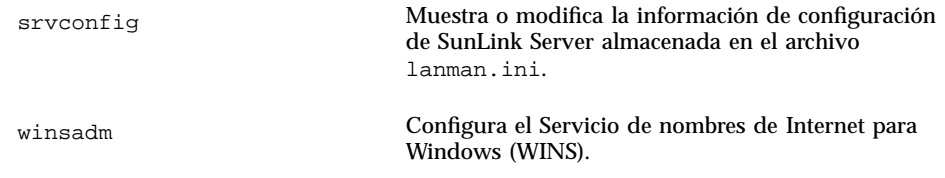

# El comando net

Muchas de las tareas administrativas de SunLink Server pueden efectuarse utilizando el comando net, con cualquiera de sus múltiples opciones, en la línea de comandos de SunLink Server. La Tabla 2–3 contiene una descripción completa de los comandos net.

En las secciones siguientes se resumen las opciones del comando net que pueden utilizarse desde la línea de comandos de SunLink Server, junto con la sintaxis y las convenciones de uso.

## Administración de servidores locales y remotos

Cuando un servidor se administra desde su propia línea de comandos, se denomina servidor *local*, pero si se administra desde la línea de comandos de otro servidor, el servidor administrado se denomina *remoto*.

Algunos usuarios de las máquinas cliente de la red pueden designarse como *operadores de cuentas*, *operadores de impresoras* u *operadores de servidores*. Tales usuarios poseen privilegios limitados de administrador u operador que les permiten realizar determinadas tareas. Estos privilegios son suficientes para utilizar el comando net, con el que pueden administrar un servidor local desde la línea de comandos de SunLink Server.

Sin embargo, si se quiere utilizar el comando net para administrar un equipo SunLink Server remoto, es preciso entrar en el sistema SunLink Server como administrador con todos los privilegios de administración. Si existen distintos operadores responsables de diferentes partes de la red y no quiere asignar a ninguno de ellos privilegios completos de administración, *sólo* deberán trabajar desde la línea de comandos de SunLink Server del servidor administrado.

**2-4** Guía de administración de Solaris PC NetLink ♦ Junio de 1999, revisión A

# Administración de un sistema SunLink Server local

Para administrar un sistema SunLink Server local mediante el comando net:

- **1. Entre en el sistema Solaris que ejecuta el software de SunLink Server.**
- **2. Desde el indicador del sistema Solaris, entre en la red como administrador de Windows NT o como usuario con privilegios de administración de Windows NT escribiendo el siguiente comando:**

net logon *nombre\_usuario contraseña*

**3. Introduzca el comando** net **adecuado.**

Si desea ver una lista completa de opciones del comando net, consulte la sección "Opciones del comando net de SunLink Server" en la página 2-11.

**Nota -** Recuerde que, después de administrar el sistema SunLink Server, debe salir del mismo utilizando el comando net logoff.

#### Administración de un sistema SunLink Server  $\blacktriangledown$ remoto

Para llevar a cabo las tareas administrativas utilizando el comando net de forma remota, utilice net admin seguido del comando net apropiado para la tarea (observe que el Paso 2 del procedimiento siguiente describe dos formas de introducir el comando net admin).

Para introducir el comando net para administración remota:

- **1. Entre en la red como administrador o como usuario con privilegios de administración (los privilegios de operador no bastan para realizar este procedimiento).**
- **2. Introduzca el comando** net admin **mediante uno de estos métodos:**
	- Especifique un comando net admin distinto por cada comando net que desee ejecutar. Por ejemplo, para ver la información estadística de un servidor denominado contabilidad, escriba lo siguiente:

net admin \\contabilidad /command net statistics server

Este método resulta práctico para archivos por lotes.

Administración del software de SunLink Server desde la línea de comandos **2-5**

 Especifique el comando net admin seguido de varios comandos net. Por ejemplo, para ejecutar varios comandos net en un servidor denominado personal, escriba lo siguiente:

net admin \\personal /command

Esto crea un *shell de comandos de administración* desde el cual puede ejecutar sucesivos comandos net. El indicador cambia para incluir el nombre del servidor que se está administrando de forma remota, por ejemplo, \\personal.

Cualquier comando net que escriba desde este indicador, se ejecuta en el servidor especificado. Por ejemplo, si escribe:

[\\personal] net share

[\\personal] net print

\\personal es el indicador y net share y net print son los comandos.

**3. Para salir del shell de comandos y regresar al indicador del sistema, escriba** exit **o presione CTRL+Z.**

**Nota -** Existe la posibilidad de usar comandos net que aceptan el nombre de un dominio o un equipo como opción para administrar servidores remotos. Este tipo de administración puede realizarse directamente desde la línea de comandos del sistema Solaris sin necesidad de utilizar net admin. Por ejemplo, para ver los grupos locales de un dominio remoto denominado market\_dom, bastaría escribir: net localgroup /domain:market\_dom.

#### Visualización de las pantallas de información

La salida de algunos comandos proporciona varias pantallas de datos. Por ejemplo, el comando siguiente suministra varias pantallas de información sobre el comando net share:

net help share /*opciones*

Para detener la visualización de la información antes de pasar a la pantalla siguiente, utilice el comando more; por ejemplo:

net help share /*opciones* | more

Después de leer una pantalla de información, presione la barra espaciadora para pasar a la pantalla siguiente.

## Uso de contraseñas con los comandos

Algunos comandos precisan la introducción de una contraseña como opción. Dicha contraseña puede introducirse como una opción del comando escribiéndola

**2-6** Guía de administración de Solaris PC NetLink ♦ Junio de 1999, revisión A

inmediatamente después de éste en la línea de comandos. Por ejemplo, para entrar en la red con el nombre de usuario jaime y la contraseña kahuna, escribiría:

net logon jaime kahuna

También puede hacer que el sistema SunLink Server solicite la contraseña sustituyendo ésta por un asterisco (\*) al escribir el comando.

**Nota -** En el entorno operativo Solaris, el asterisco (\*) es un carácter especial y debe ir precedido de una barra invertida (\).

Por ejemplo, para efectuar la misma operación descrita anteriormente, escriba:

net logon jaime \\*

SunLink Server mostrará el siguiente mensaje:

Type your password:

Al introducirla de esta manera, la contraseña no aparece en pantalla, lo que permite mantenerla en secreto para mayor seguridad.

Si olvida escribir la contraseña con un comando que la necesita, SunLink Server la solicita. Dependiendo del comando especificado, el software de SunLink Server puede solicitar también otra información relevante, como el nombre de usuario.

## Uso de la confirmación de comandos

Algunos comandos net precisan confirmación, que puede suministrarse con las opciones /yes y /no para acelerar la ejecución. Cuando SunLink Server lee una de estas opciones, no se detiene para pedir la confirmación sino que acepta la opción /yes o /no como respuesta a la pregunta.

El uso de los comandos net con las opciones /yes (/y) y /no (/n) puede resultar útil para crear archivos por lotes y archivos de comandos del shell que no se interrumpan con preguntas de SunLink Server.

Por ejemplo, si utiliza el comando net logoff para salir de la red de área local manteniendo intactas las conexiones con los recursos compartidos remotos, el software de SunLink Server hace una pregunta similar a la siguiente:

You have the following remote connections:

LPT1

Continuing will cancel the connections.

Do you want to continue this operation?  $(Y/N)$  [Y]:

Puede utilizar las opciones /yes y /no con cualquier comando net para anticipar la respuesta a estas preguntas. Por ejemplo, si escribe lo siguiente, el software no pedirá ninguna confirmación:

Administración del software de SunLink Server desde la línea de comandos **2-7**

net logoff /yes

## Uso de abreviaturas

Las páginas de este capítulo siempre se refieren a los nombres completos de los comandos, las opciones y los servicios, pero el software de SunLink Server puede reconocer nombres abreviados.

Todas las opciones del comando pueden abreviarse escribiendo un número de letras suficiente para distinguirlas de otras opciones. Por ejemplo, ésta es la sintaxis del comando net accounts:

net accounts [/forcelogoff:{*minutos*|no }] [/minpwlen:*longitud*] [/maxpwage:{*días*|unlimited}][/minpwage:*días*] [/uniquepw:*número*]

Estas opciones pueden abreviarse según se indica en el ejemplo siguiente:

net accounts /f:10 /minpwl:6 /ma:unlimited /minpwa:7 /u:3

No pueden abreviarse los valores de las opciones (por ejemplo, el valor unlimited de la opción /maxpwage).

## Uso de caracteres especiales con los comandos

Algunos de los nombres o contraseñas que deben introducirse pueden contener caracteres especiales, por ejemplo, el signo &. Si se encuentra en la línea de comandos del sistema Solaris y escribe un comando de SunLink Server que contiene caracteres especiales, debe utilizar un carácter de escape (la barra invertida  $[\ \rangle$ ) antes de cada carácter especial. Si se encuentra en un equipo cliente, puede escribir la cadena que contiene los caracteres especiales entre comillas.

Por ejemplo, para entrar en el sistema con el nombre de usuario mariosp y la contraseña mrkt&dev desde la línea de comandos del sistema, deberá escribir lo siguiente:

net logon mariosp mrkt\&dev

Entre los caracteres especiales más comunes del sistema Solaris se incluyen: el asterisco (\*); el signo de punto y coma ( $\tau$ ); la barra vertical (|); los corchetes ([ ]); los paréntesis  $\left(\begin{array}{c} \cdot \\ \cdot \end{array}\right)$ ; la interrogación  $\left(\cdot\right)$ ; el signo  $\infty$ ; el acento circunflejo  $\left(\cdot\right)$ ; la barra invertida (\); los signos mayor y menor que (< >); los espacios ( )y la arroba (@).

Existen otros caracteres especiales de Solaris que podría encontrarse. Si precisa más información al respecto, consulte la documentación de Solaris.

## Rutas de acceso de los comandos net en el sistema Solaris

El sistema Solaris utiliza barras inclinadas para separar los distintos nombres en las rutas de acceso, lo cual difiere de los equipos cliente, donde se utilizan barras

invertidas. Recuerde, sin embargo, que la gran mayoría de los comandos *funcionan* sin barras inclinadas o invertidas.

Al escribir rutas de acceso en la línea de comandos del sistema Solaris, puede utilizar uno de estos métodos:

 *Barras inclinadas sencillas* – Separe cada elemento de la ruta de acceso con barras inclinadas sencillas, de la forma siguiente:

net share tmpshare=c:/tmp /us:10 /r:"Recurso de uso temporal"

 *Barras invertidas dobles* – Separe cada elemento de la ruta con barras invertidas dobles, como en este ejemplo:

net share tmpshare=c:\\tmp /us:10 /r:"Recurso de uso temporal"

 *Apóstrofos* – Separe cada elemento de la ruta con barras invertidas sencillas y escriba la ruta completa entre apóstrofos, de la forma siguiente:

net share 'tmpshare=c:\tmp' r:"Recurso de uso temporal"

Si incluye espacios intercalados en los valores, es aconsejable escribirlos entre comillas. Por ejemplo, para cambiar el comentario correspondiente al grupo guests, escribiría el comando siguiente:

net group "guests" /comment: "Invitados del dominio"

## Rutas de acceso en los sistemas cliente

Los sistemas operativos de los clientes, como Windows 95 y Windows NT, utilizan barras invertidas para separar los nombres de las rutas de acceso, por ejemplo:

net use f: \\product\datos

## Sintaxis de los comandos

Las instrucciones de las páginas del comando man para el uso de los comandos de SunLink Server serán más sencillas de comprender y utilizar si tiene presente lo siguiente:

- Cuando una opción se escribe entre llaves  $({})$ , indica que es obligatoria en la sintaxis. Por ejemplo,  $\{yes|no\}$  indica que es necesario especificar yes o no al utilizar el comando.
- Cuando una opción se escribe entre corchetes ([ ]), indica que es opcional en la sintaxis. Por ejemplo, [*contraseña*] indica que puede utilizarse una contraseña con el comando si se desea.
- Cuando se incluye una barra vertical (|) para separar los elementos escritos entre llaves o corchetes, indica que sólo puede utilizarse uno de ellos. Por ejemplo, {/hold | /release | /delete} significa que sólo puede especificarse una de estas opciones.

Administración del software de SunLink Server desde la línea de comandos **2-9** 

- Si aparecen puntos suspensivos  $( \ldots )$  en la sintaxis, indica que puede repetirse el elemento (o elementos) anterior. Por ejemplo, /route: *nombre\_dispositivo* [, ...] significa que pueden especificarse varios dispositivos separándolos mediante una coma.
- No olvide escribir la barra inclinada (/) e invertida (\), las comas (,), las comillas (" "), los signos de equivalencia (=), los dos puntos (:), el punto y coma (;) y los asteriscos (\*) de la forma que se indique.
- Sustituya la abreviatura nº por un número.
- En la línea de comandos del sistema Solaris, escriba los comandos net en *minúsculas*.
- Cuando termine de escribir un comando, presione Entrar (o Retorno). Si escribe una sentencia muy extensa, no presione Entrar cuando el cursor llegue al extremo de la pantalla. Se producirá un salto de línea automático y podrá continuar escribiendo en la línea siguiente. Presione Entrar sólo cuando haya terminado de escribir la cadena completa del comando.

## Obtención de ayuda sobre los comandos net

Existe ayuda en línea disponible para todos los comandos net que pueden introducirse desde la línea de comandos del servidor. La ayuda incluye los parámetros del comando, la sintaxis, información sobre el comando y ejemplos de uso.

Para obtener información sobre una determinada opción del comando net, escriba uno de los comandos siguientes en el indicador del sistema de SunLink Server.

| Comando                     | Descripción                                                        |
|-----------------------------|--------------------------------------------------------------------|
| net help                    | Nombres de los comandos net disponibles.                           |
| net help comando            | Descripción, sintaxis y opciones del comando net<br>especificado.  |
| net comando /help           | Descripción, sintaxis y opciones del comando net<br>especificado.  |
| net comando /?              | Sintaxis del comando net especificado.                             |
| net help comando / opciones | Descripción detallada de las opciones del comando<br>seleccionado. |

**TABLA 2–2** Ayuda sobre los comandos net

**2-10** Guía de administración de Solaris PC NetLink ♦ Junio de 1999, revisión A

## Opciones del comando net de SunLink Server

La tabla siguiente contiene una descripción de las opciones del comando net de SunLink Server disponibles desde la línea de comandos de SunLink Server.

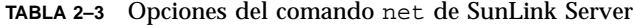

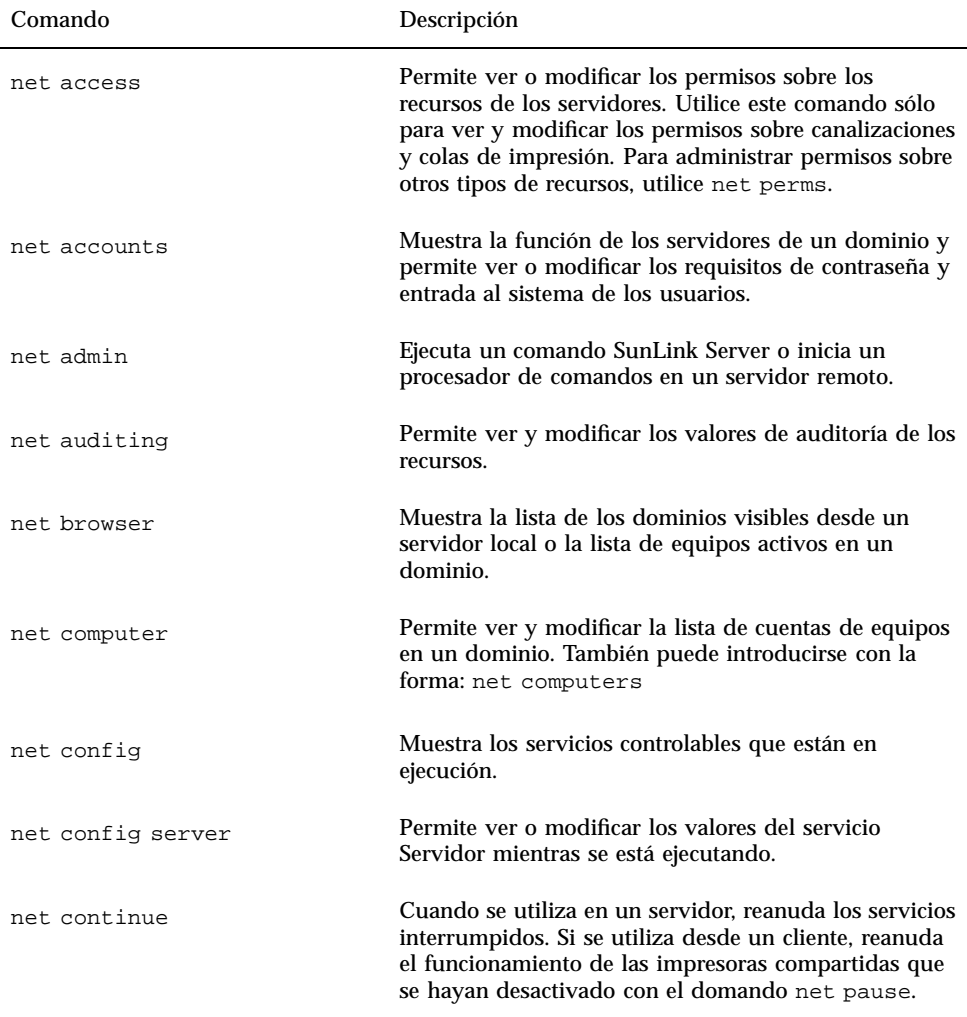

Administración del software de SunLink Server desde la línea de comandos **2-11**

#### **TABLA 2–3** Opciones del comando net de SunLink Server *(continúa)*

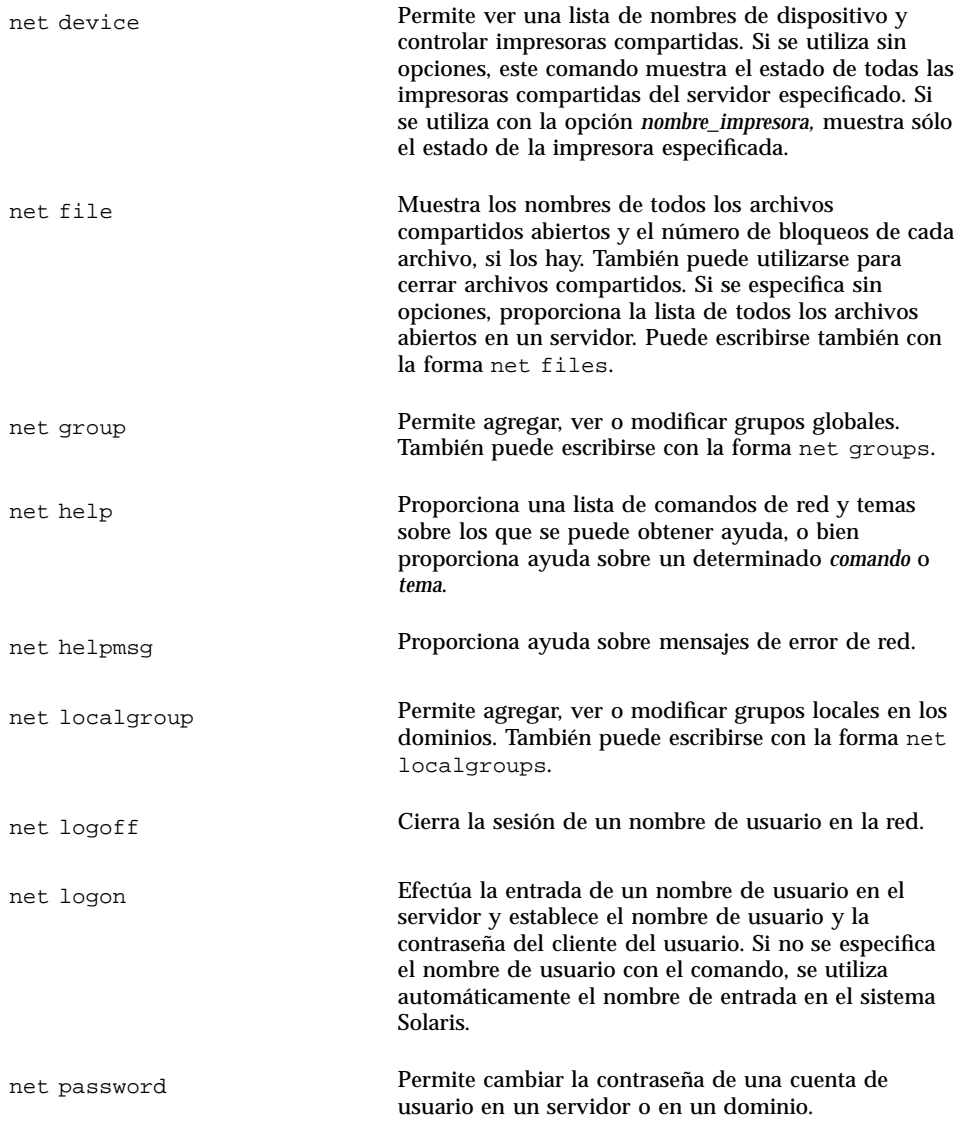

**2-12** Guía de administración de Solaris PC NetLink ♦ Junio de 1999, revisión A

#### **TABLA 2–3** Opciones del comando net de SunLink Server *(continúa)*

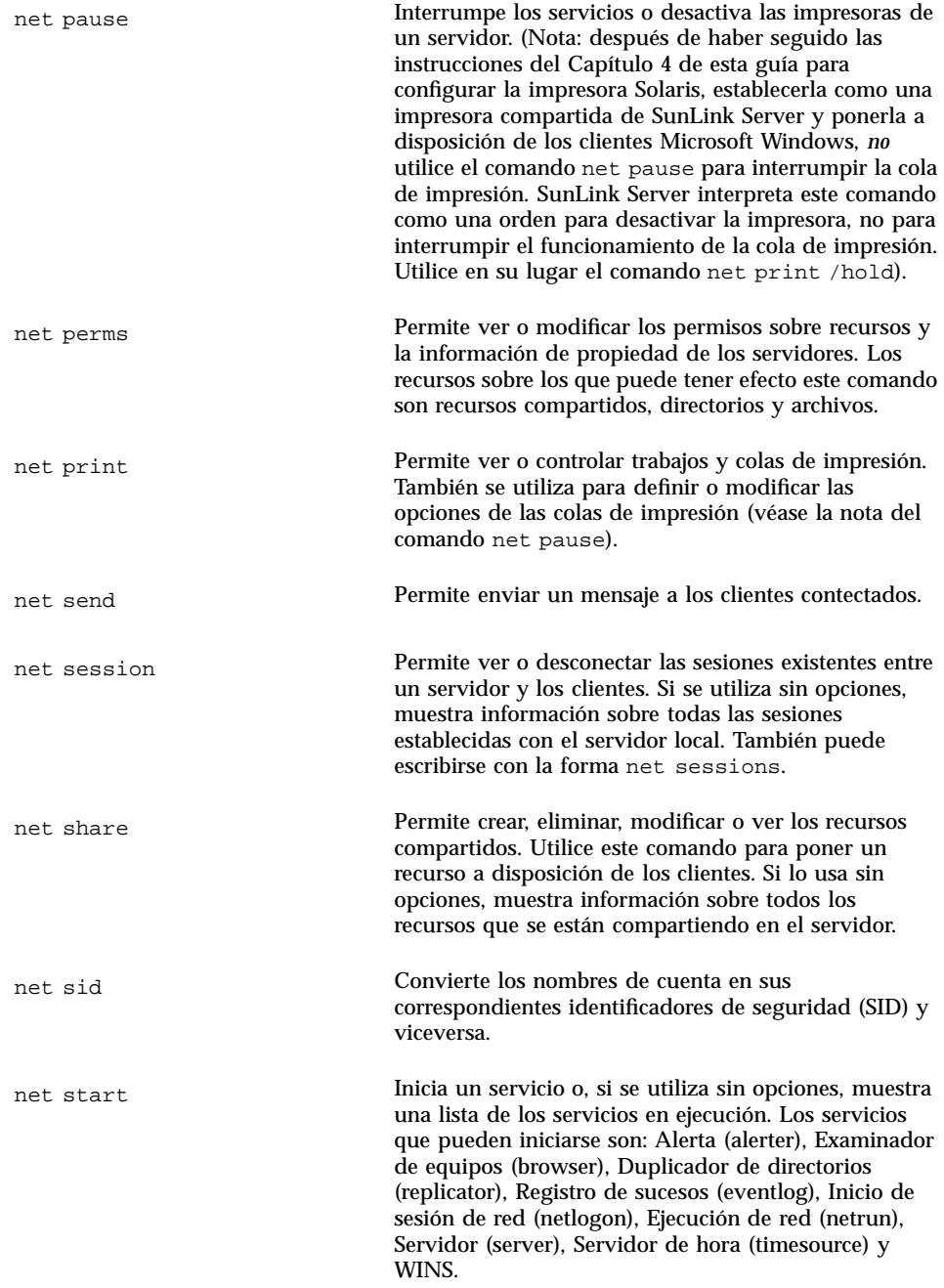

Administración del software de SunLink Server desde la línea de comandos **2-13**

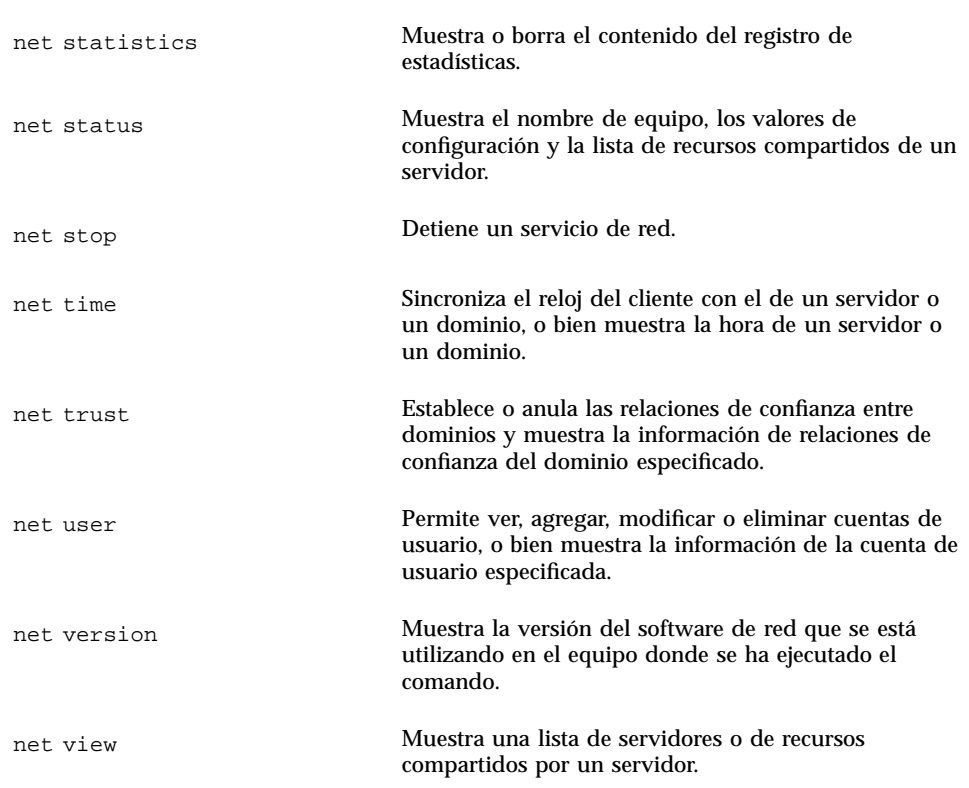

**TABLA 2–3** Opciones del comando net de SunLink Server *(continúa)*

# Entradas del archivo lanman.ini

En esta sección se describen los parámetros del archivo lanman.ini que pueden modificarse para cambiar la configuración y el funcionamiento del sistema de SunLink Server (existen otros valores de configuración almacenados en el Registro de SunLink Server; consulte el Apéndice A). Los valores contenidos en el archivo lanman.ini son esenciales para el correcto funcionamiento del programa SunLink Server, por lo que su modificación debería ser tarea *exclusiva de administradores con experiencia*.

Al instalar por primera vez el software de SunLink Server, el archivo lanman.ini (/etc/opt/lanman/lanman.ini) contiene algunos parámetros predeterminados. Los parámetros restantes y los títulos de las secciones donde residen se agregan cada vez que se cambia la configuración del programa, aunque sólo se incorporan los

**2-14** Guía de administración de Solaris PC NetLink ♦ Junio de 1999, revisión A

parámetros que tienen valores distintos de los predeterminados. Si un parámetro no aparece en el archivo lanman.ini (o está precedido por el signo de comentario, el punto y coma), se define con su valor predeterminado.

Antes de tratar de cambiar los parámetros de lanman.in, es conveniente entender cuál es la relación entre las entradas de este archivo y los valores predeterminados del servidor.

Cada parámetro del servidor posee un valor predeterminado que puede verse y modificarse mediante una utilidad denominada srvconfig, disponible en el directorio /opt/lanman/sbin.

El archivo lanman.ini puede editarse para cambiar los valores predeterminados de los parámetros. Los nuevos valores asignados prevalecen sobre los predeterminados. Recuerde que los cambios efectuados no tienen efecto hasta que se detiene y reinicia el servidor.

Cuando desee editar lanman.ini para cambiar los valores predeterminados, localice (o agregue) primero el título de la sección adecuada del archivo y, a continuación, agregue la entrada *parámetro*=*valor* apropiada.

## Sintaxis del archivo

Dentro de cada sección del archivo lanman.ini, los parámetros se disponen de la forma siguiente:

- El nombre de cada parámetro se sitúa al comienzo de una línea seguido de un signo de equivalencia y del valor asignado: *parámetro*=*valor*.
- Las líneas de comentario comienzan por punto y coma  $(i)$ . Si algún parámetro está precedido de punto y coma, no se tiene en cuenta.
- Cuando hay una lista de valores asignada a un parámetro, los valores se separan mediante una coma: *parámetro*=*valor,valor,valor*, *...* (Existen algunas excepciones a esta regla que se indican en la descripción de los parámetros correspondientes.)
- Cuando un valor contiene una ruta de acceso, ésta puede ser absoluta, es decir, comenzar por una barra inclinada (/). Si no comienza por /, se presupone que es relativa al directorio lanman.
- Si un valor numérico comienza por 0 (el numeral), quiere decir que es octal, si empieza por "X," quiere decir que es hexadecimal y si empieza por un número del 1 al 9, indica que es decimal.
- Cuando un parámetro no tienen ningún valor asignado (no hay nada al otro lado del signo de equivalencia), su valor es 0 en el caso de parámetros que precisen un número, y nulo para parámetros que precisen una cadena de caracteres.
- El valor nulo no es válido para todos los parámetros.

Administración del software de SunLink Server desde la línea de comandos **2-15**

## $\blacktriangledown$  Cambio de los parámetros del archivo lanman.ini

**1. Utilice el comando** srvconfig **para ver los valores predeterminados de los parámetros del servidor:**

/opt/lanman/sbin/srvconfig -p | more

**1. Abra el archivo** lanman.ini **con vi o un editor de texto similar.**

El archivo reside en el directorio /etc/opt/lanman. Puede que necesite agregar un título de sección al archivo, por ejemplo [ lmxserver ]e incorporar a continuación la entrada *parámetro*=*valor* a la sección apropiada (consulte la sección "Entradas del archivo lanman.ini" en la página 2-14).

**2. Detenga y reinicie el servidor para que los nuevos valores tengan efecto.**

Para obtener más información sobre el comando srvconfig, escriba **man srvconfig** en la línea de comandos de SunLink Server.

## Parámetros del archivo

En la tabla siguiente se describen los parámetros configurables del archivo lanman.ini. Están agrupados en función de la sección donde residen dentro del archivo.

El archivo lanman.ini contiene otros parámetros que no se incluyen en las tablas siguientes. Tales parámetros cumplen funciones de depuración y no deberían modificarse.

**2-16** Guía de administración de Solaris PC NetLink ♦ Junio de 1999, revisión A
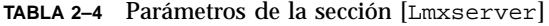

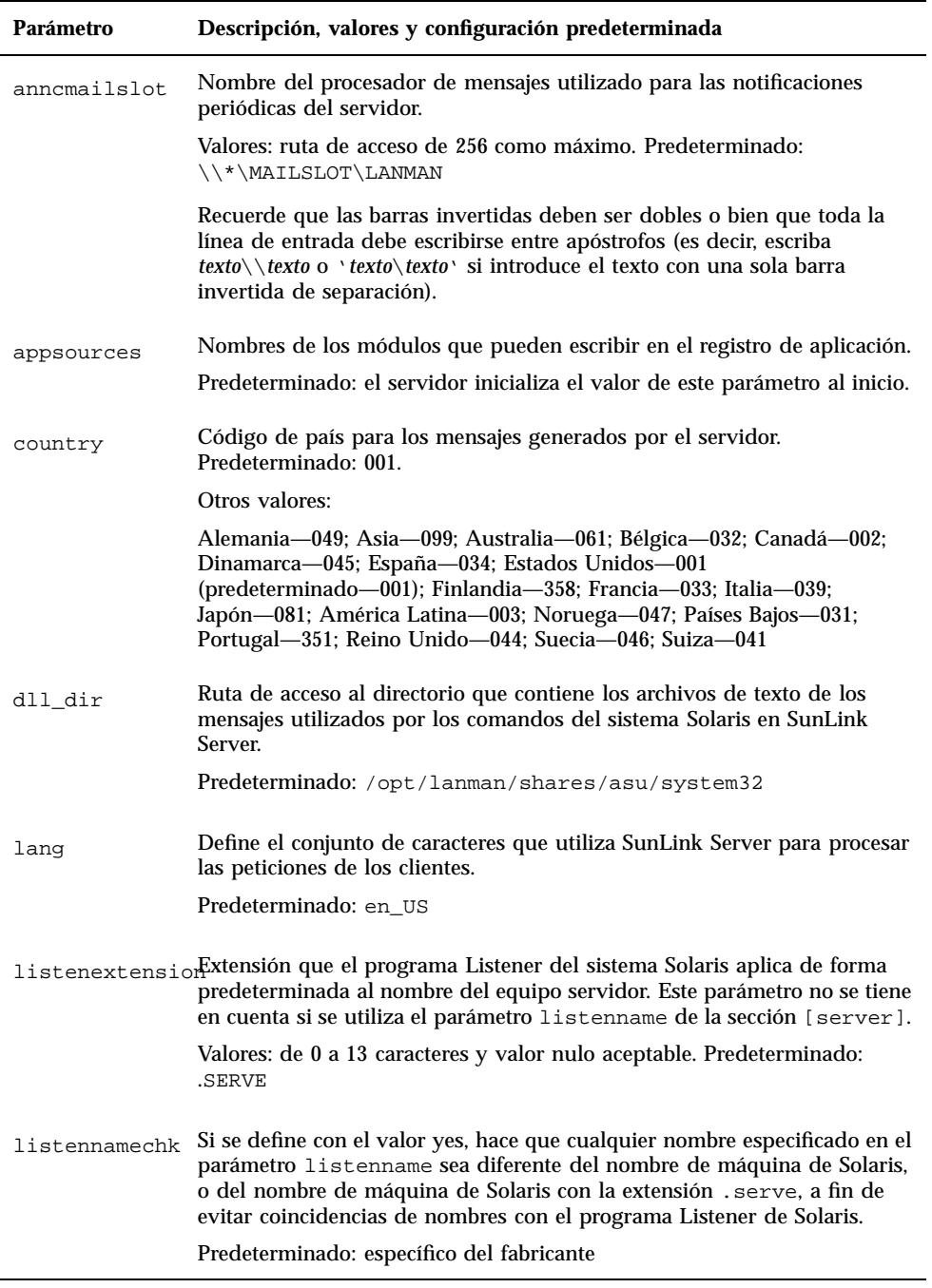

Administración del software de SunLink Server desde la línea de comandos **2-17**

**TABLA 2–4** Parámetros de la sección [Lmxserver] *(continúa)*

| Parámetro     | Descripción, valores y configuración predeterminada                                                                                                    |
|---------------|----------------------------------------------------------------------------------------------------|
| lmaddonpath   | Directorio de las bibliotecas dinámicas a las que llama el servidor durante<br>su ejecución, según se describe en el archivo de cabecera /usr/<br>include/lmx/lmaddon.h. El servidor busca estas bibliotecas al inicio. |
|               | Valores: una ruta de acceso de 256 caracteres como máximo.<br>Predeterminado: /opt/lanman/lib/addon/lmaddon                                                                                                    |
| lmgetmsg_path | Orden de búsqueda de los archivos de mensajes utilizados por SunLink<br>Server.                                                                                                    |
|               | Predeterminado: netmsg.dll, kernel32.dll, locallspl.dll,<br>asumsq.dll                                                                                                    |
| lptmpdir      | Ubicación del directorio de asignación de colas de impresión para<br>archivos temporales utilizado por el subsistema LP (impresora) del<br>sistema Solaris.                                                             |
|               | Predeterminado: /var/spool/lp/tmp/nombreu                                                                                                    |
|               | donde nombreu es el nombre del sistema Solaris del servidor (los usuarios<br>no pueden modificarlo).                                                                                                    |
| mapaclblob    | Determina si se utilizarán operaciones de archivos asignados a la memoria<br>al acceder a la base de datos Lista de control de acceso de SunLink Server.                                                                |
|               | Valores: yes, no. Predeterminado: yes                                                                                                    |
|               | mapchangelogble determina si se utilizarán operaciones de archivos asignados a la memoria<br>al acceder a la base de datos Registro de cambios de SunLink Server.                                                       |
|               | Valores: yes, no. Predeterminado: no                                                                                                    |
| maplsablob    | Determina si se utilizarán operaciones de archivos asignados a la<br>memoria al acceder a la base de datos Autoridad de seguridad local de<br>SunLink Server.                                                           |
|               | Valores: yes, no. Predeterminado: no                                                                                                    |
|               | mapregistryblo <sup>p</sup> Determina si se utilizarán operaciones de archivos asignados a la<br>memoria al acceder a la base de datos Registro de configuraciones de<br>SunLink Server.                                |
|               | Valores: yes, no. Predeterminado: no                                                                                                    |
| mapsamblob    | Determina si se utilizarán operaciones de archivos asignados a la<br>memoria al acceder a la base de datos Administrador de cuentas de<br>seguridad de SunLink Server.                                                  |
|               | Valores: yes, no. Predeterminado: no                                                                                                    |

**2-18** Guía de administración de Solaris PC NetLink ♦ Junio de 1999, revisión A

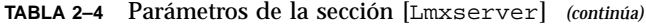

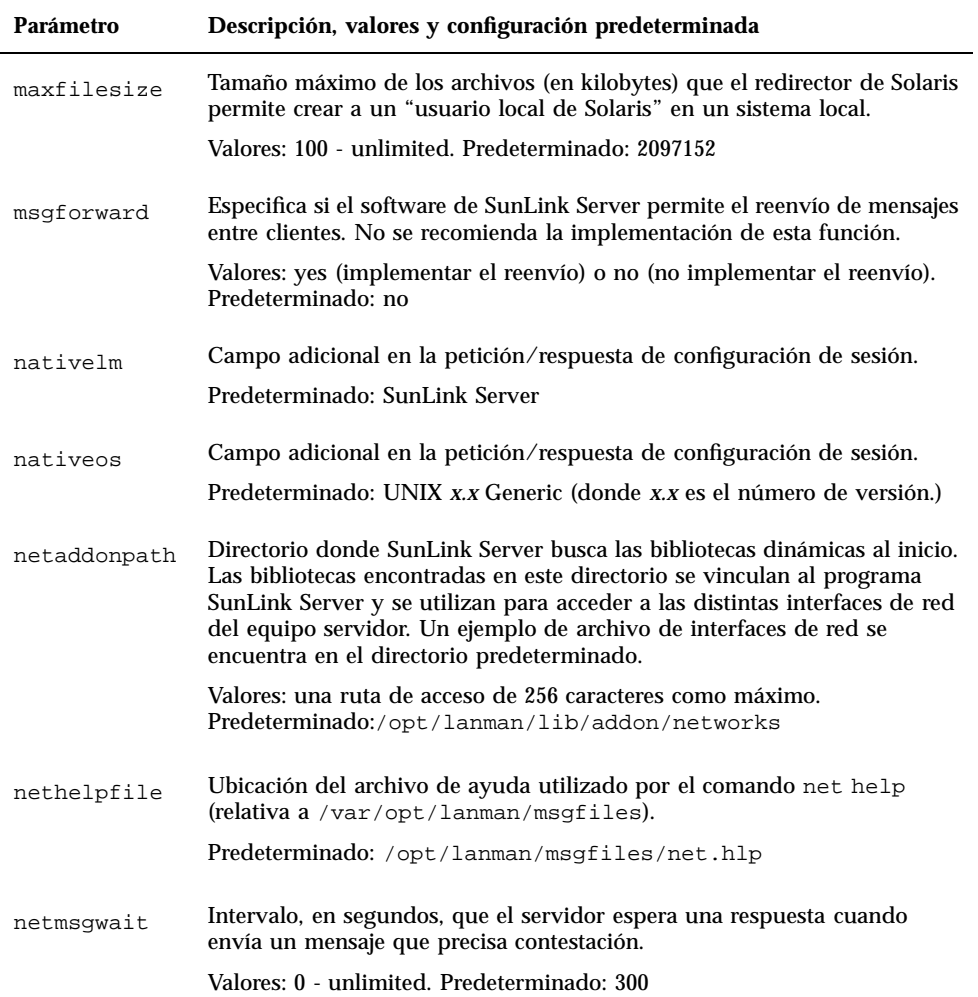

Administración del software de SunLink Server desde la línea de comandos **2-19**

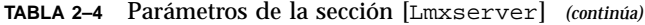

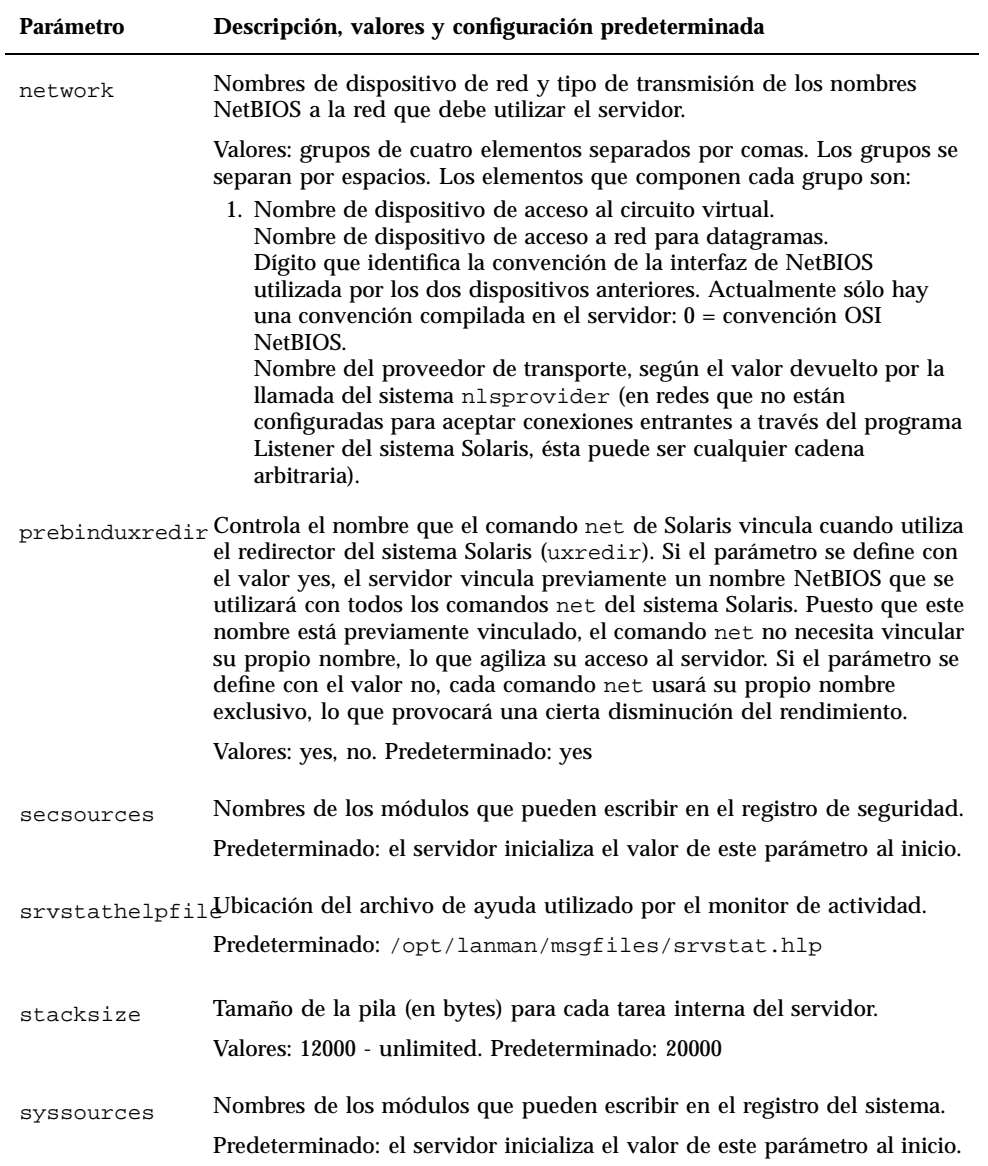

**2-20** Guía de administración de Solaris PC NetLink ♦ Junio de 1999, revisión A

**TABLA 2–5** Parámetros de la sección [Fsi]

| Parámetro    | Descripción, valores y configuración predeterminada                                                                      |
|--------------|----------------------------------------------------------------------------------------------------|
| fsaddonpath  | Ubicación de las bibliotecas de enlace dinámico (DLL) que soportan los<br>sistemas de archivos en el servidor.           |
|              | Valores: una ruta de acceso de 256 caracteres como máximo.<br>Predeterminado: /opt/lanman/lib/addon/fsaddon              |
| fslibname    | Subdirectorio del directorio identificado en fslibpath donde se ubican<br>los sistemas de archivos nuevos.               |
|              | Valores: una ruta de acceso de 256 caracteres como máximo.<br>Predeterminado: 1mfsiops.so                                |
| fslibpath    | Ubicación de los sistemas de archivos nuevos en el servidor.                                                             |
|              | Valores: una ruta de acceso de 256 caracteres como máximo.<br>Predeterminado: /usr/lib/fs                                |
| fsmap        | Identificadores de los tipos de sistemas de archivos que asignan sistemas<br>de archivos desconocidos a tipos conocidos. |
|              | Valores: lista de asignaciones separadas por coma. Predeterminado:<br>unknown:s5, nfs:nfs, sfs: vxfs, cdfs: vxfs         |
| fsnosupport  | Asigna un sistema de archivos desconocido al sistema especificado.                                                       |
|              | Predeterminado: s5                                                                                                    |
| remotemounts | Nombres de tipos de sistemas de archivos que indican sistemas de<br>archivos montados en remoto.                         |
|              | Predeterminado: nfs                                                                                                    |

**TABLA 2–6** Parámetros de la sección [Workstation]

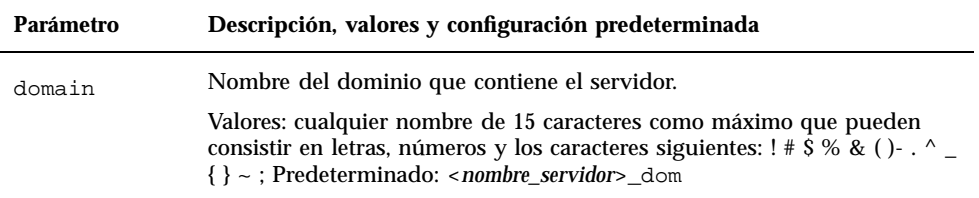

Administración del software de SunLink Server desde la línea de comandos **2-21**

#### **TABLA 2–7** Parámetros de la sección [Server]

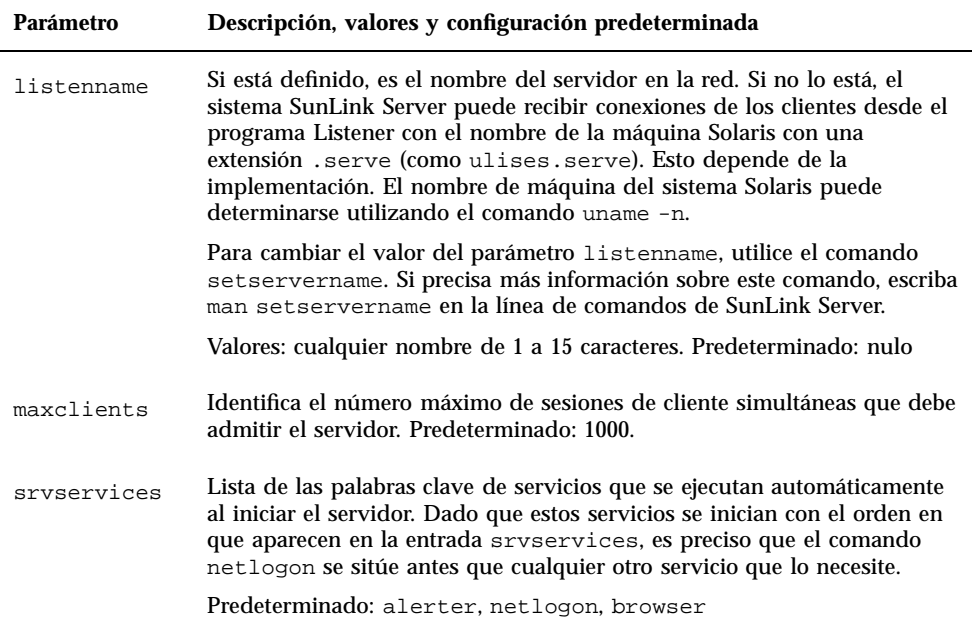

#### **TABLA 2–8** Parámetros de la sección [Psi]

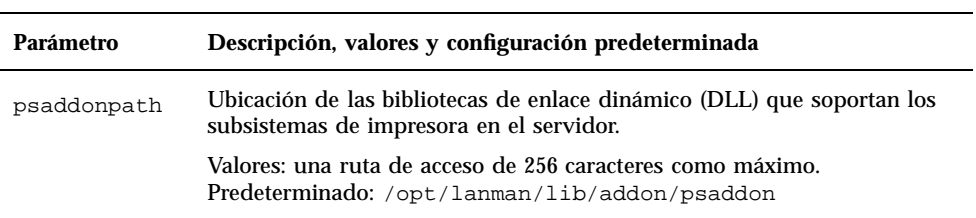

**2-22** Guía de administración de Solaris PC NetLink ♦ Junio de 1999, revisión A

## Configuración y administración del software de SunLink Server

Este capítulo contiene información general e instrucciones para configurar y administrar el programa SunLink Server. Tenga presente que las instrucciones de este capítulo se aplican únicamente a SunLink Server, no a la configuración o administración de Windows NT.

La mayoría de las tareas descritas en el capítulo pueden realizarse de dos maneras: utilizando la herramienta SunLink Server Manager y escribiendo los comandos correspondientes en la línea de comandos del sistema SunLink Server.

Los temas tratados en este capítulo incluyen:

- Inicio y cierre de sesión
- Inicio y apagado
- Configuración y administración de dominios
- Administración de directivas
- Monitorización de sucesos

El capítulo contiene también instrucciones para realizar las tareas siguientes.

"Inicio de SunLink Server Manager" en la página 3–3

"Adición de un servidor a SunLink Server Manager" en la página 3–3

"Inicio de la sesión con SunLink Server Manager" en la página 3–5

"Inicio de sesión desde la línea de comandos" en la página 3–7

"Cierre de la sesión con SunLink Server Manager" en la página 3–7

"Cierre de la sesión desde la línea de comandos" en la página 3–8

"Inicio del programa SunLink Server" en la página 3–9

"Detención del programa SunLink Server" en la página 3–10

**3-1**

"Inicio de SunLink Server desde la línea de comandos" en la página 3–12 "Detención de SunLink Server desde la línea de comandos" en la página 3–12 "Inicio de un servicio de forma independiente" en la página 3–12 "Detención de un servicio de forma independiente" en la página 3–14 "Cambio de nombre de un servidor o un dominio" en la página 3–19 "Cambio de un servidor a otro dominio" en la página 3–23 "Cambio de la directiva de examen de equipos" en la página 3–37 "Configuración de la asignación de nombres de archivos" en la página 3–39 "Directrices de edición de NetBIOS" en la página 3–41 "Configuración de WINS" en la página 3–45 "Inicio del servicio WINS desde la línea de comandos" en la página 3–48 "Inicio automático del servicio WINS" en la página 3–48 "Definición de las directivas de integración de los sistemas de archivos" en la página 3–49 "Uso de la notificación de fallo de la alimentación de SAI" en la página 3–51 "Edición de las directivas de asignación de cuentas de usuario" en la página 3–53 "Protección de las transacciones de SunLink Server Manager" en la página 3–55 "Procedimiento para monitorizar los sucesos" en la página 3–62 "Monitorización de sucesos desde la línea de comandos" en la página 3–64 "Visualización de la información de SunLink Server" en la página 3–64

## Inicio y cierre de sesión

Para realizar tareas administrativas en SunLink Server dentro de Solaris o en Windows NT (bien desde la consola de SunLink Server, desde la herramienta SunLink Server Manager o desde un cliente remoto), es preciso tener autorización del servidor. Los recursos de red están protegidos en distintos niveles y por distintos procesos.

Según el tipo de privilegios que precise la tarea de administración que desee realizar, deberá iniciar la sesión identificándose con un nombre de usuario especial acompañado de una contraseña. Las tareas puramente administrativas de SunLink Server, como el cambio de nombre de un sistema SunLink Server, exigen que se inicie la sesión con el nombre de "superusuario" de Solaris, root. Las tareas de administración de Windows NT, como la creación de archivos e impresoras

**3-2** Guía de administración de Solaris PC NetLink ♦ Junio de 1999, revisión A

compartidas, también requieren privilegios y contraseñas de administrador de Windows NT.

## Privilegios de inicio de sesión del usuario root en Solaris y Windows NT

Para administrar los datos de Windows NT, algunos usuarios de las máquinas cliente de la red pueden designarse como *operadores de cuentas*, *operadores de impresoras* u *operadores de servidores*. Tales usuarios poseen privilegios limitados de administrador u operador que les permiten realizar determinadas tareas y que son suficientes para utilizar el comando net, con el que pueden administrar un servidor local desde la línea de comandos de SunLink Server.

Sin embargo, el acceso *remoto* a un sistema SunLink Server para la administración de Windows NT está protegido por medidas de seguridad adicionales que exigen al usuario que inicia la sesión ser miembro de un grupo con privilegios especiales, el de *administradores*. Una vez efectuada la identificación en el sistema, éste coteja el nombre de usuario y la contraseña especificados con los de su base de datos de directorios.

Puede utilizar SunLink Server Manager o la línea de comandos de Solaris para iniciar o finalizar la sesión en el sistema SunLink Server. Para realizar cualquier tarea de administración, debe iniciar la sesión como usuario root y, en algunos casos, proporcionar también el nombre y la contraseña de administrador de Windows NT. Recuerde que, si utiliza la línea de comandos de SunLink Server, debe iniciar la sesión como usuario root en el sistema Solaris que tenga instalado el programa SunLink Server y, a continuación, utilizar el nombre y la contraseña de administrador de Windows NT para iniciar la sesión de red con el comando net.

### ▼ Inicio de SunLink Server Manager

- **1. Según el equipo que utilice, realice una de estas operaciones:**
	- Si utiliza un sistema Microsoft Windows, seleccione la carpeta SunLink Server Manager en el menú Programas y haga doble clic en el icono de SunLink Server Manager.
	- Si utiliza un sistema Solaris, introduzca lo siguiente en la línea de comandos: /opt/lanman/sbin/slsmgr

### Adición de un servidor a SunLink Server Manager

#### **1. En el menú Acción, seleccione Agregar servidor.**

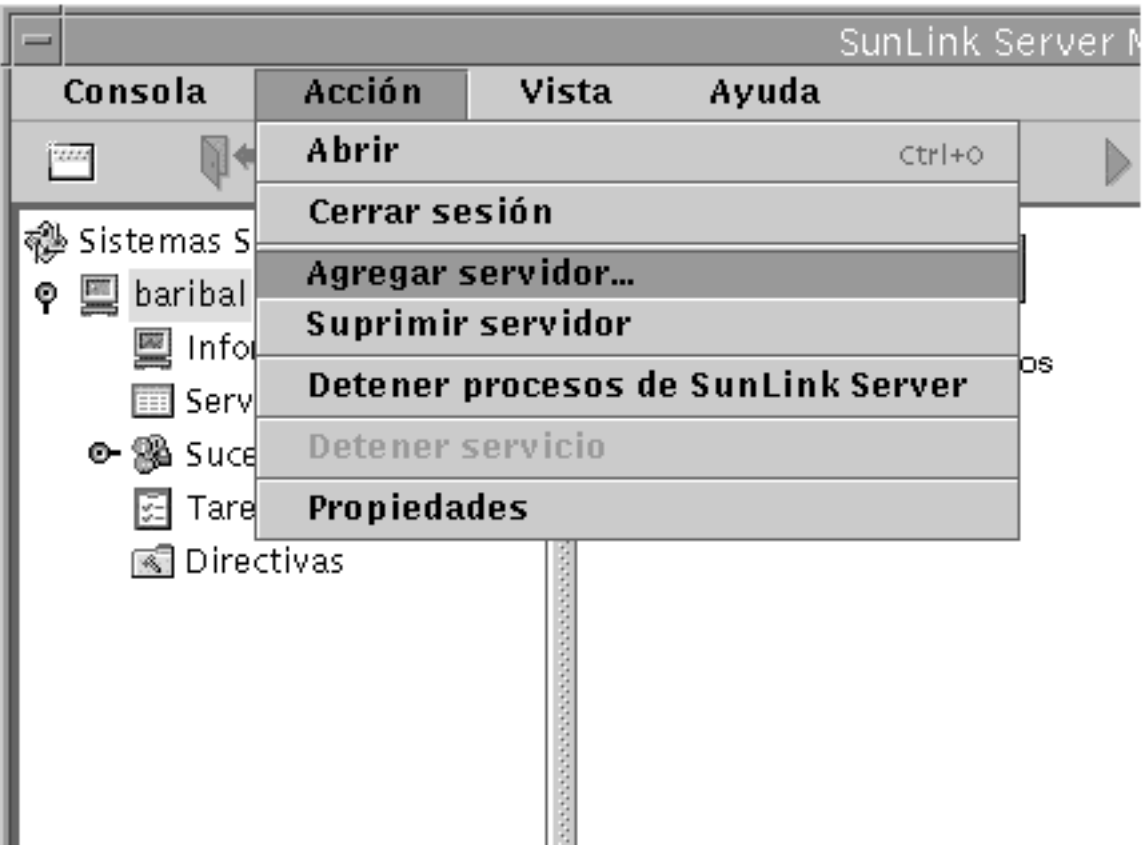

Aparece la pantalla siguiente.

**3-4** Guía de administración de Solaris PC NetLink ♦ Junio de 1999, revisión A

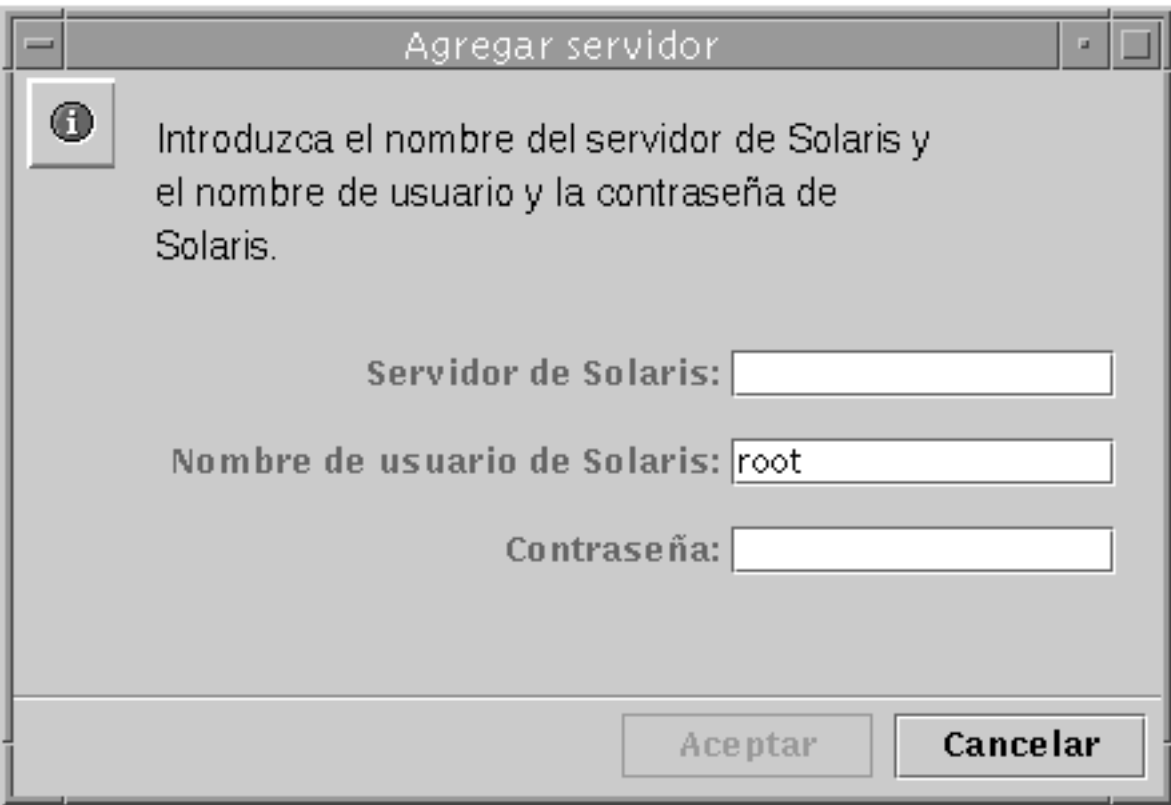

- **2. Escriba el nombre de Solaris del sistema SunLink Server que desea agregar a SunLink Server Manager.**
- **3. Introduzca la contraseña de usuario root del sistema (el nombre de usuario root se introduce automáticamente) y haga clic en Aceptar.**

El servidor especificado se agrega a la lista de sistemas SunLink Server. Recuerde que aún debe iniciar la sesión en ese sistema SunLink Server para poder modificarlo o ver la información que contiene.

#### Inicio de la sesión con SunLink Server Manager  $\blacktriangledown$

#### **1. Lleve a cabo una de estas operaciones:**

- En la lista Servidores del panel de desplazamiento (a la izquierda) de SunLink Server Manager, haga clic en el nombre de un sistema SunLink Server, o
- Seleccione un nombre de sistema en el panel de vistas (a la derecha) de SunLink Server Manager y seleccione Iniciar sesión en el menú Acción; o bien

 Sitúe el puntero del ratón sobre el icono de un sistema SunLink Server en el panel de vistas, haga clic con el botón derecho y seleccione Iniciar sesión.

**Nota -** El paso anterior presupone que no es la primera vez que ejecuta SunLink Server Manager. Si es la primera vez, necesitará agregar un servidor en primer lugar. Consulte "Adición de un servidor a SunLink Server Manager" en la página 3–3.

Aparece el cuadro de diálogo Inicio de sesión en el servidor.

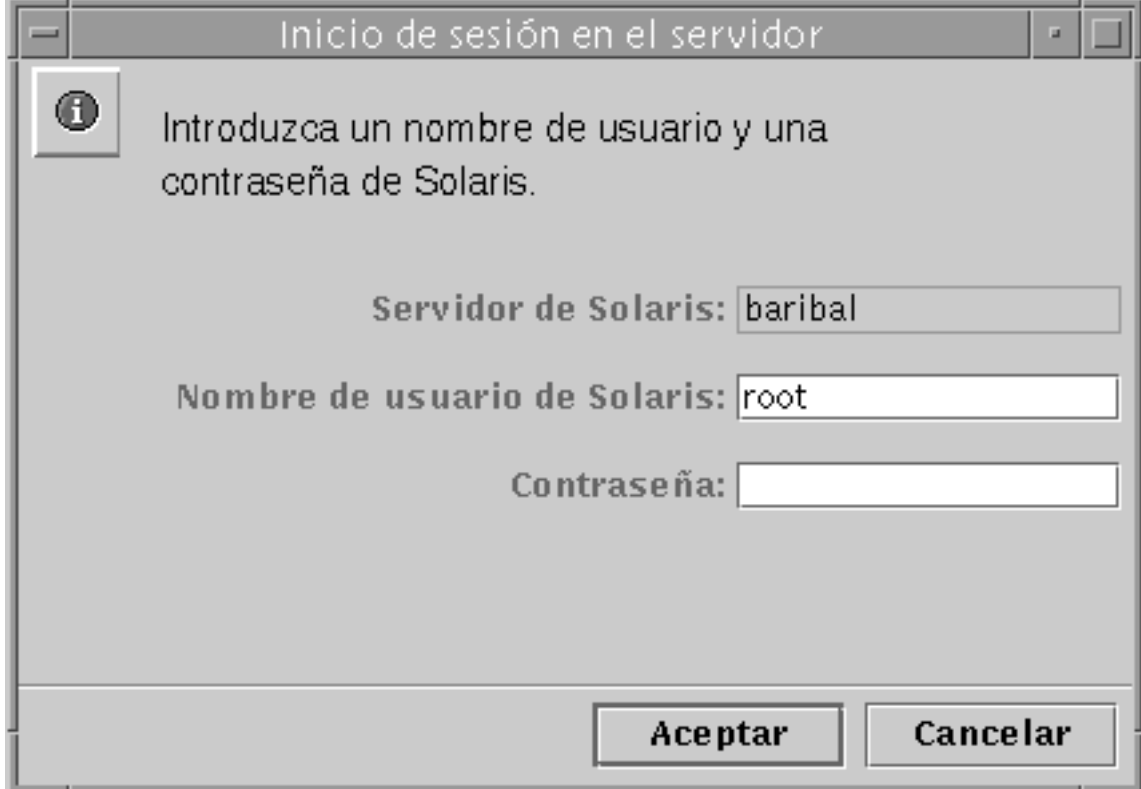

**Nota -** El cuadro de diálogo Inicio de sesión en el servidor aparecerá también cada vez que intente realizar una tarea de administración en un sistema SunLink Server en el que no ha iniciado ninguna sesión. Para efectuar cambios, deberá iniciar la sesión como usuario root (el nombre de usuario aparece de forma predeterminada).

**2. Escriba la contraseña de root en el campo de texto correspondiente.**

**3-6** Guía de administración de Solaris PC NetLink ♦ Junio de 1999, revisión A

Aunque puede iniciar la sesión con un nombre de usuario que no sea root, las funciones de administración de SunLink Server requieren privilegios de root. La cuenta root en el sistema Solaris equivale a la cuenta del grupo de administradores de los sistemas Windows NT, con todos los privilegios de administración. Por tanto, si inicia la sesión con un nombre de usuario distinto de root (el predeterminado), no podrá efectuar cambios administrativos en el sistema.

**3. Haga clic en Aceptar.**

### Inicio de sesión desde la línea de comandos

**1. Introduzca el siguiente comando en la línea de comandos del sistema Solaris que contiene el programa SunLink Server:**

#### system% **su** Password: system#

**1. En el nuevo indicador del sistema, inicie la sesión de red como administrador o como usuario con privilegios de administración escribiendo el comando:**

#### system# **net logon** *nombre\_usuario contraseña*

Sustituya *nombre\_usuario* por un nombre de usuario con privilegios y *contraseña*, por la contraseña asociada a ese usuario.

**Nota -** Para realizar tareas de administración en un sistema SunLink Server *remoto*, debe iniciar la sesión como miembro del grupo Administradores. Los privilegios de operador no bastan la para la administración remota.

#### Cierre de la sesión con SunLink Server Manager v

**1. Resalte el nombre del sistema SunLink Server y seleccione Cerrar sesión en la lista desplegable del menú Acción.**

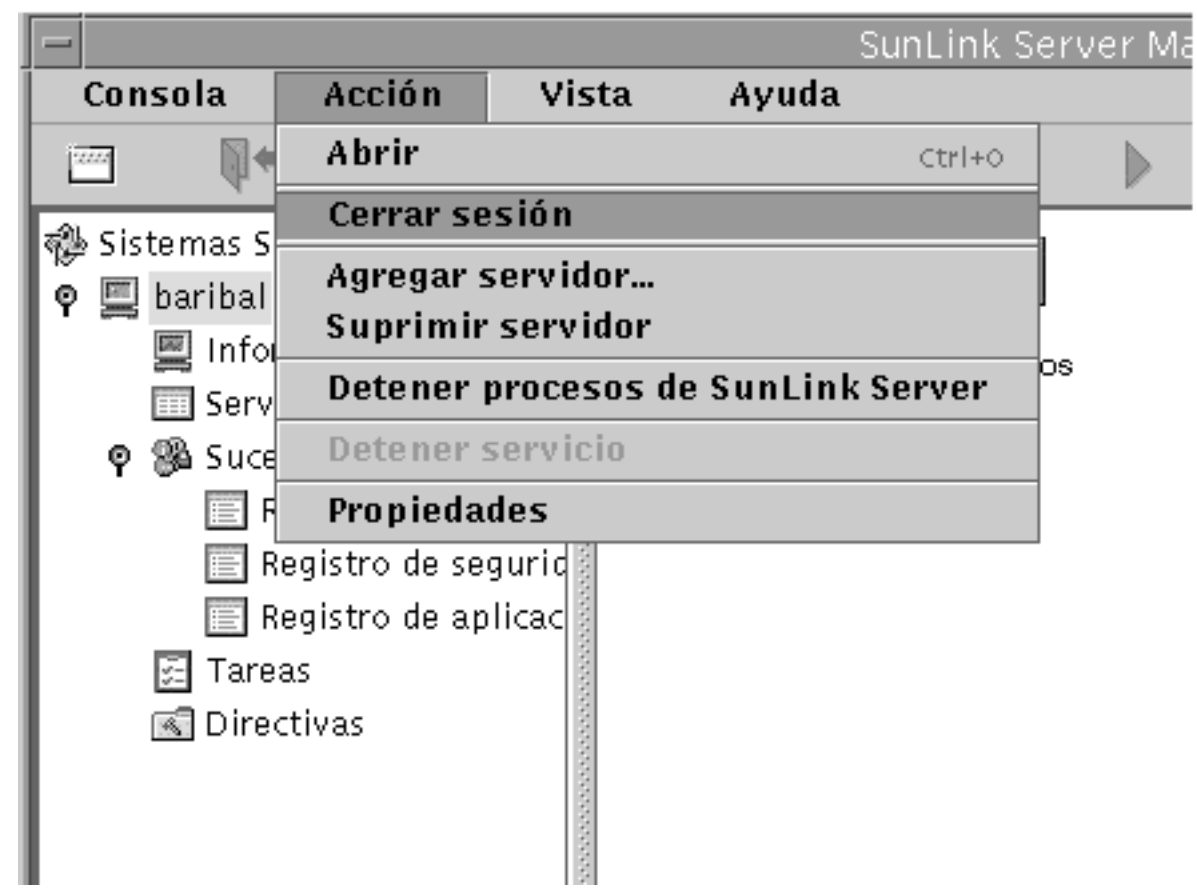

Cierre de la sesión desde la línea de comandos  $\blacktriangledown$ 

**1. Introduzca el siguiente comando:** system# **net logoff**

## Inicio y detención de servicios

El programa SunLink Server proporciona los siguientes servicios de Windows NT:

■ Alerta

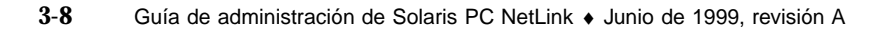

- **Examinador de equipos**
- Duplicador de directorios
- Registro de sucesos
- Inicio de sesión de red
- Ejecución de red
- Servicio de nombres de Internet para Windows (WINS)

Para realizar ciertas tareas de administración, es preciso detener primero algunos o todos estos servicios y reiniciarlos una vez efectuadas.

En los entornos Windows NT nativos, se utiliza el comando Servicios del Administrador de servidores para iniciar y detener los distintos servicios disponibles en el equipo, determinar si deben iniciarse automáticamente y controlar algunos de los parámetros de ejecución que contienen.

Puede utilizar el cuadro de diálogo Inicio de servicios del Administrador de servidores de Windows NT para configurar el momento y la forma en que se inician los servicios y, opcionalmente, para especificar la cuenta de usuario que utilizará el servicio al iniciar la sesión. La mayoría de los servicios inician la sesión utilizando una cuenta especial del sistema predeterminada (de los servicios suministrados por el software de SunLink Server, sólo el Duplicador de directorios se inicia utilizando una cuenta de usuario específica).

Para iniciar y detener el programa SunLink Server, así como los distintos servicios que proporciona, puede utilizar SunLink Server Manager, la línea de comandos de SunLink Server o el Administrador de servidores de Windows NT.

#### Inicio del programa SunLink Server v

**1. Utilice SunLink Server Manager para iniciar una sesión en el sistema cuyo programa SunLink Server desea ejecutar.**

Si precisa instrucciones para hacerlo, consulte "Inicio de la sesión con SunLink Server Manager" en la página 3–5. Para realizar cambios, incluido el de inicio del programa, debe iniciar la sesión como usuario root.

**2. Resalte el nombre del servidor y seleccione Iniciar procesos de SunLink Server.**

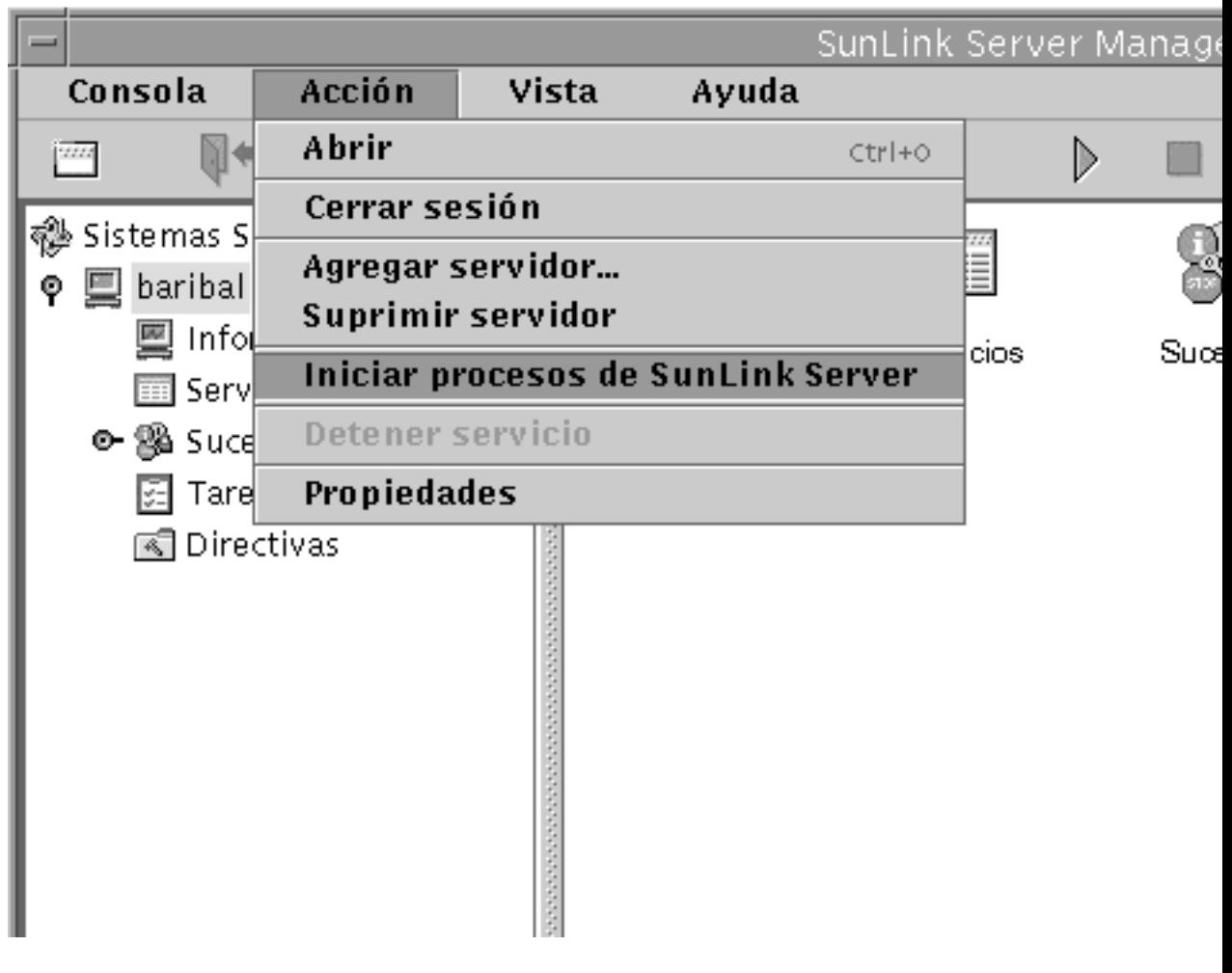

**Nota -** Los asistentes de tareas administrativas de SunLink Server Manager ofrecen la opción de cerrar el asistente e iniciar los procesos del programa. Si elige esta opción al utilizar los asistentes, no necesita iniciar o detener los procesos de forma manual.

#### Detención del programa SunLink Server  $\blacktriangledown$

**1. Desde SunLink Server Manager, inicie una sesión en el sistema cuyo programa SunLink Server desea ejecutar.**

**3-10** Guía de administración de Solaris PC NetLink ♦ Junio de 1999, revisión A

Si precisa instrucciones para hacerlo, consulte "Inicio de la sesión con SunLink Server Manager" en la página 3–5. Para efectuar cambios, debe iniciar la sesión como usuario root.

**2. Resalte el nombre del servidor y seleccione Detener procesos de SunLink Server.**

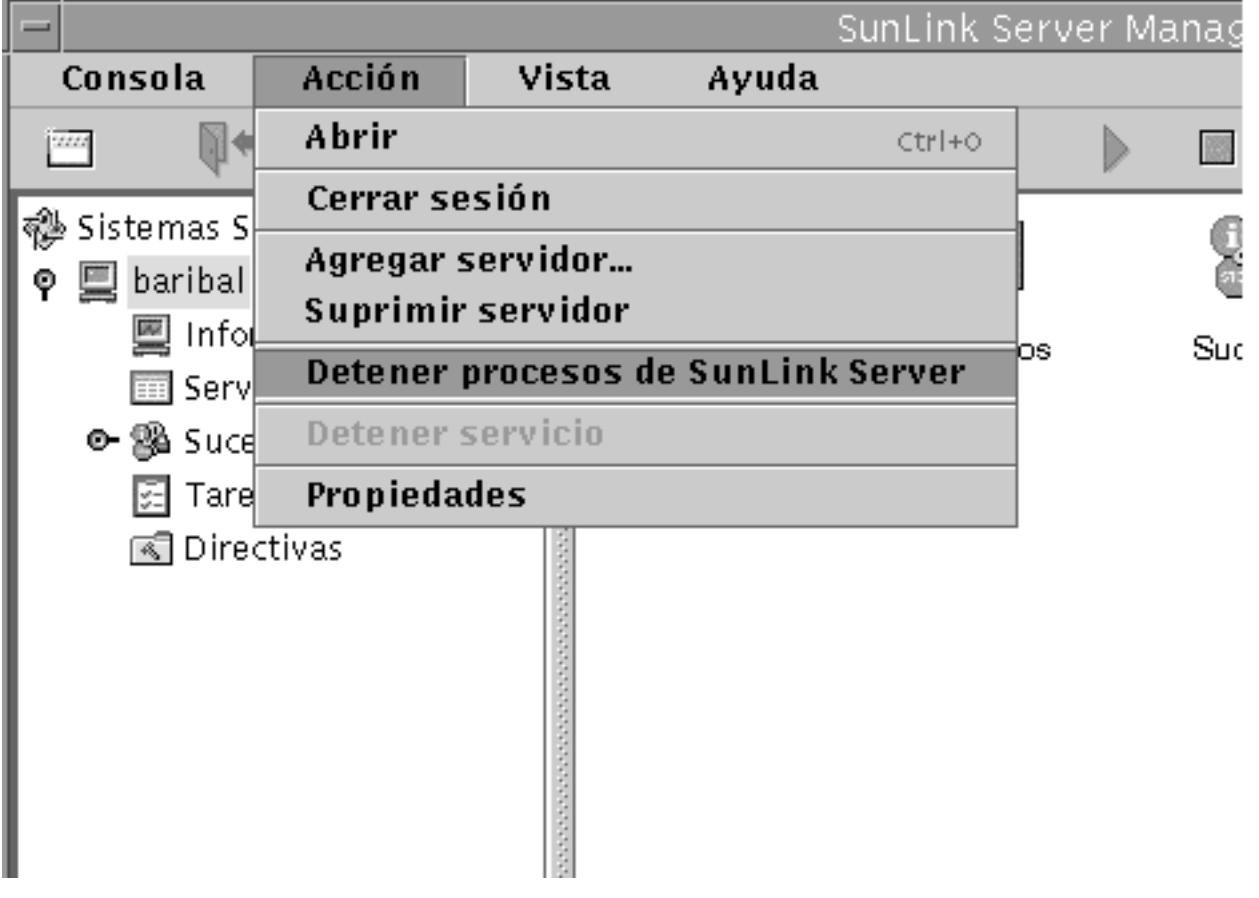

**Nota -** Los asistentes de tareas administrativas de SunLink Server Manager ofrecen la opción de cerrar el asistente e iniciar los procesos del programa. Si elige esta opción al utilizar los asistentes, no necesita iniciar o detener los procesos de forma manual.

# Inicio de SunLink Server desde la línea de comandos

#### **1. Inicie una sesión en un sistema SunLink Server.**

Si precisa instrucciones para hacerlo, consulte "Inicio de sesión desde la línea de comandos" en la página 3–7. Para poder efectuar cambios, debe iniciar la sesión como usuario root.

#### **2. Escriba lo siguiente en la línea de comandos:**

system# **/opt/lanman/bin/net start server**

# Detención de SunLink Server desde la línea de comandos

#### **1. Inicie la sesión en un sistema SunLink Server.**

Si precisa instrucciones para hacerlo, consulte "Inicio de sesión desde la línea de comandos" en la página 3–7. Para poder efectuar cambios, debe iniciar la sesión como usuario root.

#### **2. Escriba lo siguiente en la línea de comandos:**

system# **/opt/lanman/bin/net stop server**

#### Inicio de un servicio de forma independiente  $\blacktriangledown$

#### **1. Desde SunLink Server Manager, inicie la sesión en el sistema SunLink Server apropiado.**

Si precisa instrucciones para hacerlo, consulte "Inicio de la sesión con SunLink Server Manager" en la página 3–5. Para poder efectuar cambios, debe iniciar la sesión como usuario root.

#### **2. En el panel de vistas, haga doble clic sobre Servicios.**

La vista del panel cambia para mostrar una lista de los servicios y del estado de cada uno.

**3-12** Guía de administración de Solaris PC NetLink ♦ Junio de 1999, revisión A

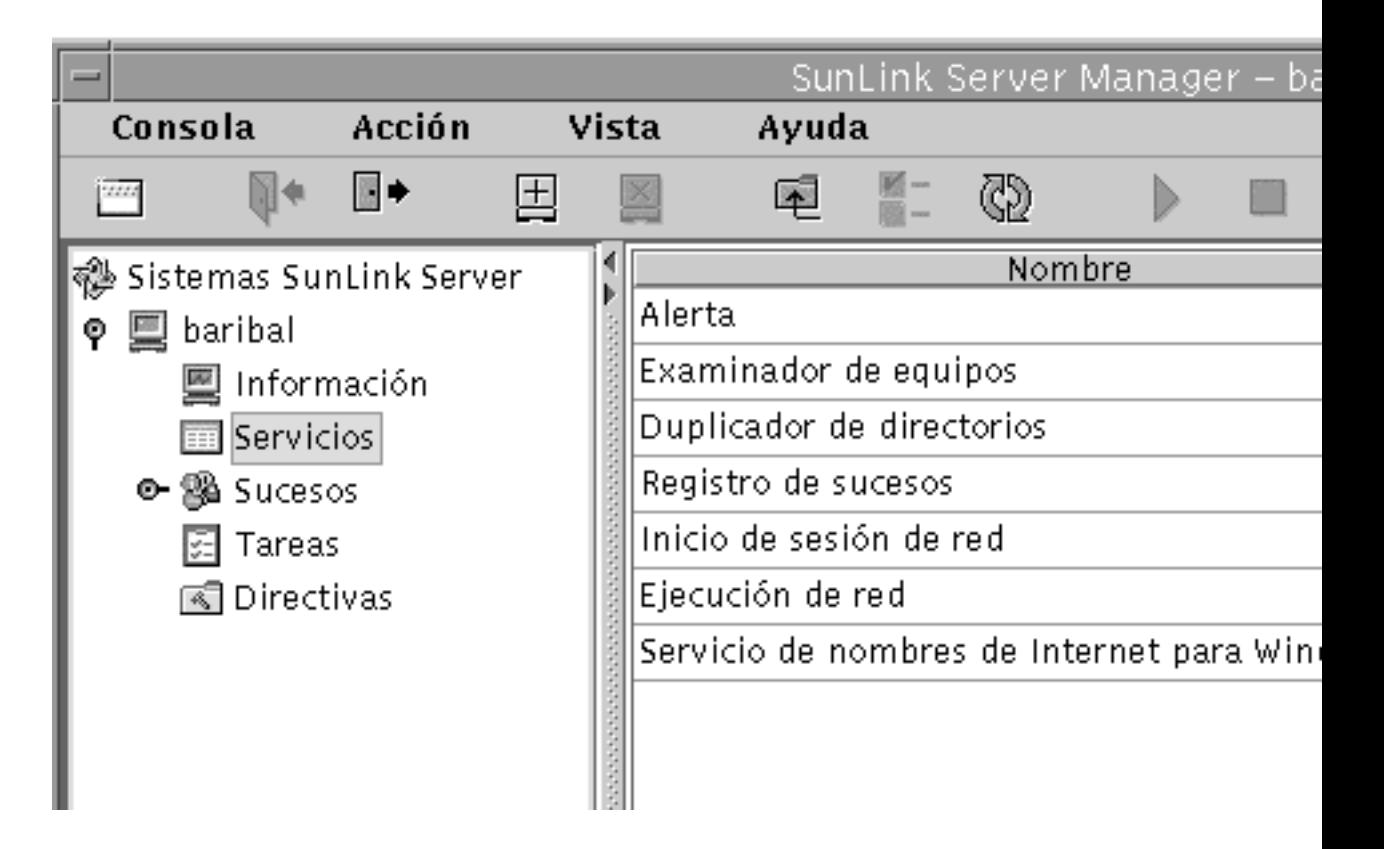

**3. Resalte el servicio que desea iniciar y seleccione Iniciar servicio en el menú Acción.**

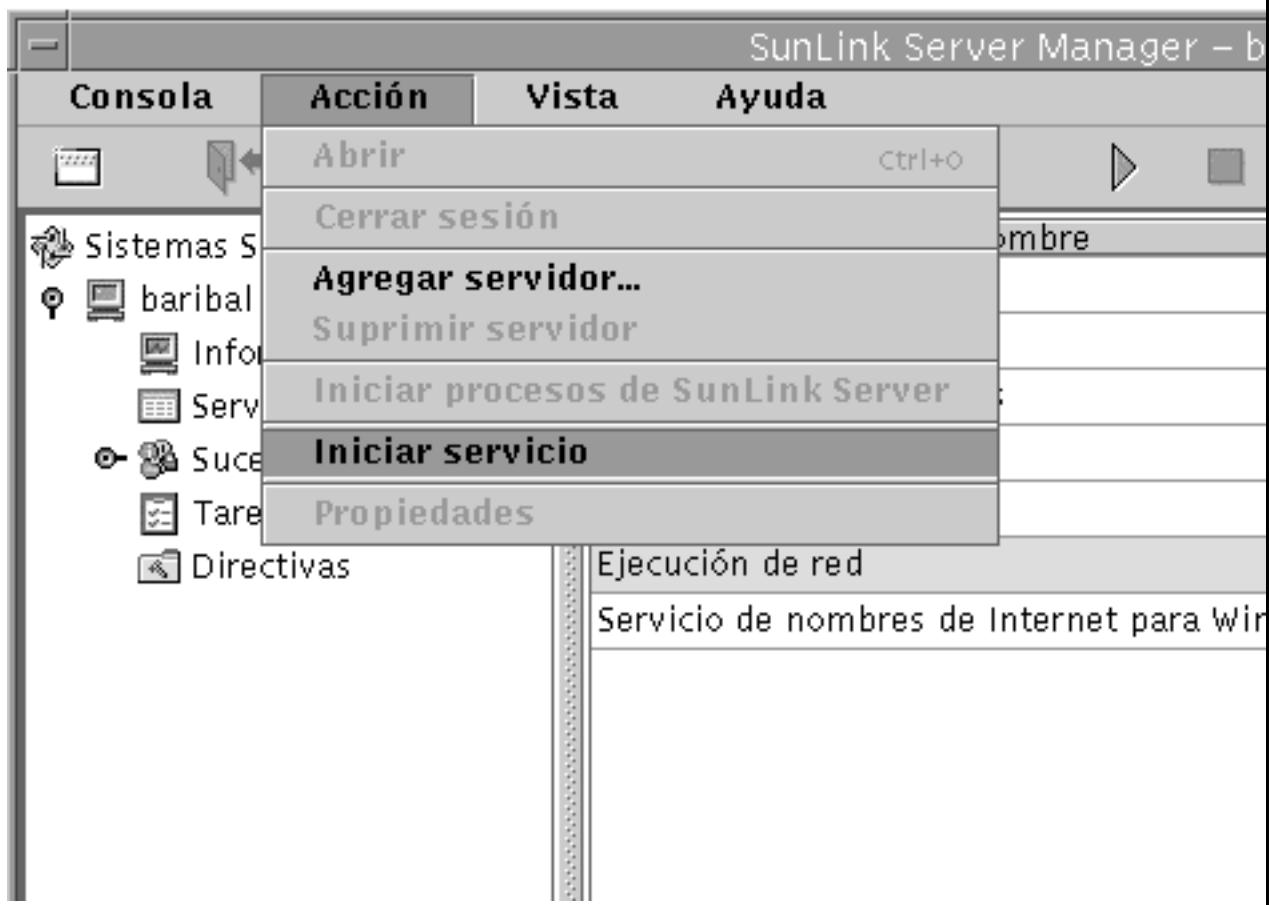

## Detención de un servicio de forma independiente

**1. Desde SunLink Server Manager, inicie una sesión en el sistema cuyo programa SunLink Server desea detener.**

Si precisa instrucciones para hacerlo, consulte "Inicio de la sesión con SunLink Server Manager" en la página 3–5. Para poder efectuar cambios, debe iniciar la sesión como usuario root.

#### **2. En el panel de vistas, haga doble clic sobre Servicios.**

La vista del panel cambia para mostrar la lista de servicios y el estado de cada uno de ellos.

**3-14** Guía de administración de Solaris PC NetLink ♦ Junio de 1999, revisión A

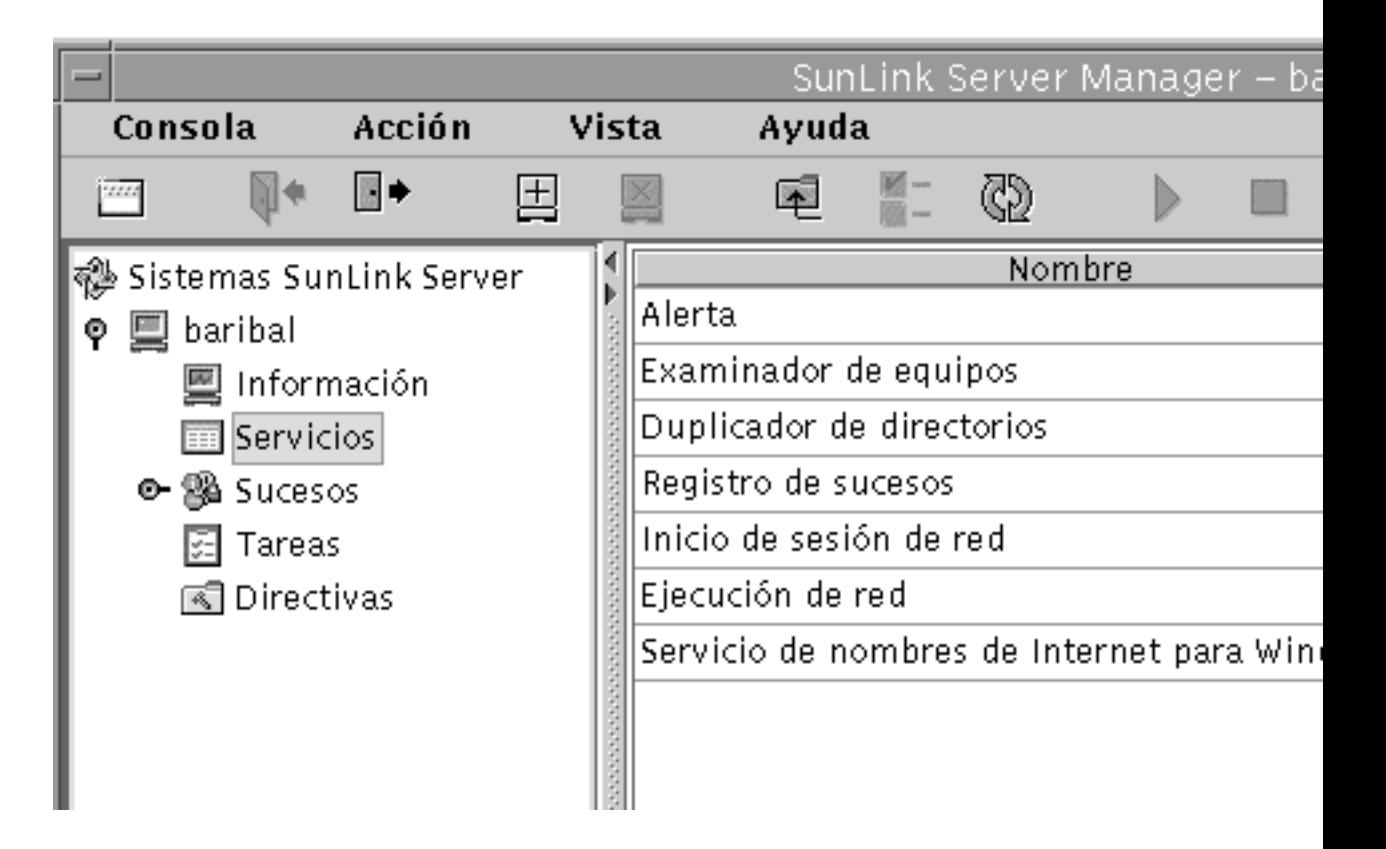

**3. Resalte el servicio que desea detener y seleccione Detener servicio en el menú Acción.**

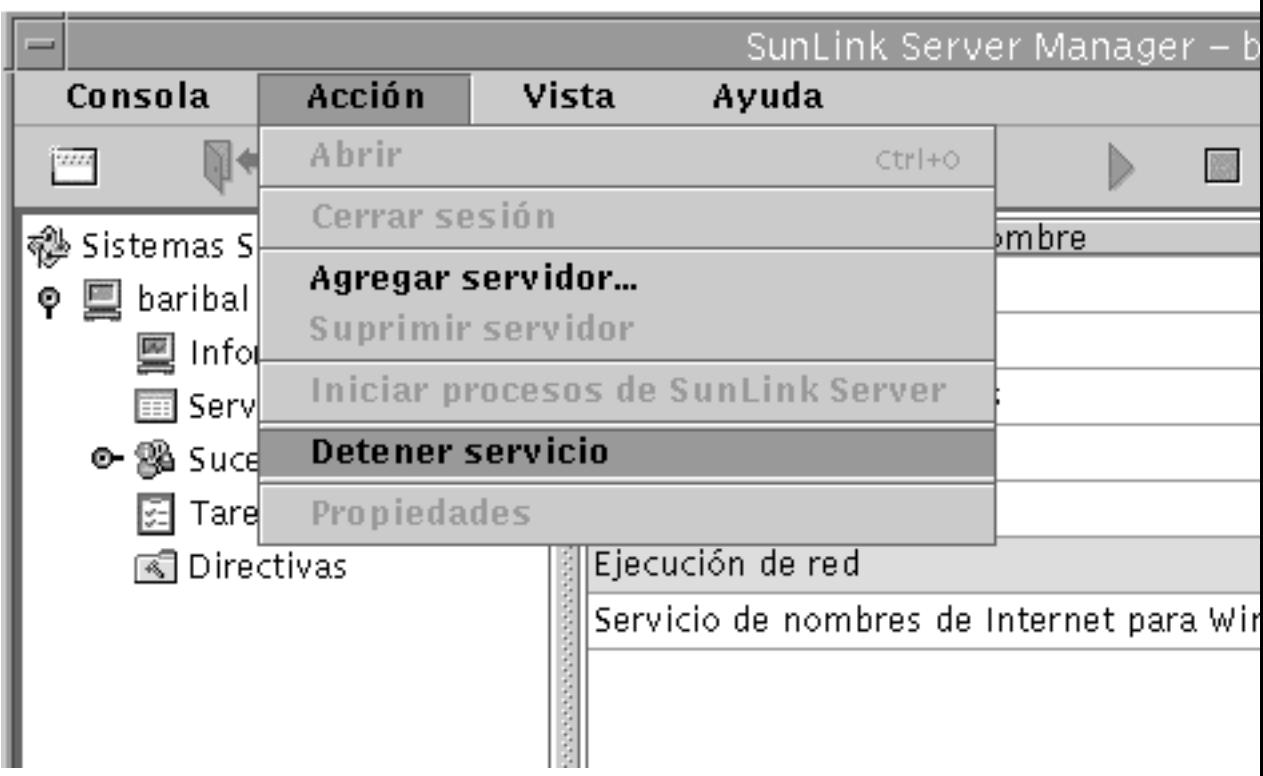

## Configuración y administración de dominios

Un *dominio* es una agrupación lógica de servidores de red y otros equipos que comparten una misma información de seguridad y cuentas de usuario. Dentro de los dominios, el administrador crea una cuenta de usuario por cada usuario. Posteriormente, los usuarios inician la sesión en un dominio, no en un determinado servidor dentro del dominio.

Un dominio es la unidad administrativa de los servicios de directorios de SunLink Server. El término, dominio, no se refiere a una ubicación física o una configuración de red específica. Los equipos de un mismo dominio pueden estar próximos geográficamente en una red de área local (LAN) o ubicados en distintos países del mundo y conectados a través de diversos enlaces físicos: módem, RDSI, fibra, Ethernet, Token-Ring, Frame Relay, satélite o líneas alquiladas.

**3-16** Guía de administración de Solaris PC NetLink ♦ Junio de 1999, revisión A

Cada sistema SunLink Server de una red Windows NT tiene que tener asignada una de las funciones siguientes en el dominio:

- *Controlador principal de dominio (PDC)* El PDC distribuye la información de cuentas de usuario a los controladores de reserva y convalida las peticiones de inicio de sesión en red. Sólo puede haber un controlador principal en un dominio. Si configurase un servidor como controlador principal en un dominio ya existente, tendría *dos* dominios con el mismo nombre y ninguno de los dos funcionaría adecuadamente.
- *Controlador de reserva (BDC)* Un BDC recibe la información de cuentas de usuario del controlador principal y convalida las peticiones de inicio de sesión en red. Mediante el Administrador de servidores de Windows NT puede cambiarse la función de un BDC por la de controlador principal si éste último no se encuentra disponible. Recuerde, sin embargo, que el controlador principal debe ser el primero en instalarse en un dominio y que debe estar en funcionamiento antes de instalar el controlador de reserva.

Al instalar el sistema SunLink Server, el programa de instalación lo designa como controlador *principal* del dominio. El administrador puede cambiar esta función.

Además de configurar el sistema SunLink Server como PDC, los valores predeterminados de instalación establecen lo siguiente:

- El nombre del servidor es el nombre de sistema del sistema Solaris.
- El nombre del dominio al que pertenece el servidor es *nombresistema*\_dom.
- La contraseña predeterminada de la cuenta de administrador es password.

Cualquiera de estos valores puede cambiarse utilizando las instrucciones de las secciones siguiente.

**Nota -** Recuerde que las instrucciones de este manual sólo se aplican a sistemas SunLink Server. En servidores Windows NT nativos, debe emplear las utilidades incluidas en las Herramientas de servidor de Windows NT, las Herramientas administrativas de Windows NT o Windows NT Server para cambiar la función de los controladores de dominio, sincronizar los controladores de reserva con el controlador principal del dominio, agregar, suprimir y cambiar el nombre de los equipos en el dominio y administrar la seguridad del dominio, lo que incluye las directivas de cuentas, el plan de auditoría y las relaciones de confianza. Dado que estas herramientas Windows NT también son válidas para el programa SunLink Server, es aconsejable que las utilice para la mayoría de las tareas de configuración de los dominios.

## Adición, supresión, cambio de nombre y traslado de equipos dentro de un dominio

Al instalar el programa SunLink Server, se crea en la red Windows NT un dominio que automáticamente designa el sistema como PCD. A partir de ese momento, pueden agregarse otros equipos al dominio.

Para que un equipo que ejecuta SunLink Server, Windows NT Server o Windows NT Workstation pueda ser miembro de un dominio y participar en la seguridad de éste, es preciso agregarlo al dominio. Al hacerlo, el programa SunLink Server crea una cuenta de equipo para él. Si el equipo recién incorporado es un BDC, pide una copia de la base de datos de directorios del dominio.

#### Adición de estaciones de trabajo o servidores al dominio

Para agregar un equipo a un dominio, es preciso iniciar la sesión con una cuenta de usuario que posea los privilegios adecuados. Con esos privilegios, es posible agregar nuevas estaciones de trabajo y servidores a los dominios después de la instalación.

Para agregar un equipo SunLink Server a un dominio, puede utilizar SunLink Server Manager o el comando joindomain. Debe iniciar la sesión como usuario root y, si desea reconfigurar un sistema SunLink Server para que sea controlador de reserva en un dominio existente sin volver a cargar el software de servidor, debe proporcionar la contraseña de Windows NT correspondiente al grupo de administradores o al grupo de operadores de cuentas de ese dominio. El controlador principal del dominio debe estar en funcionamiento para poder efectuar esta operación.

#### Supresión de equipos de un dominio

Es posible desinstalar estaciones de trabajo, controladores de reserva y servidores de un dominio, pero no se puede desinstalar un controlador principal, a menos que se designe otro de reserva como PDC.

Si suprime un equipo que ejecuta Windows NT Workstation o Windows NT Server y es servidor de un dominio cuyo controlador principal es SunLink Server, utilice el Administrador de servidores de Windows NT para eliminar la cuenta del equipo de la base de datos de directorios, de forma que ese equipo no esté incluido en la seguridad del dominio.

Después de suprimir una cuenta de equipo del dominio, el usuario de esa cuenta debe trasladar el equipo a un nuevo grupo de trabajo o a un nuevo dominio mediante la opción Red del Administrador de servidores de Windows NT.

**3-18** Guía de administración de Solaris PC NetLink ♦ Junio de 1999, revisión A

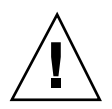

**Precaución -** Para desinstalar un controlador de reserva *nativo* de Windows NT de un dominio, es preciso eliminar la cuenta del equipo y volver a instalar Windows NT Server o Windows NT Workstation en ese equipo para indicar el nuevo dominio. No siga utilizando un controlador de reserva que se ha suprimido de un dominio hasta que haya vuelto a instalar el software del entorno operativo. En el caso de controladores de reserva SunLink Server, *no* es necesario volver a instalar el software.

#### Cambio de nombre de dominios o servidores

Es posible cambiar localmente el nombre de dominio de cada equipo incluido en un dominio, trasladar equipos de un dominio a otro o cambiar el nombre del propio servidor. Para hacerlo, puede utilizar la herramienta SunLink Server Manager (véase el procedimiento siguiente) o los comandos setdomainname o setservername en la línea de comandos de SunLink Server (si precisa información sobre estos comandos, escriba man setdomainname o man setservername en la línea de comandos de SunLink Server).

#### Cambio de equipos a otro dominio

Para cambiar el dominio al que pertenece un determinado sistema SunLink Server, puede utilizar SunLink Server Manager o el comando joindomain en la línea de comandos del sistema local (si precisa más información sobre joindomain, escriba man joindomain en la línea de comandos de SunLink Server).

Si utiliza el comando joindomain para trasladar una estación de trabajo o un servidor de un dominio cuyo controlador principal es un servidor SunLink Server, primero debe suprimir el equipo del dominio donde se encontraba desde el sistema local y a continuación, agregarlo (también de forma local) al nuevo dominio. Si utiliza SunLink Server Manager, la supresión se efectúa automáticamente.

Recuerde que, aunque un BDC *nativo* de Windows NT no puede cambiar de dominio a menos que se le vuelva a instalar Windows NT Server, los BDC de SunLink Server pueden cambiar de dominio sin tener que reinstalar su software.

## Cambio de nombre de un servidor o un dominio

**1. Utilice SunLink Server Manager para iniciar la sesión en el sistema SunLink Server cuyo nombre de dominio o servidor desea cambiar.**

Si precisa instrucciones para hacerlo, consulte "Inicio de la sesión con SunLink Server Manager" en la página 3–5. Para poder realizar cambios, debe iniciar la sesión como usuario root.

#### **2. En el menú Acción, seleccione Propiedades.**

Se abre la ventana Propiedades con el nombre de servidor del sistema SunLink Server, el nombre del dominio y la función del sistema dentro del dominio (PDC o BDC). Si el sistema es un BDC, también aparece el nombre del PDC.

**Nota -** La herramienta SunLink Server Manager no permite cambiar la función de los sistemas dentro de su dominio *actual*. Es preciso utilizar el Administrador de servidores de Windows NT para realizar esa tarea. Sin embargo, si desea cambiar un sistema a un dominio distinto, puede asignarle otra función en el dominio nuevo. Consulte la sección, "Cambio de un servidor a otro dominio" en la página 3–23.

**3. En la ventana Propiedades, haga clic en Cambiar (o en Aceptar si desea cancelar la operación y cerrar la ventana).**

Se abre un cuadro de diálogo Propiedades similar al siguiente.

**3-20** Guía de administración de Solaris PC NetLink ♦ Junio de 1999, revisión A

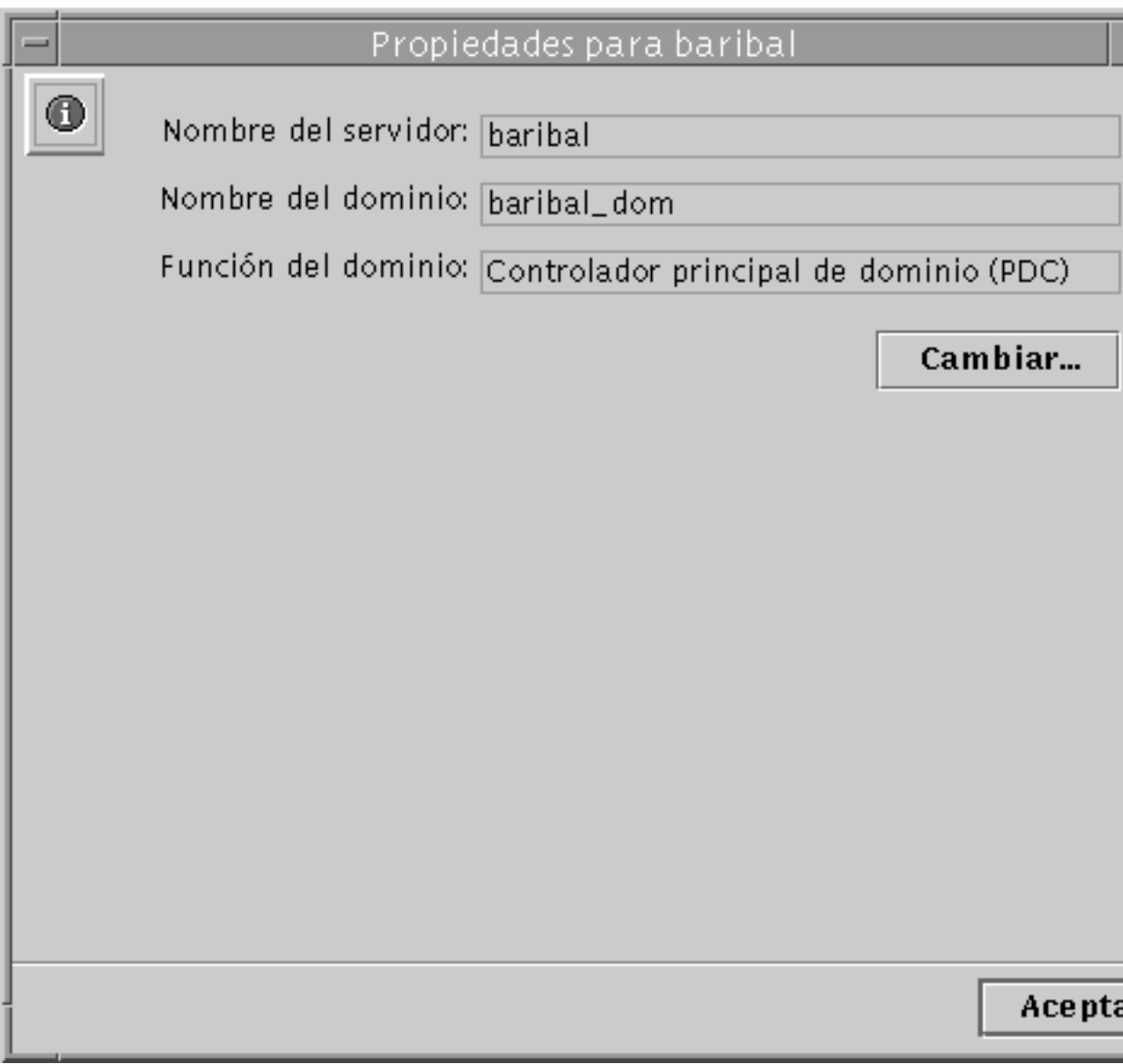

- **4. Cambie el nombre de servidor, el nombre de dominio o ambos valores en los campos adecuados del cuadro de diálogo Propiedades. Debe hacerlo de acuerdo con estas directrices:**
	- *Nombre del servidor* Si cambia el nombre de servidor de un BDC, debe agregar la nueva cuenta de equipo a la base de datos de directorios antes de suprimir la cuenta anterior, utilizando para ello el Administrador de servidores de

Configuración y administración del software de SunLink Server **3-21**

١ľ

Windows NT (consulte la ayuda en línea del Administrador de servidores de Windows NT para obtener instrucciones al respecto).

Tenga presente que el simple cambio de nombre del servidor no permite cambiar también su función.

 *Nombre del dominio* – Para cambiar el nombre de un dominio cuyo controlador es un servidor SunLink Server, debe utilizar este procedimiento en *cada* equipo SunLink Server existente en el dominio y, a continuación, utilizar la opción Red del Panel de control de Windows NT para cambiar el nombre de dominio en cada equipo Windows NT Workstation y Windows NT Server del dominio. En el caso de clientes Windows 95, puede cambiar el nombre del dominio Windows NT en Propiedades de Red de Cliente para redes Microsoft. Finalmente debe volver a establecer las relaciones de confianza. Al cambiar un servidor de dominio, también puede designarle otra función en el nuevo dominio.

Los nombres de dominio pueden tener un máximo de 15 caracteres, que incluyen lo siguientes:  $a-z$   $A-Z$   $0-9 \sim 1$  #  $\frac{2}{3}$   $\frac{8}{3}$   $\frac{6}{3}$   $\frac{1}{6}$   $\frac{1}{2}$ . -

- **5. Introduzca la función PDC/BDC adecuada, el nombre de usuario y la contraseña en los campos correspondientes y de acuerdo con las directrices siguientes:**
	- *Nombre del servidor* Si sólo va a cambiar el nombre del servidor, introduzca el nombre nuevo y no modifique los campos restantes.
	- *Nombre del dominio* Si cambia el nombre del dominio del servidor, debe indicar la función que asumirá el servidor en el nuevo dominio: PDC o BDC. Si es PDC, haga clic en el botón situado junto a Controlador principal de dominio (PDC) y suministre la *nueva* contraseña de administrador en los dos campos de texto de contraseña. Si es BDC, haga clic en el botón de Controlador de reserva (BDC), introduzca el nombre de PDC del nuevo dominio y suministre el nombre de cuenta de usuario y contraseña de administrador del PDC.

#### **6. Haga clic en Aceptar para proseguir, o en Cancelar para abandonar el procedimiento sin modificar el nombre del servidor y del dominio.**

Si selecciona Aceptar para continuar con el procedimiento, el sistema presenta un mensaje indicando que es preciso reiniciar el programa SunLink Server para que los cambios tengan efecto.

**3-22** Guía de administración de Solaris PC NetLink ♦ Junio de 1999, revisión A

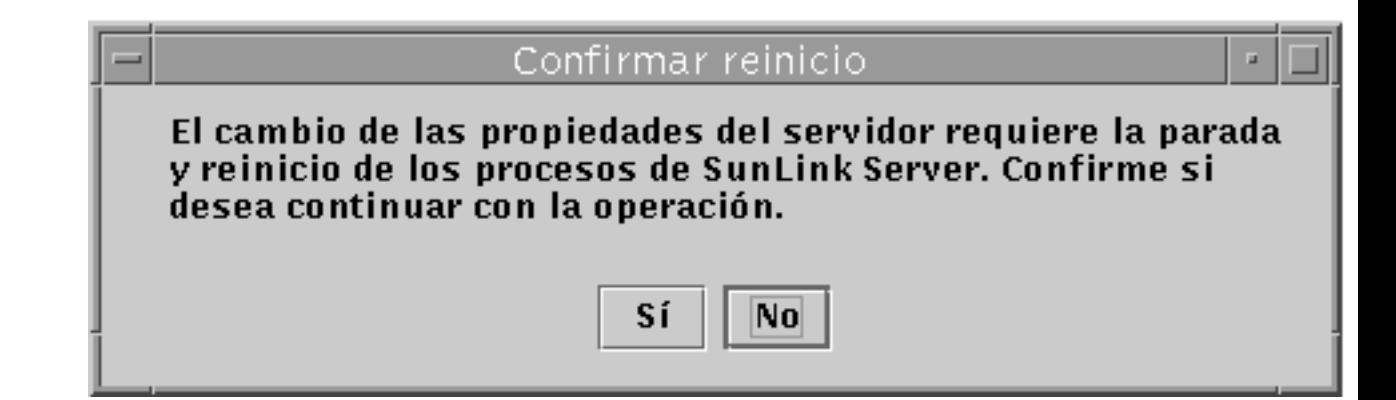

**7. Seleccione Sí para que SunLink Server Manager reinicie el programa automáticamente y de forma inmediata, o No para cancelar toda la operación.** Al elegir Sí, el programa SunLink Server se detiene y se inicia automáticamente. Si elige No, no se efectuará ningún cambio.

## Cambio de un servidor a otro dominio

**1. Utilice SunLink Server Manager para iniciar una sesión en el sistema SunLink Server cuyo nombre de dominio o de servidor desea cambiar.**

Si precisa instrucciones para hacerlo, consulte "Inicio de la sesión con SunLink Server Manager" en la página 3–5. Para poder realizar cambios, debe iniciar la sesión como usuario root.

#### **2. Seleccione Propiedades en el menú Acción.**

Aparece la ventana Propiedades con el nombre de servidor del sistema SunLink Server, el nombre del dominio y la función del sistema dentro del dominio (PDC o BDC). Si el sistema es un BDC, también aparece el nombre del PDC del dominio.

**Nota -** La herramienta SunLink Server Manager no permite cambiar la función BDC o PDC de los sistemas dentro de su dominio *actual*. Es preciso utilizar el Administrador de servidores de Windows NT para realizar esa tarea. Sin embargo, al cambiar el nombre de dominio de un sistema y, por tanto, asignarlo a otro dominio, puede definirle otra función en el dominio nuevo.

**3. En la ventana Propiedades, haga clic en Cambiar (o en Aceptar si desea cancelar la operación y cerrar la ventana).**

Se abre un cuadro de diálogo Propiedades similar al siguiente.

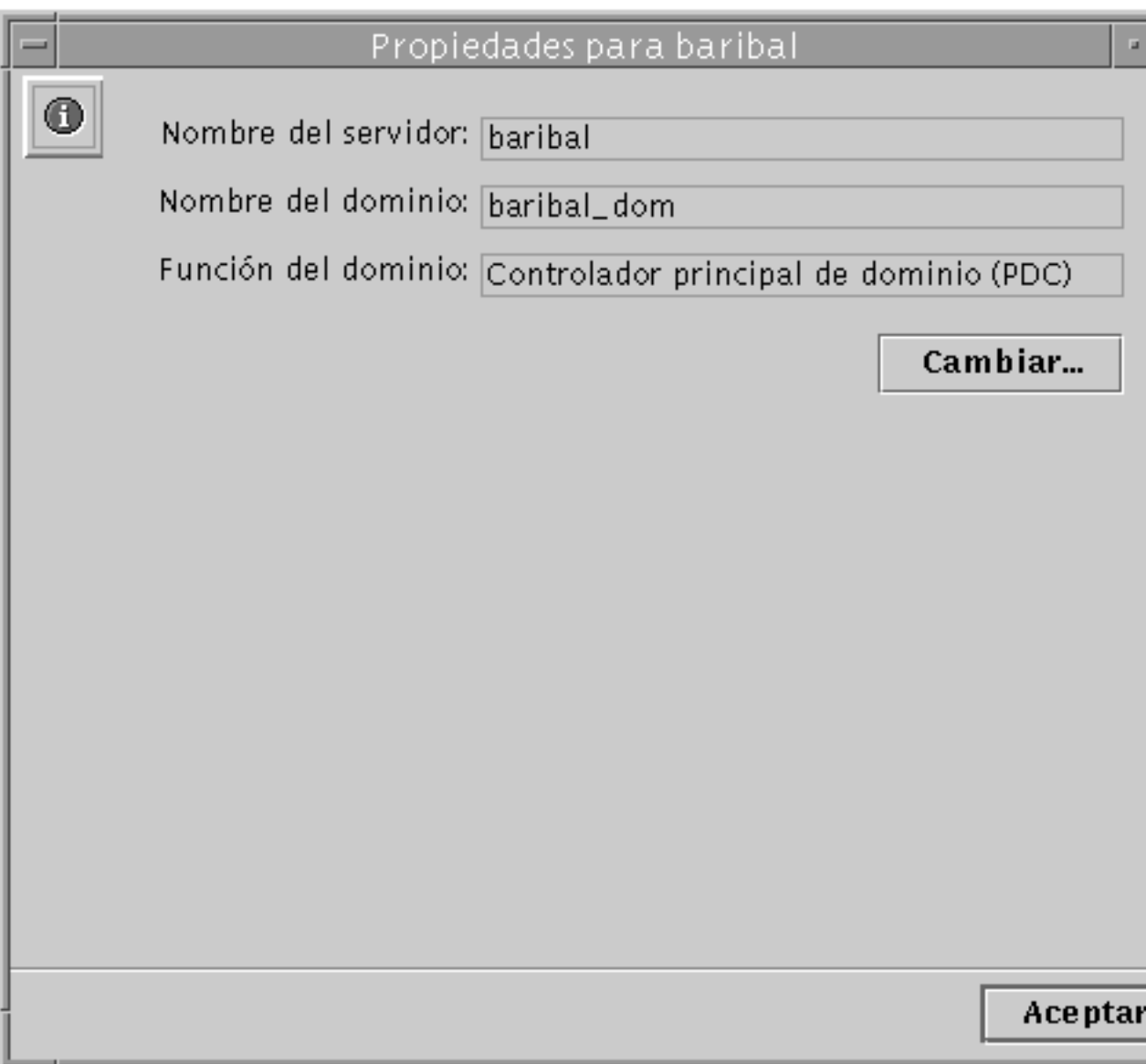

u.

**4. Cambie el nombre de dominio del servidor en los campos de texto correspondientes del cuadro de diálogo Propiedades siguiendo estas directrices:**

**3-24** Guía de administración de Solaris PC NetLink ♦ Junio de 1999, revisión A

- Al cambiar el nombre de dominio del servidor, en la práctica lo está asignando al dominio cuyo nombre introduce.
- Al cambiar un sistema a otro dominio, debe asignarle una función dentro del dominio nuevo.
- El nombre de dominio puede tener un máximo de 15 caracteres, que incluyen los siguientes:  $a - z A - z 0 - 9 - 1 \# $$   $s \wedge s$  (). -
- **5. Introduzca la función PDC/BDC adecuada, el nombre de usuario y la contraseña en los campos correspondientes y de acuerdo con las directrices siguientes:**
	- Cuando cambia el dominio de un servidor, debe indicar la función que asumirá en el nuevo dominio: PDC o BDC.
		- *Si es PDC*, haga clic en el botón situado junto a Controlador principal de dominio (PDC) y suministre la *nueva* contraseña de acceso a la nueva función del servidor en los dos campos de contraseña. Recuerde que no puede definir más de un PDC en un mismo dominio; deberá convertir el PDC existente en BDC antes de crear un nuevo PDC.
		- *Si es BDC*, haga clic en el botón situado junto a Controlador de reserva (BDC), introduzca el nombre del PDC existente en el nuevo dominio y suministre el nombre de usuario y la contraseña de la cuenta de administrador de ese PDC.
- **6. Haga clic en Aceptar, o bien en Cancelar si desea abandonar el procedimiento sin modificar el nombre del dominio.**

Si selecciona Aceptar para continuar con el procedimiento, el sistema presenta un mensaje donde se indica que es preciso reiniciar el programa SunLink Server para que los cambios tengan efecto.

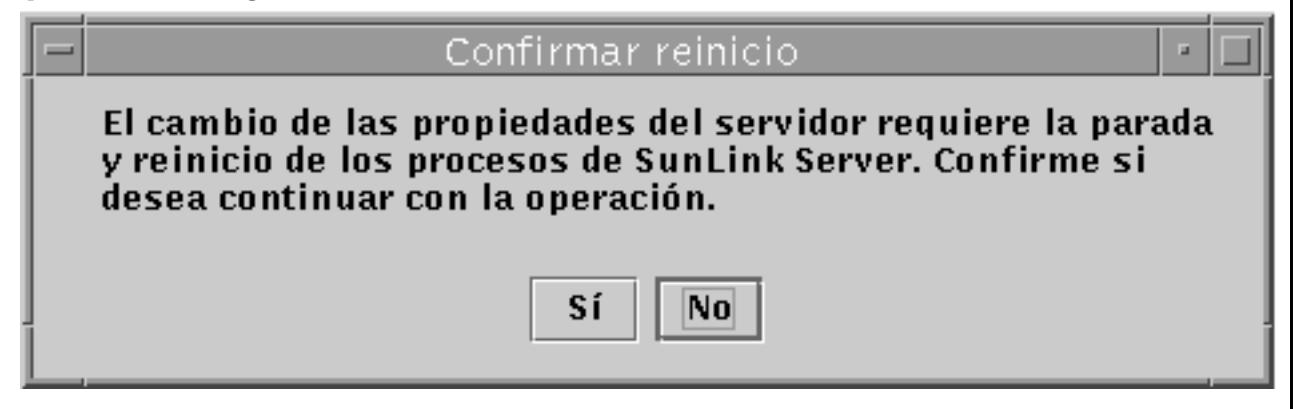

**7. Elija Sí para que SunLink Server Manager reinicie el programa automáticamente y de forma inmediata, o No para cancelar toda la operación.**

Al elegir Sí, el programa SunLink Server se detiene y reinicia automáticamente. Si elige No, no se produce ningún cambio.

## Administración de directivas

Existe la posibilidad de definir siete grupos de directivas en SunLink Server:

- **Examen de equipos**
- Asignación de nombres de archivos
- **NetBIOS**
- Integración de la seguridad y permisos de sistemas de archivos de Solaris
- Notificación de fallo de alimentación de la UPS
- Asignación de cuentas de usuario
- Seguridad de SunLink Server Manager

Recuerde que las instrucciones de esta guía para la administración de estas directivas sólo se aplican al programa SunLink Server, no a la red Windows NT. Deberá seguir administrando las directivas de Windows NT de la misma forma y con las herramientas habituales. Las directivas de Windows NT que no se cubren en esta guía incluyen:

- Contraseña de usuario (cuenta)
- Auditoría
- Relaciones de confianza

## Examen de equipos

El examen de equipos es el proceso por el cual se exploran los dominios, grupos de trabajo y equipos en busca de directorios e impresoras compartidas. Las redes, dominios, grupos de trabajo, equipos y directorios compartidos se organizan mediante una estructura en forma de árbol. Esto significa que, si se elige una red, pueden verse los dominios y grupos de trabajo disponibles, si se elige un dominio o grupo de trabajo, se ven los equipos que contiene y si se elige un equipo, pueden verse sus directorios compartidos.

El *examinador principal* es responsable de mantener la lista de la estructura del árbol y actualizar los *examinadores secundarios*. Los usuarios de los equipos cliente ven esta lista cuando miran su Entorno de red.

La directiva de examen de equipos del programa SunLink Server implica definir la frecuencia con que el examinador principal actualiza su lista, la frecuencia con que el examinador secundario copia esta lista y el nivel de detalle de los sucesos de examen que deben anotarse en el registro del sistema.

**3-26** Guía de administración de Solaris PC NetLink ♦ Junio de 1999, revisión A

## Asignación de nombres de archivos

En los directorios y sistemas de archivos de Solaris, los nombres pueden tener hasta 255 caracteres, muchos más que los permitidos por el estándar 8.3 del sistema operativo MS-DOS. Mientras que los usuarios de Windows NT Workstation y Windows NT Server pueden ver los nombres de archivo largos de Solaris en un directorio de SunLink Server, los usuarios de clientes Windows para trabajo en grupo (que incluye la convención de asignación de nombres 8.3 del MS-DOS) no pueden. Para garantizar el acceso a los archivos Solaris por parte de todos los usuarios, el programa SunLink Server proporciona la función de *asignación de nombres*, por la que cada archivo o directorio cuyo nombre no sea conforme con la norma 8.3 del MS-DOS, recibe automáticamente otro nombre que sí se ajusta a esta norma.

Los usuarios de Microsoft Windows 3.1 y Windows para trabajo en grupo que se conecten al archivo o directorio a través de la red verán el nombre con formato 8.3. Los usuarios de Windows NT Workstation y Windows NT Server lo verán con su formato largo (recuerde, sin embargo, que el programa SunLink Server no genera nombres cortos para los nombres de *recursos compartidos* que no son conformes con las normas del MS-DOS, sino sólo para archivos y directorios que poseen nombres largos. Al asignar un nombre a un recurso compartido, utilice las convenciones de la norma 8.3 para evitar posibles coincidencias entre nombres de archivos).

La asignación de nombres de SunLink Server también permite a las aplicaciones que no admiten nombres de archivo largos acceder a archivos que poseen este tipo de nombres. Estas aplicaciones hacen referencia al archivo por su nombre corto.

**Nota -** Si una aplicación que no admite nombres de archivo largos abre un archivo que tiene un nombre largo y luego lo guarda, el nombre largo se pierde y sólo permanece la versión abreviada.

La asignación nombres de archivos de SunLink Server se compone de tres elementos:

- Soporte de mayúsculas y minúsculas.
- Asignación de los nombres de archivo de los sistemas Solaris según la convención 8.3.
- Cambio de los nombres de archivo de los sistemas Solaris que contengan caracteres no aceptados en Windows NT por nombres sí aceptados en este entorno.

Solaris resuelve el problema de compaginar varios espacios de nombre truncando el nombre del archivo y agregándole un pseudosufijo exclusivo que se genera dinámicamente a partir del número de inode del archivo del sistema Solaris.

#### Reglas de asignación de nombres de archivos

La transformación de nombres de archivos de Solaris en nombres del tipo 8.3 utiliza las siguientes reglas predeterminadas:

Se eliminan los espacios del nombre.

- Se eliminan todos los puntos excepto el último, que debe ir seguido de, al menos, un carácter.
- Los caracteres no permitidos se sustituyen por caracteres de subrayado (\_).
- El nombre, sin incluir el sufijo se trunca y se le agrega una tilde  $(\sim)$  de separación y una combinación de números (0 - 9) y (A - Z).
- El sufijo (los caracteres que siguen a la tilde) se trunca con tres caracteres.

Por ejemplo, el nombre *nombrelargo.txt* y el número de inode 11455, daría como resultado un nombre asignado de *nomb~8u7.txt*.

La transformación de nombres de archivos de Solaris en nombres para Windows NT utiliza las siguientes reglas predeterminadas:

- Los caracteres no permitidos se sustituyen por caracteres de subrayado (\_).
- Al final del nombre, sin incluir la extensión, se agrega un carácter de separación (la tilde es el predeterminado) y una combinación de números (0 - 9) y letras (A - Z).
- Se mantiene la extensión.

Por ejemplo, el nombre de archivo *k<l<m.expresion* y el número de inode 8461 daría como resultado el siguiente nombre *k\_l\_m~6j1.expresion*.

#### Consideraciones sobre el uso del soporte de mayúsculas y minúsculas

La decisión de si el servidor debería admitir archivos con combinación de mayúsculas y minúsculas (que es la opción predeterminada en el programa SunLink Server) debe tomarse con precaución. El soporte de mayúsculas y minúsculas permite a los clientes acceder a nombres de archivos de sistemas Solaris que contienen caracteres en mayúsculas, pero la desactivación de esta función mejora el rendimiento del servidor.

No es conveniente activar y desactivar con frecuencia el soporte de mayúsculas y minúsculas en el mismo servidor. Mientras esta función se encuentre activada, los clientes podrán crear archivos con nombres que contengan esa combinación de letras, pero no podrán acceder a ellos si se desactiva la función. Si el soporte de mayúsculas y minúsculas se desactiva, deberían ponerse en minúsculas todos los nombres de archivo existentes.

No cree en un mismo directorio nombres de archivos iguales que sólo se diferencien por las mayúsculas y minúsculas. Aunque el sistema Solaris sí tiene en cuenta esta diferencia, el soporte de mayúsculas y minúsculas que realiza SunLink Server hace que el servidor mantenga las letras originales, pero hace caso omiso de la diferencia, del mismo modo que Windows NT. Los usuarios de productos Microsoft no son conscientes de la posibilidad de tener nombres iguales pero con variaciones en las mayúsculas y minúsculas porque Windows NT no permite este tipo de archivos. Como resultado, puede crearse cierta confusión si acceden a los archivos incorrectos o se les deniega el acceso a los archivos que necesitan.

**3-28** Guía de administración de Solaris PC NetLink ♦ Junio de 1999, revisión A

## NetBIOS

NetBIOS, acrónimo de Network Basic Input/Output System, es una interfaz del nivel de sesión utilizada para la comunicación entre aplicaciones. Su sistema de asignación lógica de nombres permite a las interfaces de los equipos establecer una conexión y, una vez hecho, transmitir correctamente los datos.

#### Números Lana

Los números de adaptador de LAN (Lana) forman parte del sistema de asignación de nombres establecido por NetBIOS. El software de SunLink Server asigna automáticamente los números Lana a cada interfaz de red eligiendo un número que es exclusivo dentro de cada equipo en particular.

Puede configurarse un número Lana de NetBIOS por cada tarjeta de red disponible. Deberá decidir con antelación qué interfaces de red desea que ejecuten dichos números Lana.

#### Servidores WINS

Un servidor de Servicio de nombres de Internet para Windows (WINS) es una máquina que contiene una base de datos de los recursos de red disponibles y de los equipos que los poseen. Si un equipo necesita un recurso, "pide" al servidor WINS que busque la dirección de la máquina propietaria de ese recurso.

Una red puede carecer de servidor WINS o tener todos los que precise. Si precisa más información sobre WINS, consulte el Capítulo 5, Capítulo 5.

#### WINS y modos de NetBIOS

El software de SunLink Server inicia las interfaces de red en modo broadcast (denominado "difusión" en terminología de Windows NT) de forma predeterminada. Con este modo, si un equipo busca un determinado servicio o recurso de red, transmite una petición generalizada a la red buscando una respuesta de la máquina propietaria del recurso o servicio. Cada equipo que recibe esta petición responde con su dirección.

Este modo tiene la ventana de no necesitar servidores WINS, pero genera gran cantidad de tráfico en la red. El modo broadcast no transmite la peticiones fuera de cada subred.

Los servidores WINS utilizan el modo híbrido de NetBIOS (h-node). Con él, si un equipo busca un servicio o recurso de red, envía la petición directamente a un servidor WINS especificado, que, a su vez, busca la dirección de la máquina que posee ese recurso.

#### *Proxy de WINS*

Los proxies de WINS resultan útiles en redes que contienen varias subredes con equipos que funcionan en modo broadcast. El proxy de WINS recibe peticiones locales de servicios ubicados en otra subred, almacena las direcciones de red y se comunica con el servidor WINS si es necesario.

También se puede configurar el servicio NetBIOS de forma que utilice los servidores WINS para establecer las correspondencias con los nombres de NetBIOS introduciendo la dirección IP de los servidores WINS principal y secundario. Es posible configurar sólo el servidor WINS principal o ambos. Las direcciones del servidor WINS pueden ser la dirección IP del sistema SunLink Server local que ejecuta el servicio WINS u otro sistema SunLink Server que ejecute este servicio, o bien un servidor Windows NT que ejecute el servicio WINS.

Si hay un servidor WINS principal o secundario configurado, es posible utilizar el valor de proxy de WINS para que el sistema SunLink Server proporcione el servicio proxy de WINS a otros equipos que no están configurados para utilizar servidores WINS que resuelvan nombres de NetBIOS. Utilice esta opción con precaución, ya que une los espacios de nombres de NetBIOS para los modos broadcast e híbrido en la subred local y puede provocar conflictos inesperados de nombres.

#### *Alcance de NetBIOS*

El alcance de NetBIOS es una función que se utiliza en raras ocasiones y que limita los equipos con los que puede comunicarse un determinado dispositivo de red.

El principal uso de esta función se da en redes de área amplia (WAN) u otras redes de grandes dimensiones donde puede evitar los conflictos creados por la presencia de varias interfaces de red que tengan el mismo nombre NetBIOS.

Imagine una red perteneciente a un fabricante de calzado donde el personal de ventas accede a dos máquinas en la misma subred.

Una máquina la utilizan los comerciales de calzado deportivo y la otra los comerciales de botas. Si ambas máquinas tienen el mismo nombre NetBIOS, por ejemplo "ventas", se producirán problemas, pero si una de ellas recibe el nombre de alcance "deportivo" y la otra "botas", las dos podrán conservar su nombre NetBIOS "ventas" sin generar conflictos. Conviene tener en cuenta, sin embargo, que estas máquinas sólo podrán comunicarse con otras máquinas que tengan su mismo alcance.

### Sistema de seguridad y permisos de Solaris

Existe la posibilidad de controlar el acceso de los usuario a los archivos y directorios de los sistemas SunLink Server protegiendo éstos mediante *permisos*.

Cada permiso definido especifica el acceso que un grupo o un usuario puede tener al directorio o al archivo. Por ejemplo, si establece el permiso de lectura (R) para el

**3-30** Guía de administración de Solaris PC NetLink ♦ Junio de 1999, revisión A
grupo denominado Grupotrabajo sobre el archivo MIS\_IDEAS.DOC, los usuarios de ese grupo podrán ver los datos y atributos del archivo, pero no modificarlo ni suprimirlo.

El programa SunLink Server proporciona los siguientes permisos que pueden tener los usuarios y grupos sobre directorios y archivos:

- *Lectura (R)* Permite a los individuos o grupos ver el contenido de una carpeta o un archivo, pero no editarlo, eliminarlo o ejecutarlo.
- **Nota -** En el entorno operativo Solaris, el permiso de lectura es mucho más restrictivo que el permiso del mismo nombre en el entorno Windows NT. En éste, el permiso de lectura es meramente indicativo, es decir, un cliente Windows NT puede seguir modificando un archivo designado como de "sólo lectura". En el entorno Solaris, en el que se encuentran almacenados y se administran los archivos y directorios de SunLink Server, el usuario no podría editar un archivo de sólo lectura. En cualquier caso, es posible anular los permisos más restrictivos de Solaris para hacerlos totalmente compatibles con los de Windows NT. Consulte "Definición de las directivas de integración de los sistemas de archivos" en la página 3–49 para obtener más información.
- *Escritura (W)* Permite a los individuos o grupos ver y modificar un archivo o el contenido de una carpeta.
- *Ejecución (X)* Permite a los individuos o grupos ejecutar programas, pero no ver ni editar su código.
- *Acceso total (RWX)* Permite a los individuos o grupos ver, editar y ejecutar archivos, directorios o programas ejecutables.
- *Sin acceso (NoAccess)* Deniega cualquier tipo de acceso (se obtiene si no se define ninguno de los permisos anteriores).

Los permisos se establecen sobre los archivos y directorios, pero quienes disfrutan de ellos son los usuarios de los equipos. El entorno operativo Solaris hace distinciones entre los sujetos que poseen los permisos:

- *Usuario -* Si un usuario es propietario de un archivo o un directorio del sistema Solaris, ese usuario puede definir los permisos de acceso a ese archivo o directorio. Por ejemplo, para impedir que usuarios no autorizados ejecuten un programa, puede establecer el permiso de ejecución sólo para sí mismo.
- *Grupo -* Este valor, en el contexto del programa SunLink Server no equivale a los permisos de grupo del entorno operativo Solaris. En el sistema de archivos Solaris, los permisos de grupo otorgan a otros miembros del grupo Solaris al que pertenece un usuario acceso a los archivos y directorios que son propiedad de ese usuario. En el entorno de SunLink Server, se crean grupos de *Windows NT* (no grupos Solaris) y los permisos de grupos Solaris no tienen ningún efecto sobre ellos.
- *Otros -* Un usuario puede asignar permisos de acceso a los archivos y directorios de su propiedad para todos los usuarios del sistema Solaris excepto él mismo y los usuarios de su grupo. En función de las necesidades, puede permitir a esos otros

usuarios leer o cambiar sus archivos y directorios o no permitírselo. La restricción del acceso a otros grupos no afecta a su propio acceso a sus archivos y directorios.

Los permisos estándar son combinaciones de los permisos individuales que dependen de la naturaleza de los archivos y directorios, y de la composición de los grupos. Para trabajar adecuadamente con la seguridad de archivos y directorios de SunLink Server, tenga presentes las siguientes consideraciones sobre el establecimiento de permisos:

- **Los usuarios no pueden utilizar un directorio o archivo a menos que tengan** permiso para hacerlo o pertenezcan a un grupo que dispone de ese permiso.
- Los permisos son acumulables, excepto en el caso del permiso NoAccess (establecido al no indicar permiso de lectura, escritura o ejecución sobre un archivo o un directorio), que prevalece sobre todos los demás permisos. Por ejemplo, si el grupo Grupotrabajo posee permiso de escritura sobre un archivo, el grupo Finanzas sólo tiene permiso de escritura, y Juan es miembro de ambos grupos, tendrá permisos de lectura y escritura. Pero si se suprime el único permiso del grupo Finanzas sobre el archivo, de forma que queda sin permisos de acceso, Juan no podrá utilizar el archivo, aunque sea miembro de un grupo que tiene permiso de acceso.
- Al crear archivos y subdirectorios en un directorio de SunLink Server, éstos heredan los permisos del directorio. Por ejemplo, si agrega un archivo a un directorio que proporciona a los miembros del grupo Grupotrabajo permiso de escritura y a los del grupo Finanzas permiso de lectura, esos mismos permisos se aplican al archivo.
- El usuario que crea un archivo o directorio es habitualmente su propietario (aunque este valor predeterminado puede cambiarse). El propietario puede controlar el acceso al archivo o al directorio cambiando los permisos que tienen definidos.
- La forma más sencilla de administrar la seguridad es definir los permisos para grupos, no para cada usuario en particular. Normalmente, un usuario necesita acceder a muchos archivos. Si ese usuario es miembro de un grupo que posee acceso a esos archivos, es más fácil suprimir tal acceso eliminando al usuario de ese grupo en lugar de cambiar los permisos de cada archivo. Recuerde que definir un permiso para un usuario en particular, no sustituye el acceso que recibe ese usuario a través de los grupos a los que pertenece.
- **Nota -** Al copiar los archivos o directorios de SunLink Server, no se copian los permisos de seguridad que tienen definidos, ni tampoco la información de propiedad y auditoría. Los archivos heredan un nuevo grupo de permisos del directorio en el que se han copiado. Si el nuevo directorio no especifica permisos para los archivos, sólo el propietario del archivo (la persona que lo ha copiado) tendrá permiso para utilizarlo.

Además de los archivos y directorios, también los recursos compartidos poseen sus propios permisos en el entorno Windows NT. En caso de que exista conflicto de

**3-32** Guía de administración de Solaris PC NetLink ♦ Junio de 1999, revisión A

permisos entre archivos, directorios y recursos compartidos, los clientes se atienen a los permisos *más* restrictivos de los distintos conjuntos que entran conflicto.

### Propiedad de los archivos y directorios

Cada archivo y directorio posee un *propietario* que controla la forma en que se establecen los permisos sobre su archivo o directorio y concede permisos a otros usuarios.

Cuando se crea un archivo o un directorio, la persona que lo crea se convierte automáticamente en su propietario. Es de esperar que la mayoría de los archivos existentes en los servidores de la red sean creados por los administradores, por ejemplo al instalar nuevas aplicaciones. Por tanto, la mayoría de los archivos de un servidor serán propiedad de administradores, a excepción de los archivos de datos creados por los usuarios y de los archivos que éstos poseen en su directorio particular.

La propiedad se puede transferir de las formas siguientes:

- El propietario actual puede otorgar una propiedad implícita a otros usuarios definiendo el permiso de escritura sobre los archivos o directorios para el Grupo u Otros. Esto permite a otros usuarios copiar el archivo y "heredar" la propiedad del duplicado.
- Un administrador puede asumir la propiedad de cualquier archivo del sistema en cualquier momento. Por ejemplo, si un empleado deja repentinamente una empresa, el administrador puede tener el control de los archivos de ese empleado, con independencia de los permisos que tuviera definidos.

**Nota -** Aunque un administrador puede asumir la propiedad, no puede transferirla a otros. Con esta restricción, es posible mantener el control sobre la cuenta del administrador.

El administrador también puede asumir la propiedad de los archivos utilizando el comando net perms. Para obtener más información, escriba net help perms en la línea de comandos de SunLink Server.

Además de los archivos y directorios, los *procesos* de los equipos también tienen propietario. Un proceso se inicia cada vez que se ejecuta un programa y, al hacerlo, recibe un identificador exclusivo por parte del sistema. En el entorno Solaris, ésto se denomina *Identificador de proceso* o *PID*.

Al revés de lo que ocurre con la propiedad de archivos y directorios, la "propiedad" de los procesos cambia cada vez que se ejecuta el programa. Mientras un programa ejecutable (por ejemplo, una hoja de cálculo) es inicialmente propiedad de la persona que lo ha instalado en la red, la propiedad del PID de usuario y grupo cambia con la persona que lo ejecuta. El proceso de la hoja de cálculo que era propiedad del usuario root después de la instalación, ahora será propiedad del usuario y el grupo del usuario que la ejecutan. Dado que este cambio en la propiedad de los procesos

tiene sus implicaciones en cuanto a la seguridad, el programa SunLink Server ofrece la posibilidad de regularlo.

El bloqueo de archivos también es un aspecto importante de la seguridad, especialmente en entornos heterogéneos Windows NT y Solaris. Aunque el software de SunLink Server sigue las mismas normas de bloqueo de archivos y directorios de red que Windows NT, las cuentas de equipos Solaris pueden seguir accediendo a los archivos bloqueados. SunLink Server permite impedir esto, aunque no de forma predeterminada, ya que puede degradar el rendimiento global del sistema. Si la red incluye usuarios que accederán a los archivos desde clientes Windows NT y Solaris, debería definir el valor de bloqueo de forma que las cuentas Solaris respeten el bloqueo de archivos de Windows NT. Consulte "Definición de las directivas de integración de los sistemas de archivos" en la página 3–49.

**Nota -** Durante la instalación de SunLink Server, los usuarios y grupos que se asociarán a este programa se agregan a los archivos de grupos y contraseñas locales del sistema. Si la instalación utiliza un servicio de nombres de Solaris del tipo NIS o NIS+ en el entorno Solaris, deberá incluir la información de grupo en los mapas de servicios de nombres. Al crear archivos desde un sistema Windows NT Workstation y escribir en un directorio del sistema Solaris, el propietario es el usuario que ha creado el archivo y el grupo predeterminado es DOS---. Aunque los mapas de servicios de nombres recuperan la información de usuario, la información de grupo sólo se muestra correctamente si la visualización del archivo se efectúa desde el propio sistema SunLink Server (predeterminado: files nis). Si estos archivos se ven desde otro sistema Solaris, el id de grupo no se resolverá correctamente. Poner la información de grupo en los mapas de servicios de nombres posibilita que los archivos del mapa se correspondan con los del sistema local.

### Seguridad de SunLink Server Manager

Otras consideraciones relativas a la seguridad se refieren a los privilegios de los usuarios para administrar el programa SunLink Server mediante la herramienta SunLink Server Manager. Puede definir valores que afectarán a la seguridad de las sucesivas sesiones de SunLink Server Manager. La integridad de datos utiliza firmas de clave pública para proteger los datos transmitidos entre el servidor y el cliente. La autentificación tiene lugar como procesos ocultos e implica la comprobación de las credenciales en cada transacción. Consulte "Protección de las transacciones de SunLink Server Manager" en la página 3–55.

### Notificación de fallo de alimentación de SAI

Existe la posibilidad de enviar un mensaje de fallo de alimentación de SAI (UPS) a todos los usuarios conectados a la red Windows NT utilizando el comando Enviar mensaje del Administrador de servidores de Windows NT. Esto puede realizarse

**3-34** Guía de administración de Solaris PC NetLink ♦ Junio de 1999, revisión A

antes de desconectar uno o varios usuarios o antes de detener el servicio Servidor en ese equipo.

Si funciona el servicio SAI (sistema de alimentación ininterrupida), puede utilizarse SunLink Server Manager para advertir a los usuarios de la caída del servidor debido a la pérdida de energía.

Para poder enviar los mensajes advertencia, tiene que estar en ejecución el servicio de Alerta en el equipo SunLink Server en el que se haya originado el mensaje (consulte "Inicio de un servicio de forma independiente" en la página 3–12). Para que los clientes reciban las alertas, tiene que estar en ejecución el servicio Mensajería de Microsoft Windows.

# Asignación de cuentas de usuarios en archivos /etc/passwd

Las cuentas de usuario de SunLink Server pueden asociarse con las cuentas de usuario de Solaris en los sistemas Solaris que estén ejecutando el software de SunLink Server. Para crear este tipo de asociación, puede utilizarse la herramientas SunLink Server Manager o el comando mapuname (si precisa más información sobre este comando, escriba man mapuname en la línea de comandos de SunLink Server). Después de asociar una cuenta de usuario de SunLink Server a una cuenta de usuario Solaris, cualquier archivo creado por el usuario de un equipo SunLink Server también será propiedad del usuario de la cuenta Solaris.

**Nota -** Esta opción sólo resulta útil en instalaciones que usan el comando mapuname para asociar cuentas Windows NT a cuentas Solaris y que guardan sus cuentas Solaris en un archivo /etc/passwd local (p. ej. aquéllas que *no* utilizan servicios de nombres NIS o NIS+). Si es éste el caso y se elige esta opción, al utilizar la herramienta Administrador de usuarios de Windows NT para cambiar el directorio particular del usuario en Windows NT a un directorio compartido en el sistema SunLink Server, modifica el archivo /etc/passwd para que la cuenta Solaris del usuario tenga el mismo directorio particular en el servidor.

Al tener ambas cuentas de usuario asociadas, la de SunLink Server y la de Solaris, el usuario de la cuenta Solaris propietario de los archivos del sistema Solaris puede acceder a esos archivos desde la cuenta de usuario de SunLink Server. La asignación de las cuentas Solaris a cuentas de usuario del software SunLink Server debería efectuarse en los sistemas Solaris donde residen sus directorios particulares (éste es el valor predeterminado, aunque puede cambiarse).

La asignación de cuentas de usuario Solaris a cuentas de usuario de SunLink Server, garantiza que las cuentas de usuario del sistema Solaris sólo se crean cuando es necesario y da a los administradores control total sobre la asignación de cuentas de usuario SunLink Server a cuentas de usuario de sistemas Solaris.

Para asignar automáticamente las cuentas Solaris a las nuevas cuentas de usuario de SunLink Server se utiliza la herramienta SunLink Server Manager. Consulte "Edición de las directivas de asignación de cuentas de usuario" en la página 3–53. El nombre de cuenta de Solaris que se asigne a la cuenta SunLink Server será igual o parecido al de la cuenta SunLink Server. Las diferencias pueden producirse si el nombre de cuenta de SunLink Server es largo, está duplicado o contiene caracteres especiales.

Si necesita asignar una cuenta de usuario de SunLink Server a una cuenta de usuario de sistema Solaris inexistente, o si la cuenta Solaris de un usuario de SunLink Server se elimina, el usuario de SunLink Server no tendrá acceso a ningún recurso compartido del sistema Solaris. Para garantizar que dicho usuario puede seguir accediendo al sistema, elimine la asignación de cuentas o cambie la asignación del usuario a otra cuenta de usuario Solaris.

Como administrador, también tiene la posibilidad de activar o desactivar el inicio de sesión de usuarios de cuentas Solaris en sistemas Solaris y determinar si deben sincronizarse los directorios particulares de usuarios de SunLink Server con los directorios particulares de los usuarios de Solaris.

### Utilidades de administración de cuentas de usuario

El software de SunLink Server proporciona dos utilidades de administración de las cuentas de usuario Solaris: passwd2sam y sam2passwd.

#### passwd2sam

La utilidad passwd2sam sitúa la información de cuentas de usuario almacenada en un servicio de nombres Solaris (por ejemplo FILES, NIS y NIS+) en la base de datos Administrador de cuentas de servidor (SAM) de SunLink Server. Si el sistema SunLink Server está configurado como BDC en un dominio de Windows NT existente, las operaciones de passwd2sam se transfieren al PDC del dominio.

**Nota -** Esta utilidad *no* agrega las contraseñas de los usuarios a la base de datos SAM porque las contraseñas están cifradas en una sola dirección, es decir, no pueden descifrarse para transferirse de una cuenta a otra.

La utilidad passwd2sam admite tres modos de funcionamiento:

- Agrega las cuentas de usuario Solaris a la base de datos Administración de cuentas de seguridad de SunLink Server. Es el modo predeterminado. Las cuentas Solaris pueden agregarse desde el servicio de nombres Solaris que se esté ejecutando o mediante un archivo de entrada formateado /etc/passwd especificado por el usuario.
- Elimina las cuentas de usuario Solaris de la base de datos Administrador de cuentas de seguridad de SunLink Server. Las cuentas Solaris se eliminan del

**3-36** Guía de administración de Solaris PC NetLink ♦ Junio de 1999, revisión A

programa SunLink Server mediante un archivo de entrada formateado /etc/passwd especificado por el usuario.

 Localiza y desactiva las cuentas de usuario del dominio Windows NT agregadas por passwd2sam y, por tanto, eliminadas del servicio de nombres de Solaris. Este modo localiza y desactiva las cuentas de usuario de SunLink Server que se han suprimido de un servicio de nombres de Solaris.

Es preciso formatear todos los archivos de entrada de passwd2sam como entradas de /etc/passwd. Consulte la página del comando man de passwd2sam(1) para obtener información sobre las opciones de ejecución y los argumentos.

#### sam2passwd

La otra utilidad de administración de cuentas de usuario que proporciona SunLink Server es sam2passwd, que registra las cuentas de usuario de SunLink Server y luego crea el siguiente archivo /etc/passwd formateado donde almacena las cuentas de usuario de SunLink Server:

/var/opt/lanman/dirsync/sam2passwd.passwd

Este archivo contiene cuentas de usuario de SunLink Server sin privilegios que pueden agregarse a los mapas de servicios de nombres de Solaris o a un archivo /etc/passwd local (en el que a continuación se ejecuta el comando /user/bin/pwconv).

La utilidad sam2passwd se suministra para facilitar la migración de cuentas de usuario al servicio de nombres que se esté ejecutando, pero no efectúa la operación en sí. Consulte la página del comando man de sam2passwd(1) para obtener más información sobre las opciones y argumentos de ejecución.

## Cambio de la directiva de examen de equipos

**1. Utilice SunLink Server Manager para iniciar la sesión y abrir el sistema SunLink Server cuyas propiedades de examen desea cambiar.**

Si precisa instrucciones para hacerlo, consulte "Inicio de la sesión con SunLink Server Manager" en la página 3–5. Para poder realizar cambios, debe iniciar la sesión como usuario root.

**2. Haga doble clic en Directivas.**

#### **3. Haga doble clic en Examen de equipos.**

Aparece la pantalla siguiente.

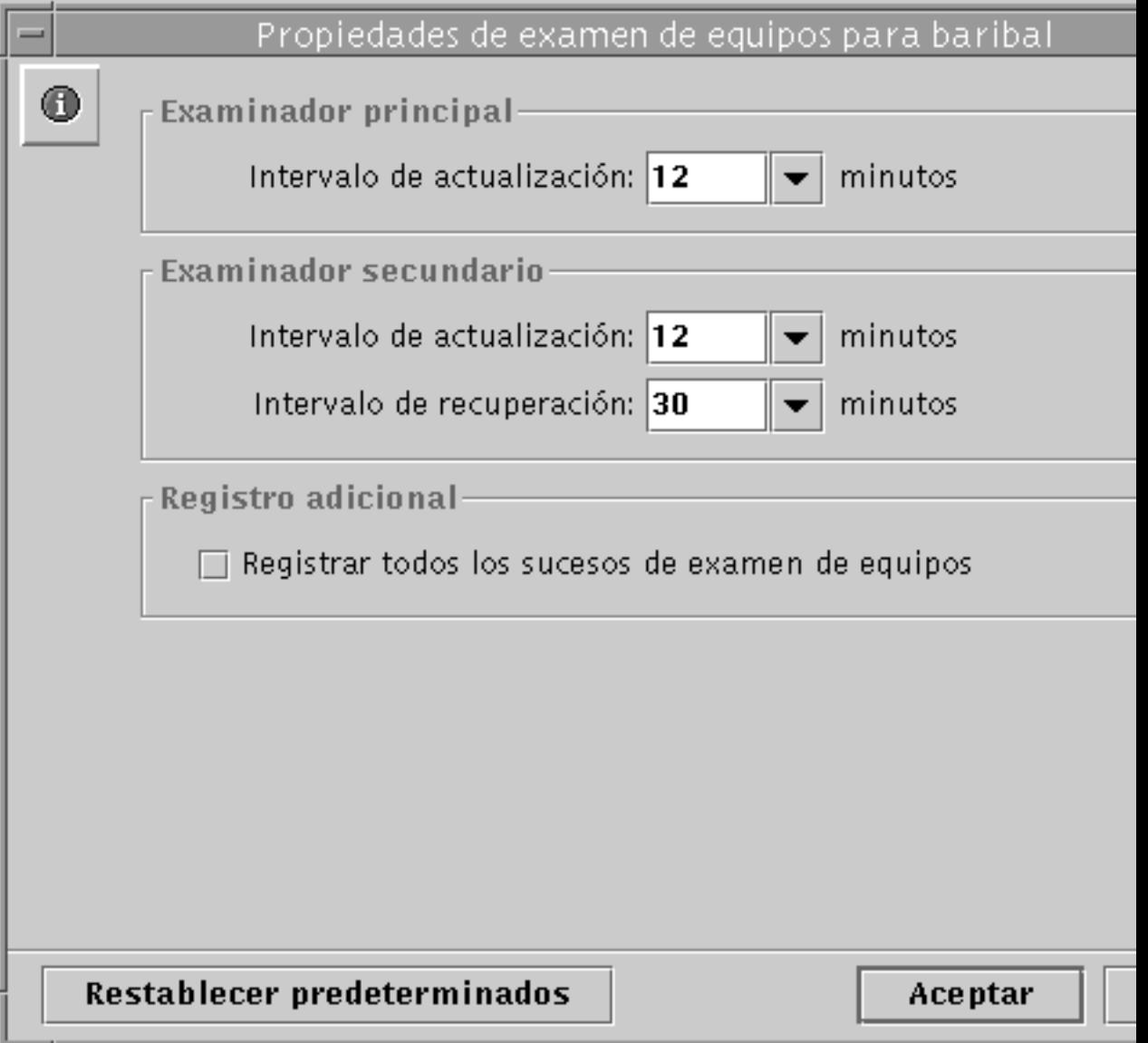

**4. Utilizando las listas desplegables y las casillas de selección, realice los cambios oportunos en los intervalos de recuperación y actualización de Examinador principal y Examinador secundario, y en la lista de sucesos de examen que deberían incluirse.**

Si selecciona "Registrar todos los sucesos de examen de equipos", la lista se hace aún más general que la predeterminada.

**3-38** Guía de administración de Solaris PC NetLink ♦ Junio de 1999, revisión A

Recuerde que debe introducir un valor mayor que "0" para los intervalos de actualización de los examinadores principal y secundario.

**5. Haga clic en Aceptar, Cancelar o Restablecer predeterminados.**

Si hace clic en Aceptar para aplicar los cambios, SunLink Server Manager detendrá y reiniciará automáticamente el servicio de examen para hacer efectivos los cambios.

#### Configuración de la asignación de nombres de  $\blacktriangledown$ archivos

**1. Utilice SunLink Server Manager para iniciar la sesión y abrir el sistema SunLink Server en el que desea definir o modificar las directivas de asignación de nombres de archivos.**

Si precisa instrucciones para hacerlo, consulte "Inicio de la sesión con SunLink Server Manager" en la página 3–5. Para poder realizar cambios, debe iniciar la sesión como usuario root.

- **2. Haga doble clic en Directivas.**
- **3. Haga doble clic en Asignación de nombres de archivos.** Aparece la pantalla siguiente.

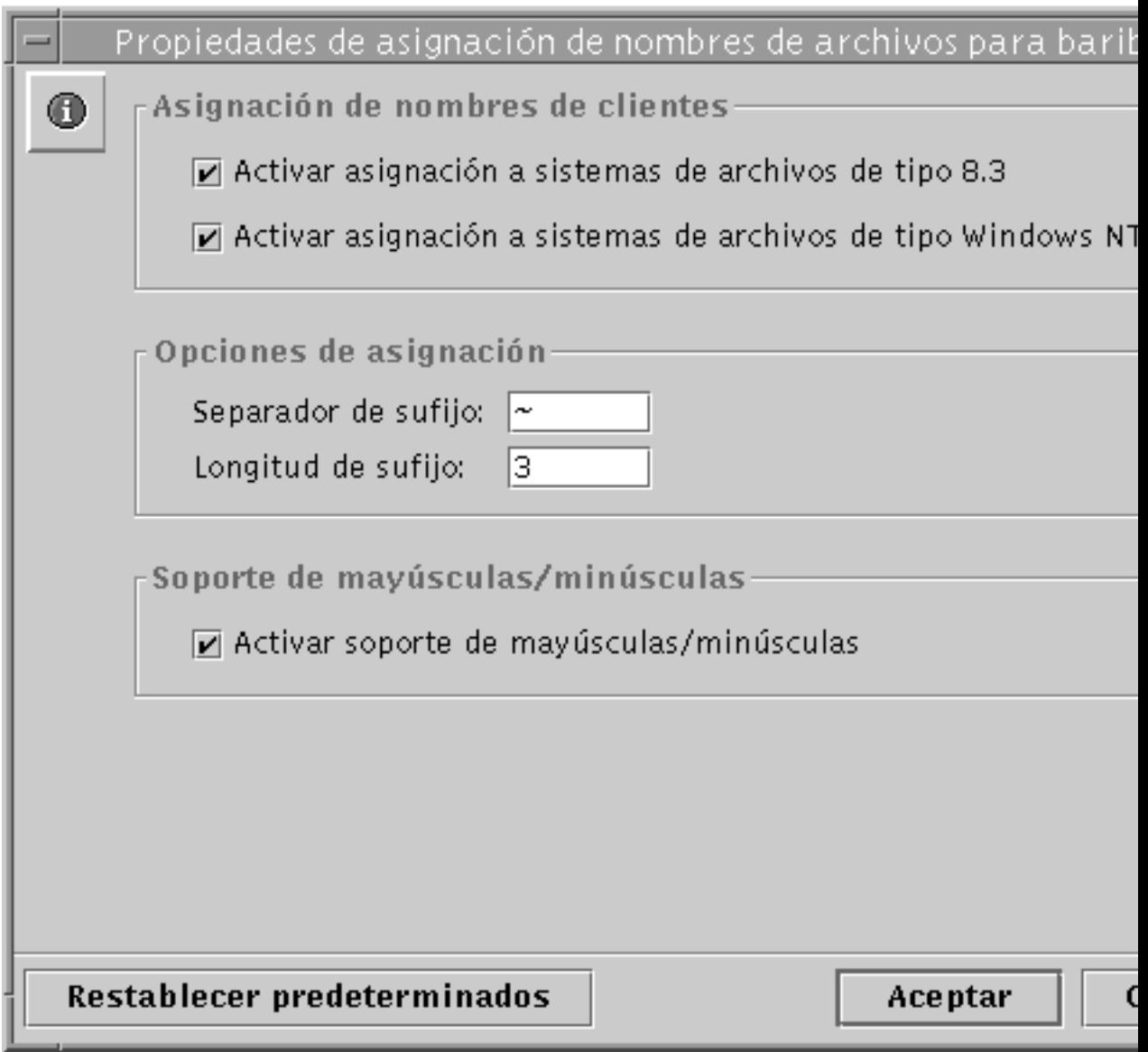

**4. Cree o cambie las directivas de asignación de nombres de archivos según estas directrices:**

**3-40** Guía de administración de Solaris PC NetLink ♦ Junio de 1999, revisión A

- Seleccione "Activar asignación a sistemas de archivos de tipo 8.3" si alguna de las máquinas cliente ejecuta Windows para trabajo en grupo.
- Seleccione "Activar asignación a sistemas de archivos de tipo Windows NT" para que los nombres de archivos Solaris con caracteres no permitidos en Windows NT se sustituyan por caracteres "legales".
- Introduzca otro valor en el campo de texto Separador de sufijo si tiene algún motivo para cambiar el separador predeterminado, la tilde ( ~ ).
- Introduzca otro valor en el campo Longitud del sufijo si tiene algún motivo para cambiar el valor predeterminado, el tres. Este valor *no* incluye el separador.
- Seleccione "Activar soporte de mayúsculas/minúsculas" si desea que los nombres de archivos puedan contener caracteres en mayúsculas y minúsculas, y que la búsqueda de archivos distinga entre mayúsculas y minúsculas. Recuerde que la selección de esta opción puede provocar una disminución global del rendimiento.
- **5. Haga clic en Aceptar, Cancelar o Restablecer predeterminados.**

# Directrices de edición de NetBIOS

**1. Utilice SunLink Server Manager para iniciar la sesión y abrir el sistema SunLink Server en el que desea definir la directivas de NetBIOS.**

Si precisa instrucciones para hacerlo, consulte "Inicio de la sesión con SunLink Server Manager" en la página 3–5. Para poder realizar cambios, debe iniciar la sesión como usuario root.

- **2. Haga doble clic en Directivas.**
- **3. Haga doble clic en NetBIOS.**

Aparece la pantalla siguiente.

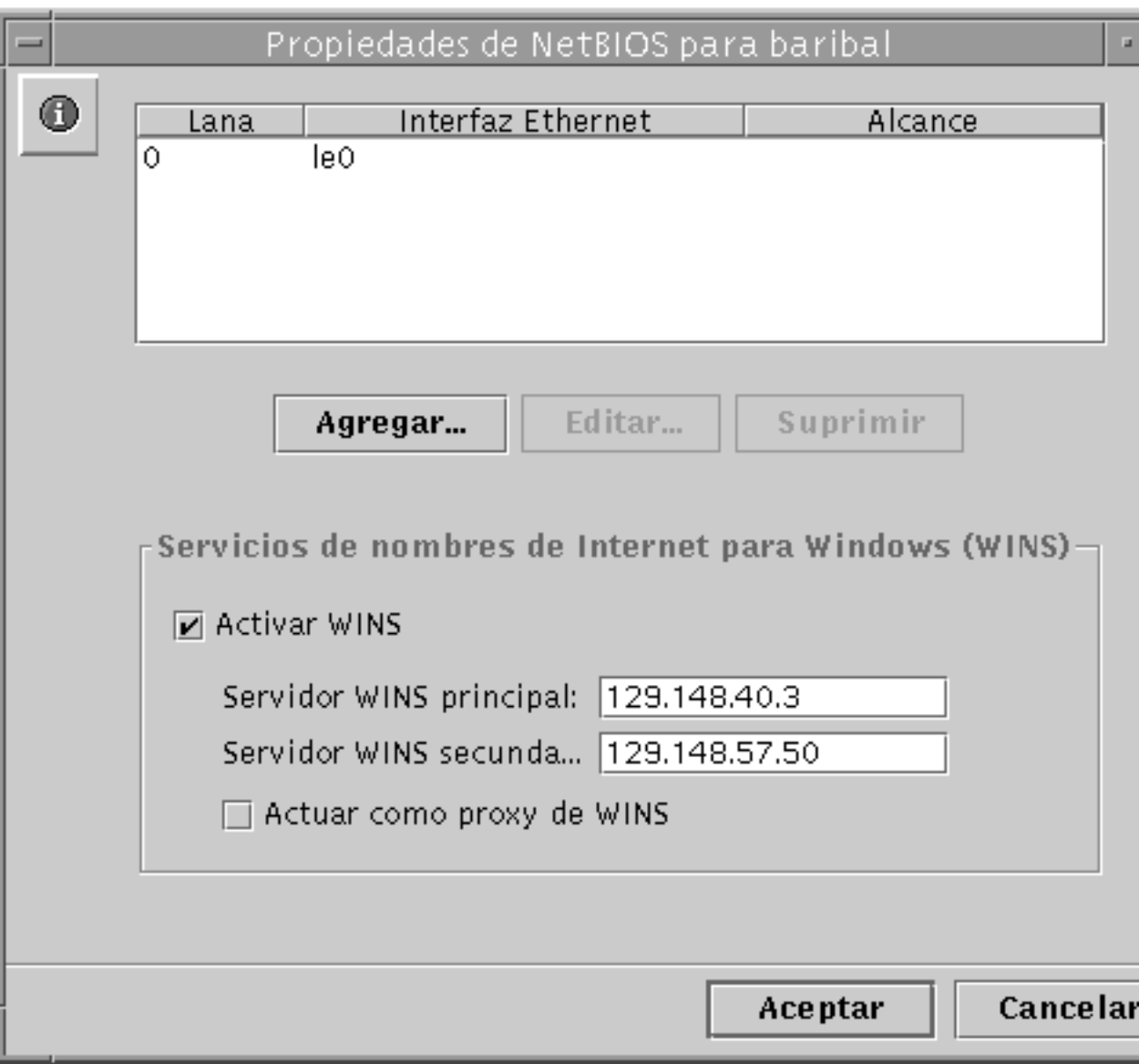

El asistente Propiedades de NetBIOS muestra una tabla de dispositivos de red disponibles, de los números Lana asignados automáticamente y su alcance (si se ha asignado). El asistente permite agregar, editar o suprimir entradas de números Lana de interfaces Ethernet.

**4. En la tabla Interfaz Ethernet, haga clic para resaltar el nombre del dispositivo que desea configurar.**

**3-42** Guía de administración de Solaris PC NetLink ♦ Junio de 1999, revisión A

Si precisa información básica sobre NetBIOS, consulte "NetBIOS" en la página 3-29.

- **5. Especifique si desea agregar, editar o suprimir alguna interfaz y su entrada Lana.**
	- Si desea *agregar* una interfaz y su entrada Lana, vaya al paso siguiente.
	- Si desea *editar* una interfaz y su entrada Lana, vaya al Paso 7.
	- Si desea *suprimir* una interfaz y su entrada Lana, vaya al Paso 8.

#### **6. Haga clic en Agregar.**

Aparece la pantalla siguiente.

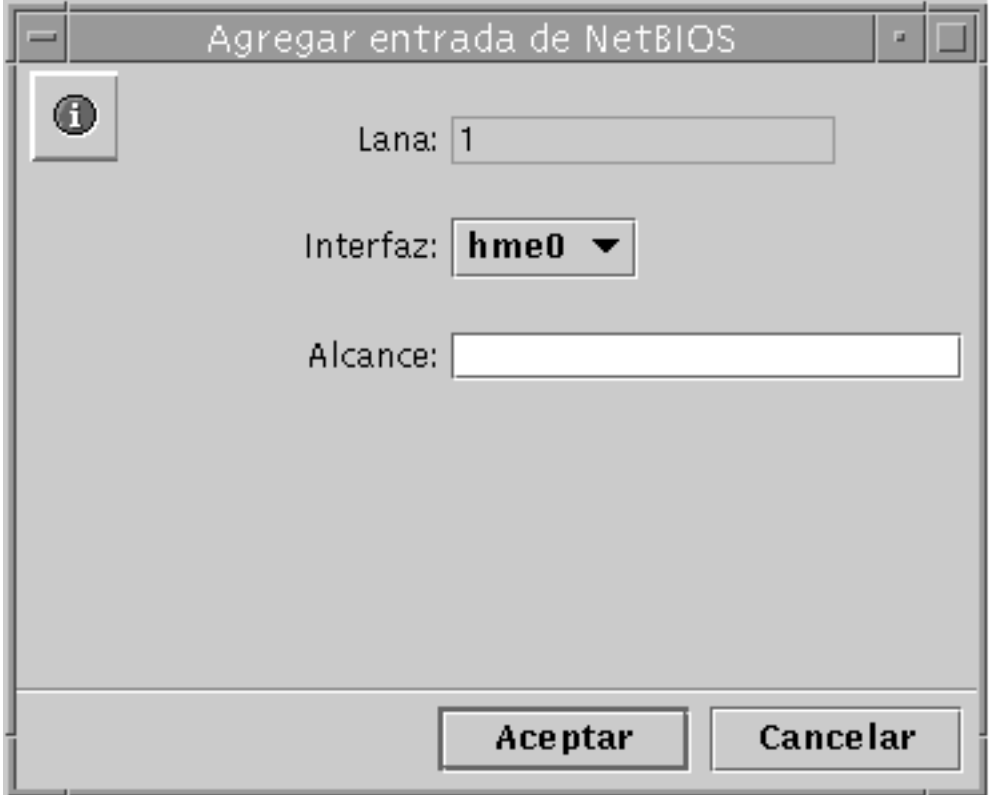

- **a. Haga clic en la lista desplegable Interfaz para elegir la interfaz que desea agregar.**
- **b. (Optativo) En el campo Alcance, escriba el nombre del alcance que debe tener el dispositivo agregado.**

El nombre de alcance puede contener un máximo de 63 caracteres, entre los que se admiten letras mayúsculas y minúsculas de la A a la Z, números del 0 al 9 y todos los símbolos estándar.

**c. Haga clic en Aceptar.**

### **7. Haga clic en Editar.**

Aparece la pantalla siguiente.

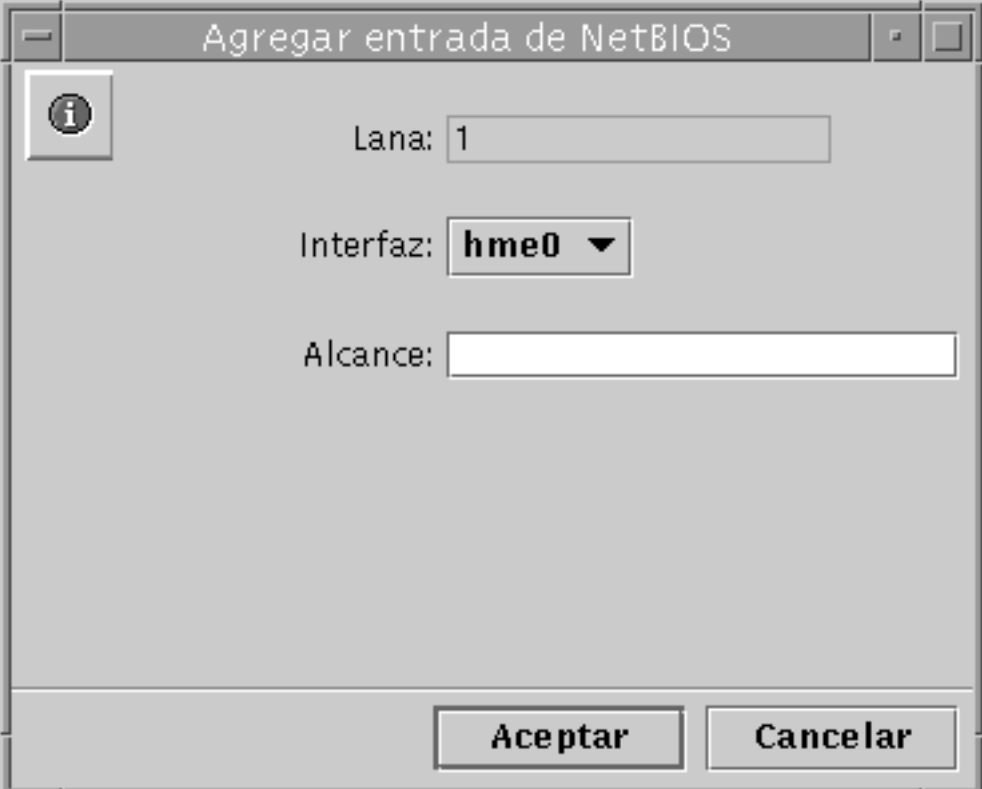

- **a. Haga clic en la lista desplegable Interfaz para asignar otra interfaz disponible al sistema local.**
- **b. (Optativo) En el campo Alcance, escriba el nombre del alcance que debe tener el dispositivo agregado.**

El nombre de alcance puede contener un máximo de 63 caracteres, entre los que se admiten letras mayúsculas y minúsculas de la A a la Z, números del 0 al 9 y todos los símbolos estándar.

- **c. Haga clic en Aceptar.**
- **8. Haga clic en Suprimir.**

**3-44** Guía de administración de Solaris PC NetLink ♦ Junio de 1999, revisión A

Si intenta suprimir la única interfaz disponible para esta máquina, aparece la siguiente ventana.

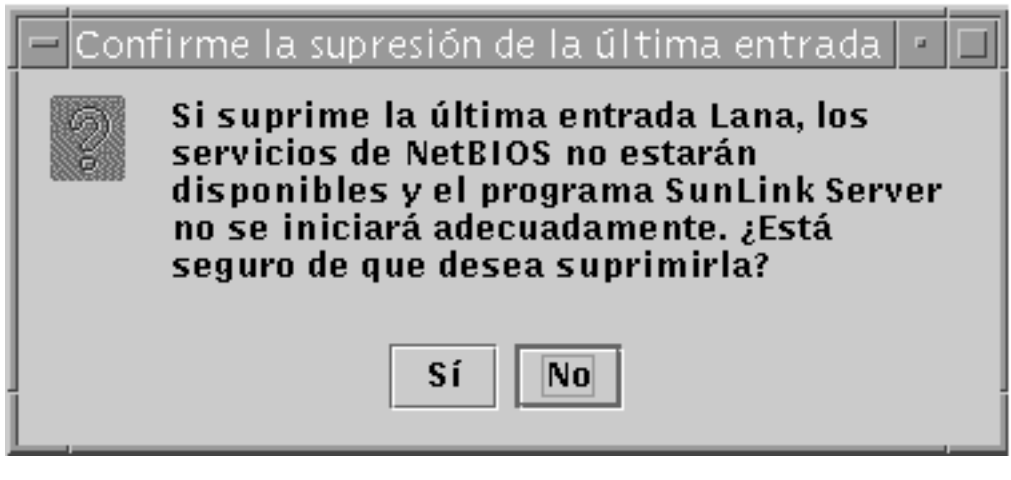

**a. Haga clic en Sí para suprimir la interfaz o en No para cancelar la operación y cerrar la pantalla.**

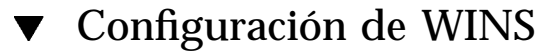

**1. Utilice SunLink Server Manager para iniciar la sesión y abrir el sistema SunLink Server en el que desea configurar el servicio WINS.**

Si precisa instrucciones para hacerlo, consulte "Inicio de la sesión con SunLink Server Manager" en la página 3–5. Para poder realizar cambios, debe iniciar la sesión como usuario root.

- **2. Haga doble clic en Directivas.**
- **3. Haga doble clic en NetBIOS.** Aparece la pantalla siguiente.

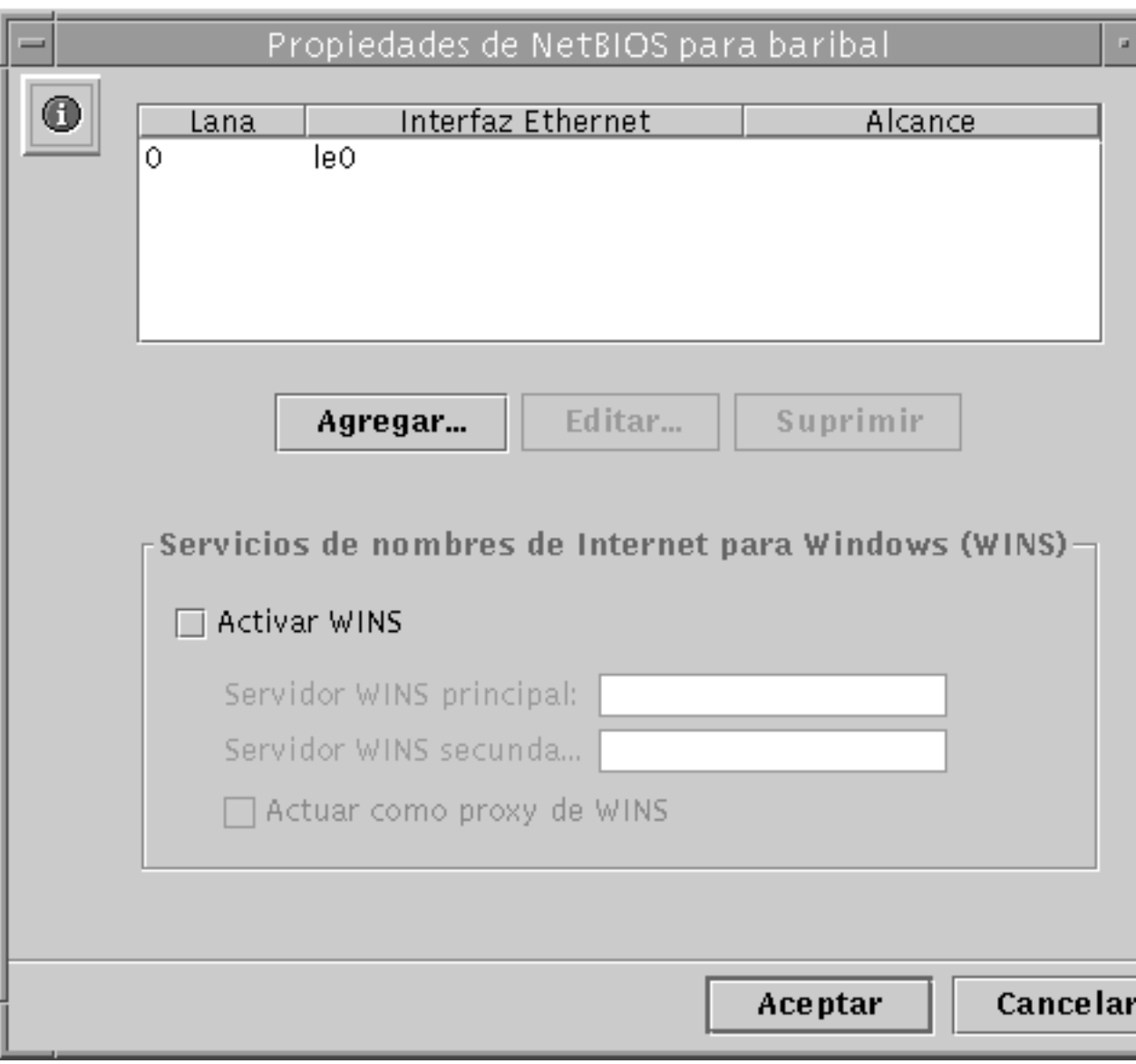

a,

El asistente propiedades de NetBIOS muestra una tabla de opciones de configuración de WINS:

**3-46** Guía de administración de Solaris PC NetLink ♦ Junio de 1999, revisión A

- Determine si el Servicio de nombres de Internet para Windows (WINS) debe estar activo.
- Determine si el sistema que está configurando actuará como proxy de WINS.
- Identifique, mediante direcciones IP, los servidores WINS principal y secundario.
- **4. Para activar WINS en el sistema local, haga clic en la casilla de sección Activar WINS.**

La pantalla cambia para permitir la activación de tres opciones de configuración de WINS:

- Servidor WINS principal
- Servidor WINS secundario
- Actuar como proxy de WINS

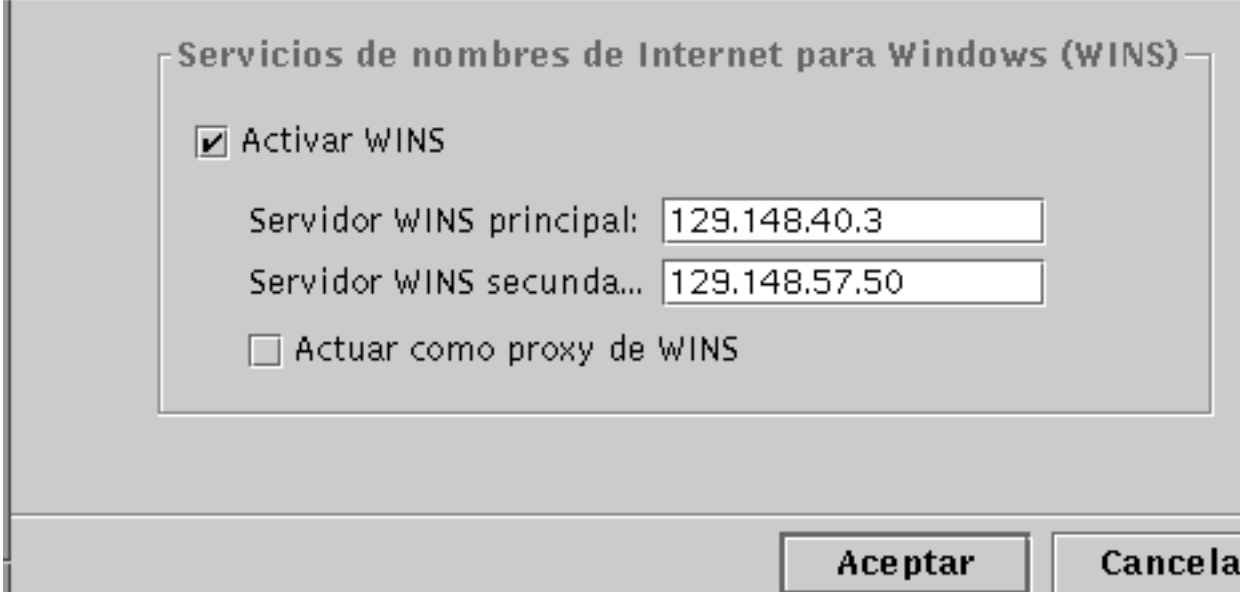

- **5. En los campos de texto correspondientes, escriba las direcciones IP de los servidores WINS principal y secundario.** Consulte "Proxy de WINS" en la página 3-30 si precisa una descripción de los servidores WINS principal y secundario.
- **6. Indique si el sistema debe actuar como proxy de WINS.** Consulte "Proxy de WINS" en la página 3-30 si precisa una explicación al respecto.
- **7. Haga clic en Aceptar.**

Aparece la ventana siguiente para indicar que el programa SunLink Server y el controlador de NetBIOS deben reiniciarse para que los cambios tengan efecto:

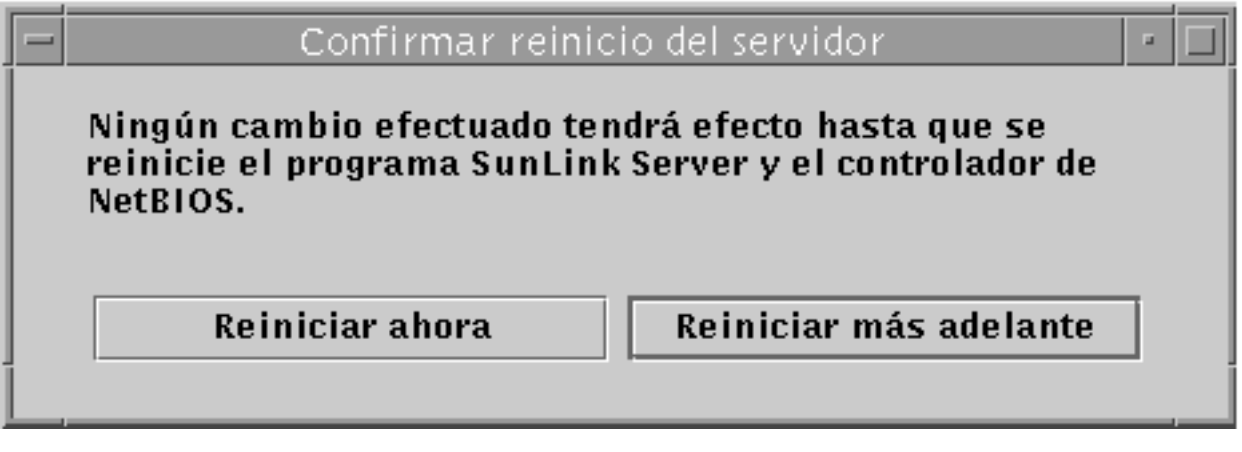

Indique si desea detener y reiniciar el programa de forma inmediata, reiniciarlo más adelante o cancelar los cambios efectuados.

Ninguno de los cambios especificados tendrán efecto hasta que reinicie el programa SunLink Server.

**Nota -** La opción Activar WINS no inicia el servicio WINS automáticamente después de reiniciar el programa SunLink Server. Es necesario iniciar el servicio manualmente escribiendo net start wins en la línea de comandos del sistema o utilizando SunLink Server Manager. Si precisa instrucciones para hacerlo, consulte "Inicio de un servicio de forma independiente" en la página 3–12. Es posible configurar el programa SunLink Server para que inicie WINS automáticamente editando el archivo lanman.ini. Consulte "Inicio automático del servicio WINS" en la página 3–48.

# Inicio del servicio WINS desde la línea de comandos

- **1. Introduzca el comando siguiente en la línea de comandos de SunLink Server:** net start wins
- Inicio automático del servicio WINS
	- **1. Edite el archivo** lanman.ini **para incluir** wins **en el parámetro** srvservices**.**

Consulte la sección "Entradas del archivo lanman.ini" en la página 2-14 para obtener instrucciones de edición de los parámetros y "Parámetros del archivo" en la página 2-16 para conocer la ubicación del parámetro srvservices.

### Definición de las directivas de integración de los sistemas de archivos

**1. Utilice SunLink Server Manager para iniciar la sesión y abrir el sistema SunLink Server en el que desea definir las directivas de integración de los sistemas de archivos Solaris.**

Si precisa instrucciones para hacerlo, consulte "Inicio de la sesión con SunLink Server Manager" en la página 3–5. Para poder realizar cambios, debe iniciar la sesión como usuario root.

- **2. Haga doble clic en Directivas.**
- **3. Haga doble clic en Integración de sistemas de archivos de Solaris.** Aparece la pantalla siguiente.

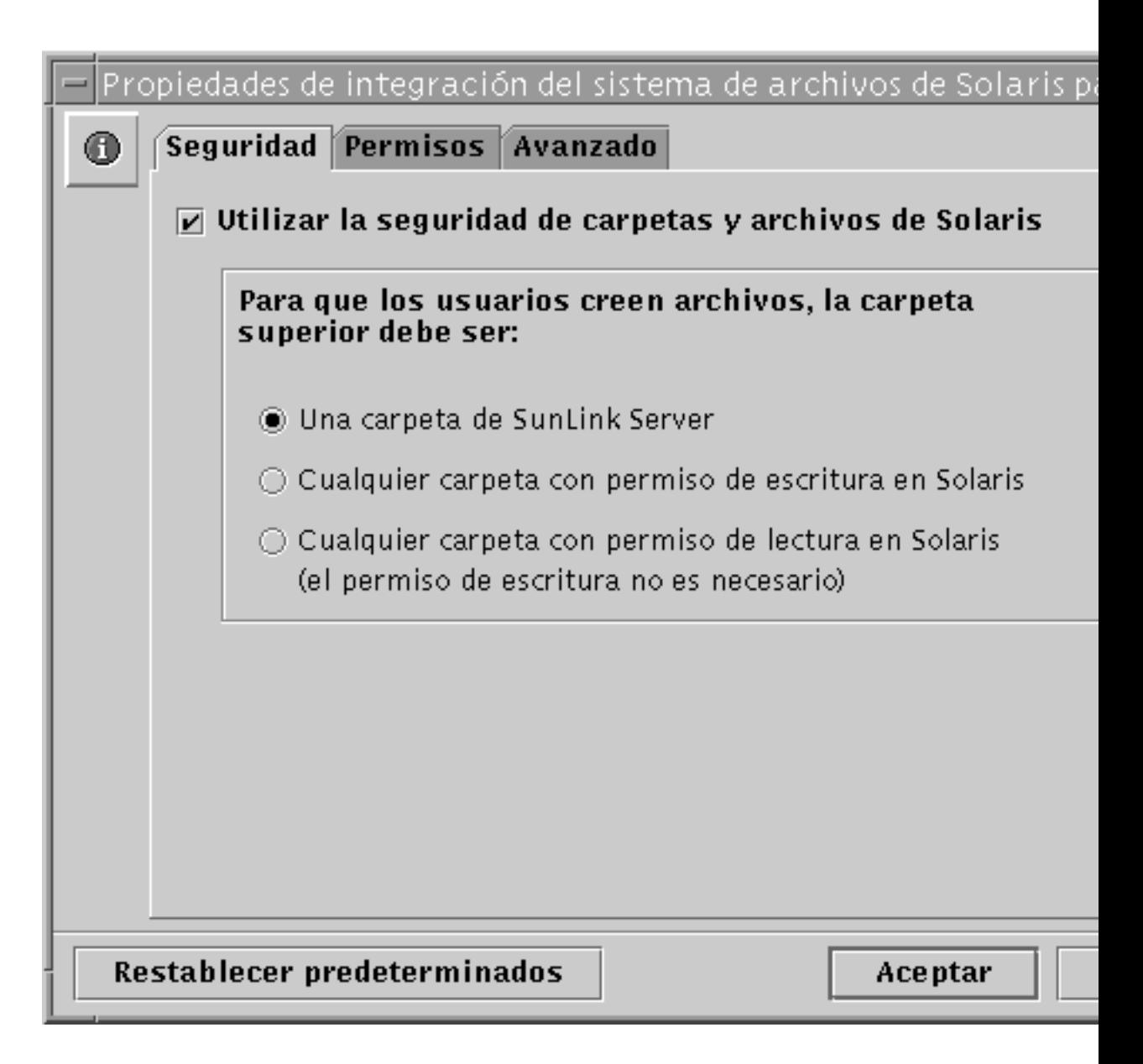

- **4. Establezca las directrices de creación de archivos de SunLink Server de acuerdo con las directrices siguientes y utilizando las fichas Seguridad, Permisos o Avanzado:**
	- *Seguridad* Para establecer las directivas de creación de archivos en las carpetas de SunLink Server:
		- *No tener en cuenta los permisos de Solaris* Deje desactivada la opción "Utilizar la seguridad de carpetas y archivos de Solaris" para que no se

**3-50** Guía de administración de Solaris PC NetLink ♦ Junio de 1999, revisión A

tengan en cuenta los permisos de Solaris. Con esta opción desactivada, los permisos de archivos y directorios de Windows NT son los únicos permisos que prevalecerán en la creación y el acceso de lectura a archivos y directorios. Los usuarios del software de SunLink Server con los permisos adecuados de Windows NT pueden crear archivos en las carpetas de SunLink Server.

- *Respetar los permisos de Solaris* Seleccione "Utilizar la seguridad de carpetas y archivos de Solaris" y "Una carpeta de SunLink Server" para que los usuarios que creen archivos en carpetas de SunLink Server (no afecta a otras carpetas del sistema de archivos de Solaris) necesiten permiso de escritura de Solaris. Seleccione "Cualquier carpeta con permiso de escritura en Solaris" para que los usuarios del software de SunLink Server puedan crear archivos en las carpetas de SunLink Server y en cualquier otra carpeta de sistemas de archivos Solaris. Active "Cualquier carpeta con permiso de lectura en Solaris" para que tengan que existir sólo los permisos mínimos de Solaris en las carpetas de SunLink Server o en cualquier carpeta de Solaris (en efecto, esta opción otorga permiso de escritura a cualquier carpeta basada en el entorno operativo Solaris).
- *Permisos* Para establecer los permisos Usuario, Grupo y Otro sobre los archivos y carpetas, seleccione la casilla adecuada junto a los permisos de desea establecer.
- *Avanzado* Para que el software de SunLink Server respete el bloqueo de archivos de Windows NT (e impedir, por tanto, que los usuarios de cuentas Solaris accedan a los archivos bloqueados) seleccione la casilla Bloqueo de archivos (recuerde que si activa esta opción, puede que disminuya el rendimiento).
- **5. Haga clic en Aceptar, Cancelar o Restablecer predeterminados.**

# Uso de la notificación de fallo de la alimentación de SAI

**1. Utilice SunLink Server Manager para iniciar la sesión y abrir el sistema de SunLink Server desde el cual desea enviar la notificación de fallo de alimentación de SAI.**

Si precisa instrucciones para hacerlo, consulte "Inicio de la sesión con SunLink Server Manager" en la página 3–5. Para poder realizar cambios, debe iniciar la sesión como usuario root.

- **2. Haga doble clic en Directivas.**
- **3. Haga doble clic en Notificación de fallo de alimentación de SAI.** Aparece la pantalla siguiente.

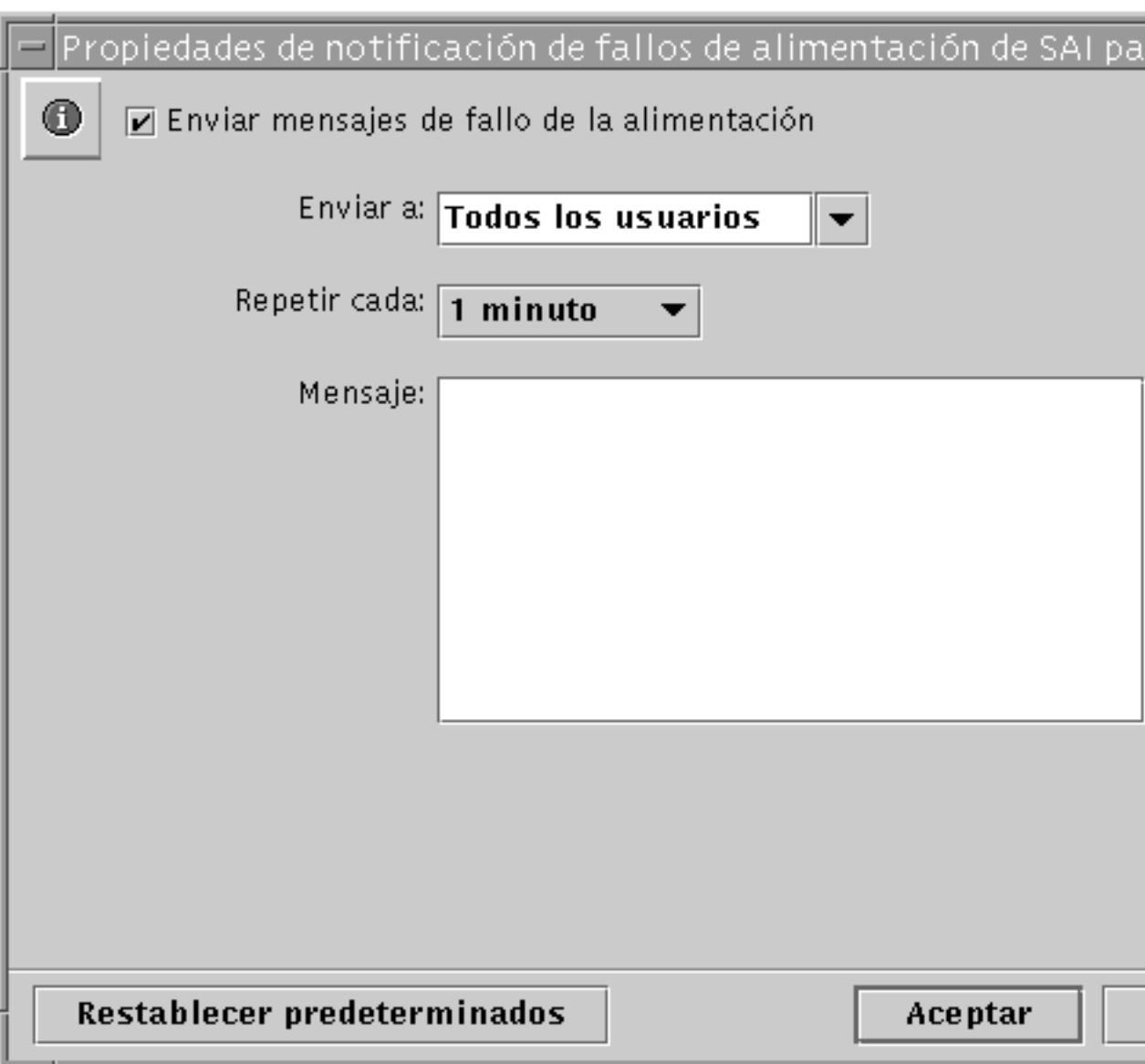

- **4. Seleccione "Enviar mensajes de fallo de la alimentación".**
- **5. Seleccione en la lista desplegable los nombres NetBIOS de todos los usuarios o sistemas a los que desea enviar la notificación o especifique esos nombres directamente en el campo de texto.**

Seleccione Todos los usuarios, si va a enviar los mensajes a cada uno de los usuarios.

**3-52** Guía de administración de Solaris PC NetLink ♦ Junio de 1999, revisión A

- **6. Seleccione en la lista desplegable la frecuencia con que debe repetirse la notificación.**
- **7. En el campo Mensaje, escriba el texto de la notificación que desea enviar.**
- **8. Haga clic en Aceptar, Cancelar o Restablecer predeterminados.**

#### Edición de las directivas de asignación de cuentas  $\blacktriangledown$ de usuario

**1. Utilice SunLink Server Manager para iniciar la sesión y abrir el sistema SunLink Server para el que desea establecer las directivas de asignación de cuentas de usuario.**

Si precisa instrucciones para hacerlo, consulte "Inicio de la sesión con SunLink Server Manager" en la página 3–5. Para poder realizar cambios, debe iniciar la sesión como usuario root.

- **2. Haga doble clic en Directivas.**
- **3. Haga doble clic en Asignación de cuentas de usuario.** Aparece la pantalla siguiente.

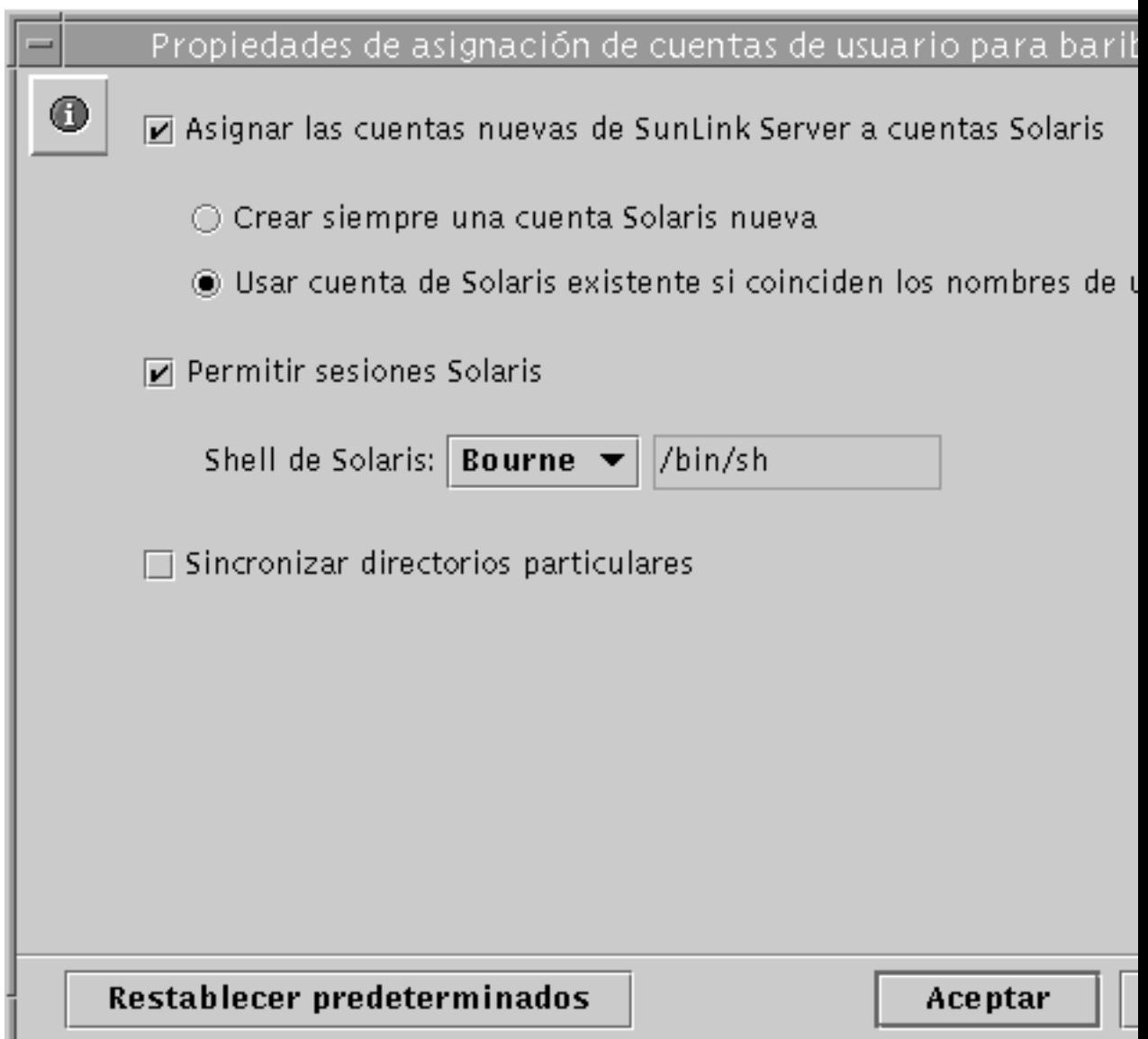

- **4. Establezca o edite las directivas de asignación según las directrices siguientes (consulte "Asignación de cuentas de usuarios en archivos** /etc/passwd**" en la página 3-35 si precisa información básica sobre estas directivas):**
	- Seleccione "Asignar las cuentas nuevas de SunLink Server a cuentas Solaris" para crear una cuenta Solaris para el usuario al mismo tiempo que se crea su

**3-54** Guía de administración de Solaris PC NetLink ♦ Junio de 1999, revisión A

cuenta en el dominio Windows NT con servidor SunLink Server. Si activa esta opción, se ponen a disposición otras opciones que se describen en esta lista.

 Elija la opción de crear siempre una cuenta nueva Solaris para el usuario o bien la de utilizar una cuenta Solaris existente. Recuerde que la cuenta Solaris existe con independencia de los sistemas Windows NT y SunLink Server.

**Nota -** Si selecciona la opción "Crear siempre una cuenta Solaris nueva" hace que el sistema cree una cuenta Solaris sólo mediante un archivo /etc/passwd local. Si la instalación utiliza un servicio de nombres de Solaris como NIS o NIS+, *no* active este opción.

- Determine si un usuario con una cuenta Solaris podrá utilizar esa cuenta con independencia del software de NT y SunLink Server. Para ello active o desactive la opción "Permitir sesiones Solaris". Si selecciona esta opción, utilice la lista desplegable "Shell de Solaris" para elegir un shell de comandos o introduzca el nombre del shell en el campo de texto de la opción Otro.
- Seleccione "Sincronizar directorios particulares" para que los directorios particulares de usuario de SunLink Server se sincronicen automáticamente con los de Solaris (lea la nota siguiente).

**Nota -** La opción "Sincronizar directorios particulares" resulta útil sólo en aquellos entornos que utilizan el comando mapuname para asociar las cuentas Windows NT a las cuentas Solaris y que mantienen sus cuentas Solaris en un archivo /etc/passwd local (es decir, aquéllos que *no* utilizan los servicios de nombres NIS o NIS+). Si es éste el caso y selecciona esta opción, al utilizar la herramienta Administrador de usuarios de Windows NT para cambiar el directorio particular del usuario en Windows NT a un directorio compartido en el sistema SunLink Server, edita /etc/passwd para que la cuenta Solaris del usuario tenga el mismo directorio particular en el servidor.

**5. Haga clic en Aceptar, Cancelar o Restablecer predeterminados.**

### Protección de las transacciones de SunLink Server Manager

**1. Utilice SunLink Server Manager para iniciar la sesión y abrir el sistema SunLink Server en el que desea establecer directivas de seguridad de SunLink Server Manager.**

Si precisa instrucciones para hacerlo, consulte "Inicio de la sesión con SunLink Server Manager" en la página 3–5. Para poder realizar cambios, debe iniciar la sesión como usuario root.

- **2. Haga doble clic en Directivas.**
- **3. Haga doble clic en Seguridad de SunLink Server Manager.** Aparece la pantalla siguiente.

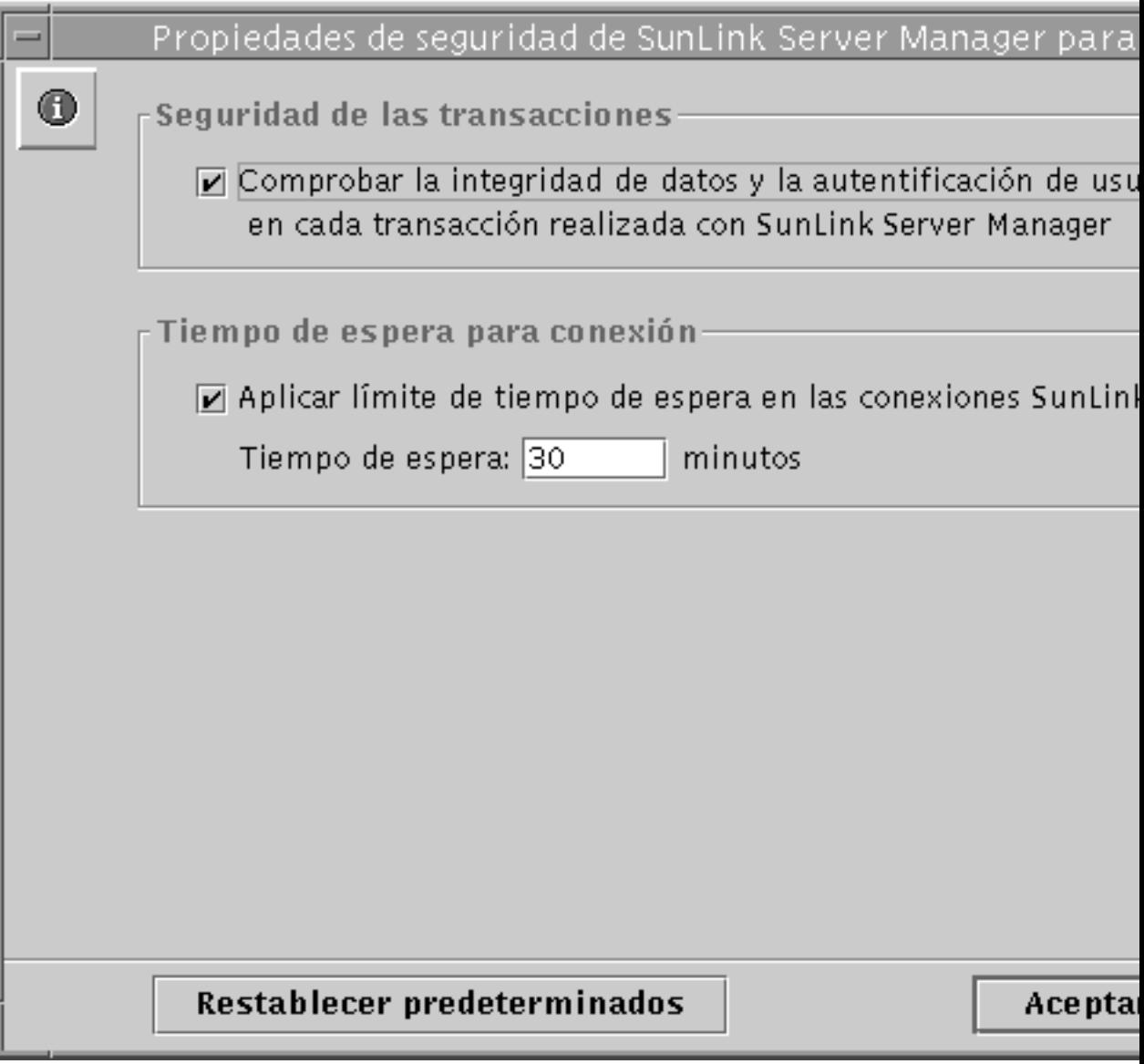

- **4. Lleve a cabo una de estas operaciones:**
- **3-56** Guía de administración de Solaris PC NetLink ♦ Junio de 1999, revisión A
- **a. Seleccione la casilla Seguridad de las transacciones para activar la autentificación obligatoria de los usuarios en las transacciones de SunLink Server Manager e incluir firmas de clave pública que protejan los datos transmitidos entre el servidor y los clientes.**
- **b. Haga clic en la casilla Tiempo permitido de conexión para especificar un periodo de tiempo después del cual vencen las conexiones con SunLink Server Manager. Indique el periodo en el campo de texto correspondiente.**
- **5. Haga clic en Aceptar, Cancelar o Restablecer predeterminados.**

# Monitorización de sucesos

Un *suceso* es cualquier acontecimiento relevante que se produce en el sistema (o en una aplicación). Algunos sucesos especialmente importantes se notifican mediante mensajes en pantalla, pero los sucesos que no requieren atención inmediata se anotan en un *registro de sucesos*. La operación de registro se activa automáticamente cada vez que se inicia el programa SunLink Server y la visualización del archivo del registro mediante SunLink Server Manager permite detectar y resolver problemas, y llevar el control de los sucesos de seguridad de SunLink Server.

El software de SunLink Server anota los sucesos en los siguientes tipos de registros:

- *Registro del sistema* Contiene los sucesos registrados por los componentes del sistema SunLink Server. Por ejemplo, cualquier fallo en la ejecución de un servicio durante el inicio queda anotado en el registro. Los tipos de sucesos que registra el sistema vienen determinados por el programa SunLink Server.
- *Registro de seguridad* Puede contener intentos válidos o fallidos de inicios de sesión, así como cualquier suceso relacionado con el uso de recursos, como la creación, apertura o eliminación de archivos u otros objetos.
- *Registro de aplicación* Contiene sucesos registrados por las aplicaciones. Por ejemplo, un programa de gestión de bases de datos puede anotar un error de archivo en este registro. Son los desarrolladores de las aplicaciones los que deciden qué sucesos deben registrarse.

Todos los usuarios pueden ver el contenido de los registros del sistema y de aplicación, pero el registro de seguridad sólo está disponible para los administradores del sistema.

# Interpretación de los sucesos

Los registros de sucesos constan de una *cabecera*, una *descripción* (basada en el tipo de suceso) y otros *datos adicionales*. La mayoría de las entradas del registro de seguridad sólo constan de la cabecera y la descripción.

SunLink Server Manager muestra los sucesos de cada registro por separado y cada línea contiene información sobre un suceso, lo que incluye la fecha y hora en que se produjo, el origen, la categoría, el ID de suceso, la cuenta de usuario y el nombre del equipo.

### Cabecera del suceso

La cabecera de los sucesos contiene la siguiente información:

- *Fecha* Día en el que se produjo el suceso.
- *Hora* Hora a la que se produjo.
- *Origen* Módulo de software que registró el suceso, que puede ser un nombre de aplicación, o bien un componente del sistema o de una aplicación de gran tamaño, por ejemplo, un nombre de servicio.
- *Categoría* Clasificación del suceso por su origen. Esta información se utiliza principalmente en el registro de seguridad.
- *Suceso* Número que identifica cada tipo de suceso en particular. La primera línea de la descripción contiene normalmente el nombre del tipo de suceso. Por ejemplo, 6005 es el ID del suceso que tiene lugar cuando se inicia el servicio de registro. La primera línea de descripción de tal suceso es "The Event log service was started". El ID y el origen del suceso sirven al personal de soporte técnico para detectar y resolver problemas del sistema.
- *Usuario* Nombre de usuario de la cuenta por cuya causa se ha producido el suceso. Si éste no ha sido registrado por un usuario, se muestra el ID de seguridad de la entidad que efectúa el registro.
- *Equipo* Nombre del equipo en el que ha tenido lugar el suceso.

### Descripción del suceso

El formato y contenido de la descripción de los sucesos varía en función del tipo al que pertenecen. La descripción suele ser la parte más útil de la información, ya que indica lo que ha ocurrido o la importancia del suceso.

### Tipos de sucesos

Los registros de SunLink Server Manager indican los tipos de sucesos siguientes:

**3-58** Guía de administración de Solaris PC NetLink ♦ Junio de 1999, revisión A

- *Error* Problemas relevantes, como la pérdida de datos o de funciones. Un ejemplo de suceso de error puede generarse si un servicio no se carga durante el inicio de SunLink Server.
- *Advertencia* Sucesos que no son necesariamente relevantes, pero que podrían ser síntoma de problemas en el futuro. Un suceso de advertencia puede generarse, por ejemplo, si se están agotando recursos básicos del servidor.
- *Información* Sucesos relevantes que no son habituales y describen operaciones realizadas correctamente por los servicios más importantes del servidor. Por ejemplo, si un servicio se inicia correctamente, se registrará como suceso de información.
- *Auditoría de éxitos* Intentos de acceso de seguridad realizados con éxito. Por ejemplo, si un usuario consigue iniciar una sesión en el sistema correctamente, puede registrarse como suceso de auditoría de éxitos.
- *Auditoría de fallos* Intentos de acceso de seguridad registrados como fallidos. Por ejemplo, si un usuario ha intentado acceder a una unidad de red sin conseguirlo, el intento puede quedar registrado como suceso de auditoría de fallos.

### Datos adicionales

El campo de datos contiene datos binarios que pueden mostrarse en bytes o palabras. La aplicación que provoca el registro del suceso genera esta información. Dado que los datos aparecen en formato hexadecimal, solamente resultan significativos para las personas que conocen en profundidad la aplicación de origen.

# Uso de SunLink Server Manager para ver los sucesos

Existe la posibilidad de elegir el registro que se va a visualizar (sistema, seguridad o aplicaciones) dentro del grupo Sucesos de SunLink Server Manager.

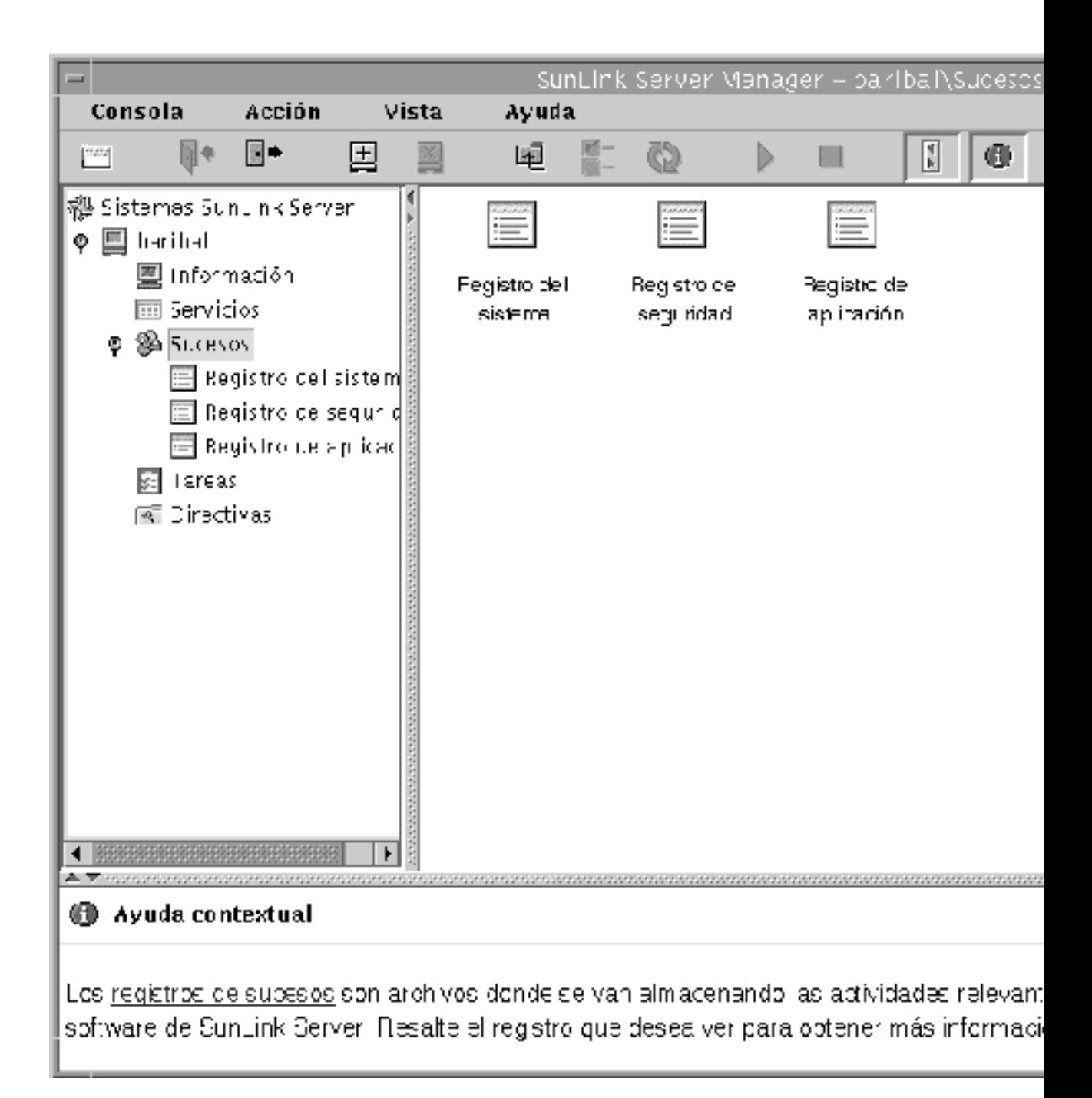

**<sup>3-60</sup>** Guía de administración de Solaris PC NetLink ♦ Junio de 1999, revisión A

- *Selección de un registro* Haga doble clic en el icono del registro correspondiente a los sucesos que desea ver. Aunque la primera vez que se inicia SunLink Server Manager aparecen los registros de la máquina local, pueden verse los de cualquier sistema SunLink Server una vez que se ha iniciado la sesión en él.
- *Actualización de la vista* Al abrir por primera vez un archivo de registro, SunLink Server Manager muestra los últimos datos recopilados. Esta información no se actualiza automáticamente, sino que es preciso elegir el comando Actualizar del menú Vista para ver los sucesos más recientes y eliminar las entradas antiguas.
- *Visualización de detalles sobre los sucesos* En muchos casos, puede verse más información sobre los sucesos haciendo doble clic sobre ellos. El cuadro de diálogo Detalles del suceso muestra un texto descriptivo del suceso seleccionado, junto con cualquier dato binario disponible. Esta información es generada por la aplicación que ha originado el registro del suceso. Dado que se encuentra en formato hexadedimal, sólo resulta significativa para las personas que conozcan en profundidad la aplicación de origen. No todos los sucesos generan este tipo de datos.
- **Nota -** Para controlar los tipos de sucesos de seguridad que deben auditarse, es preciso establecer el plan de auditoría mediante las herramientas de Windows NT. No debe utilizar SunLink Server Manager para establecer este plan, lo que significa que esta guía no incluye instrucciones para hacerlo.

# Uso de los registros de sucesos para detectar y resolver problemas

Una cuidadosa monitorización de los registros de sucesos puede ayudar a prever e identificar el origen de los problemas producidos en el sistema. Los registros también pueden servir para confirmar problemas relativos al software de Windows NT. Si una aplicación de Windows NT se bloquea, el registro de sucesos puede suministrar información sobre la actividad que ha provocado el suceso.

Éstas son las directrices para utilizar los registros de sucesos en el diagnóstico de problemas:

- Determine la frecuencia con que se produce un error. Si un determinado suceso parece estar relacionado con problemas del sistema, examine el registro para localizar otros casos del mismo suceso o para averiguar la frecuencia de un error.
- Anote los ID de los sucesos. Estos números corresponden a una descripción en un archivo de mensajes. Los representantes del servicio técnico pueden utilizar este número para averiguar lo que ha ocurrido en el sistema.

### Monitorización de los sucesos de seguridad de SunLink Server

La auditoría de sucesos se activa desde el cuadro de diálogo Plan de auditoría del Administrador de usuarios para dominios de Windows NT. La auditoría permite llevar el control de los sucesos de seguridad de SunLink Server y especificar si debe escribirse una entrada de auditoría en el registro de sucesos de seguridad cada vez que se realizan determinadas acciones o se accede a ciertos archivos.

Las entradas de auditoría muestran la actividad realizada, el usuario responsable, y la fecha y hora en que tuvo lugar. Pueden auditarse los intentos fallidos y los realizados con éxito. En el resultado de la auditoría es posible ver quién ha llevado a cabo acciones en la red y quién ha intentado realizar actividades no permitidas.

La auditoría de sucesos no se efectúa de forma predeterminada. Si posee permisos de administrador, puede especificar los tipos de sucesos del sistema que deben auditarse utilizando la herramienta Administrador de usuarios para dominios de Windows NT.

El Plan de auditoría determina la cantidad y el tipo de sucesos de seguridad que debe registrar el software de SunLink Server. En el caso de acceso a archivos y objetos, puede especificar qué archivos e impresoras deben monitorizarse, qué tipos de accesos a archivos y objetos, y en relación con qué usuarios o grupos. Por ejemplo, si activa la opción Acceso a archivos y objetos, puede utilizar la ficha Seguridad del cuadro de diálogo Propiedades de un archivo o carpeta (accediendo mediante el Examinador) para especificar los archivos que deben auditarse y el tipo de acceso que se tendrá en cuenta para la auditoría

### Procedimiento para monitorizar los sucesos

**1. Utilice SunLink Server Manager para iniciar una sesión y abrir el sistema SunLink Server cuyos registros de sucesos desea ver.**

Si precisa instrucciones para hacerlo, consulte "Inicio de la sesión con SunLink Server Manager" en la página 3–5. Para poder realizar cambios, debe iniciar la sesión como usuario root.

**2. Haga doble clic en Sucesos.**

Aparece la pantalla siguiente.

**3-62** Guía de administración de Solaris PC NetLink ♦ Junio de 1999, revisión A

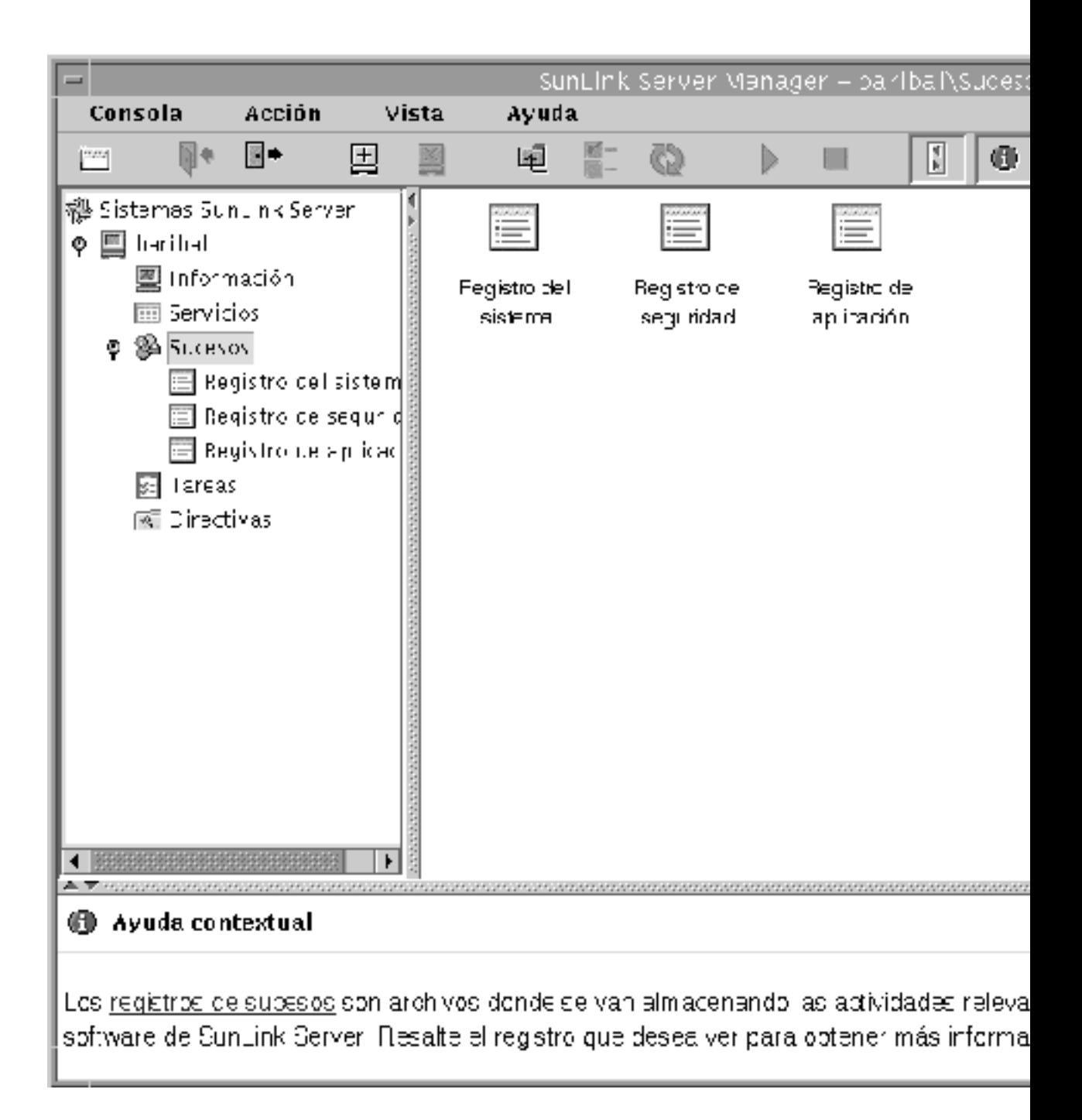

**3. Haga doble clic en el nombre del registro que desea ver.**

#### **4. Haga doble clic en cualquier línea del registro para ver más detalles sobre ese suceso en particular.**

Si precisa información sobre la forma de interpretar los sucesos, consulte "Interpretación de los sucesos" en la página 3-58.

# Monitorización de sucesos desde la línea de comandos

Existe la posibilidad de utilizar el comando elfread de SunLink Server para leer los registros del sistema, de seguridad y de aplicación. Este comando resulta particularmente útil cuando falla el inicio de un sistema SunLink Server (los sucesos de este tipo se escriben habitualmente en el registro del sistema). Utilice el comando elfread como fórmula alternativa al uso de SunLink Server Manager, que es el método recomendado para ver los archivos de registro cuando el servidor está en funcionamiento.

#### **1. Escriba lo siguiente en la línea de comandos de SunLink Server:**

#### **elfread** [**-od**] *nombre\_registro*

Sustituya *nombre\_registro* por uno de los siguientes tipos de registros: sistema, seguridad o aplicación.

Para ver el contenido del archivo de registro por orden cronológico ascendente (el más antiguo primero), utilice la opción -o. Para ver información detallada sobre los sucesos, utilice la opción -d.

Si no se especifica ninguna opción, aparece un resumen de todos los sucesos del registro especificado dispuestos en orden cronológico descendente.

## Visualización de la información de SunLink Server

#### **1. Utilice SunLink Server Manager para iniciar la sesión y abrir el sistema SunLink Server cuya información desea ver.**

Si precisa instrucciones para hacerlo, consulte "Inicio de la sesión con SunLink Server Manager" en la página 3–5. Para poder realizar cambios, debe iniciar la sesión como usuario root.

#### **2. Haga doble clic en Información.**

Aparece la pantalla siguiente.

**3-64** Guía de administración de Solaris PC NetLink ♦ Junio de 1999, revisión A

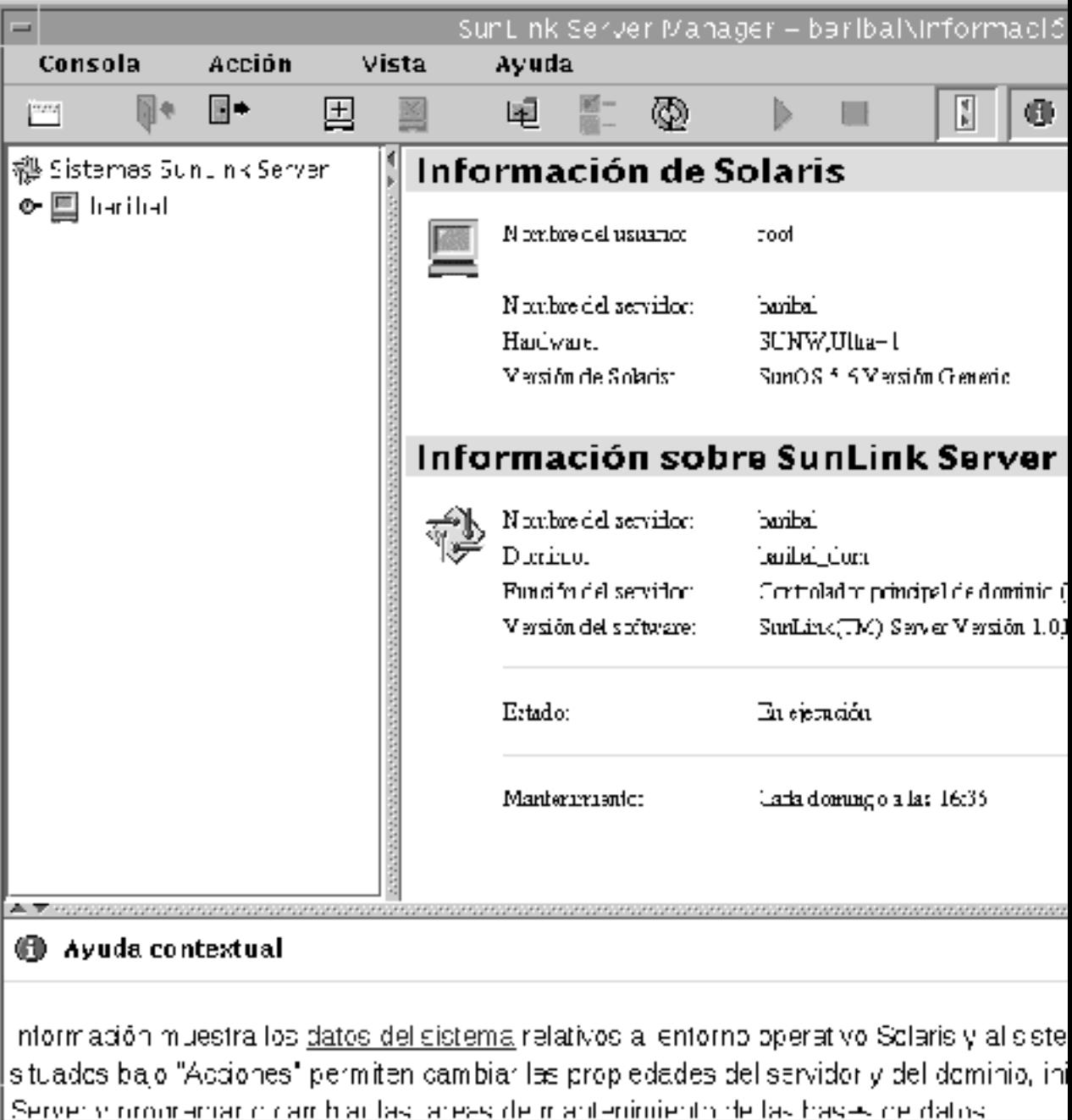

Los datos que aparecen en la vista de información son los más recientes, pero no se actualizan automáticamente. Para ver los últimos datos, haga clic en

Actualizar, dentro del menú Vista, o vuelva a seleccionar Información en el panel de desplazamiento.

Aparece la siguiente información:

- Nombre del usuario Solaris de la sesión actual de SunLink Server Manager
- Nombre del servidor Solaris
- Tipo de hardware del sistema Solaris
- Versión de Solaris
- Nombre del sistema SunLink Server
- Nombre del dominio al que pertenece el sistema SunLink Server
- Función del sistema SunLink Server (si es BDC, aparece también el nombre del PDC)
- Número de versión del software de SunLink Server
- Estado del servidor (parado o en funcionamiento)
- Estado del asistente Programar mantenimiento de bases de datos (programado o no programado)

Además de proporcionar datos esenciales, la ventana Información incluye tres botones desde donde pueden iniciarse varias tareas administrativas:

- *Propiedades* Si selecciona este botón, puede efectuar cambios en la configuración del sistema SunLink Server, lo que incluye su nombre de servidor, el nombre del dominio y su función dentro del dominio. Consulte la sección "Configuración y administración de dominios" en la página 3-16, junto con las instrucciones que contiene.
- *Estado* En función de cuál sea el estado del programa SunLink Server en ese momento, este botón permite detener o iniciar el programa. Consulte la sección "Inicio y detención de servicios" en la página 3-8, junto con las instrucciones que contiene.
- *Programación* Si selecciona este botón, puede programar (o modificar) las tareas de mantenimiento de bases de datos para que el programa SunLink Server las realice de forma automática. Consulte la sección "Tareas de mantenimiento de las bases de datos" en la página 5-29, junto con las instrucciones que contiene.

**3-66** Guía de administración de Solaris PC NetLink ♦ Junio de 1999, revisión A
# Configuración de los servicios de impresión

Si instala un sistema SunLink Server en la red, no importa si el tipo de cliente que envía sus trabajos a las impresoras que tiene conectadas es Microsoft Windows o Solaris. El software de SunLink Server reconoce y procesa los trabajos de ambos tipos.

Este capítulo explica la forma de configurar un equipo SunLink Server como servidor de impresión y contiene información general para facilitar la ejecución de las tareas de impresión. El proceso de configuración una impresora Solaris para su funcionamiento en la red consta de tres grupos de tareas.

"Tarea 1 de 3 – Configuración de una impresora Solaris" en la página 4–4

"Tarea 2 de 3 – Configuración de la impresora Solaris como impresora SunLink Server compartida" en la página 4–15

"Tarea 3 de 3 – Adición de la impresora SunLink Server a los clientes Microsoft Windows" en la página 4–16

"Desinstalación de una impresora SunLink Server" en la página 4–16

Sólo es preciso realizar las dos primeras tareas de configuración una vez por impresora y puede utilizarse la herramienta SunLink Server Manager para la parte correspondiente a Solaris del proceso. Para los dos grupos de tareas restantes, se utilizan las herramientas de Microsoft Windows. La última tarea, poner la nueva impresora a disposición de los clientes, requiere que el usuario de cada cliente agregue esa impresora al sistema.

**4-1**

# Servicios de impresión de SunLink Server

Los servicios de impresión de SunLink Server proporcionan las siguiente funciones:

- Los clientes pueden examinar la red para localizar las impresoras de red disponibles. Esta función está disponible en Entorno de red, el asistente Agregar impresora y el asistente Especificar impresora de las aplicaciones Windows NT y Windows 95.
- El administrador puede controlar los servidores de impresión SunLink Server, las impresoras, los documentos y los controladores de impresora de forma remota.
- Después de instalar la impresora en el primer cliente, el administrador no necesita volver a instalar los controladores de impresora en los demás equipos Windows NT y Windows 95 para que puedan utilizar el servidor de impresión SunLink Server. Esta instalación se realiza automáticamente porque el controlador se instala en el recurso compartido de controladores de impresión. Si todos los clientes que necesitan imprimir ejecutan Windows NT o Windows 95, sólo es necesario instalar los archivos controladores en una ubicación, el servidor de impresión SunLink Server.
- Los clientes pueden imprimir en todas las impresoras conectadas a la red que posean su propia interfaz Ethernet y estén configuradas como impresoras del sistema SunLink Server.

**Nota -** No es posible compartir una impresora conectada a un sistema Solaris si éste no ejecuta el software de SunLink Server.

# Terminología de impresión en SunLink Server

En terminología de SunLink Server, una *cola de impresión compartida* es el mecanismo mediante el cual los usuarios de la LAN que dispongan de los permisos adecuados pueden acceder a un grupo de dispositivos de impresión. Un *dispositivo de impresión* es el hardware que genera la salida impresa. Los dispositivos de impresión pueden estar directamente conectados al servidor (mediante un puerto paralelo), a la red (mediante un adaptador de red), o a un cliente de la red.

El entorno operativo Solaris, ejecutado en el equipo SunLink Server, proporciona la función de impresora LP (*LP Printer*), que actúa como intermediaria entre SunLink Server y la impresora, recibiendo las peticiones de impresión de los clientes a través del sistema SunLink Server y enviándo estas peticiones al dispositivo de impresión. Los usuarios acceden a los dispositivos de impresión enviando sus trabajos de

**<sup>4-2</sup>** Guía de administración de Solaris PC NetLink ♦ Junio de 1999, revisión A

impresión a través de la red a colas de impresión compartidas que, a su vez, reenvían esos trabajos a los dispositivos de impresión.

En terminología de Windows NT, una *impresora* es la interfaz de software entre el sistema operativo y el dispositivo de impresión. La impresora determina dónde irá el documento antes de alcanzar el dispositivo de impresión (a un puerto local, a un archivo o a un recurso compartido de impresión en la red), cuándo debe enviarse y otros aspectos del proceso de impresión.

En terminología de SunLink Server, la cola de impresión compartida es la interfaz de software entre la aplicación y el dispositivo de impresión. Cuando se administra un servidor de impresión SunLink Server desde Windows NT, una "impresora" representa en realidad una cola de impresión compartida.

Un *controlador de impresora* es un programa que convierte los comandos de gráficos en un lenguaje de impresión específico como, por ejemplo, PostScript. Al *agregar una impresora*, se está instalando un controlador de impresora y poniendo ésta (la cola de impresión compartida) a disposición de la red como recurso compartido.

Un *servidor de impresión* es el equipo que recibe los documentos de los clientes.

*Gestionar las impresiones* es el proceso de escribir el contenido de un documento en un archivo en disco denominado *archivo de cola de impresión*.

El programa SunLink Server admite todos los dispositivos de impresión soportados por el *sistema de administración de impresión local*. Este sistema es el proceso que se ejecuta en el sistema Solaris del equipo SunLink Server y que administra las impresiones en el sistema.

Los *dispositivos de impresión con interfaz de red* poseen sus propias tarjetas de red. No necesitan estar físicamente conectadas a un servidor de impresión porque se encuentran directamente conectadas a la red.

### Impresión en red con SunLink Server

El programa SunLink Server proporciona verdadera impresión en red. Cuando los clientes Windows NT y Windows 95 se conectan a un servidor de impresión SunLink Server correctamente configurado, el controlador de impresora se instala automáticamente en el equipo cliente.

Si instala una versión nueva u otro controlador de impresora en un sistema SunLink Server o en un cliente Windows NT o Windows 95, deberá actualizar el controlador manualmente para que la nueva versión se copie en el equipo cliente. Para poder descargar el nuevo controlador de forma automática, es preciso desinstalar y volver a agregar la impresora.

Configuración de los servicios de impresión **4-3**

# Configuración de los servicios de impresión de SunLink Server

La configuración de un dispositivo como impresora compartida de SunLink Server implica tres grupos de tareas:

- Configurar la impresora como impresora Solaris.
- Designar la impresora como impresora compartida de SunLink Server.
- Poner la nueva impresora a disposición de cada cliente.

Estos grupos de tareas se explican en las secciones "Tarea 1 de 3 – Configuración de una impresora Solaris" en la página 4–4, "Tarea 2 de 3 – Configuración de la impresora Solaris como impresora SunLink Server compartida" en la página 4–15 y "Tarea 3 de 3 – Adición de la impresora SunLink Server a los clientes Microsoft Windows" en la página 4–16.

Este capítulo contiene los pasos necesarios para llevar a cabo cada grupo de tareas mediante la herramienta SunLink Server Manager.

**Nota -** Aunque es posible configurar una impresora mediante la línea de comandos de Solaris, es una operación apta únicamente para administradores de sistemas Solaris con experiencia. Si no es éste el caso, recomendamos usar únicamente SunLink Server Manager para la configuración. Asimismo, si se utiliza una impresora que ya está configurada como impresora Solaris con la herramienta de administración de Solaris, recuerde que el asistente de SunLink Server Manager sustituirá la configuración de dicha impresora editando directamente el archivo printers.conf.

### Tarea 1 de 3 – Configuración de una impresora Solaris

**1. Utilice SunLink Server Manager para iniciar una sesión en un sistema SunLink Server.**

En los ejemplos siguientes, el servidor "akita" es un sistema SunLink Server.

**2. Haga doble clic en Tareas dentro del panel de vistas y vuelva a hacer doble clic en Instalar impresora Solaris.**

Se abre la primera pantalla del asistente Instalar impresora Solaris, que solicita un nombre con el que designar la nueva impresora.

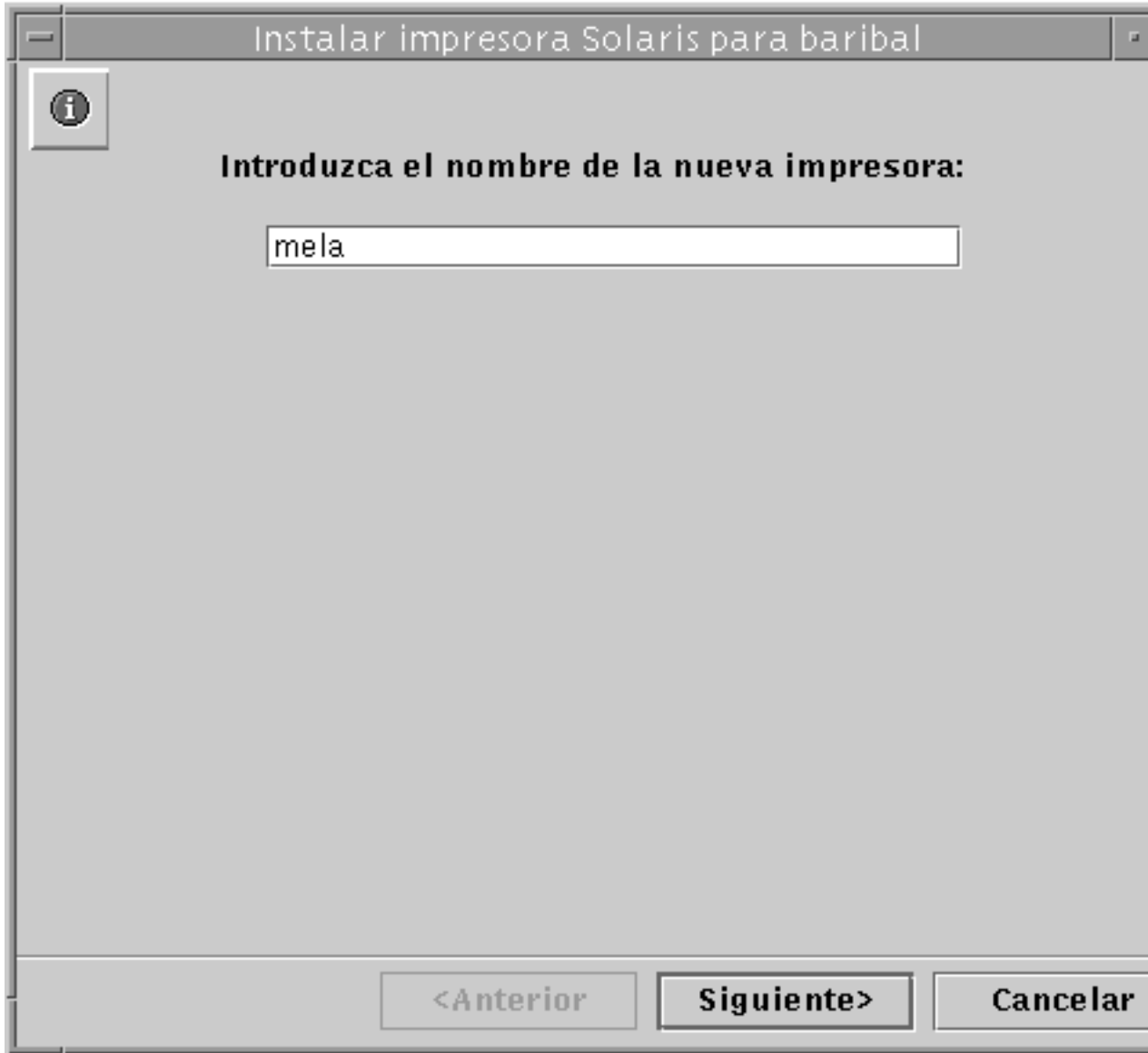

#### **3. Escriba el nombre de la nueva impresora en el campo de texto.**

El nombre elegido será el nombre de su cola de impresión de Solaris. Este nombre puede tener entre 1 y 14 caracteres compuestos únicamente de letras de la A a la Z (en mayúsculas y/o minúsculas), números del 0 al 9 o caracteres de subrayado (\_). La herramienta sólo permite caracteres "legales" en el campo de texto y no dejará pasar a la siguiente pantalla a menos que se haya introducido un carácter como mínimo.

Configuración de los servicios de impresión **4-5**

El nombre de impresora introducido se compara con todos los nombres de impresoras Solaris existentes. Si coincide con alguno de estos nombres, aparece un mensaje similar al siguiente (con el nombre que haya introducido en el campo "Impresora") solicitando confirmación.

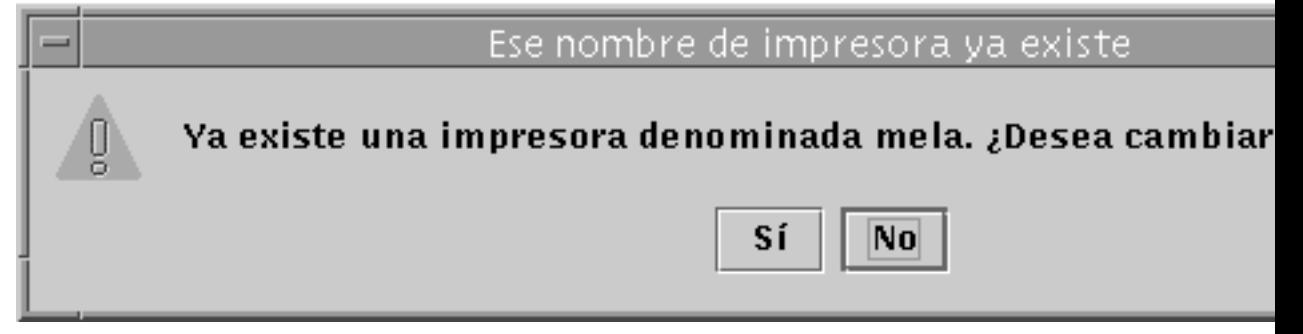

(Si no aparece la ventana para confirmar el cambio de configuración de la impresora, continúe con el Paso 4.)

- *Si su intención es cambiar la configuración de una impresora existente,* seleccione Sí. Al hacerlo el resto de los valores de configuración del asistente Instalar impresora Solaris se definirán automáticamente con los que utiliza esa impresora. De esta manera, el asistente puede utilizarse para cambiar la configuración de una impresora Solaris ya instalada.
- *Si no tiene intención de cambiar la configuración de una impresora existente,* haga clic en la opción predeterminada, No. Al hacerlo, vuelve a aparece la pantalla de asignación de nombre a fin de permitir la introducción de otro nombre para la impresora y poder continuar con el procedimiento.

#### **4. Haga clic en Siguiente.**

Aparece esta pantalla, donde debe indicar si la impresora que va a instalar es local o de red.

**4-6** Guía de administración de Solaris PC NetLink ♦ Junio de 1999, revisión A

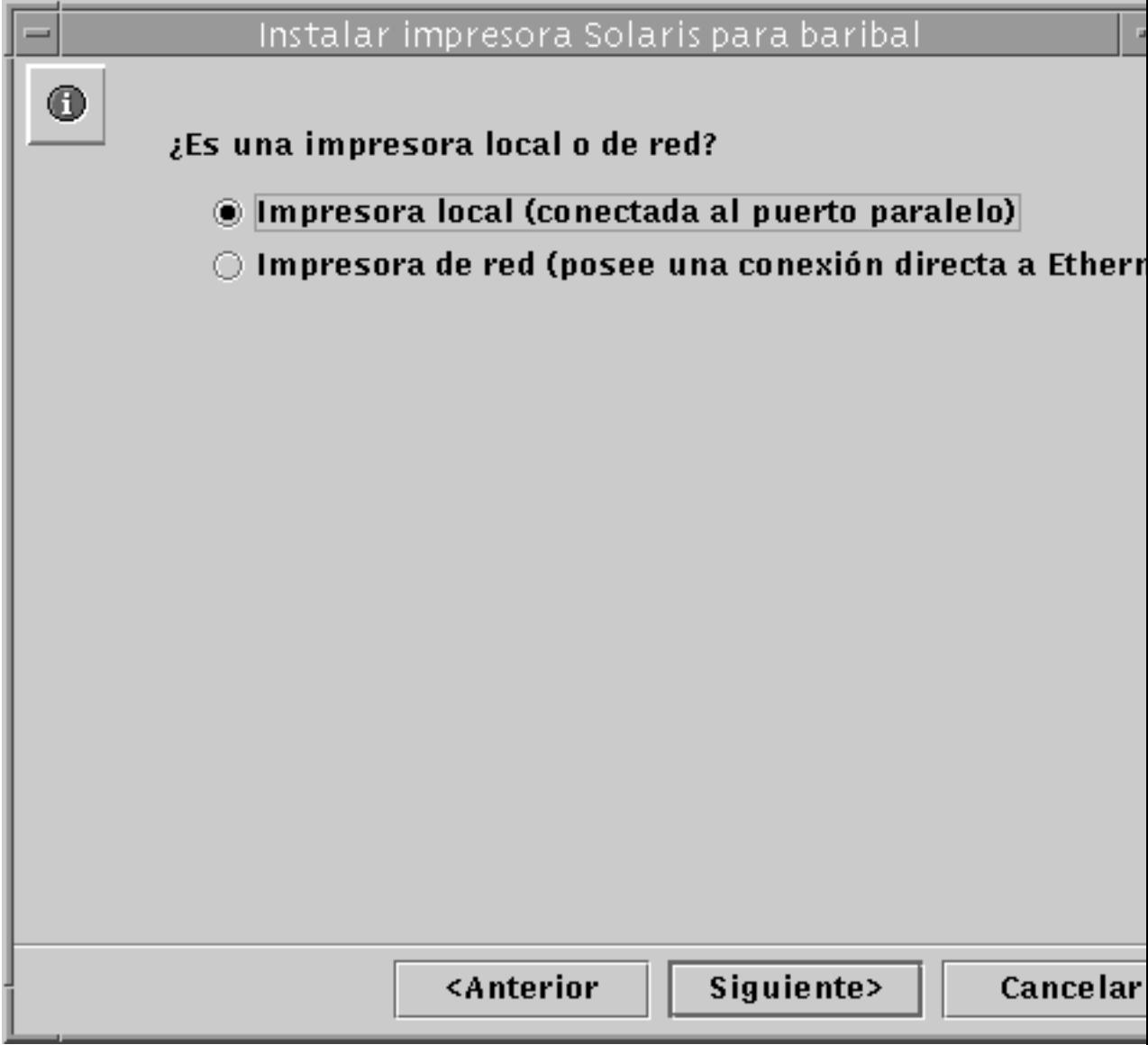

(No olvide que, si utiliza la versión 2.5.1 del entorno operativo Solaris, no tendrá la opción de instalar la impresora como dispositivo de red, aunque sí podrá agregarla como dispositivo local.)

**5. Indique si va a instalar la impresora como dispositivo local o de red y haga clic en Siguiente.**

Configuración de los servicios de impresión **4-7**

**Nota -** Si tiene intención de utilizar el dispositivo como impresora de red de SunLink Server, debe tener instalado un adaptador Ethernet y conectarse directamente a la red. Las impresoras SunLink Server locales deben conectarse directamente al sistema SunLink Server.

En función de la selección realizada, lleve a cabo una de estas dos operaciones.

**6. Si selecciona Impresora de red, omita este paso y vaya directamente al Paso 7. Si elige Impresora local, utilice la pantalla que aparece para indicar el puerto de conexión y continúe con el Paso 8.**

**4-8** Guía de administración de Solaris PC NetLink ♦ Junio de 1999, revisión A

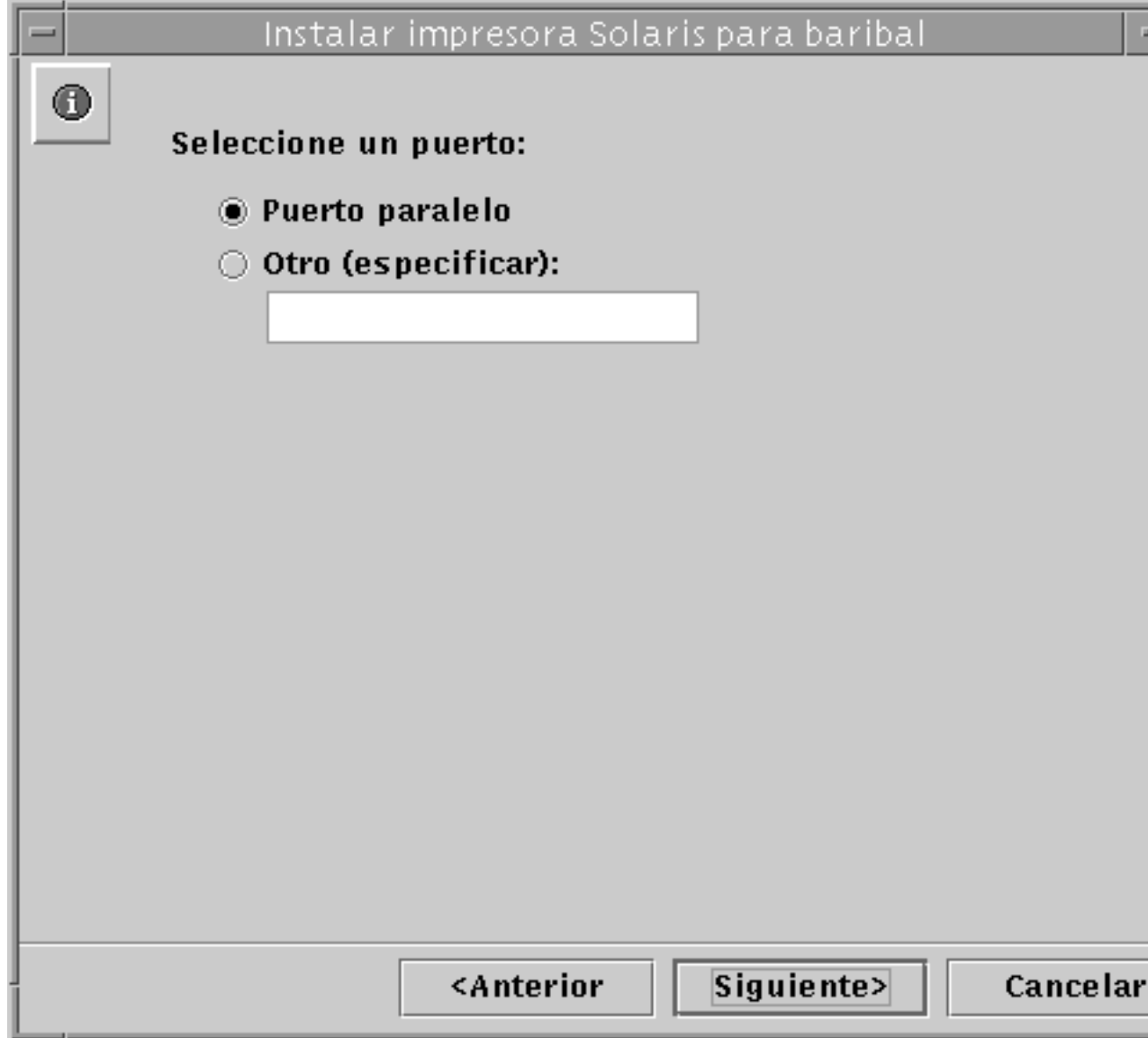

**7. Si elige Impresora de red, utilice la pantalla que aparece para especificar el nombre por el que se conoce al dispositivo en la red y continúe con el Paso 8.**

Configuración de los servicios de impresión **4-9**

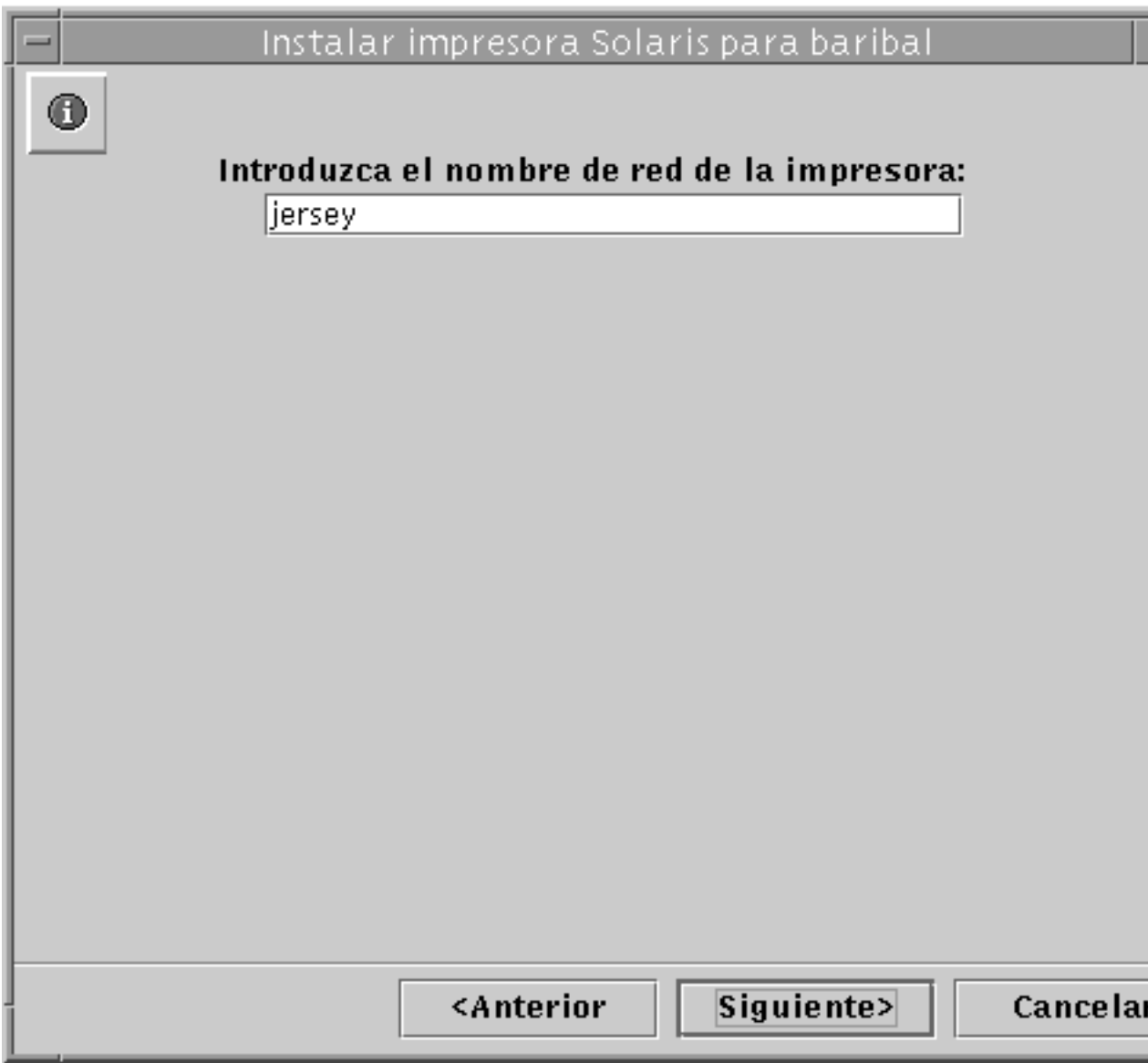

El nombre que aparece de forma predeterminada en el campo de texto es el mismo que introdujo en el Paso 3. Si, por alguna razón, desea identificar la impresora con otro nombre en la red, sustituya este nombre por otro.

**8. Haga clic en Siguiente.**

Aparece una pantalla similar a ésta, donde se solicita información sobre el controlador de la impresora Solaris.

**4-10** Guía de administración de Solaris PC NetLink ♦ Junio de 1999, revisión A

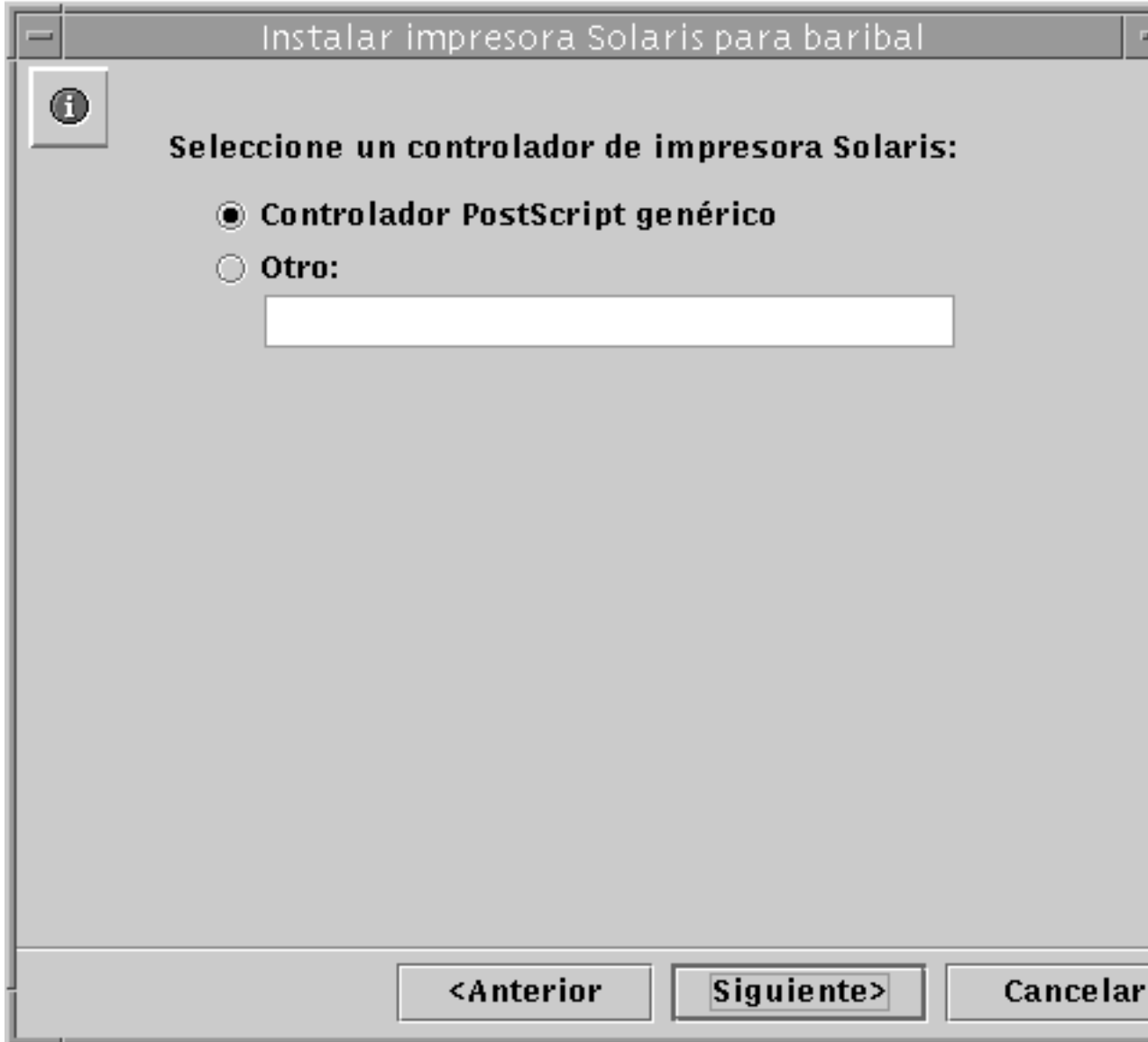

### **9. Designe un controlador de impresora Solaris.**

La opción predeterminada es Controlador PostScript genérico, que es apto para la mayoría de las impresoras. Si no sabe con seguridad qué controlador debe seleccionar, consulte la documentación de la impresora. La tabla siguiente también

Configuración de los servicios de impresión **4-11**

puede resultar útil si desea elegir un controlador genérico. La Tabla 4–1 contiene la lista de los controladores de impresora láser más comunes.

#### **TABLA 4–1** Controladores de impresora láser

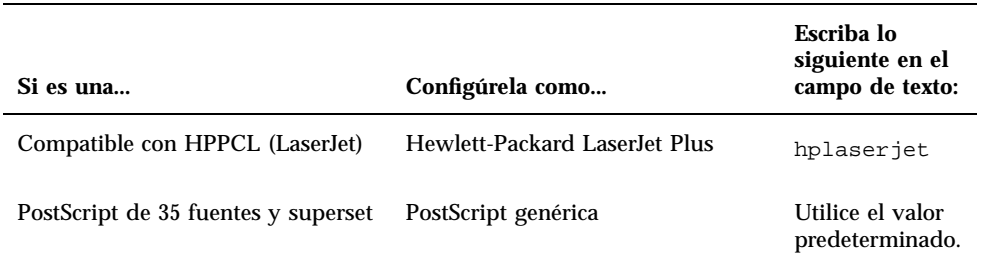

- **1. Haga clic en Siguiente.**
- **2. Revise y confirme los valores de configuración que aparecen resumidos en la pantalla que se abre a continuación.**

Compruebe que las selecciones que contiene son las correctas y haga clic en Anterior si desea cambiar algún valor.

**4-12** Guía de administración de Solaris PC NetLink ♦ Junio de 1999, revisión A

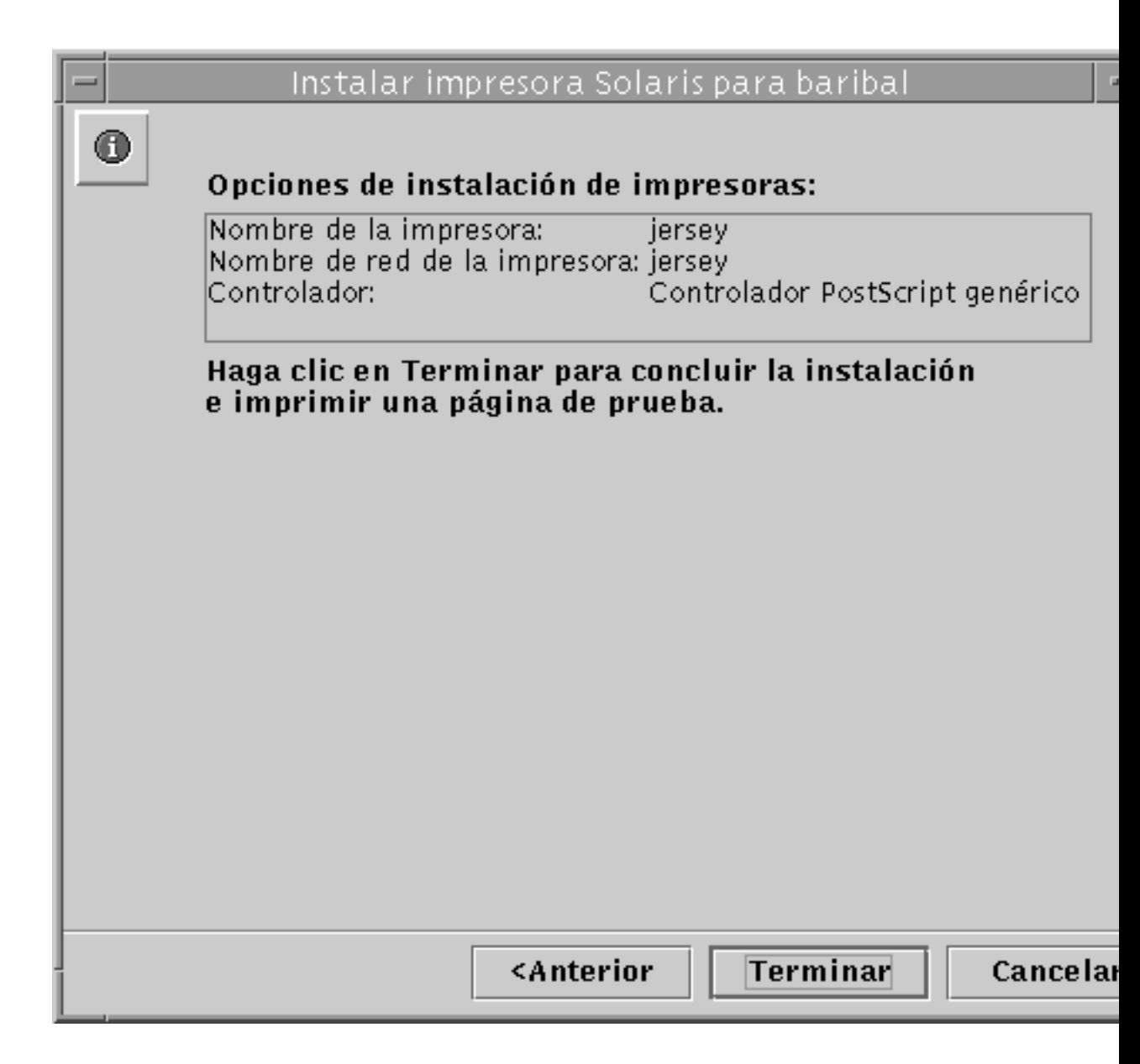

**3. Haga clic en Terminar.**

Aparece la pantalla siguiente.

Configuración de los servicios de impresión **4-13**

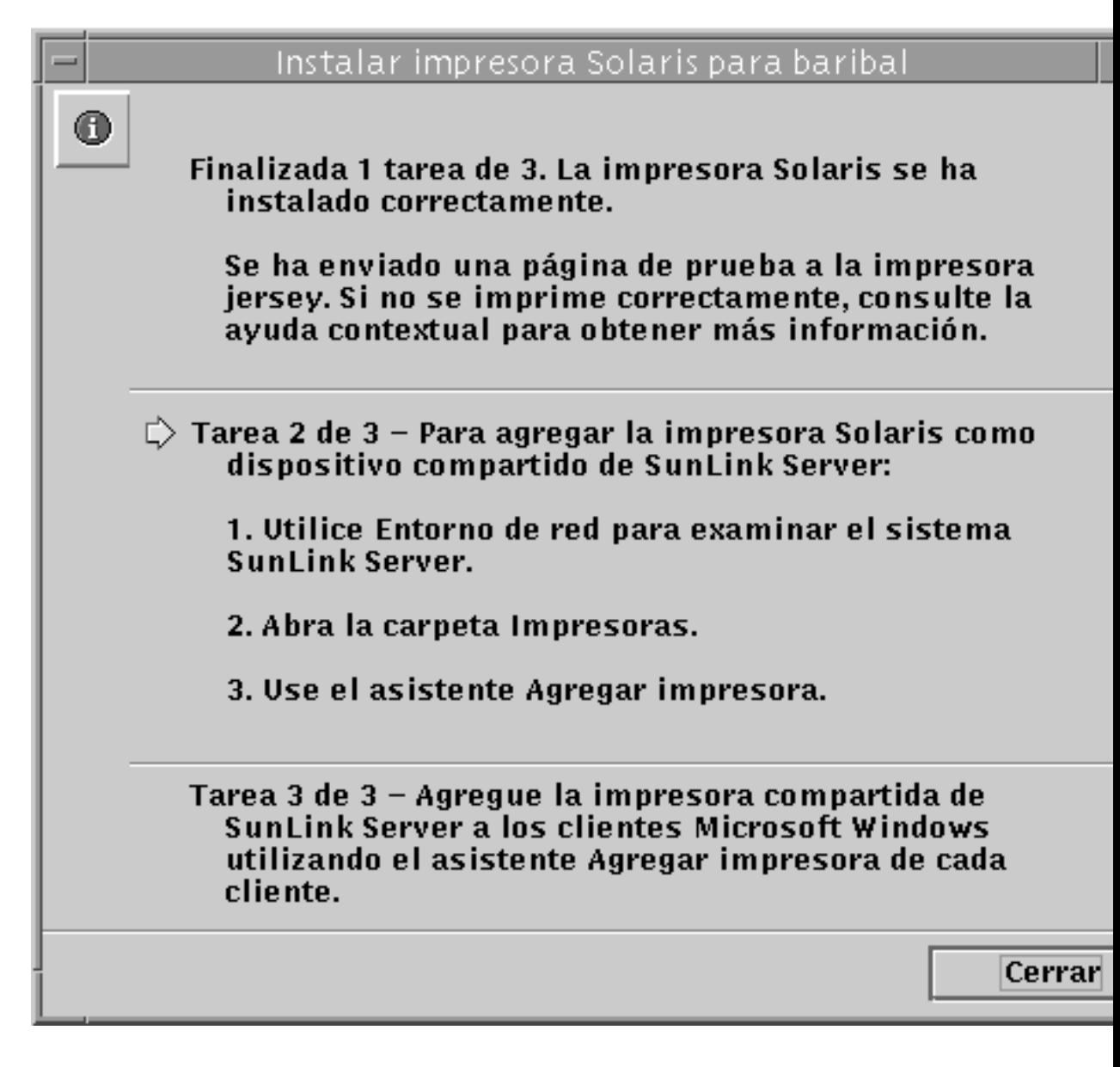

#### **4. Examine la página de prueba para verificar si la salida PostScript se imprime correctamente.**

Una vez que la impresora se ha instalado correctamente, se le envía una página de prueba. Si observa algún problema en esa página, significa que la configuración puede ser incorrecta y deberá comenzar el proceso de nuevo prestando especial atención al controlador de impresora seleccionado.

**4-14** Guía de administración de Solaris PC NetLink ♦ Junio de 1999, revisión A

Si la página de prueba se imprime satisfactoriamente, significa que la instalación de la impresora Solaris ha sido correcta. Puede administrar esta impresora desde la línea de comandos de Solaris utilizando cualquiera de los comandos de impresora estándar (lp, lpadmin, lpstat, cancel, etc.).

### Tarea 2 de 3 – Configuración de la impresora Solaris como impresora SunLink Server compartida

- **1. Desde una estación de trabajo Windows NT, utilice Entorno de red para abrir el sistema SunLink Server que va a utilizar como servidor de la impresora Solaris.**
- **2. Abra la carpeta Impresoras.**
- **3. Utilice el asistente Agregar impresora para incorporar la impresora SunLink Server (Solaris) prestando particular atención a los puntos siguientes, que son específicos de las impresoras SunLink Server y pueden diferir del procedimiento habitual de instalación mediante Agregar impresora de Windows NT:**
	- *Controladores para distintos sistemas operativos* El asistente Agregar impresora ofrece la posibilidad de instalar controladores para diversos sistemas operativos y solicita la elección de uno de ellos en la lista. *No necesita efectuar ninguna selección a menos que desee agregar un controlador para otro sistema operativo además del que ya se está ejecutando*. El software detecta el sistema operativo en ejecución y lo selecciona de forma predeterminada.
	- *Nombre de impresora* El asistente Agregar impresora solicita la introducción de un nombre de impresora al tiempo que presenta el nombre del *controlador* de impresora como valor predeterminado. *No introduzca el mismo nombre que seleccionase en la Tarea 1*. Debe utilizar un nombre distinto aceptando el nombre predeterminado o bien introduciendo otro de su elección.

(Recuerde que para compartir una impresora Windows NT con los equipos de la red, debe seleccionar la ficha Compartir en la hoja Propiedades de la impresora, hacer clic en Compartido y luego proporcionar un *nombre de recurso compartido.* El sistema muestra el nombre de la cola de impresión compartida como opción predeterminada.)

Después de agregar la impresora por este procedimiento, ya pueden empezar a utilizarla los clientes.

Configuración de los servicios de impresión **4-15**

### Tarea 3 de 3 – Adición de la impresora SunLink Server a los clientes Microsoft Windows

**1. Utilice el asistente Agregar impresora de los clientes Microsoft Windows para agregar la impresora compartida SunLink Server.**

**Nota -** Después de configurar la impresora Solaris, definirla como impresora SunLink Server y ponerla a disposición de los clientes Microsoft Windows, no utilice el comando net pause de la línea de comandos Solaris como método para poner en espera la cola de impresión. El software de SunLink Server interpreta ese comando como una orden para desactivar la impresora, no para interrumpir momentáneamente el funcionamiento de la cola de impresión. En su lugar, utilice el comando net print /hold.

## Desinstalación de una impresora SunLink Server

- **1. Elimine la impresora SunLink Server de cada cliente desde la carpeta Impresoras local.**
- **2. Elimine el recurso compartido de impresión SunLink Server mediante las herramientas de Windows NT.**

Examine la carpeta Impresoras del servidor mediante Entorno de red, seleccione la impresora SunLink Server y haga clic en Eliminar.

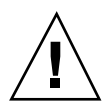

**Precaución -** No intente eliminar el recurso compartido de impresión que aparece en el nivel raíz del sistema SunLink Server. Debe realizar esta operación con las herramientas de Windows NT.

**3. En la línea de comandos de Solaris, escriba lo siguiente para eliminar la entrada de la impresora Solaris:**

lpadmin -x *impresora\_solaris*

Sustituya *impresora\_solaris* por el nombre de la impresora Solaris.

**4-16** Guía de administración de Solaris PC NetLink ♦ Junio de 1999, revisión A

# Implementación de WINS y mantenimiento de las bases de datos

Este capítulo contiene información detallada sobre el Servicio de nombres de Internet para Windows (WINS) incorporado en el software de SunLink Server, así como algunas consideraciones sobre el rendimiento que le ayudarán a planificar la implementación de WINS en la red. Las principales secciones son:

- WINS y su función
- Servicios de resolución de nombres
- Planificación de los servidores WINS

El capítulo explica también la manera de realizar el mantenimiento de las bases de datos en equipos que ejecutan el programa SunLink Server. Tales bases de datos incluyen WINS, Lista de control de acceso (ACL), Registro de Windows NT, Administrador de cuentas de seguridad (SAM), BLOB (Binary Large Object) y el archivo de recursos compartidos.

Éstas son las tareas incluidas en el capítulo:

"Reorganización de las bases de datos de SunLink Server" en la página 5–29

Copia de seguridad de bases de datos de SunLink Server página 5–32

"Restauración de las copias de seguridad de bases de datos" en la página 5–38

Realización automática de la copia de seguridad y reorganización de las bases de datos página 5–44

"Visualización, modificación o eliminación de las tareas programadas para el mantenimiento de bases de datos" en la página 5–52

"Compactación de la base de datos WINS" en la página 5–54

**5-1**

# WINS y su función

El Servicio de nombres de Internet para Windows (WINS) es una base de datos de los recursos de red disponibles y de los equipos propietarios de esos recursos. Su mantenimiento se realiza en un servidor WINS. Si un equipo busca un recurso, "pide" al servidor WINS que busque la dirección de la máquina propietaria del recurso. Esto incrementa el rendimiento de la red y reduce el tráfico si se compara con la fórmula habitual de enviar un mensaje "broadcast" (de difusión) para identificar los recursos de red.

La implementación de WINS en los sistemas SunLink Server es totalmente compatible con la de los clientes WINS de Microsoft, lo que incluye la implementación TCP/IP-32 de Microsoft para Windows para trabajo en grupo 3.11, Windows 98, Windows 95, Windows NT Workstation, Windows NT Server y Cliente de redes Microsoft, versión 3.0.

La implementación WINS de SunLink Server puede duplicar las bases de datos de nombres de otros sistemas WINS de SunLink Server y de Windows NT.

**Nota -** Las funciones NT de los servicios WINS de SunLink Server se administran y mantienen mediante el Administrador WINS, la misma herramienta que se utiliza para administrar WINS en Windows NT. Esto permite administrar los servidores WINS basados en SunLink Server y Windows NT desde una misma herramienta administrativa y desde un mismo equipo de la red.

# Servicios de resolución de nombres

La implementación WINS de SunLink Server con TCP/IP requiere una dirección IP exclusiva y un nombre de equipo por cada equipo de la red. Aunque los programas utilizan direcciones IP para conectar los sistemas, los administradores sustituyen estas direcciones por nombres (más fáciles de recordar) al efectuar dicha conexión. Como resultado, las conexiones TCP/IP entre redes precisan de un *servicio de resolución de nombres* que convierta los nombres de equipos en direcciones IP y las direcciones IP en nombres de equipo.

Una *dirección IP* es una dirección exclusiva mediante las que otros dispositivos TCP/ IP de una red reconocen el equipo que la tiene asignada. En TCP/IP e Internet, el *nombre de equipo* es el nombre del sistema conocido globalmente más el nombre de DNS (*Domain Name System*). En la red local, el nombre de equipo es el que se suministra durante la configuración de SunLink Server o de Windows NT. Para garantizar que tanto los nombres como las direcciones IP son exclusivas, los equipos

**<sup>5-2</sup>** Guía de administración de Solaris PC NetLink ♦ Junio de 1999, revisión A

que utilizan NetBIOS sobre TCP/IP registran sus nombres y direcciones IP en la red durante el inicio del sistema.

### Nombres NetBIOS y DNS

Los componentes de conexión a red de SunLink Server se basan en una convención de asignación de nombres denominada *NetBIOS*. En general, los nombres de equipo NetBIOS constan de un solo elemento.

Por el contrario, los componentes TCP/IP se basan en la convención de asignación de nombres de DNS. Los nombres DNS constan de dos partes: el *nombre de sistema* y el *nombre de dominio* que, combinados, forman el *nombre de dominio completo* o FQDN (fully qualified domain name).

Afortunadamente, los nombres de equipo NetBIOS son compatibles con los nombres de sistema DNS, lo que proporciona interoperabilidad entre los dos tipos de componentes. El software de SunLink Server combina el nombre NetBIOS con el nombre de dominio DNS para generar el FQDN.

**Nota -** En los sistemas SunLink Server, el nombre de equipo NetBIOS recibe de forma predeterminada el nombre de sistema DNS, pero este valor puede cambiarse si es preciso que los nombres sean exclusivos.

Un equipo puede usar uno o varios de los métodos siguientes para garantizar una resolución de nombres correcta en redes TCP/IP:

Servicio de nombres de Internet para Windows (WINS)

Los equipos pueden utilizar WINS si hay, al menos, un servidor WINS disponible con una base de datos dinámica que asocia los nombres de equipo a direcciones IP. WINS puede utilizarse en combinación con la resolución de nombres *broadcast* (de "difusión" en terminología de Windows NT) en redes interconectadas donde no pueden utilizarse otros métodos de resolución de nombres. Tal y como se describe en la sección siguiente, WINS opera en modo NetBIOS sobre TCP/IP.

Resolución de nombres broadcast

La resolución de nombres broadcast utiliza el modo de funcionamiento NetBIOS sobre TCP/IP definido en la especificación RFC 1001/1002 como *b-node*. Según este método, el equipo registra su nombre en la red "notificándolo" mediante la difusión de un mensaje generalizado a toda la red ("broadcast") en el nivel IP. Cada equipo situado en el segmento de broadcast es responsable de evitar cualquier intento de registro de nombres duplicados y de responder con su nombre registrado a los equipos que lo soliciten.

Resolución de nombres DNS

El sistema de nombres de dominio, DNS, representa una forma de buscar las asociaciones de nombres existentes al conectar un equipo a sistemas de otras

subredes utilizando el modo NetBIOS sobre TCP/IP o aplicaciones como FTP (el software de SunLink Server *no* utiliza este método).

 Un archivo LMHOSTS donde se especifican las asociaciones entre nombres NetBIOS y direcciones IP, o un archivo HOSTS para indicar el nombre de DNS y la dirección IP.

En los equipos locales, el archivo HOSTS (utilizado por las aplicaciones Windows Sockets para localizar nombres de sistemas TCP/IP) y el archivo LMHOSTS (utilizado por NetBIOS sobre TCP/IP para localizar los nombres de equipos de red de Microsoft) pueden emplearse para obtener la lista de las direcciones IP conocidas y sus nombres de equipos asociados. LMHOSTS se utiliza para la resolución de nombres en redes de pequeñas dimensiones o en subredes remotas donde no se encuentra disponible WINS.

## Resolución de nombres NetBIOS sobre TCP/IP (NetBT)

NetBIOS sobre TCP/IP (NetBT) es un servicio de red del nivel de sesión que se encarga de asociar los nombres a direcciones IP. En el programa SunLink Server, NetBT se implementa a través de WINS y de la resolución de nombres broadcast. Los dos aspectos más importantes de las actividades relacionadas con la asignación de nombres son el registro y la resolución:

- El registro es el proceso por el que se especifica un nombre exclusivo para un equipo (nodo) en la red. Generalmente cada equipo se registra a sí mismo al inicio.
- La resolución es el proceso por el que se determina la dirección que corresponde a un nombre de equipo.

**Nota -** Las normas RFC 1001 y 1002 determinan la forma en que debe implementarse NetBIOS sobre TCP/IP y definen los modos de resolución de nombres.

Dentro de NetBT se definen varios modos que determinan la forma en que se identifican los recursos de red y de qué manera debe accederse a ellos. Los modos de NetBT admitidos por el software de SunLink Server son:

- *b-node –* Utiliza mensajes broadcast (de difusión) para resolver los nombres.
- *h-node* Utiliza primero otro tipo de nodo para la consulta de nombres y, a continuación, emplea b-node si el servicio de nombres no está disponible o si el nombre solicitado no está en la base de datos.

**Nota -** Las especificaciones RFC hacen referencia al servidor de nombres de NetBIOS (NBNS). WINS es una implementación mejorada de NBNS.

Los dos tipos de nodos más comunes para los clientes Windows son b-node y h-node.

**5-4** Guía de administración de Solaris PC NetLink ♦ Junio de 1999, revisión A

Para los usuarios de DHCP, el tipo de nodo puede asignarlo el servidor DHCP (en función de la configuración del cliente). Cuando hay instalados servidores WINS en la red, NetBT resuelve los nombres de los equipos cliente comunicándose con el servidor WINS. Si no hay servidores WINS, NetBT utiliza los mensajes broadcast del modo b-node para resolver los nombres. NetBT también puede utilizar archivos LMHOSTS para efectuar la resolución, según la forma en que se haya configurado TCP/IP en cada equipo.

El software de SunLink Server puede responder a los modos b-node y h-node de NetBT.

### B-Node (nodo broadcast)

El modo b-node utiliza mensajes broadcast para registrar y resolver los nombres. Por ejemplo, si CLIENTE\_PC1 quiere comunicarse con CLIENTE\_PC2, emitirá un mensaje a todas las máquinas indicando que busca a CLIENTE\_PC2 y esperará un tiempo especificado para que CLIENTE\_PC2 responda.

El modo b-node tiene dos inconvenientes importantes:

- En entornos de grandes dimensiones, carga la red de tráfico broadcast.
- Normalmente, los enrutadores no reenvían los mensajes broadcast, por lo que los equipos que se encuentran al otro lado del enrutador, nunca reciben la petición.

### H-Node (nodo híbrido)

El modo h-node resuelve la mayoría de los problemas asociados al envío de mensajes broadcast y a las transmisiones en entornos con enrutadores. Es una combinación del modo b-node y de otro tipo de nodo que utiliza los mensajes broadcast como último recurso. Si el servidor WINS no funciona (lo que crea la necesidad de enviar mensajes broadcast), el equipo sigue sondeando a dicho servidor hasta que vuelve a estar en servicio. El modo h-node también puede configurarse para utilizar el archivo LMHOSTS si falla la resolución de nombres broadcast.

No se generan mensajes broadcast si el servidor WINS está en ejecución y los equipos situados a distintos lados del enrutador pueden comunicarse. Si el servidor WINS no funciona, se utiliza b-node, lo que permite la comunicación normal entre equipos situados al mismo lado del enrutador.

**Nota -** Para los usuarios TCP/IP de Microsoft que configuran este protocolo manualmente, el modo predeterminado es h-node, a menos que el usuario no especifique las direcciones de los servidores WINS al configurar TCP/IP.

### Otras combinaciones

Existe otra variante, conocida como *b-node modificado*, que puede utilizarse en las redes SunLink Server para que los mensajes puedan atravesar los enrutadores. Este modo no utiliza servidores WINS, sino una lista de equipos y direcciones almacenados en un archivo LMHOSTS. Si falla un intento de comunicación mediante b-node, busca el nombre del equipo en LMHOSTS y utiliza la dirección asociada para atravesar el enrutador. El problema de este método es que cada equipo debe tener esta lista, cuyo mantenimiento y distribución crea una considerable carga administrativa.

Windows para trabajo en grupo 3.11 utiliza un sistema b-node modificado y Windows NT utiliza este método si no existen servidores WINS en la red. En Windows NT se han incorporado algunas ampliaciones a este archivo para facilitar su administración, pero el modo b-node sigue sin ser la mejor solución.

## Resolución de nombres broadcast y WINS

WINS proporciona una base de datos distribuida para registrar y buscar asociaciones de nombres de equipo y direcciones IP de forma dinámica en entornos de red enrutados. Este sistema resuelve el problema que se genera al resolver nombres en entornos complejos de redes interconectadas.

WINS reduce el uso de las transmisiones broadcast locales para resolver nombres y permite a los usuarios localizar los sistemas con facilidad en redes remotas. Además, cuando DHCP genera nuevas direcciones IP para equipos que cambian de una subred a otra, los cambios se actualizan automáticamente en la base de datos WINS. Ni el usuario ni el administrador de la red necesitan introducir las modificaciones manualmente.

En las secciones siguientes se explica la forma en que se realiza la resolución de nombres mediante WINS y los mensajes broadcast.

### WINS en entornos enrutados

WINS consta de dos componentes:

- Servidor WINS, que maneja las peticiones de consulta y registro de nombres
- El software cliente que solicita la resolución de nombres

Los clientes de redes Windows (equipos Windows NT, Windows 98, Windows 95 o Windows para trabajo en grupo 3.11 con software WINS) pueden utilizar WINS directamente. Los equipos de la red que no dispongan de servicios WINS y sean compatibles con el modo b-node (según lo descrito en las especificaciones RFC 1001 y 1002) pueden acceder a WINS a través de proxies (equipos WINS que escuchan las consultas broadcast de nombres y responden con los nombres que no pertenecen a la subred local).

**5-6** Guía de administración de Solaris PC NetLink ♦ Junio de 1999, revisión A

Para posibilitar el examen de la red *sin* WINS, el administrador debe asegurarse de que el dominio principal de los usuarios dispone de equipos SunLink Server, Windows NT Server o Windows NT Workstation que actúen como examinadores principales a ambos lados del enrutador. Estos equipos tienen que contener archivos LMHOSTS correctamente configurados con entradas para los controladores de dominio de toda la subred.

*Con* WINS, esta operación no es necesaria porque los servidores y proxies WINS proporcionan de manera transparente el soporte necesario para examinar los distintos extremos del enrutador en dominios que así lo exigen.

**Nota -** Si un cliente Windows NT está preparado para utilizar DHCP y el administrador especifica la información del servidor WINS como parte de las opciones de DHCP, el equipo se configura automáticamente con la información del servidor WINS.

En entornos de resolución de nombres broadcast y WINS, los clientes WINS se comportan de forma distinta a los clientes que no disponen de WINS. Las diferencias se hacen patentes en la forma en que manejan la resolución, registro, liberación y renovación de nombres, tal y como se describe en las secciones siguientes.

#### *Resolución de nombres*

Si hay instalados servidores WINS en la "interred", los nombres de equipos NetBIOS se resuelven utilizando dos métodos básicos según esté habilitada o no la resolución WINS en el equipo cliente. Independientemente de cuál sea el método de resolución utilizado, el proceso es transparente para el usuario una vez configurado el sistema.

- *Si WINS no está habilitado en el cliente* El equipo registra su nombre enviando paquetes de petición de registro (en forma de mensajes broadcast) a la subred local. Para localizar un determinado equipo, el equipo que no dispone de WINS envía paquetes de consulta de nombre (también como mensajes broadcast) a la subred local. Estos mensajes broadcast no pueden atravesar los enrutadores IP. Si la resolución de nombres local falla, consulta el archivo LMHOSTS local. Estos procesos se llevan a cabo tanto si el equipo es un servidor de red, como si es una estación de trabajo u otro dispositivo.
- *Si WINS está habilitado en el cliente* El equipo consulta primero al servidor WINS. Si esto no da resultado, envía peticiones de registro y consulta de nombres (como mensajes broadcast) siguiendo este procedimiento:
	- 1. El cliente envía primero una petición de consulta de nombre al servidor WINS. Si éste localiza el nombre en su base de datos, el cliente puede establecer la sesión basándose en la asignación de dirección recibida del servidor WINS.
	- 2. Si la consulta al servidor WINS no da resultado y el cliente está configurado como h-node, éste envía paquetes de consulta de nombre (como mensajes broadcast) de la misma manera que lo hace un equipo que no dispone de WINS.

3. Por último, si este otro método falla, consulta el archivo LMHOSTS local (en la búsqueda se incluye cualquier archivo LMHOSTS centralizado al que se haga referencia en las sentencias #INCLUDE de ese archivo local).

Los servidores WINS aceptan y responden a las consultas de nombres UDP (User Datagram Protocol). Cualquier asignación de nombre-dirección IP registrada en un servidor WINS puede suministrarse como respuesta válida a una consulta de nombre, si bien una asignación de esta base de datos no garantiza que el dispositivo asociado esté en funcionamiento, sólo que un equipo tiene asignada esta dirección IP y que, en ese momento, la asignación es válida.

### *Registro de nombres*

El registro de nombres garantiza que el nombre de equipo NetBIOS y la dirección IP son exclusivos para cada equipo.

- *Si WINS está habilitado en el cliente* La petición de registro de nombre se envía directamente al servidor WINS para que lo agregue a la base de datos. Este servidor acepta o rechaza la petición de registro en función del contenido de su base de datos y de los criterios siguientes:
	- Si la base de datos contiene otra dirección para ese nombre, WINS envía un mensaje a la entrada actual para determinar si ese dispositivo todavía reclama ese nombre.
	- Si hay otro dispositivo que utiliza ese nombre, WINS rechaza la petición de registro del nuevo nombre.
	- En otros casos, WINS acepta la entrada y la agrega a su base de datos local con una marca de hora, un número de versión exclusivo e incremental y otra información complementaria.
- *Si WINS no está habilitado en el cliente* Los equipos que no disponen de WINS envían un paquete broadcast de petición de registro de nombre a la red local especificando su nombre de equipo NetBIOS y su dirección IP. Cualquier otro dispositivo que haya reclamado ese nombre con anterioridad rechaza la petición enviando una respuesta negativa que da como resultado el fallo de ese intento de registrar un nombre duplicado. Si la petición de registro de nombre no recibe respuestas negativas durante un determinado tiempo, el equipo que ha enviado la petición adopta ese nombre y esa dirección.

Una vez que un equipo que no utiliza WINS ha reclamado un nombre, debe rechazar cualquier intento de registro de ese mismo nombre (enviando una respuesta de petición de registro negativa) y responder positivamente a cualquier consulta que solicite el nombre que tiene registrado (con una respuesta de petición de consulta de nombre positiva). La respuesta positiva contiene la dirección IP del equipo para que ambos sistemas puedan establecer una sesión.

**5-8** Guía de administración de Solaris PC NetLink ♦ Junio de 1999, revisión A

#### *Liberación de nombres*

Cuando un equipo termina de utilizar un determinado nombre, deja de rechazar el registro de ese nombre por parte de otros equipos. Esto se conoce como *liberar* un nombre.

- *Si WINS está habilitado en el cliente* Cada vez que se apaga un equipo de forma normal, libera su nombre en el servidor WINS, con lo que la entrada correspondiente en la base de datos se marca como liberada. Si permanece liberada por un determinado periodo de tiempo, el servidor la marca como extinguida, actualiza el número de versión y notifica el cambio a los otros servidores WINS.
	- Si un nombre está marcado como liberado en un servidor WINS y se recibe una nueva petición de registro con ese nombre pero otra dirección, el servidor puede asignar el nombre inmediatamente al nuevo cliente porque sabe que el cliente anterior ya no lo utiliza. Esto puede ocurrir, por ejemplo, cuando un equipo portátil que utiliza DHCP cambia de subred.
	- Si el equipo ha liberado su nombre durante un apagado normal, el servidor WINS no rechaza el nombre cuando vuelve a conectarse. Si el apagado no se realiza de forma normal, el intento de registrar el nombre con una nueva dirección provoca que el servidor WINS rechace el registro. El rechazo no da resultado y el nombre queda registrado porque el equipo ya no tiene su antigua dirección.
- *Si WINS no está habilitado en el cliente* Cuando un equipo que no dispone de WINS libera un nombre, se envía un mensaje broadcast para que cualquier sistema de la red que tenga ese nombre en caché lo suprima. Si los equipos reciben paquetes de consulta del nombre suprimido, hacen caso omiso, lo que permite a otros equipos de la red adoptar el nombre liberado.

**Nota -** Para poder acceder a equipos de otras subredes que no utilizan WINS, sus nombres deben agregarse como entradas estáticas a la base de datos WINS o a los archivos LMHOSTS de los sistemas remotos porque sólo responderán a peticiones originadas en su subred local.

#### *Renovación de nombres*

Los equipos clientes deben renovar de forma periódica sus nombres NetBIOS en el servidor WINS. Cuando un cliente se registra por primera vez en dicho servidor, éste le devuelve un mensaje donde indica cuándo debe renovar el registro, siguiendo estos criterios:

- El intervalo predeterminado de renovación de entradas de la base de datos WINS es de seis días.
- Los clientes WINS se registran y actualizan cada tres días.

- Los servidores WINS principal y secundario deben tener los mismos intervalos de renovación.
- Las entradas definidas como estáticas no vencen.

Si una entrada es propiedad del servidor WINS local, el nombre se libera en el momento especificado a menos que el cliente la haya renovado. Si la entrada pertenece a otro servidor WINS, se reconfirma en el momento especificado. Si la entrada no existe en la base de datos del servidor WINS propietario de la misma, se elimina de la base de datos WINS local. Las peticiones de renovación de nombre se tratan como un registro de nombre nuevo.

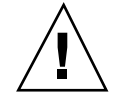

**Precaución -** Un ajuste incorrecto del intervalo de renovación puede afectar negativamente al sistema y al rendimiento de la red.

### Proxy de WINS

Un *proxy de WINS* es un equipo con servicios WINS mediante el cual pueden resolverse las consultas de nombre de equipos que no utilizan WINS en intranets TCP/IP enrutadas. Los equipos que no utilizan WINS se configuran de forma predeterminada con el modo b-node, que emplea mensajes broadcast IP para enviar las consultas de nombre. El proxy de WINS escucha la subred local para detectar mensajes broadcast IP de consulta de nombre.

Cuando un equipo que no utiliza WINS envía un mensaje broadcast de consulta de nombre, el proxy de WINS acepta el mensaje y busca en su memoria caché la asociación existente entre el nombre de equipo NetBIOS y la dirección IP. Si el proxy de WINS contiene esta asociación en su caché, envía la información al equipo que ha efectuado la petición. Si no localiza la asociación en su caché, la solicita a un servidor WINS.

Si no hay ningún servidor WINS disponible en la subred local, el proxy de WINS puede efectuar la petición a otro servidor a través del enrutador. Este proxy almacena en memoria caché las asociaciones entre nombres de equipo y direcciones IP recibidas del servidor WINS y las utiliza para posteriores consultas broadcast de nombre procedentes de equipos b-node dentro de la subred local.

Las asociaciones entre nombre y dirección IP que recibe el proxy de WINS se guardan en caché durante un tiempo limitado (el valor predeterminado es seis minutos y el mínimo permitido es un minuto).

Cuando el proxy de WINS recibe una respuesta del servidor WINS, la almacena en su caché y la utiliza para responder a posteriores consultas broadcast de nombre.

La función de un proxy de WINS es similar a la del agente relé DHCP/BOOTP, que reenvía las peticiones de clientes DHCP a través de los enrutadores. Dado que el servidor WINS no responde a los mensajes broadcast, es necesario instalar un equipo configurado como proxy de WINS en subredes con equipos que utilicen este tipo de mensajes para la resolución de nombres.

**5-10** Guía de administración de Solaris PC NetLink ♦ Junio de 1999, revisión A

**Nota -** Para configurar un equipo Windows NT, versión 4.0, como proxy de WINS, es preciso editar manualmente el Registro de ese equipo. La clave EnableProxy debe definirse con el valor 1 (REG\_DWORD). Esta clave se almacena en: HKEY\_LOCAL\_MACHINE\SYSTEM\CurrentControlSet\Services\Netbt\ Parameters

## WINS y clientes con acceso telefónico a redes TCP/IP

Los clientes con acceso telefónico a redes TCP/IP proporcionan conectividad a red para teletrabajadores, empleados que viajan con frecuencia y administradores de red que monitorizan y administran servidores en diversas sucursales. Los usuarios que acceden telefónicamente a redes TCP/IP desde equipos Windows 98, Windows 95 o Windows NT pueden usar las líneas telefónicas públicas para acceder a sus redes de forma remota y utilizar servicios como la impresión compartida, el correo electrónico, la programación de tareas o el acceso a bases de datos.

Windows 98, Windows 95 y Windows NT permiten enrutar el tráfico TCP/IP sobre conexiones TCP/IP telefónicas mediante diversos tipos de servidores de acceso TCP/ IP incluidos los siguientes:

- Servidores de sistema UNIX que soportan los estándares PPP (point-to-point protocol) o SLIP (serial line IP) para la conectividad TCP/IP mediante acceso telefónico.
- Servidores de acceso remoto (RAS) Windows NT.
- Servidores de acceso remoto de otros fabricantes que soportan conexiones PPP  $y/o$ SLIP, como los de CISCO, 3COM y Bay Networks.

Los equipos Windows 98, Windows 95 y Windows NT con acceso telefónico a redes configurados para enrutar el tráfico TCP/IP también pueden configurarse como servidores WINS (si precisa información al respecto, consulte la documentación de Microsoft).

Los equipos Windows 98, Windows 95 y Windows NT con acceso telefónico a redes configurados para enrutar el tráfico TCP/IP y utilizar WINS pueden acceder en remoto a sus servicios de red, incluidos los de archivos e impresoras compartidas, correo electrónico, programación de tareas y acceso a bases de datos.

# Planificación de los servidores WINS

El número de servidores WINS que necesita una empresa se basa en el número de conexiones de clientes WINS por servidor y en la topología de la red. El número de

usuarios admisibles por servidor varía según los patrones de uso, el almacenamiento de datos y la capacidad de proceso del equipo que actúa como servidor WINS.

Los aspectos que deben evaluarse a la hora de planificar la implementación de los servidores WINS en una red se describen en la tabla siguiente.

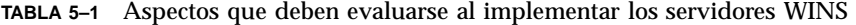

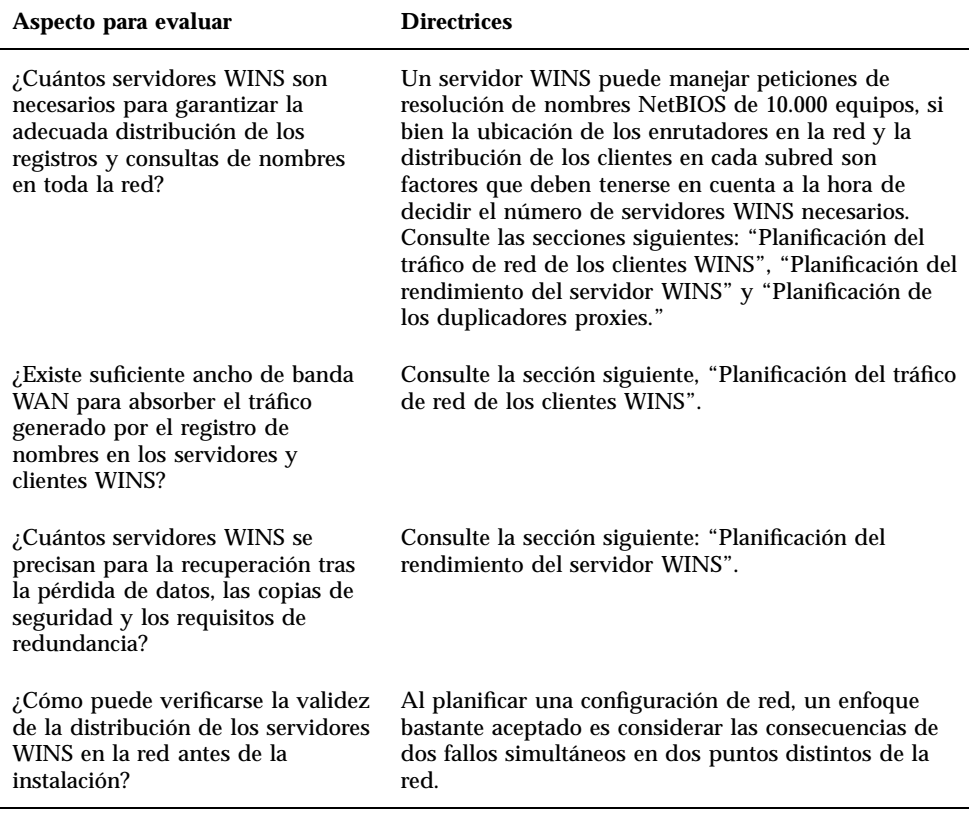

# Planificación del tráfico de red de los clientes WINS

Los clientes WINS generan tráfico en los siguientes procesos:

- Registro de nombres
- Renovación de nombres

**5-12** Guía de administración de Solaris PC NetLink ♦ Junio de 1999, revisión A

- Liberación de nombres
- Consulta de nombres

Cuando un cliente WINS comienza a funcionar en la red, envía una petición de registro de nombre de equipo, de usuario, de dominio y de cualquier otro servicio de red de cliente de redes Microsoft que se ejecute en el equipo. En otras palabras, cuando un cliente inicia su ejecución en red, genera un mínimo de tres peticiones de registro de nombres y tres entradas en la base de datos WINS.

Un cliente WINS basado en SunLink Server generalmente registra más nombres NetBIOS que otros clientes WINS. Las peticiones de registro de nombre generadas por un equipo que ejecuta el programa SunLink Server incluyen:

- Componente servidor
- Nombres de dominio
- Nombre del servicio Duplicador de directorios
- Nombre del servicio Examinador
- Otros nombres de programas de red y servicios

### Tráfico de clientes WINS en redes con enrutadores

Al planificar el tráfico de los clientes WINS en grandes instalaciones de red con enrutadores, tenga en cuenta el efecto que pueden causar las consultas y registros de nombre y las respuestas transmitidas entre la subredes a través de los enrutadores.

Las consultas de nombre y las respuestas que se producen diariamente con el inicio del cliente deben atravesar colas de tráfico en los enrutadores, lo que puede provocar retrasos en momentos de alta densidad de tráfico.

### Inicio diario de clientes WINS

Un registro de nombre de cliente WINS activo en una base de datos WINS se copia a todos los *duplicadores de extracción* configurados en ese servidor WINS (consulte "Configuración de los duplicadores" en la página 5-18 si precisa una explicación sobre el concepto de duplicador de extracción y *duplicador de inserción*). Transcurrido un tiempo, el registro de nombre activo se duplica en todos los servidores WINS de la red.

Cuando un cliente WINS se apaga al final de la jornada, libera su nombre. Al día siguiente, al iniciar su ejecución, vuelve a registrar ese nombre en el servidor WINS, que le envía un ID de la nueva versión. Esta nueva entrada de registro de nombre activo se copia en los duplicadores de extracción del servidor WINS al igual que el día anterior.

Por tanto, el número de entradas de registro de nombres que se duplican cada día es aproximadamente equivalente al número de equipos iniciados cada día multiplicado por el número de nombres NetBIOS registrados en cada equipo.

En redes de gran tamaño (50.000 equipos o más), la mayor carga de tráfico puede producirse con las peticiones de registro de nombre cuando los clientes WIN comienzan a ejecutarse en la red. Afortunadamente, las distintas zonas horarias permiten distribuir esta carga en diferentes momentos del día dentro de las grandes compañías multinacionales.

### Cambio de red de los usuarios

El rechazo de nombres se produce cuando un usuario apaga su equipo y lo vuelve a iniciar en otra subred que posee otro servidor WINS principal.

Normalmente, la petición de registro de nombre se responde con un mensaje de espera para reconocimiento (100 bytes) y el nuevo servidor WINS, suponiendo que la entrada activa se ha duplicado, rechaza la dirección IP que está asociada a ese nombre de equipo en su base de datos (paquete de consulta de nombre, 92 bytes).

Cuando no se recibe respuesta, como es de esperar en este caso, el servidor WINS repite el mensaje de rechazo dos veces más y actualiza la entrada del registro de nombre con la nueva dirección IP y el nuevo ID de versión. Este ID indica que la entrada debe duplicarse desde el nuevo servidor WINS propietario en los otros servidores WINS de la red.

### Estimación del tráfico del cliente WINS

Existe la posibilidad de estimar el tráfico de los clientes WINS en función del comportamiento de dichos clientes según lo explicado en las secciones anteriores.

Ahora bien, al estimar este tráfico, es preciso tener en cuenta también la topología de la red y el diseño o configuración de los enrutadores que contiene. En algunos casos, no siempre es posible predecir la carga de tráfico en un determinado enrutador porque puede estar diseñado o configurado para dirigir el tráfico de forma autónoma con criterios distintos de los de la carga de tráfico.

## Planificación de la duplicación de los servidores WINS en redes de área extensa

La frecuencia con que se duplican las bases de datos WINS en los servidores es un aspecto fundamental de la planificación. La duplicación debería realizarse con la suficiente regularidad como para que el tiempo que pueda estar fuera de servicio un servidor WINS no afecte a la fiabilidad de la información de asignaciones contenida en la base de datos de otros servidores WINS.

Por otra parte, al planificar la frecuencia de duplicación de la base de datos WINS, no es conveniente que ésta interfiera en la velocidad de transmisión de la red, lo cual podría suceder si el intervalo de duplicación es demasiado corto.

**5-14** Guía de administración de Solaris PC NetLink ♦ Junio de 1999, revisión A

Tenga en cuenta la topología de la red al determinar la frecuencia de duplicación. Por ejemplo, si la red tiene muchos concentradores conectados mediante enlaces relativamente lentos en una red de área extensa (WAN), puede configurar la duplicación de la base de datos WINS de forma que sea menos frecuente en esos enlaces lentos de la WAN que en la red de área local o en otros enlaces WAN más rápidos. Esto reduce el tráfico en los enlaces lentos y disminuye la contención entre el tráfico de la duplicación y las consultas de nombres de los clientes WINS.

Por ejemplo, los servidores WINS de una instalación de red de área local central pueden estar configurados para realizar la duplicación cada 15 minutos, mientras que la duplicación entre servidores WINS conectados a distintos concentradores de la WAN puede estar programada para ejecutarse cada 30 minutos y la duplicación entre servidores WINS de distintos continentes programada para ejecutarse dos veces al día.

### Planificación del rendimiento del servidor WINS

Si considera la posibilidad de una interrupción momentánea del suministro eléctrico a gran escala, donde gran número de equipos se pondrían en funcionamiento a la vez, la recomendación más conservadora es que piense en incluir un servidor WINS principal y otro secundario por cada 10.000 equipos en la red. Un servidor WINS puede gestionar normalmente hasta 1.500 registros de nombre por minuto y 4.500 consultas por minuto.

Hay dos factores que mejoran el rendimiento del servidor WINS. El primero es el uso de un equipo con dos procesadores, que puede incrementar el rendimiento en un 25 por ciento. El segundo es el uso un disco dedicado, que mejora considerablemente el tiempo de respuesta de la duplicación de nombres en servidores WINS.

Después de establecer los servidores WINS de una intranet, puede ajustar el tiempo que transcurre entre el registro y la renovación de nombres de los clientes WINS. Esto se conoce como Intervalo de renovación. Definir este intervalo de forma que se reduzca el número de registros puede contribuir a mejorar el tiempo de respuesta del servidor (el Intervalo de renovación se define en el cuadro de diálogo Configuración de servidor WINS).

## Planificación de los duplicadores y proxies

La decisión de si un servidor WINS debe configurarse como duplicador de inserción o de extracción depende de diversos factores entre los que se incluyen la configuración específica del servidor en la instalación, el hecho de que el duplicador se encuentre en una red de área extensa (WAN) y la importancia que tenga distribuir los cambios en toda la red.

Sólo debe instalarse un equipo configurado como proxy de WINS en cada subred, de lo contrario pueden sobrecargarse los servidores WINS de la misma subred.

Una posible configuración consiste en designar un servidor WINS como servidor central y cada servidor WINS restante como duplicador de inserción y extracción de dicho servidor central. Tal configuración garantiza que la base de datos WINS de cada servidor contiene las direcciones de todos los nodos de la WAN.

Otra opción es configurar una cadena de servidores WINS donde cada servidor es a la vez duplicador de inserción y de extracción de un servidor WINS cercano. En este tipo de configuración, los dos servidores situados en los extremos de la cadena serían duplicadores de inserción y extracción el uno del otro. Es posible establecer otros duplicadores en función de las necesidades de cada instalación.

# Configuración de los servidores WINS y del comportamiento de los clientes WINS

Es conveniente configurar varios servidores WINS en la red para incrementar la disponibilidad y equilibrar la carga entre ellos. Al instalar varios servidores WINS, cada uno de ellos debería tener asociado al menos otro servidor WINS como su duplicador. Resulta útil tener varios servidores WINS instalados por lo siguiente:

- Para distribuir la carga de los procesos de registro y consulta de nombres de equipos NetBIOS.
- Para proporcionar redundancia, copia de seguridad y recuperación tras pérdida de datos de la base de datos WINS.

La configuración de un servidor WINS incluye indicar cuándo se copian las entradas de la base de datos de un duplicador a otro. Un duplicador de extracción es un servidor WINS que copia de un duplicador asociado las entradas de base de datos solicitando y aceptando la duplicación de las mismas. Un duplicador de inserción es un servidor WINS que envía mensajes de notificación de actualización a un duplicador asociado cuando cambia su base de datos WINS. Cuando su duplicador asociado responde a la notificación con una petición de duplicación, el duplicador de inserción le envía una copia de su base de datos WINS.

En cada servidor WINS se pueden configurar umbrales para activar la duplicación de la base de datos en función de una determinada hora, un periodo de tiempo o un determinado número de registros nuevos. Si se designa una hora para la duplicación, ésta sólo tendrá lugar en ese momento. Si se especifica un periodo de tiempo, la duplicación se repite con ese intervalo.

Utilice las opciones del cuadro de diálogo Configuración de servidor WINS - (Local) del Administrador WINS para determinar la forma en que los servidores WINS administran las asignaciones de los clientes WINS. Las opciones de configuración permiten especificar los intervalos de tiempo que controlan el comportamiento de los clientes WINS, tal y como se describe en la tabla siguiente.

**<sup>5-16</sup>** Guía de administración de Solaris PC NetLink ♦ Junio de 1999, revisión A

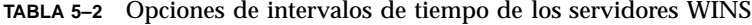

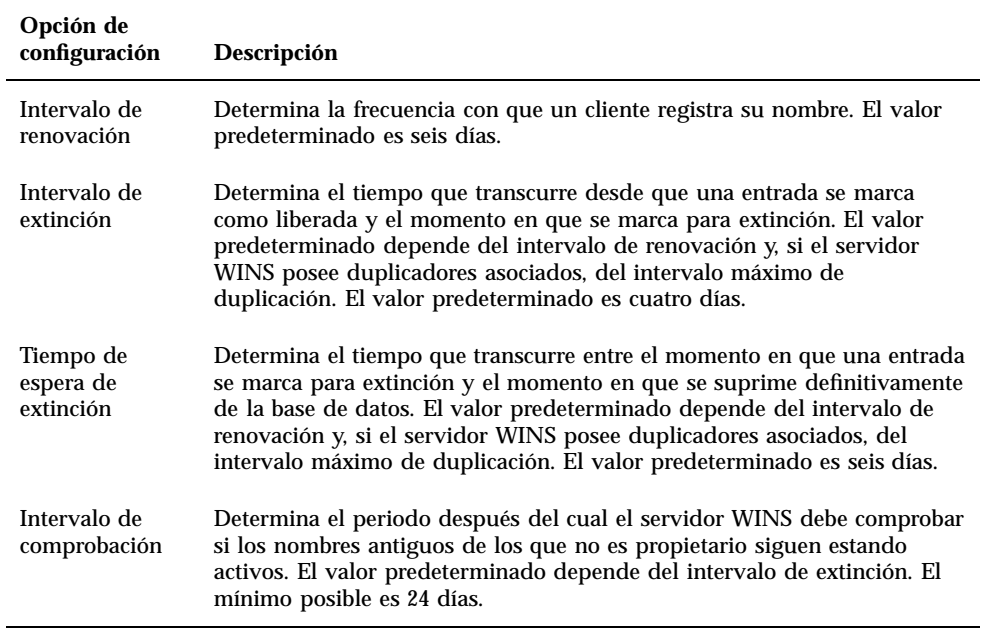

El intervalo de extinción, el tiempo de espera de extinción y el intervalo de comprobación derivan del intervalo de renovación y del intervalo de duplicación. El servidor WINS ajusta los valores especificados por el administrador de forma que existan las mínimas discrepancias posibles entre él y sus duplicadores asociados.

Pueden cambiarse los siguientes parámetros de configuración utilizando la opción Avanzadas del cuadro de diálogo Configuración de servidor WINS.

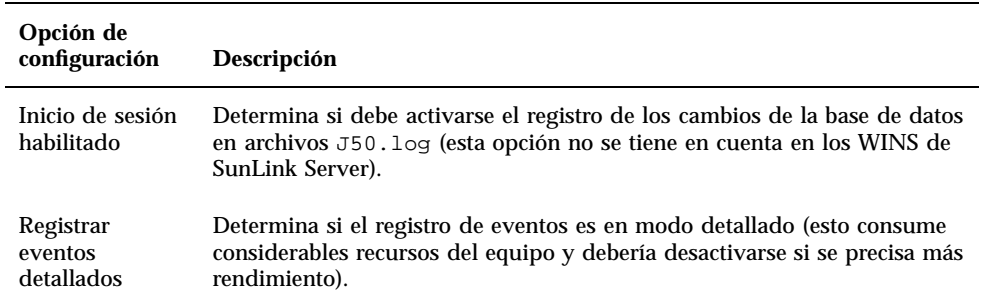

**TABLA 5–3** Opciones avanzadas de configuración del servidor WINS

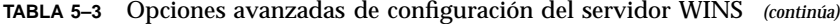

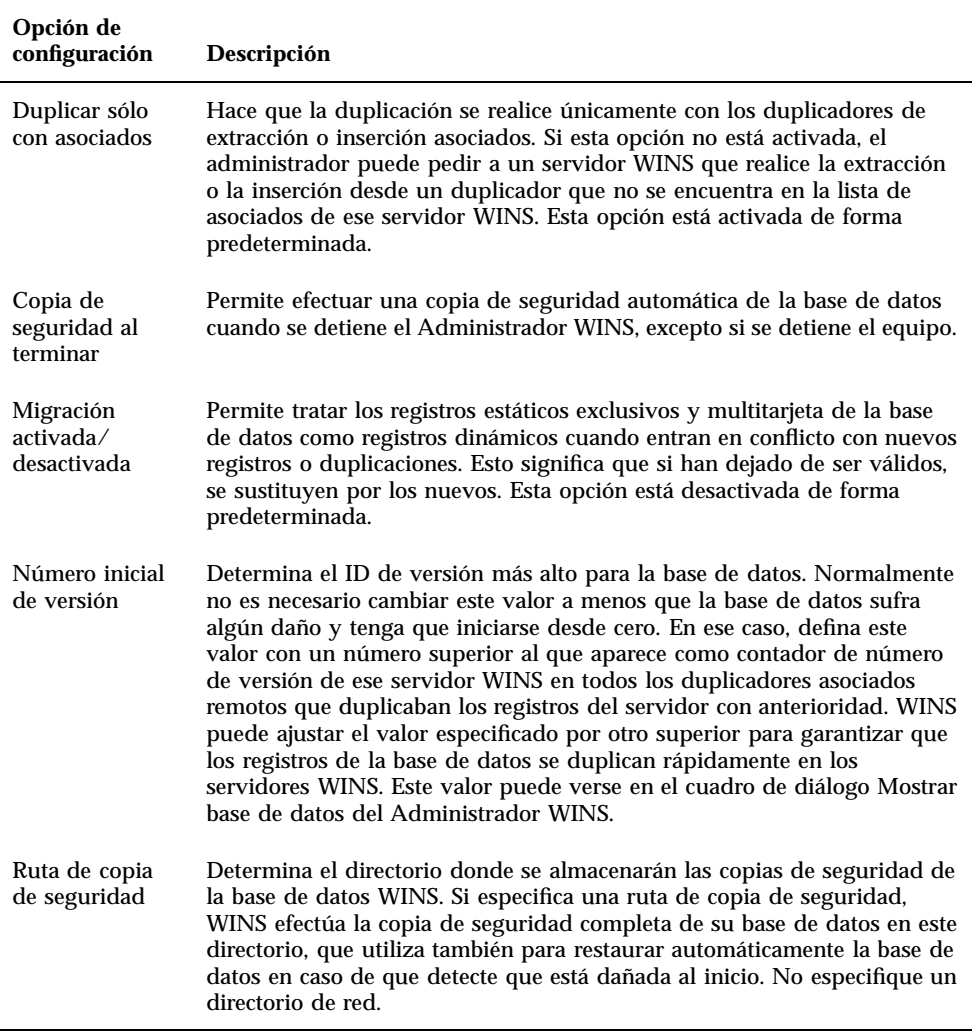

# Configuración de los duplicadores

Los servidores WINS se comunican entre sí para poder duplicar sus bases de datos correctamente y garantizar que un nombre registrado en uno de ellos está duplicado en todos los demás servidores WINS de la red. Todos los cambios en las asignaciones se actualizan de forma global durante el periodo de duplicación en todo el sistema WINS, que es el tiempo máximo disponible para la propagación de los cambios por

**5-18** Guía de administración de Solaris PC NetLink ♦ Junio de 1999, revisión A

todos los servidores WINS. Todos los nombres liberados se extienden a todos los servidores WINS una vez que se han extinguido en función del intervalo especificado en el Administrador WINS.

Utilice el comando Duplicadores del Administrador WINS para configurar los duplicadores asociados y sus propiedades. Existen dos tipos de duplicadores, de extracción e inserción:

 Un duplicador de extracción es un servidor WINS que obtiene (pide) entradas de la base de datos de sus duplicadores de inserción asociados. El duplicador de extracción obtiene las entradas nuevas solicitando aquéllas que poseen un número de versión superior al de la última entrada recibida durante la última duplicación procedente de ese duplicador de inserción.

El duplicador de extracción notifica a los duplicadores de inserción que necesita efectuar la duplicación utilizando uno de estos métodos: un intervalo de tiempo arbitrario definido por el responsable de la administración de WINS, o una petición de duplicación inmediata iniciada por dicho responsable mediante el Administrador WINS.

 Un duplicador de inserción es un servidor WINS que envía un mensaje a sus duplicadores de extracción asociados para indicar que la base de datos WINS ha cambiado. Cuando los duplicadores de extracción responden al mensaje con una petición de duplicación, el duplicador de inserción le envía una copia de las nuevas entradas incorporadas a su base de datos WINS.

El duplicador de inserción notifica a los duplicadores de extracción la necesidad de duplicación mediante uno de estos métodos: un número arbitrario de actualizaciones de WINS (cantidad de actualizaciones) determinado por el responsable de la administración de WINS, o una duplicación inmediata iniciada por dicho responsable mediante el Administrador WINS.

Si modifica la cantidad de actualizaciones mediante el Administrador WINS, puede abrir el cuadro de diálogo Configuración de servidor WINS y seleccionar el botón Aceptar, con lo que el nuevo valor se aplica de forma inmediata.

Decidir si un servidor WINS debe configurarse como duplicador de inserción o extracción depende de diversas consideraciones que incluyen la configuración específica que tengan los servidores en la instalación, el hecho de que el duplicador pertenezca a una red de área extensa (WAN) y la importancia que tenga distribuir los cambios.

La duplicación se activa cuando un servidor WINS sondea a otro servidor para obtener la información duplicada. Esto puede ocurrir cuando se inicia el servidor WINS y repetirse automáticamente en función de una determinada cantidad de actualizaciones o un intervalo de tiempo, o bien realizarse manualmente utilizando el Administrador WINS para efectuar una duplicación inmediata.

La duplicación también se activa cuando el servidor WINS alcanza un determinado umbral de registros y cambios definido por el administrador. En este caso, el servidor notifica a sus duplicadores de extracción que ha alcanzado dicho umbral y y éstos pueden optar entonces por extraer la información duplicada.

Es aconsejable que dos servidores sean a la vez duplicador de extracción y de inserción el uno del otro. Los servidores WINS principal y secundario deben actuar como mutuos duplicadores de inserción y extracción para garantizar que la base de datos principal es igual a la de la copia de seguridad.

## Administración de las asignaciones estáticas de nombres NetBIOS a direcciones IP

Las asignaciones estáticas son entradas no dinámicas mediante las que se asocian los nombres de equipo NetBIOS y las direcciones IP de equipos de red que no utilizan WINS o de grupos especiales de dispositivos de red.

Utilice el comando Asignaciones estáticas en el menú Asignaciones del Administrador WINS para ver, agregar, editar, eliminar, importar o filtrar dichas asignaciones.

Una vez que se introduce la asignación estática de un nombre a una dirección IP en la base de datos del servidor WINS, no puede rechazarse ni suprimirse, a menos que lo haga el administrador de forma manual mediante el Administrador WINS. Todos los cambios realizados en las bases de datos WINS mediante el Administrador WINS tienen efecto inmediato.

**Nota -** Una dirección IP asignada por DHCP (o estática) para un nombre exclusivo en un equipo multitarjeta sustituye la anterior asignación estática existente en WINS si la opción de configuración avanzada Migración activada/desactivada del servidor WINS se encuentra activada.

Las asignaciones estáticas de nombres NetBIOS pueden ser de los tipos siguientes.

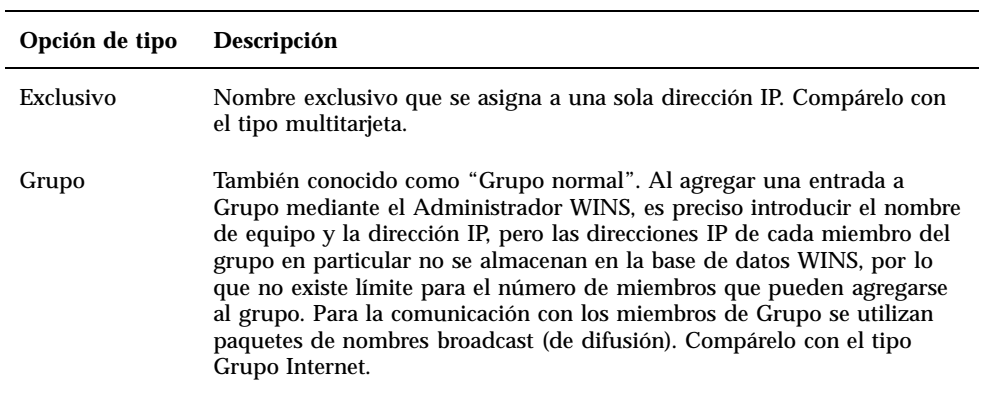

**TABLA 5–4** Tipos de asignación estática de nombres NetBIOS

**5-20** Guía de administración de Solaris PC NetLink ♦ Junio de 1999, revisión A
**TABLA 5–4** Tipos de asignación estática de nombres NetBIOS *(continúa)*

| Opción de tipo | Descripción                                                                                                    |
|----------------|----------------------------------------------------------------------------------------------------|
| Dominio        | Asignación de nombre NetBIOS a una dirección IP cuyo 16º byte es 0x1C.<br>Un grupo de dominio puede almacenar un máximo de 25 direcciones de<br>miembros. Si se produce un nuevo registro después de la 25 <sup>ª</sup> dirección,<br>WINS sustituye una dirección procedente de una duplicación o, si no<br>existe ninguna, sustituye el registro más antiguo.                      |
| Grupo Internet | Los grupos Internet son grupos definidos por el usuario que permiten<br>clasificar recursos como las impresoras para facilitar su localización. El<br>16 <sup>°</sup> byte predeterminado de un nombre de grupo Internet equivale a<br>0x20. Cada grupo Internet puede almacenar un máximo de 25 direcciones<br>de miembros.                                                         |
|                | Al agregar un grupo Internet, se incorporan tres registros exclusivos:                                                                                                    |
|                | InternetGroupName<0x20><br>InternetGroupName<0x3><br>П<br>InternetGroupName<0x0><br>П                                                                                                    |
|                | Esto es similar al grupo de dominio.                                                                                                    |
|                | Los miembros de un grupo Internet pueden agregarse como resultado de<br>registros dinámicos de grupos, pero los miembros registrados de forma<br>dinámica no sustituyen a los miembros estáticos agregados mediante el<br>Administrador WINS o mediante la importación del archivo LMHOSTS.<br>Compárelo con el tipo Grupo.                                                          |
| Multitarjeta   | Un nombre exclusivo puede tener varias direcciones. Se utiliza para<br>equipos con varias tarjetas. El número máximo de direcciones que pueden<br>registrarse como multitarjeta es 25. Después de la 25 <sup>a</sup> , WINS sustituye<br>una dirección procedente de una duplicación o, si no existe ninguna,<br>sustituye el registro más antiguo. Compárelo con el tipo Exclusivo. |

Existe la posibilidad de configurar un servidor WINS para que duplique sólo el grupo dominio, Internet y multitarjeta en sus duplicadores asociados. Para ello, basta definir manualmente el valor 1 en el parámetro Replication Type del Registro.

Este procedimiento elimina la duplicación de información (nombres exclusivos) que no se precisa fuera del dominio local, al tiempo que permite la duplicación de información especial de grupos. Cuando un grupo se extiende por varios dominios dependientes de otros servidores WINS, es preferible reducir el tráfico generado por las duplicaciones.

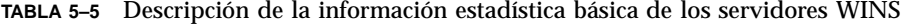

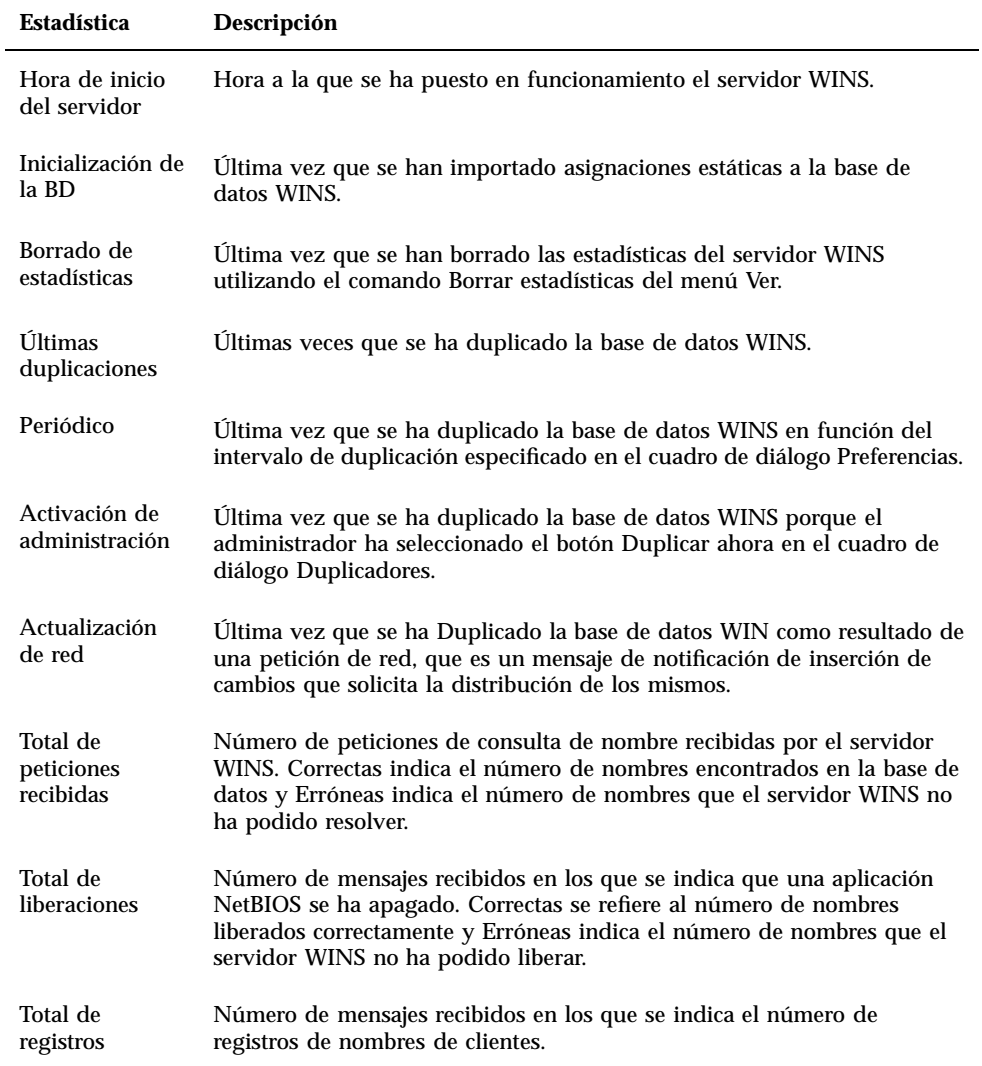

Existe la posibilidad de ver más información estadística haciendo clic en la opción Información detallada del menú Servidor. La tabla siguiente contiene una descripción de las opciones disponibles.

**5-22** Guía de administración de Solaris PC NetLink ♦ Junio de 1999, revisión A

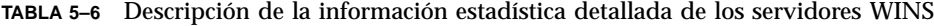

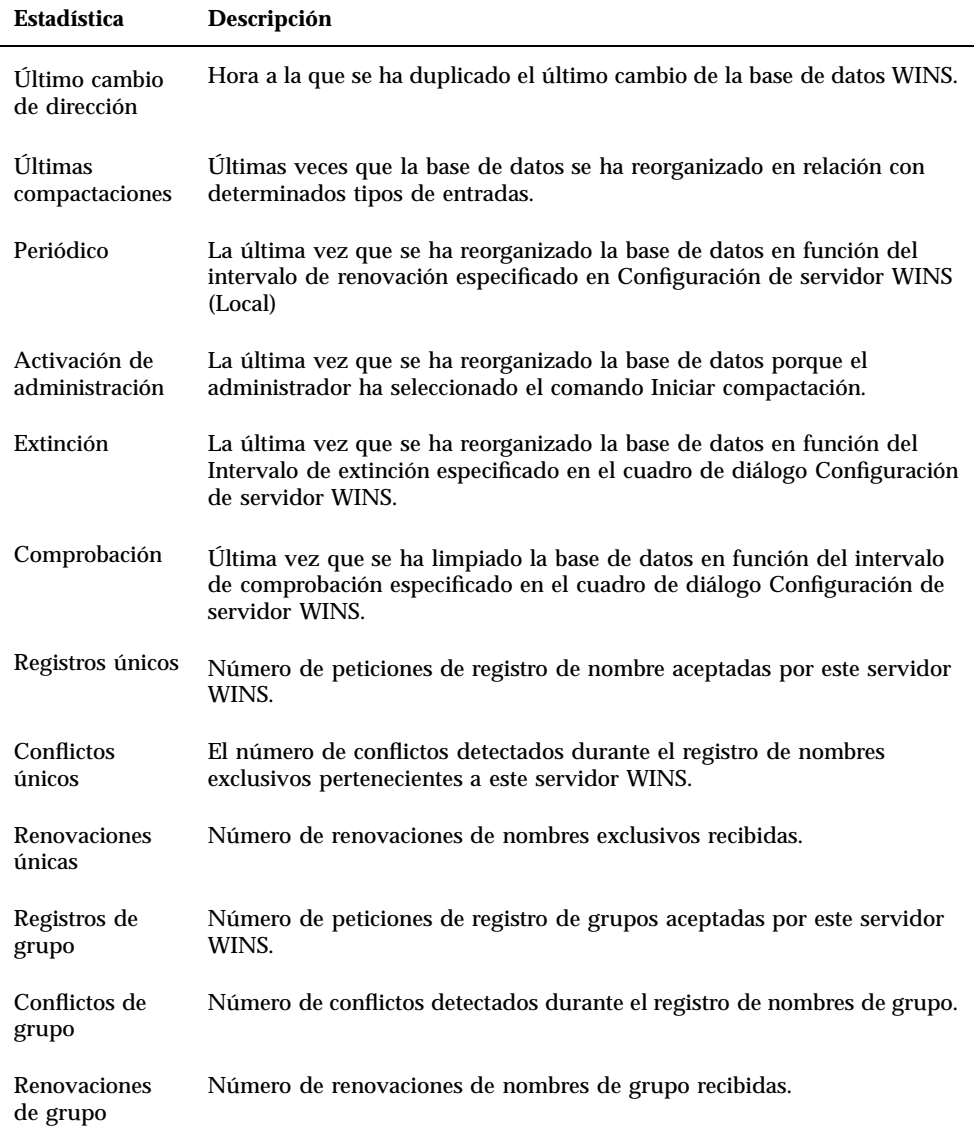

## Visualización del estado del servidor WINS

El Administrador WINS permite ver información administrativa y de funcionamiento de los servidores WINS. Al abrir esta herramienta, la barra de título muestra la dirección IP o el nombre de equipo del servidor seleccionado, en función de que se haya utilizado la dirección o el nombre para efectuar la conexión. El panel de la derecha muestra estadísticas básicas relativas al servidor.

## Visualización de la base de datos WINS

Existe la posibilidad de ver las asignaciones dinámicas y estáticas que contiene la base de datos WINS en cada momento y en relación con el servidor WINS propietario de las entradas. Utilice el Administrador WINS para elegir el comando Mostrar base de datos del menú Asignaciones.

El cuadro de diálogo Mostrar base de datos está presente de forma predeterminada todas las asignaciones de la base de datos del servidor WINS seleccionado. Puede elegir una de las opciones de Orden para clasificar los registros por dirección IP, nombre de equipo, registro de hora de la asignación, ID de versión o tipo. Para ver sólo un grupo de asignaciones, seleccione el botón Establecer filtro.

El proceso de reorganizar la base de datos se denomina *compactación* y se realiza automáticamente en función de los intervalos establecidos por la relación entre los intervalos de renovación y de extinción definidos en el cuadro de diálogo Configuración de servidor WINS. También se puede reorganizar la base de datos de forma manual.

Para compactar la base de datos WINS, seleccione el comando Iniciar compactación en el menú Asignaciones. La tabla siguiente muestra los resultados de la compactación de una base de datos WINS.

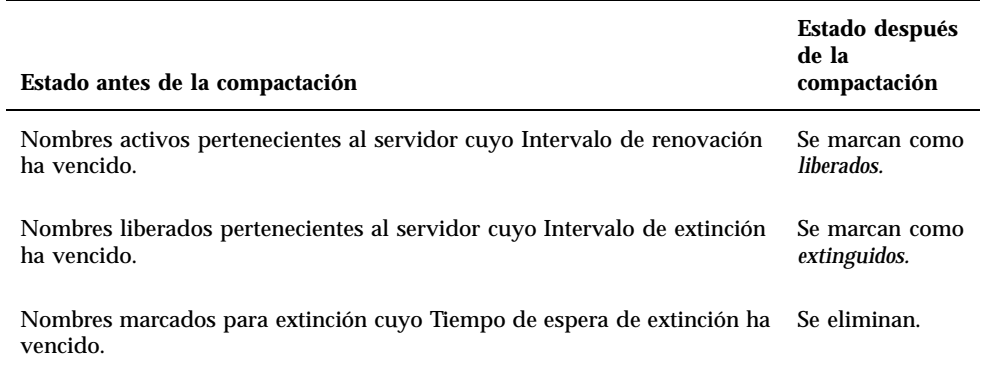

**TABLA 5–7** Efectos de compactar una base de datos WINS

**5-24** Guía de administración de Solaris PC NetLink ♦ Junio de 1999, revisión A

**TABLA 5–7** Efectos de compactar una base de datos WINS *(continúa)*

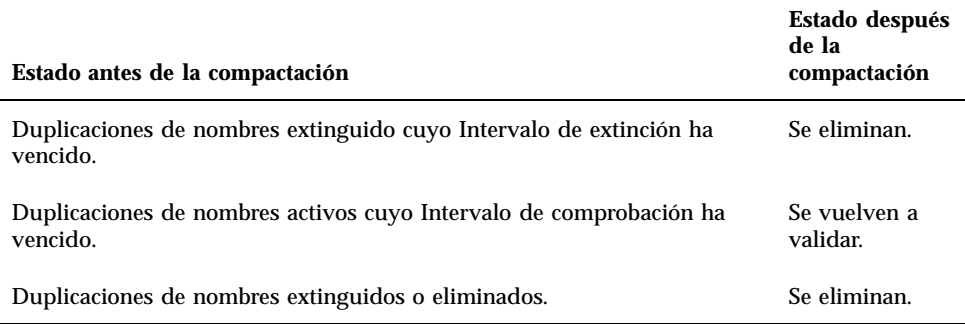

## Parámetros de configuración avanzados para **WINS**

En esta sección se describen los parámetros de configuración que afectan al comportamiento de WINS y que sólo pueden modificarse a través del Editor del Registro de Windows NT. En el caso de algunos parámetros, WINS puede detectar los cambios en el Registro de forma inmediata, en el caso de otros, es preciso reiniciar WINS para que los cambios tengan efecto.

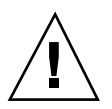

**Precaución -** Si efectúa cambios incorrectos con el Editor del Registro, puede desactivar o provocar daños a WINS. Siempre que sea posible, utilice el Administrador WINS en lugar del Editor para efectuar cambios en la configuración. Si comete algún error al cambiar valores con el Editor de registro, no recibirá ningún mensaje de advertencia, ya que éste no detecta errores semánticos.

En las secciones siguiente se describen los parámetros de WINS que sólo pueden definirse agregando una entrada o cambiando el valor en el Editor del Registro.

### Parámetros del Registro correspondientes a los servidores WINS

Los parámetros del Registro correspondientes a servidores WINS están contenidos en la clave

siguiente:..\SYSTEM\CurrentControlSet\Services\Wins\Parameters

En ella figuran todos los parámetros no relativos a duplicaciones necesarios para configurar un servidor WINS. También incluye la subclave \Datafiles, que contiene

todos los archivos que WINS debe leer para inicializar o reinicializar su base de datos local.

DoStaticDataInit

Tipo de dato = REG\_DWORD Rango de valores = 0 o 1 Predeterminado = 0 (falso, es decir, el servidor WINS no inicializa su base de datos.) Si este parámetro tiene definido un valor distinto de cero, el servidor WINS inicializa su base de datos con los registros contenidos en uno o varios de los archivos situados en la subclave \Datafiles. La inicialización se realiza mediante la llamada al proceso o cada vez que se efectúa un cambio en uno o varios valores de las claves \Parameters o \Datafiles (a menos que el cambio sea para poner a 0 el valor de DoStaticDataInit).

Los siguientes parámetros de esta subclave pueden definirse utilizando las opciones disponibles en el cuadro de diálogo Configuración de servidor WINS:

- BackupDirPath
- DoBackupOnTerm
- **LogDetailedEvents**
- **LoggingOn**
- MigrateOn
- RefreshInterval
- RplOnlyWCnfPnrs
- TombstoneInterval (intervalo de extinción)
- TombstoneTimeout (tiempo de espera para extinción)
- VerifyInterval

La clave \Wins\Parameters\Datafiles contiene también uno o varios archivos que el servidor WINS debe leer para inicializar o reinicializar su base de datos local con los registros estadísticos. Si no se incluye la ruta de acceso completa al archivo, se presupone que está contenido en el directorio de ejecución del servidor WINS. Los parámetros pueden tener cualquier nombre (por ejemplo, DF1 o DF2) y sus tipos de datos deben ser REG\_EXPAND\_SZ o REG\_SZ.

### Parámetros del Registro correspondientes a los duplicadores

La clave \Wins\Partners incluye dos subclaves, \Pull y \Push, que, a su vez, contienen las subclaves de las direcciones IP de todos los duplicadores de inserción y extracción (respectivamente) del servidor WINS.

#### *Parámetros de los duplicadores de inserción*

El duplicador de inserción, situado bajo la clave \Partners\Pull, es aquél que envía mensajes de notificación de actualización de datos al servidor WINS y del cual dicho

**5-26** Guía de administración de Solaris PC NetLink ♦ Junio de 1999, revisión A

servidor extrae las duplicaciones. El parámetro siguiente se sitúa bajo la dirección IP correspondiente a un determinado duplicador de inserción. Este parámetro sólo puede definirse cambiando su valor en el Registro:

MemberPrec

Tipo de datos = REG\_DWORD Rango de valores = 0 o 1 Predeterminado = Ninguno

Especifica la prioridad de este duplicador WINS, donde 0 indica prioridad baja y 1 prioridad alta. Tenga en cuenta que los nombres registrados de forma dinámica siempre tienen prioridad alta. Cuando un nombre 1C se extrae de su duplicador WINS asociado, las direcciones que contiene reciben este nivel de prioridad. El valor puede ser 0 (baja) o 1 (alta). Defina este parámetro con 1 si el servidor WINS da servicio a un emplazamiento geográfico próximo.

Los parámetros siguientes aparecen bajo esta subclave y pueden definirse en el cuadro de diálogo Configuración de servidor WINS:

- ..\SYSTEM\CurrentControlSet\Services\Wins\Partners\Pull
- **InitTimeReplication**
- CommRetryCount

Los parámetros especificados a continuación aparecen bajo la siguiente subclave y pueden definirse mediante el cuadro de diálogo Preferencias:

- ..\SYSTEM\CurrentControlSet\Services\Wins\Partners \Pull\<*Dirección IP*>
- SpTime (Hora de inicio de la configuración predeterminada del duplicador de extracción)
- TimeInterval (Intervalo de duplicación)

En lo que concierne a SpTime, WINS duplica en el momento especificado si éste es posterior a la hora y día que sea en ese momento. A partir de entonces, duplica a intervalos regulares según los segundos definidos en TimeInterval. Si SpTime es anterior a la fecha en curso, WINS duplica a intervalos regulares según los segundos definidos por TimeInterval, a partir de la hora que sea en ese momento (si InitTimeReplication está definida con 1).

#### *Parámetros de los duplicadores de extracción*

El duplicador de extracción de un servidor WINS, contenido en la clave \Partners\Push, es aquél del que se obtienen peticiones de réplica y al que se envían los mensajes de notificación de actualización de los datos. Los parámetros siguientes se sitúan en esta subclave y pueden definirse mediante las opciones disponibles en el cuadro de diálogo Configuración de servidor WINS:

- ..\SYSTEM\CurrentControlSet\Services\Wins\Partners\Push
- **InitTimeReplication**
- RplOnAddressChg

El parámetro siguiente está contenido en esta subclave y puede definirse mediante las opciones disponibles en el cuadro de diálogo Preferencias:

- ..\SYSTEM\CurrentControlSet\Services\Wins\Partners\Push\ <*Dirección IP*>
- UpdateCount

# Administración de bases de datos

Es necesario reorganizar y efectuar una copia de seguridad de todas las bases de datos de forma periódica. Las herramientas utilizadas para efectuar las tareas de mantenimiento son SunLink Server Manager y diversos comandos de Solaris. Asimismo SunLink Server Manager permite programar una rutina para automatizar estas tareas.

En las secciones siguientes se describe la forma de ver, realizar una copia de seguridad, restaurar, reorganizar y compactar la base de datos WINS de SunLink Server.

## Compactación de la base de datos WINS

No existe ningún límite preestablecido para el número de registros que un servidor WINS puede almacenar o duplicar. El tamaño de la base de datos depende del número de clientes WINS en la red y va creciendo a medida que nuevos clientes inician o detienen su funcionamiento en la red.

El tamaño de la base de datos WINS no es directamente proporcional al número de entradas de clientes activas. Con el tiempo, las entradas que quedan obsoletas se van eliminando y el espacio que ocupaban queda libre y desaprovechado.

Para recuperar el espacio y mejorar el rendimiento, la base de datos puede compactarse utilizando la línea de comandos de SunLink Server. Consulte "Compactación de la base de datos WINS" en la página 5–54.

# Copia de seguridad y restauración de la base de datos WINS

La copia de seguridad y restauración de la base de datos WINS se puede efectuar mediante la línea de comandos de Solaris o mediante el Administrador WINS de Windows NT. Los siguientes archivos de bases de datos del servidor WINS están almacenados en el directorio /var/opt/lanman/wins, que se crea al instalar el programa SunLink Server.

**5-28** Guía de administración de Solaris PC NetLink ♦ Junio de 1999, revisión A

- schema.db Archivo utilizado por WINS para almacenar información sobre la estructura de su base de datos.
- wins.db Archivo de la base de datos WINS.

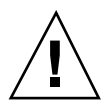

**Precaución -** No suprima ni modifique los archivos schema.db o wins.db en modo alguno.

La copia de seguridad y restauración de la base de datos se realiza mediante la línea de comandos de Solaris. También se puede emplear la herramienta de Windows NT, Administrador WINS, para ver la ruta de acceso a la base de datos y definir otra.

## Reorganización de las bases de datos

La reorganización (también conocida como "compactación" en Windows NT) de la base de datos es una tarea administrativa relacionada con la realización de una copia de seguridad. Como en cualquier otra base de datos, las asignaciones de direcciones contenidas en la base de datos WINS deben "limpiarse" periódicamente.

Es conveniente borrar periódicamente de la base de datos las entradas liberadas y antiguas que se registraron en otro servidor WINS y se duplicaron en el servidor WINS local, pero, por alguna razón, no se suprimieron de la base de datos WINS local.

# Tareas de mantenimiento de las bases de datos

Las secciones siguientes proporcionan instrucciones detalladas para la programación y realización de tareas rutinarias de mantenimiento de bases de datos de SunLink Server. La mayoría de estas tareas se realizan mediante la herramienta SunLink Server Manager, aunque algunas de ellas precisan la utilización de la línea de comandos de SunLink Server.

## Reorganización de las bases de datos de SunLink Server

**1. Utilice SunLink Server Manager para iniciar la sesión como usuario root en el equipo SunLink Server cuyas bases de datos desea reorganizar.**

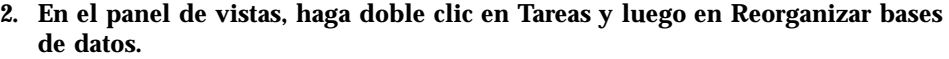

La pantalla resultante presenta una lista de las bases de datos que pueden reorganizarse.

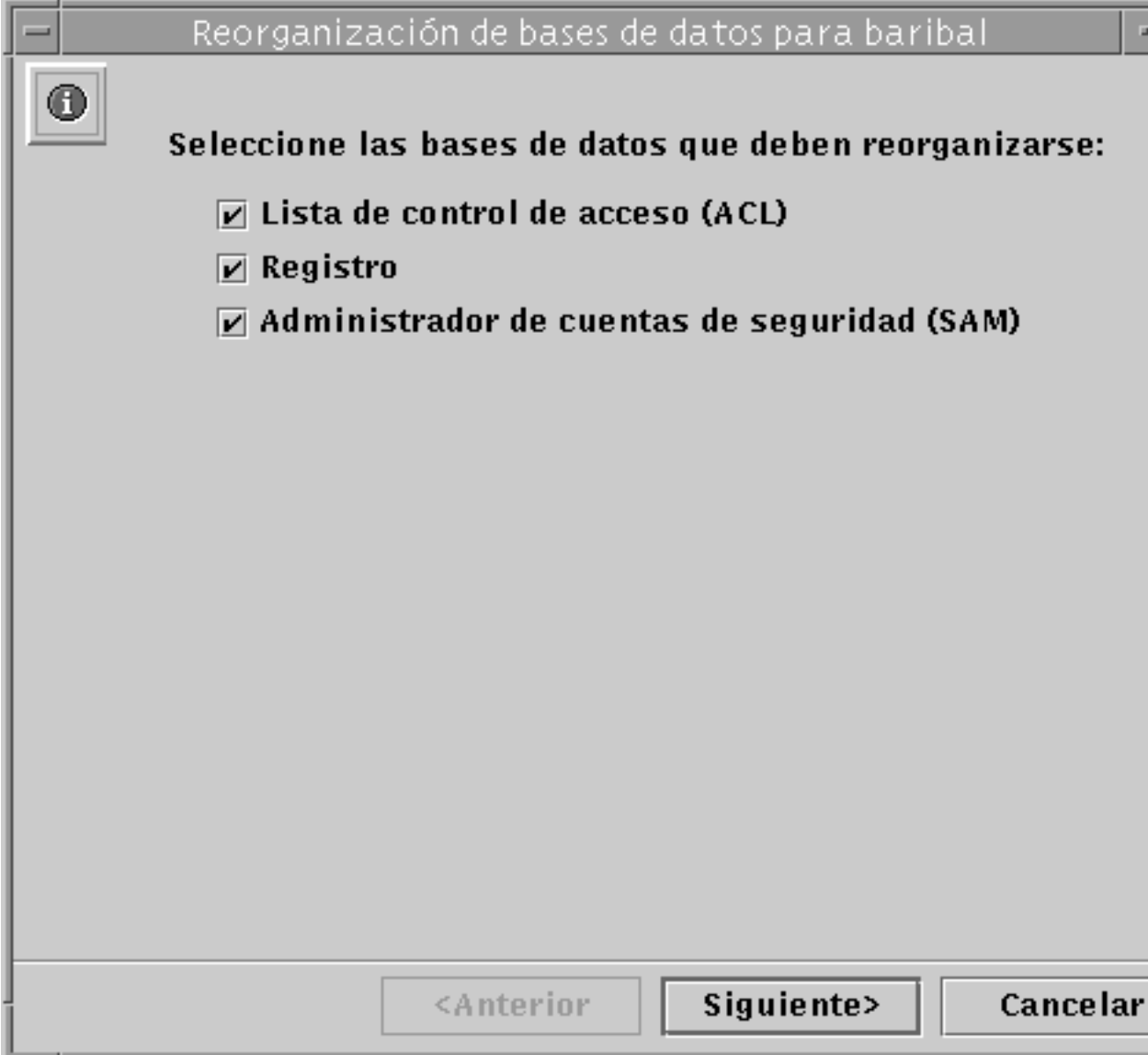

El asistente de reorganización de bases de datos realiza las operaciones siguientes en estas bases de datos:

**5-30** Guía de administración de Solaris PC NetLink ♦ Junio de 1999, revisión A

- Comprueba, repara y suprime entradas obsoletas de Lista de control de acceso (ACL) y sincroniza la información de ACL con la del sistema de archivos Solaris.
- Comprueba y repara el Registro.
- Comprueba y repara la base de datos Administrador de cuentas de seguridad (SAM)
- **3. Seleccione las bases de datos que desea reorganizar y haga clic en Siguiente.**
- **4. Haga clic en Terminar.**

La pantalla resultante muestra el progreso de la reorganización y señala las tareas finalizadas con una marca de visto bueno y las tareas pendientes con una flecha.

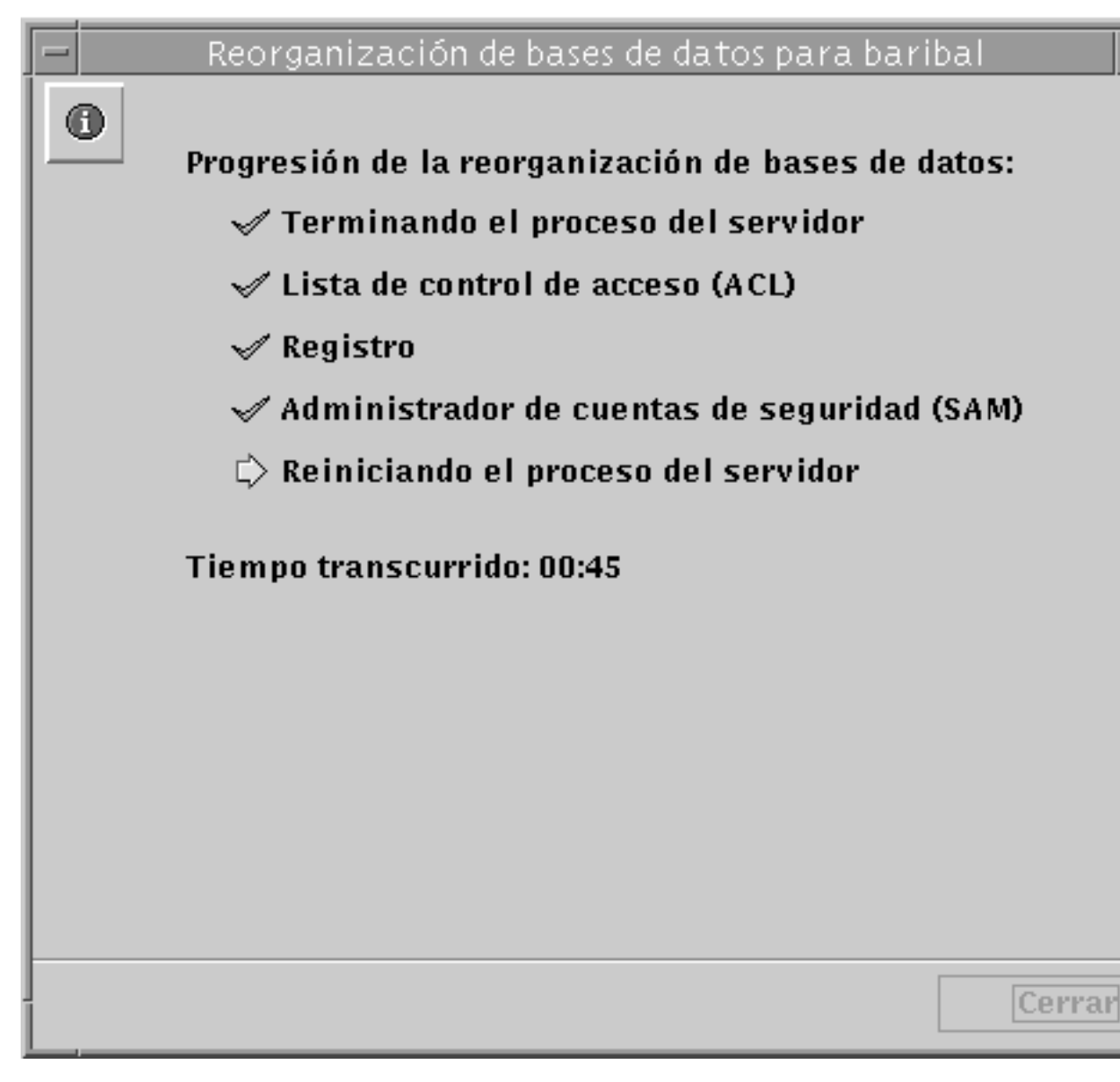

- $\blacktriangledown$  Copia de seguridad de bases de datos de SunLink Server
	- **a. Utilice SunLink Server Manager para iniciar la sesión como usuario root en el equipo SunLink Server en el que desea realizar la copia de seguridad de una o varias bases de datos.**

**5-32** Guía de administración de Solaris PC NetLink ♦ Junio de 1999, revisión A

**5. En el panel de vistas, haga doble clic en Tareas y luego en Copia de seguridad y restauración de bases de datos.**

Aparece una pantalla con las opciones disponibles para copia de seguridad y restauración.

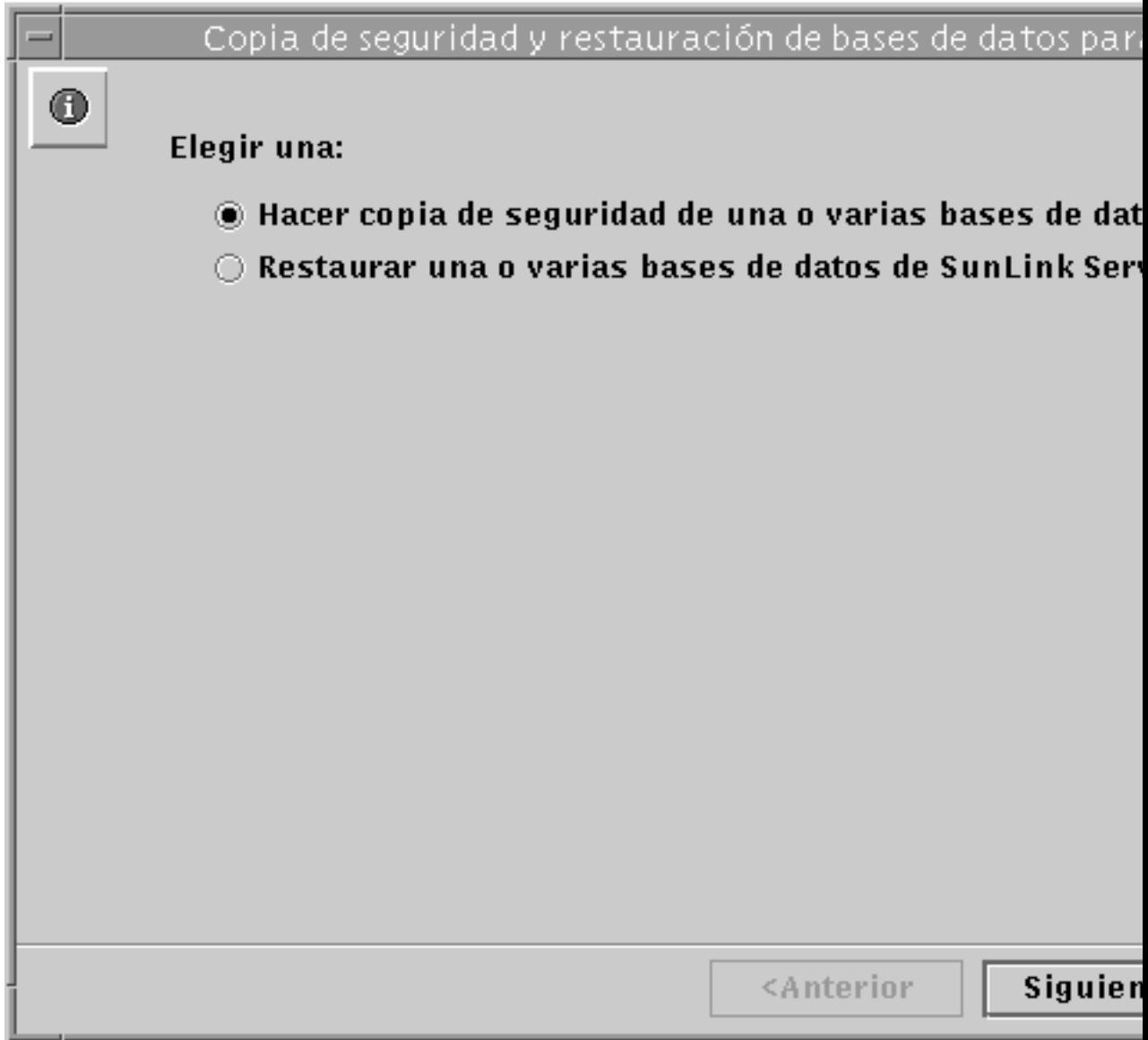

**6. Seleccione Hacer copia de seguridad de una o varias bases de datos de SunLink Server.**

La pantalla resultante muestra una lista de las bases de datos cuya copia de seguridad puede efectuar e incluye un campo de texto en el que debe especificar la ruta de acceso del archivo que contendrá la copia. Recuerde que este archivo debe almacenarse como archivo Solaris en un directorio del sistema SunLink Server y no localmente. Si especifica una ruta a un directorio que no existe, aparecerá un cuadro de diálogo preguntando si desea que el asistente cree ese directorio.

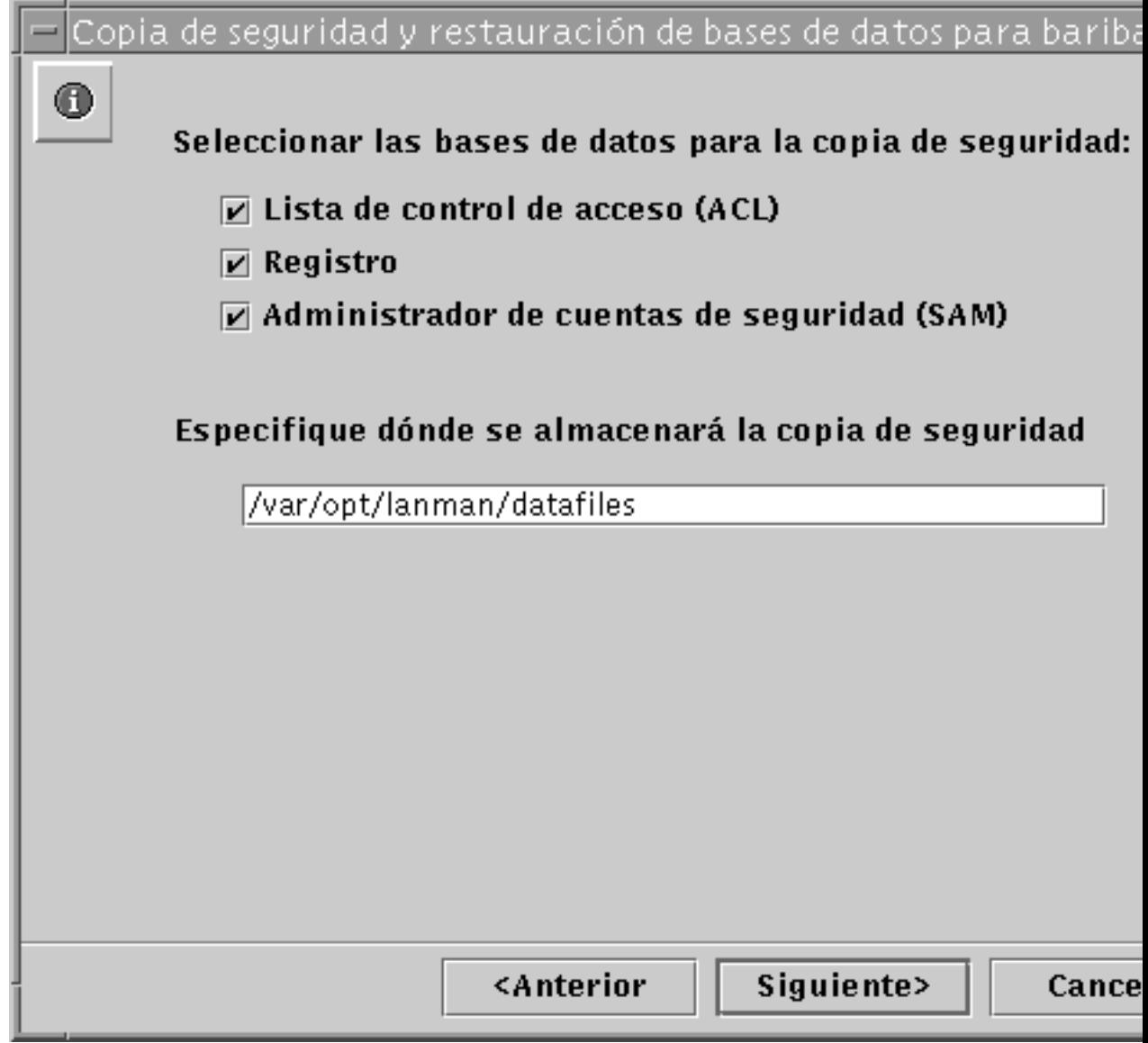

**5-34** Guía de administración de Solaris PC NetLink ♦ Junio de 1999, revisión A

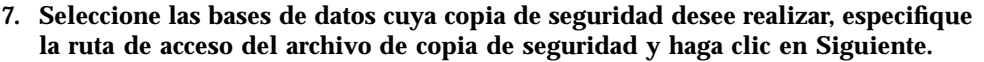

La pantalla que aparece permite especificar la forma en que debe actuar el asistente Copia de seguridad y restauración de bases de datos en relación con el apagado y reinicio del servidor.

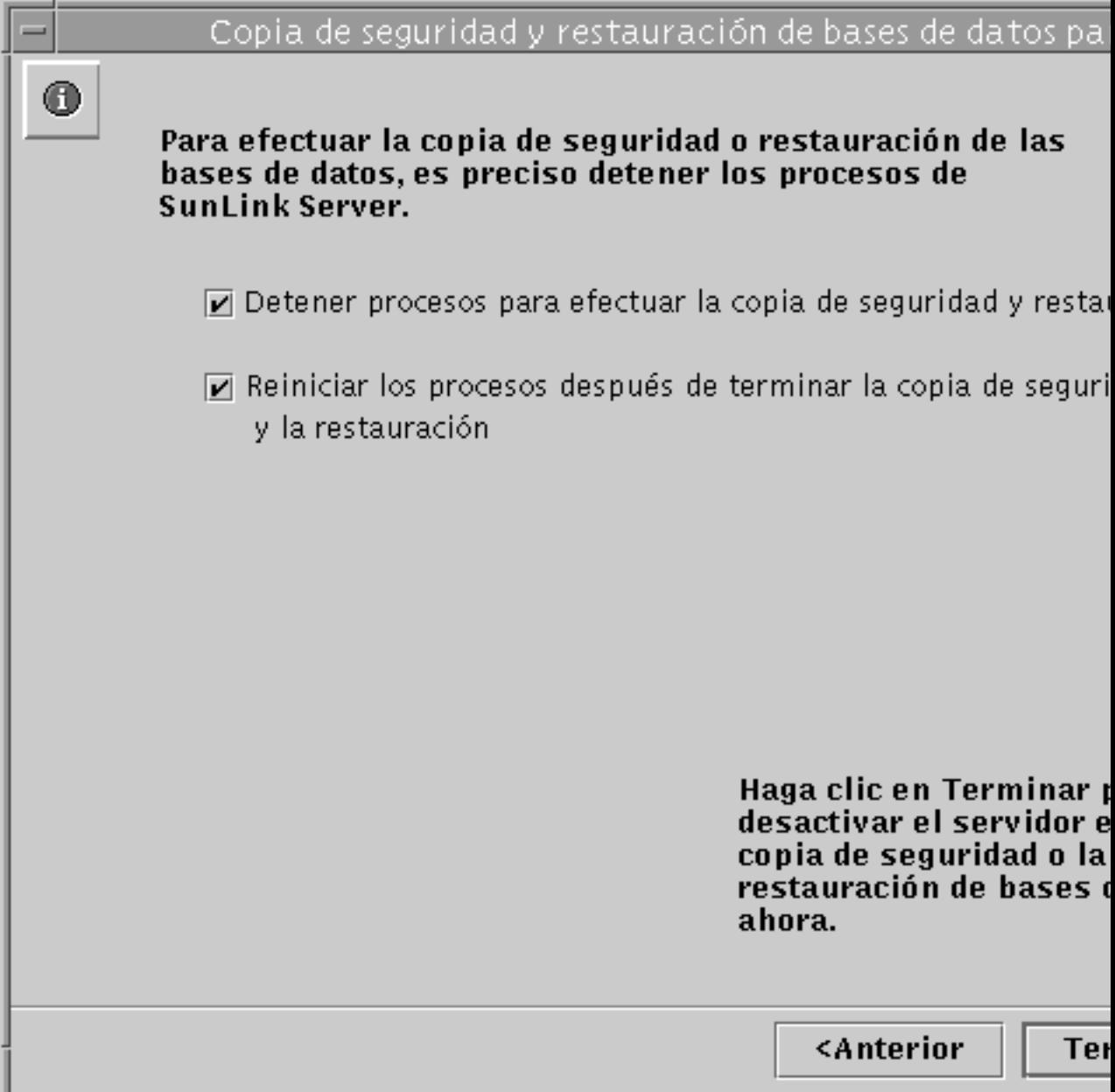

Recuerde que *es preciso* detener y volverse a iniciar el software del servidor cada vez que el asistente ejecuta una tarea de mantenimiento. Si no elige la opción "Detener procesos para efectuar la copia de seguridad y restauración de bases de datos", no podrá continuar con la operación de copia de seguridad. Si selecciona la detención automática de los procesos de SunLink Server, podrá elegir también que el asistente reinicie el servidor una vez finalizada la tarea.

#### **8. Elija la forma en que debe actuar el asistente Copia de seguridad y restauración de bases de datos en relación con la detención y reinicio del servidor y haga clic en Terminar.**

La pantalla resultante muestra el progreso de la copia de seguridad y señala las tareas finalizadas con una marca de visto bueno y las tareas pendientes con una flecha.

**5-36** Guía de administración de Solaris PC NetLink ♦ Junio de 1999, revisión A

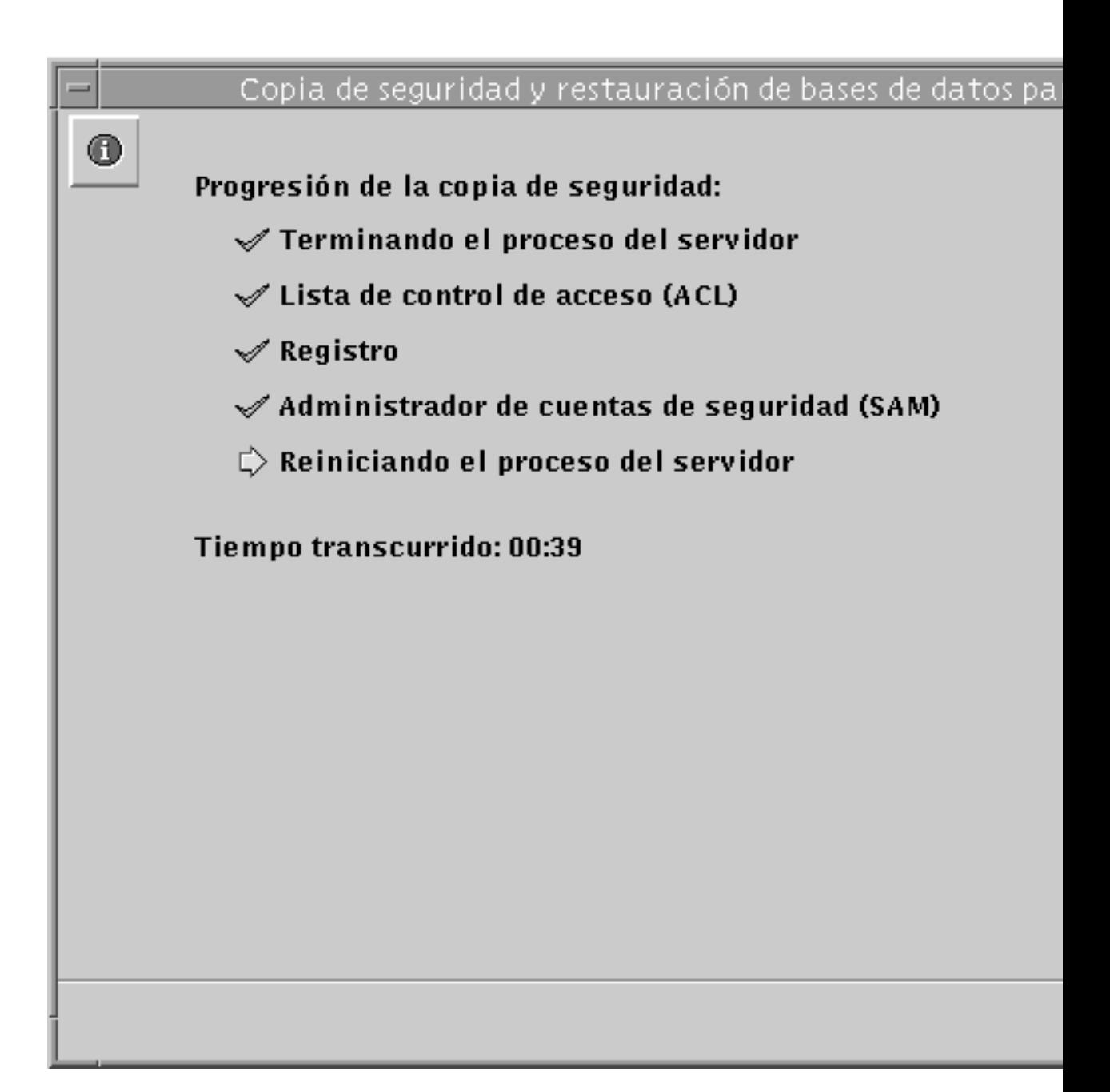

#### Restauración de las copias de seguridad de bases  $\blacktriangledown$ de datos

- **1. Utilice SunLink Server Manager para iniciar la sesión como usuario root en el equipo SunLink Server donde desea restaurar la copia de seguridad de una o varias bases de datos.**
- **2. En el panel de vistas, haga doble clic en Tareas y luego en Copia de seguridad y restauración de bases de datos.**

Aparece una pantalla con las opciones de copia de seguridad y restauración disponibles.

**5-38** Guía de administración de Solaris PC NetLink ♦ Junio de 1999, revisión A

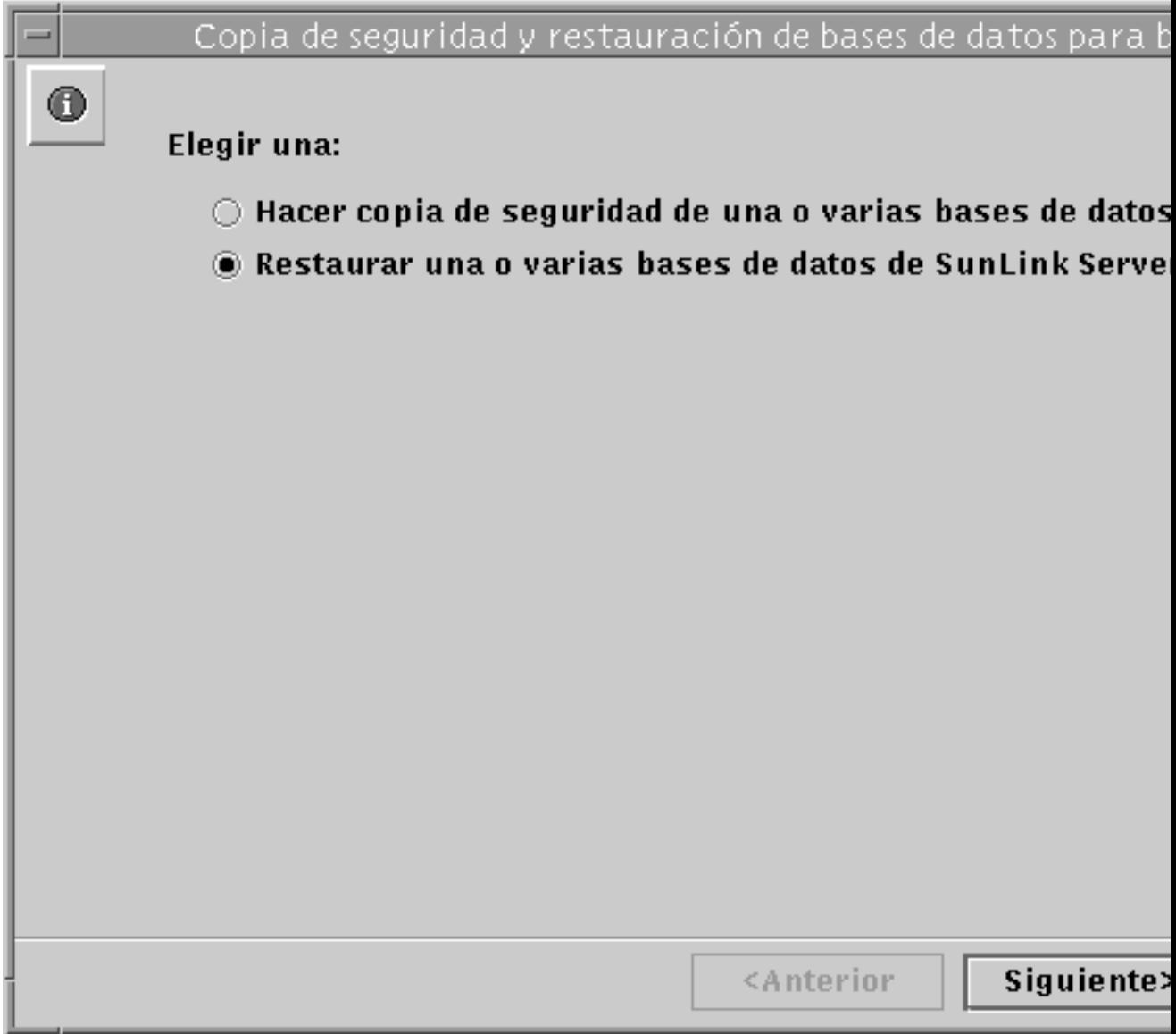

**3. Seleccione Restaurar una o varias bases de datos de SunLink Server y haga clic en Siguiente.**

La pantalla que aparece muestra un campo de texto donde debe especificar la ruta de acceso al archivo de copia de seguridad de la base de datos que desea restaurar.

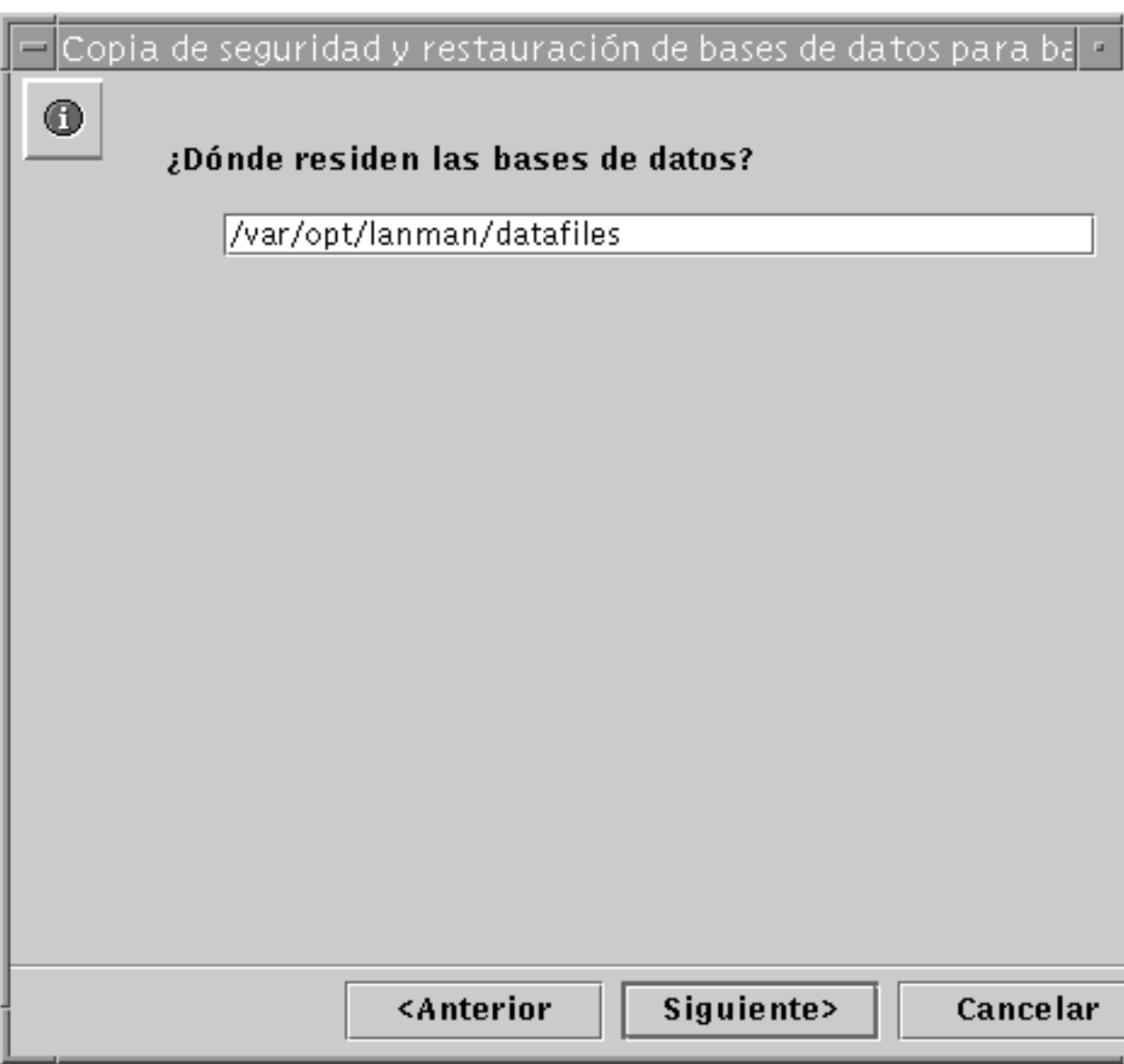

**4. Introduzca la ruta de acceso del archivo de copia de seguridad y haga clic en Siguiente.**

La pantalla resultante muestra una lista de las bases de datos que se pueden restaurar.

**5-40** Guía de administración de Solaris PC NetLink ♦ Junio de 1999, revisión A

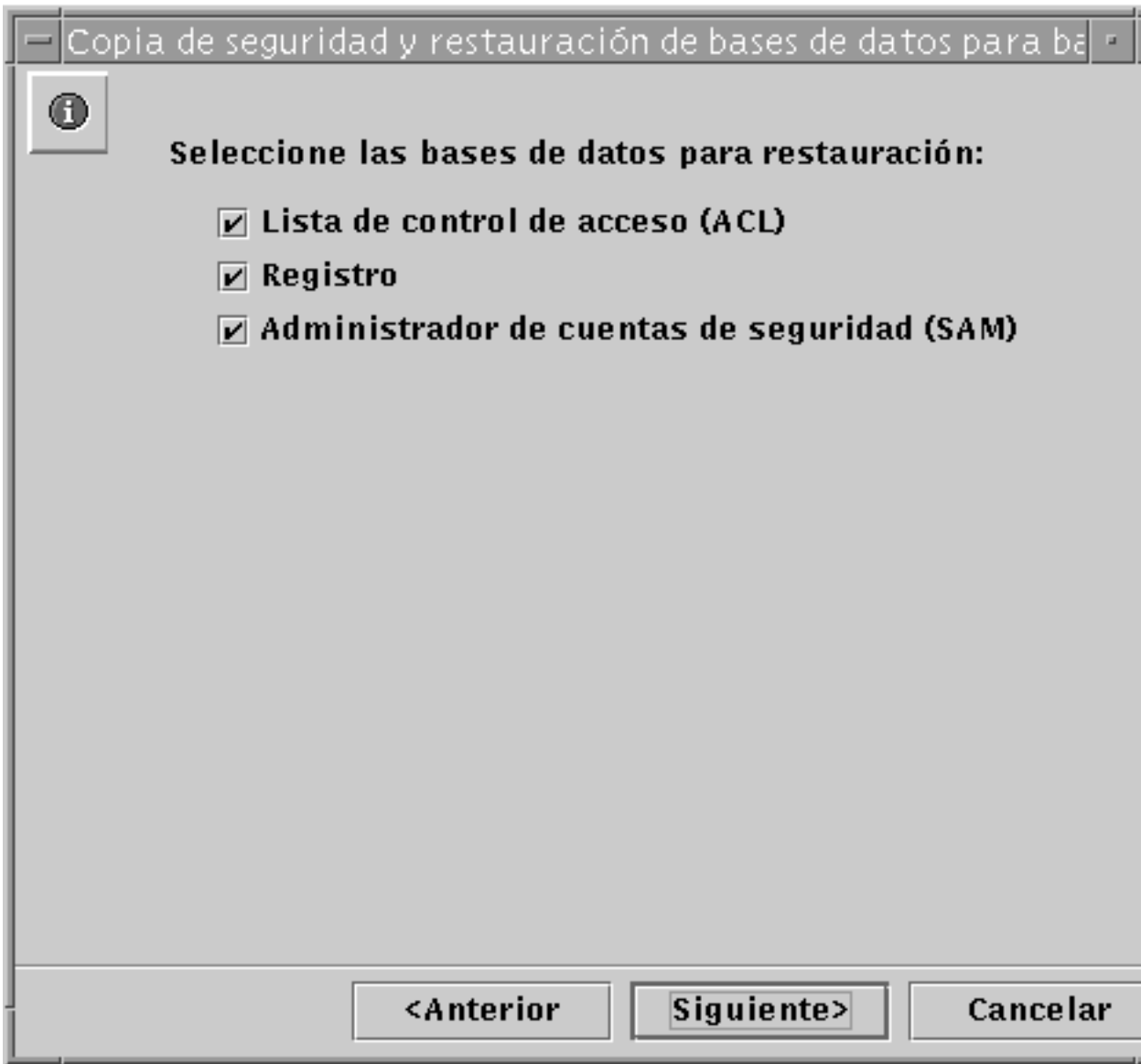

**5. Seleccione todos los archivos de copia de seguridad que desee restaurar y haga clic en Siguiente.**

La pantalla que aparece permite especificar la forma en que debe actuar el asistente Copia de seguridad y restauración de bases de datos en relación con el apagado y reinicio del servidor.

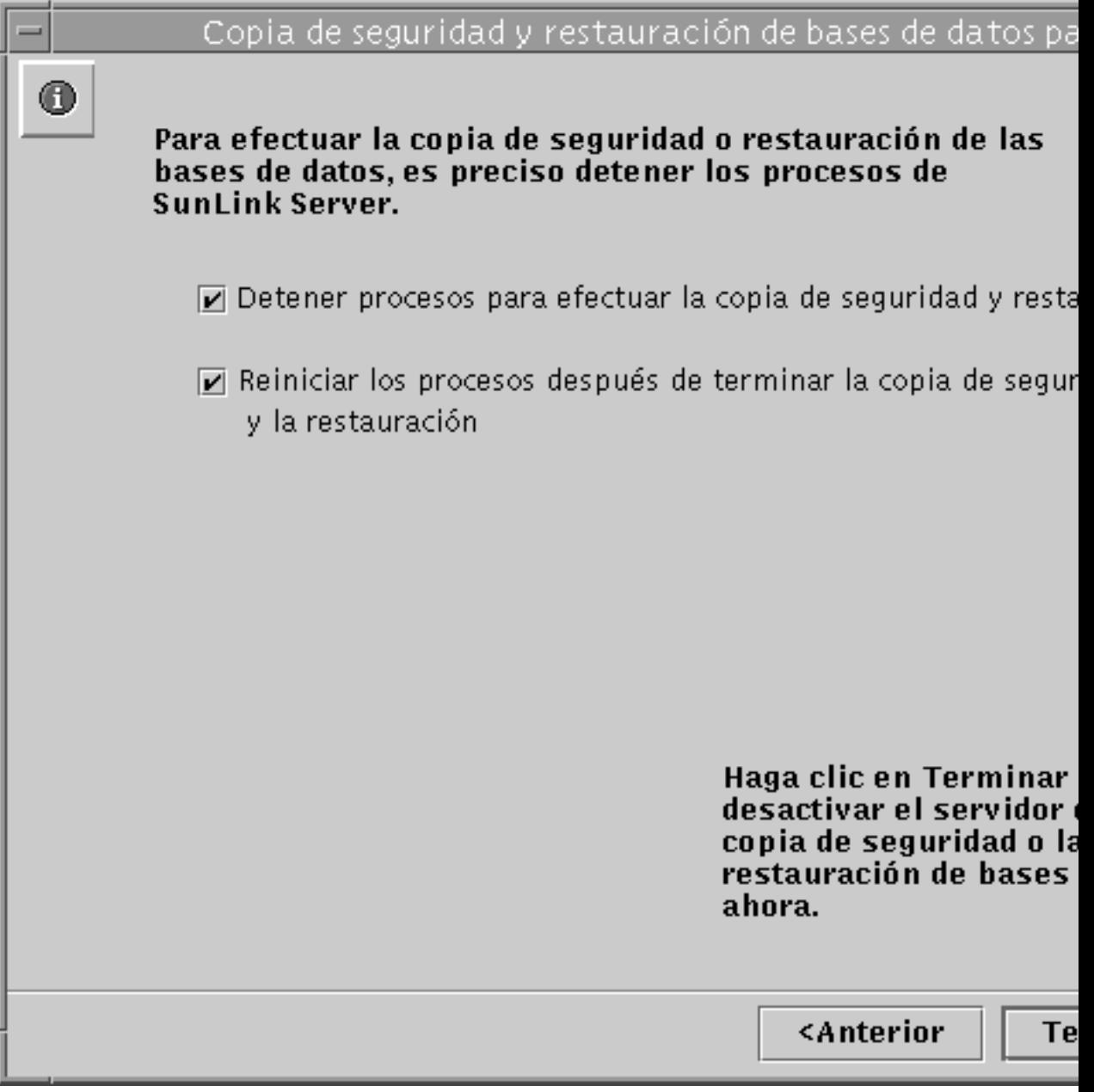

Recuerde que *es preciso* detener y volver a iniciar el software del servidor cada vez que el asistente ejecuta una tarea de mantenimiento. Si no elige la opción "Detener procesos para efectuar la copia de seguridad y restauración de bases de datos", no podrá continuar con la operación de restauración. Si selecciona la

**5-42** Guía de administración de Solaris PC NetLink ♦ Junio de 1999, revisión A

detención automática de los procesos de SunLink Server, podrá elegir también que el asistente reinicie el servidor una vez finalizada la tarea.

**6. Elija la forma en que debe actuar el asistente Copia de seguridad y restauración de bases de datos en relación con la detención y reinicio del servidor y haga clic en Terminar.**

La pantalla resultante muestra el progreso de la restauración y señala las tareas finalizadas con una marca de visto bueno y las tareas pendientes con una flecha.

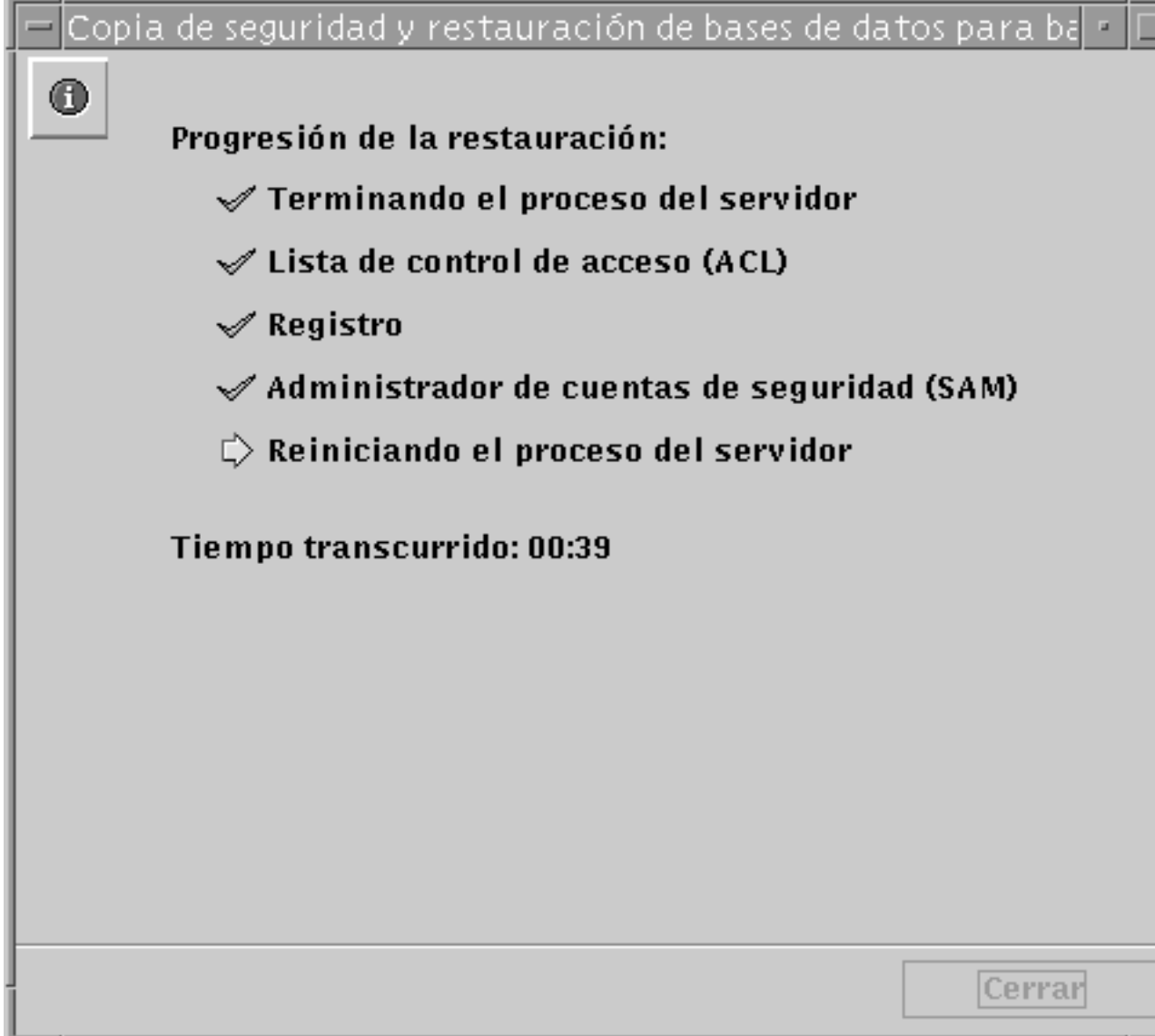

- ▼ Realización automática de la copia de seguridad y reorganización de las bases de datos
	- **a. Utilice SunLink Server Manager para iniciar la sesión como usuario root en el equipo SunLink Server donde desea programar las tareas de mantenimiento.**
	- **7. En el panel de vistas, haga doble clic en Tareas y luego en Programar mantenimiento de bases de datos.**

Aparece una pantalla con las opciones de copia de seguridad y reorganización.

**5-44** Guía de administración de Solaris PC NetLink ♦ Junio de 1999, revisión A

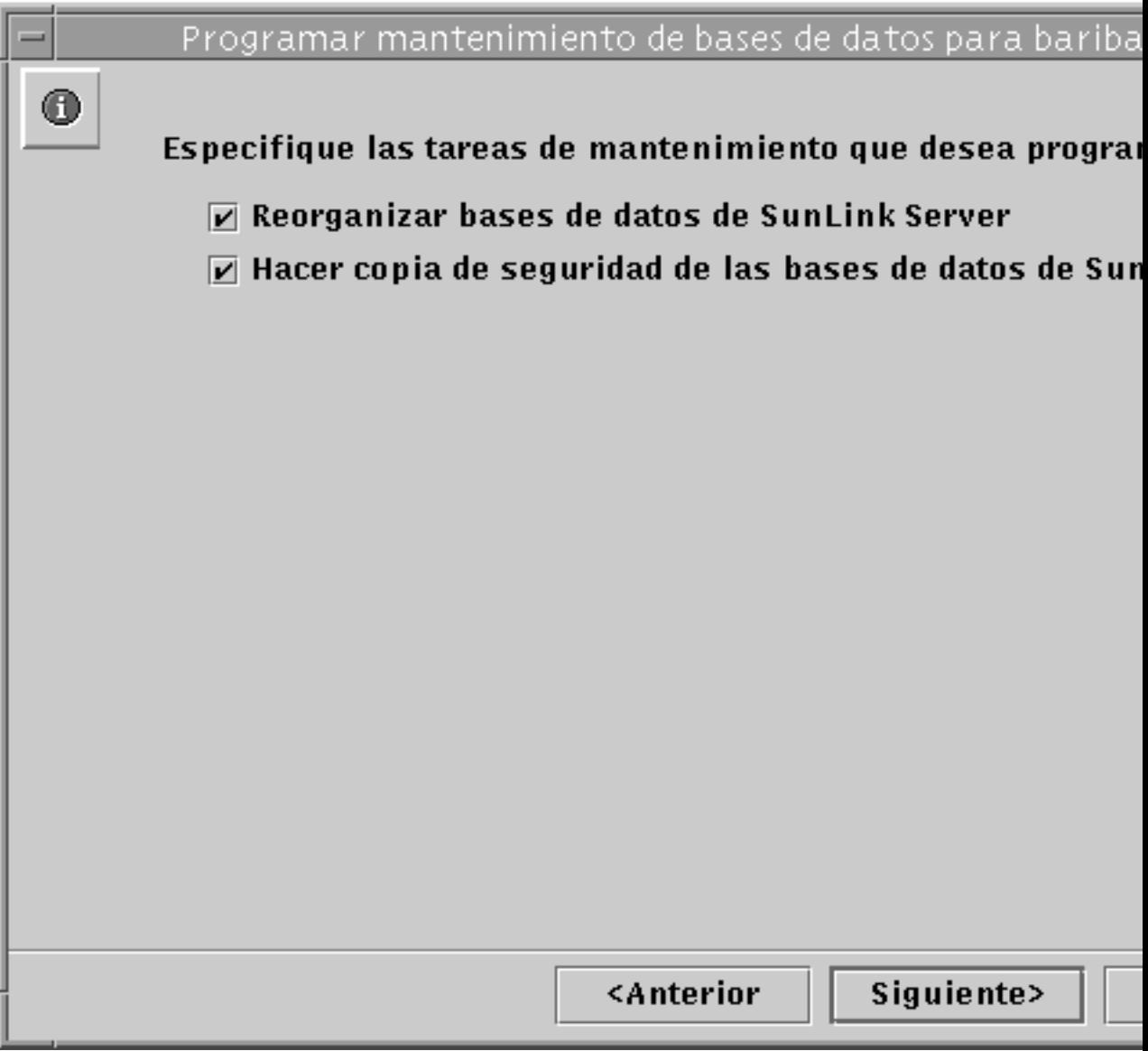

## **8. Elija una o las dos opciones de mantenimiento y haga clic en Siguiente.**

(Una de las siguientes pantallas puede no aparecer, en función de si selecciona una tarea o las dos.)

La pantalla que aparece muestra una lista de las bases de datos que pueden reorganizarse automáticamente.

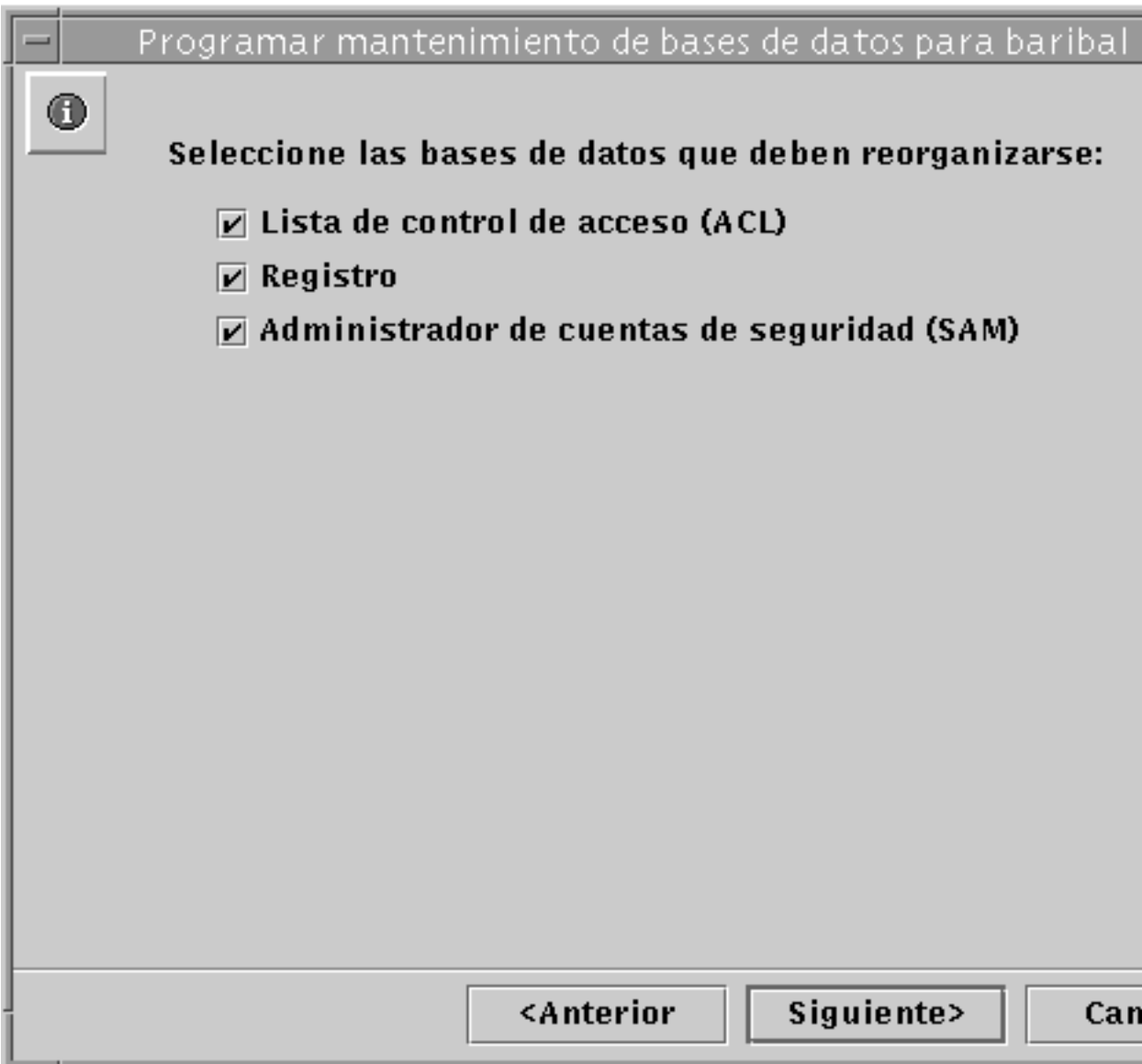

### **9. Elija las bases de datos que desea reorganizar y haga clic en Siguiente.**

La pantalla que aparece a continuación muestra una lista de las bases de datos cuya copia de seguridad se puede realizar automáticamente e incluye un campo de texto donde debe especificar la ruta de acceso al archivo de copia de seguridad. Recuerde que este archivo debe almacenarse como archivo Solaris en un directorio existente del sistema SunLink Server y no localmente. Si especifica

**5-46** Guía de administración de Solaris PC NetLink ♦ Junio de 1999, revisión A

una ruta a un directorio que no existe, aparece un cuadro de diálogo preguntando si desea que lo cree el asistente

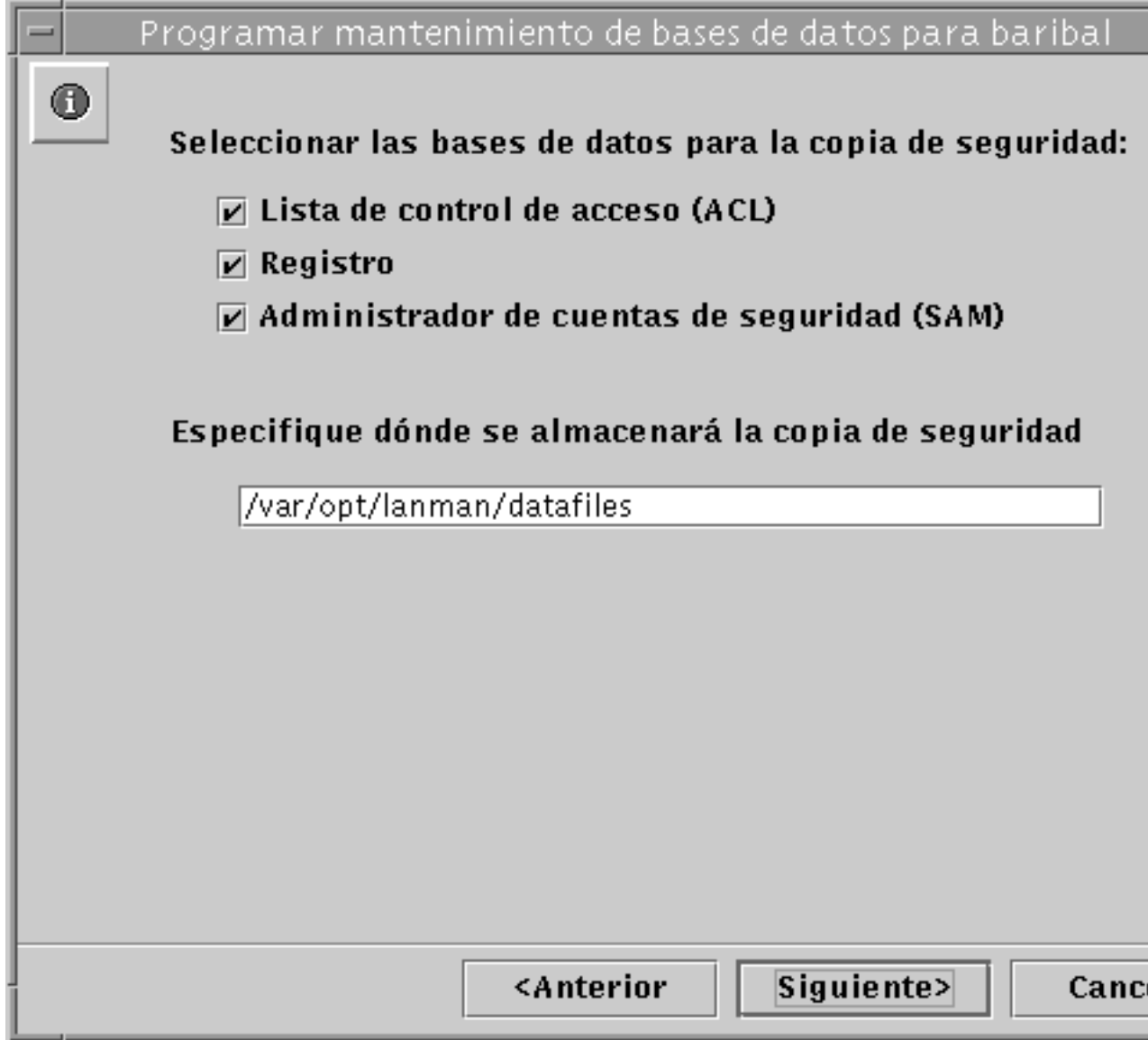

**10. Seleccione las bases de datos cuya copia de seguridad desea efectuar, especifique la ruta de acceso al archivo de copia de seguridad y haga clic en Siguiente.**

La pantalla que aparece permite determinar cómo debe actuar el asistente de mantenimiento de bases de datos en relación con la detención y reinicio del servidor.

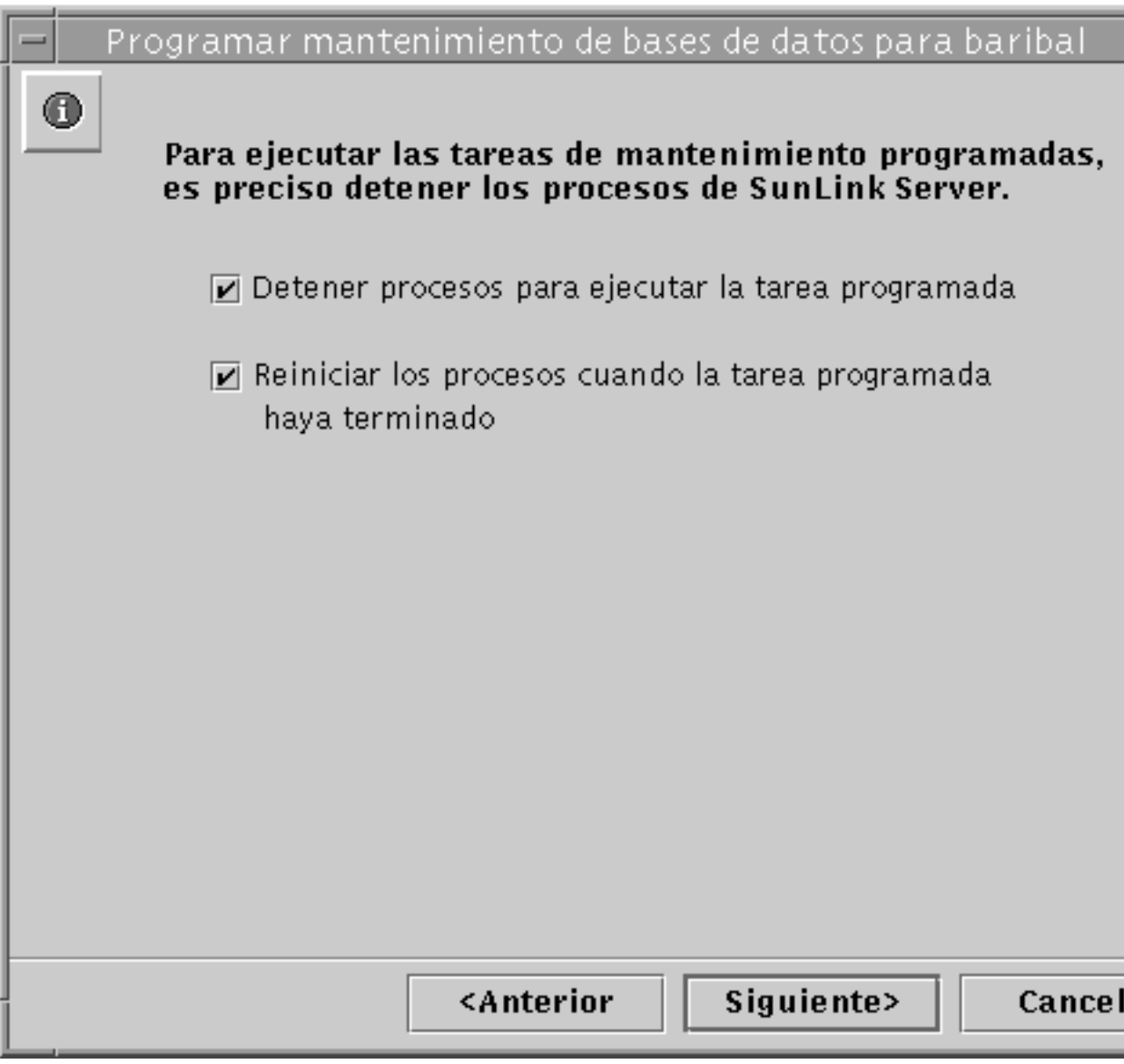

Recuerde que *es preciso* detener y volver a iniciar el software del servidor cada vez que el asistente ejecuta una tarea de mantenimiento. Si no elige la opción "Detener procesos para ejecutar la tarea programada", no podrá continuar con la programación de las tareas de mantenimiento. Si selecciona la detención automática de los procesos de SunLink Server para efectuar el mantenimiento,

**5-48** Guía de administración de Solaris PC NetLink ♦ Junio de 1999, revisión A

podrá elegir también que el asistente reinicie el servidor una vez finalizadas las tareas.

**11. Determine cómo debe actuar el asistente Programar mantenimiento de bases de datos en relación con la detención y reinicio del servidor, y haga clic en Siguiente.**

La pantalla resultante permite especificar la frecuencia con que deben realizarse las tareas: sólo una vez, diariamente, semanalmente o mensualmente. El valor predeterminado es semanalmente.

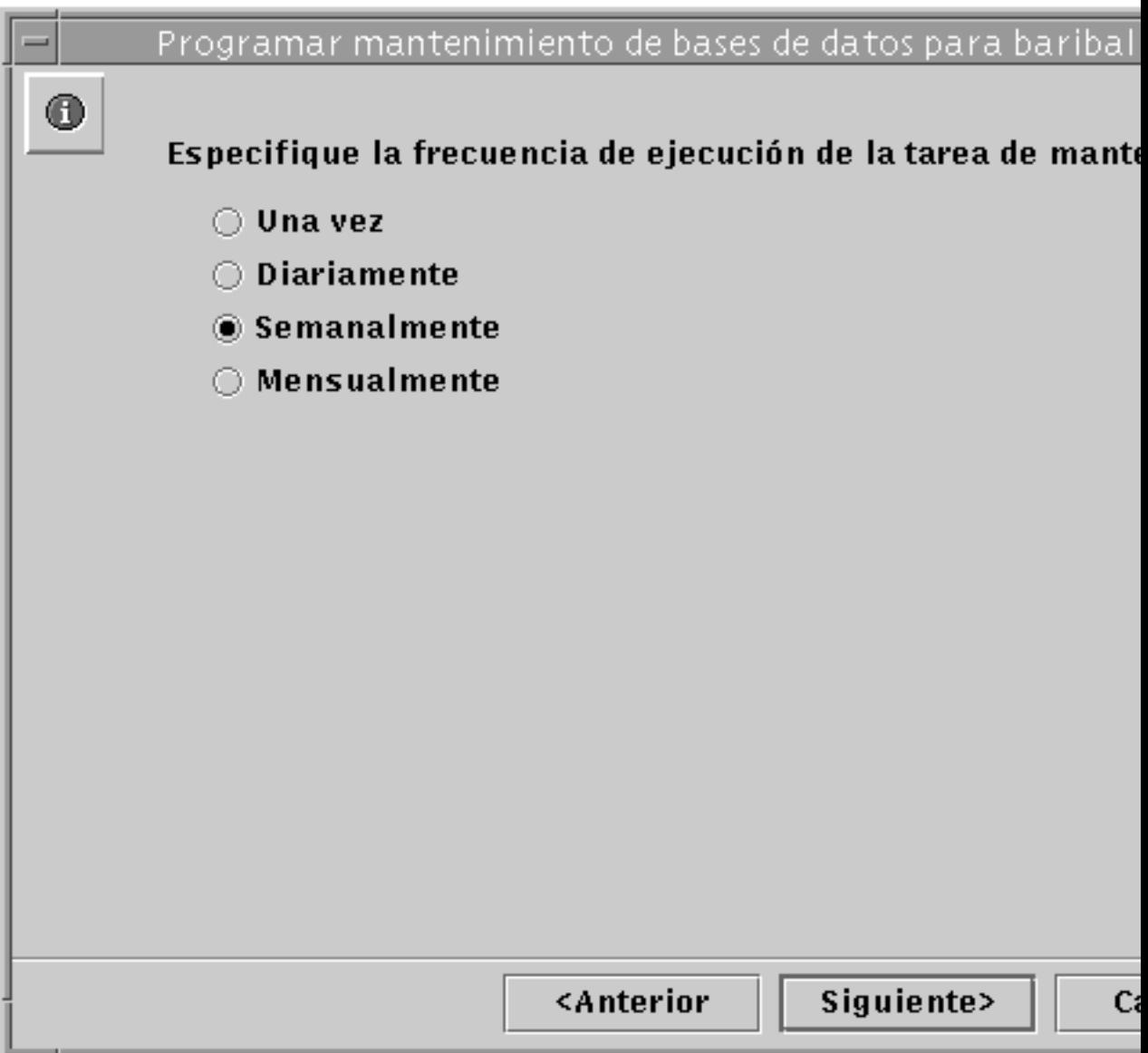

#### **12. Seleccione la frecuencia con que deben ejecutarse las tareas de mantenimiento y haga clic en Siguiente.**

La pantalla resultante permite elegir las fechas y horas de mantenimiento con mayor precisión. Las opciones serán distintas en función de la frecuencia elegida:

- *Una vez –* Permite especificar una fecha y una hora.
- *Diariamente –* Permite especificar una hora del día.

**5-50** Guía de administración de Solaris PC NetLink ♦ Junio de 1999, revisión A

- *Semanalmente –* Permite especificar un día de la semana y una hora del día.
- *Mensualmente –* Permite especificar un día del mes y una hora del día.

#### **13. Indique los días, fechas y horas adecuados y haga clic en Siguiente.**

La pantalla resultante presenta un resumen de las selecciones realizadas y ofrece la posibilidad de cambiarlas.

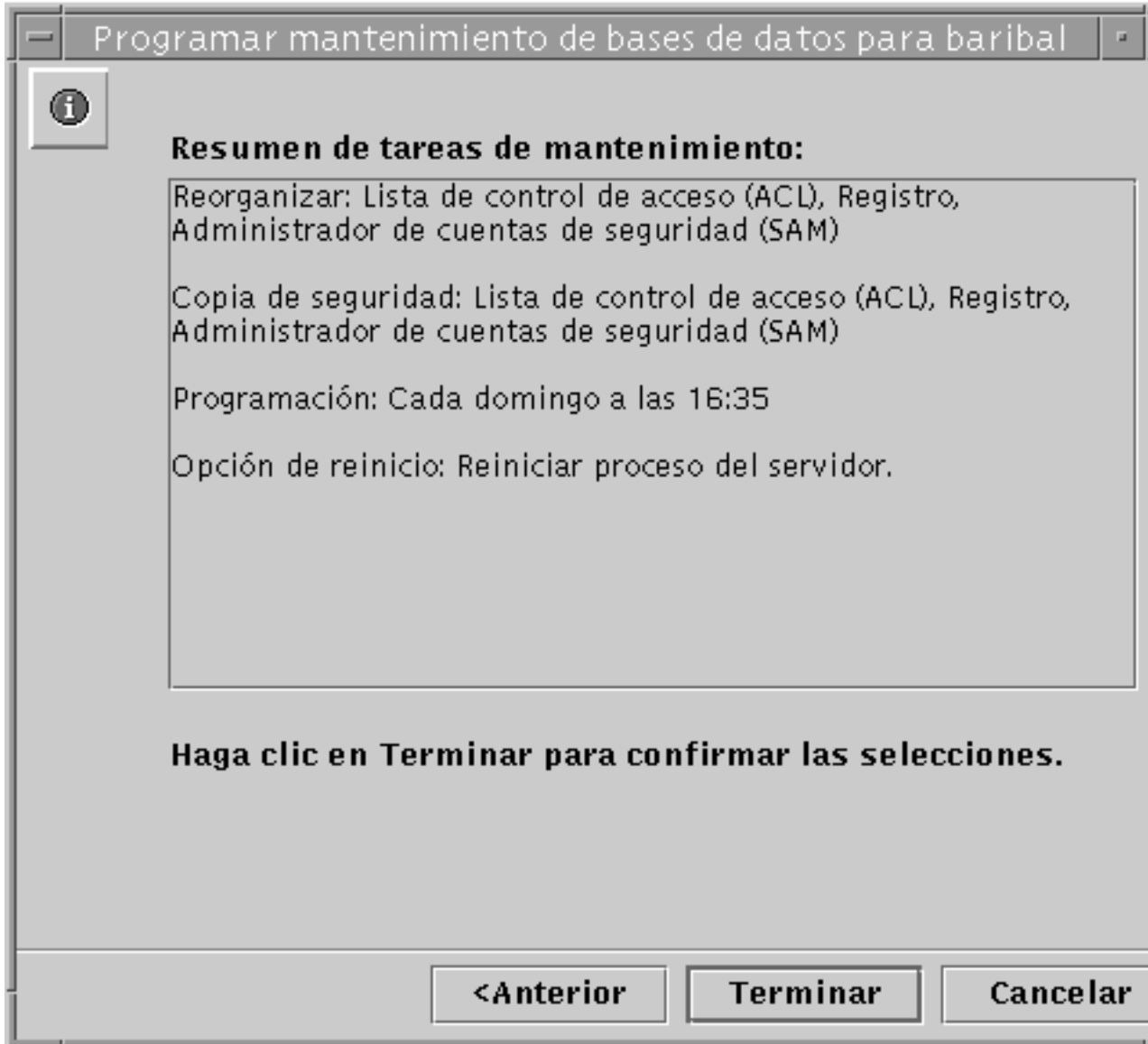

**14. Examine la pantalla de Resumen de tareas de mantenimiento y haga clic en Terminar para confirmar las selecciones y activar la programación, o haga clic en Anterior para corregir los valores seleccionados.**

Una vez confirmadas las selecciones y activada la programación, aparecerá un resumen de las tareas programadas cada vez que abra el asistente Programar mantenimiento de bases de datos. Este resumen aparece también en el panel de información de SunLink Server Manager de ese servidor.

Después de programar las tareas de mantenimiento, puede cambiarse la programación o eliminarse en su totalidad en cualquier momento. Para obtener más información, consulte la siguiente sección, "Visualización, modificación o eliminación de las tareas programadas para el mantenimiento de bases de datos" en la página 5–52."

## Visualización, modificación o eliminación de las tareas programadas para el mantenimiento de bases de datos

- **1. Utilice SunLink Server Manager para iniciar la sesión como usuario root en el equipo SunLink Server donde desea programar las tareas de mantenimiento.**
- **2. En el panel de vistas, haga doble clic en Tareas y luego en Programar mantenimiento de bases de datos.**

La pantalla resultante muestra un resumen de las tareas de mantenimiento que hay programadas.

**5-52** Guía de administración de Solaris PC NetLink ♦ Junio de 1999, revisión A

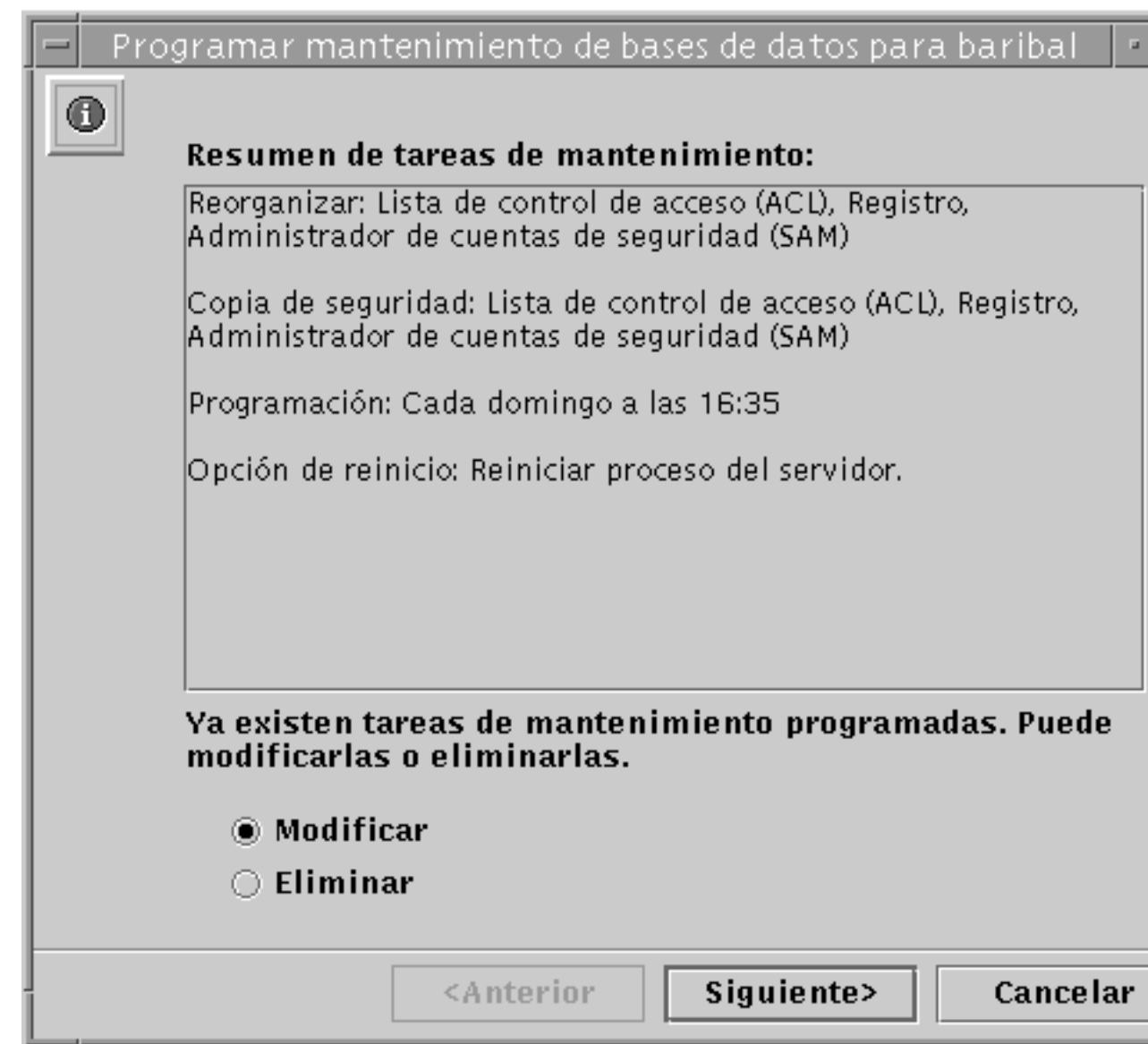

**3. Lleve a cabo** *una* **de estas acciones:**

- Seleccione Modificar, haga clic en Siguiente y siga los procedimientos explicados en la sección anterior, Realización automática de la copia de seguridad y reorganización de las bases de datos página 5–44.
- Seleccione Eliminar, haga clic en Siguiente y prosiga con el Paso 4 en la página @–54.
- **4. Haga clic en Terminar para confirmar la eliminación de la tarea especificada.**

#### Compactación de la base de datos WINS v

- **1. Inicie la sesión en el servidor WINS de SunLink Server como usuario root.**
- **2. Detenga el servidor WINS escribiendo el siguiente comando:** net stop wins
- **3. Compacte la base de datos WINS escribiendo el siguiente comando:** winsadm -c
- **4. Vuelva a iniciar el servidor WINS escribiendo el siguiente comando:** net start wins

**5-54** Guía de administración de Solaris PC NetLink ♦ Junio de 1999, revisión A

# Solución de problemas

En este capítulo se describe la forma de resolver problemas en equipos que ejecutan el software de SunLink Server. Identifica las distintas herramientas disponibles para el proceso de detección y solución de los problemas e indica cuál es el mejor procedimiento que puede seguirse cuando es necesaria la intervención.

La solución de problemas de sistemas SunLink Server implica la recopilación y análisis de los datos relativos al problema para determinar la causa que lo ha provocado. El programa SunLink Server incluye una serie de herramientas de recopilación de datos, pero pueden obtenerse otras más completa a través del servicio técnico.

Este capítulo presenta las distintas herramientas proporcionadas con el software de SunLink Server e indica las situaciones en que es conveniente utilizarlas.

El tiempo dedicado por los administradores a la solución de problemas puede reducirse si se mantienen las siguientes normas:

- Conocer en profundidad las herramientas y servicios que pueden utilizarse para resolver problemas en el servidor.
- Configurar las utilidades disponibles en el servidor para recopilar los datos necesarios como práctica habitual.
- Verificar el estado del servidor con regularidad.
- Seguir un procedimiento lógico y completo para aislar los problemas que se produzcan.

Hay ocasiones en que un determinado problema precisa una recopilación de datos más compleja que la que proporcionan las herramientas suministradas con el paquete SunLink Server estándar. En estas situaciones pueden ser necesarias versiones especiales de depuración del software para obtener datos más detallados sobre el problema. Puede que este tipo de recopilación de datos precise la asistencia de una persona del servicio técnico que explique cómo se utilizan las herramientas adecuadas.

**6-1**

# Herramientas de solución de problemas de SunLink Server

SunLink Server proporciona diversas herramientas que pueden utilizarse como ayuda para la solución de problemas. Tales herramientas se clasifican en tres categorías:

- Herramientas para verificar el estado del servidor.
- Herramientas para notificar automáticamente el estado del servidor.
- Herramientas para depurar determinados problemas del servidor.

Las secciones siguientes contienen un resumen de las herramientas incluidas en cada categoría y ofrecen una breve descripción del uso que puede hacerse de cada una de ellas para resolver problemas.

## Herramientas para verificar el estado del servidor

El programa SunLink Server incluye varias herramientas con las que puede comprobarse el estado de funcionamiento del servidor en cualquier momento. Una frecuente verificación del estado del servidor mejorará la capacidad del administrador para detectar problemas o síntomas con rapidez.

Una revisión periódica del estado del servidor proporciona una base bastante estable para determinar cómo debe ser un servidor normal. La información que, con el paso del tiempo, se desvíe de la norma, indicará que algo ha cambiado y que precisa la atención del administrador.

Las herramientas para verificar el estado del servidor se explican en las siguientes secciones.

### Registros de sucesos

Existe la posibilidad de hacer el seguimiento de una serie de sucesos relativos al funcionamiento diario del servidor gracias a los registros de sucesos de SunLink Server Manager (consulte el Capı´tulo 3). Tales sucesos se almacenan en uno de estos tres tipos de registros: sistema, seguridad y aplicación. Los administradores deben poner en práctica normas que regulen el registro de sucesos e incluir la revisión de los registros como parte habitual de las actividades de solución de problemas.

Puede resultar especialmente útil representar el uso típico del servidor modificando los datos del registro de sucesos mediante una hoja de cálculo o un procesador de texto. Este método puede utilizarse para generar un perfil del modo de funcionamiento estándar y predecir así tendencias en el uso del servidor.

**6-2** Guía de administración de Solaris PC NetLink ♦ Junio de 1999, revisión A
**Nota -** También pueden verse los registros de sucesos mediante el comando elfread. Para obtener más información, escriba man elfread en la línea de comandos de SunLink Server.

### Estado del servidor

SunLink Server almacena información estadística sobre el uso del servidor en cada momento y estadísticas acumuladas sobre el uso durante un periodo de tiempo. Siempre resulta útil revisar estos datos de forma regular y cuando se detecte un problema en el servidor.

#### *Información sobre el servidor*

Para ver los datos sobre el uso actual del servidor, utilice la vista Información de SunLink Server Manager (consulte "Visualización de la información de SunLink Server" en la página 3–64). En ella se suministran detalles sobre las sesiones activas entre el cliente y el servidor y los recursos utilizados por esas sesiones:

- Nombre de usuario Solaris de la sesión SunLink Server Manager activa
- Nombre del servidor Solaris
- Tipo de hardware de Solaris
- Versión de Solaris
- Nombre del sistema SunLink Server
- Nombre de dominio del sistema SunLink Server
- Función del sistema SunLink Server (si es BDC, aparece también el nombre del PDC)
- Número de versión del software de SunLink Server
- Estado del servidor (detenido o en ejecución)
- Estado del asistente Programar mantenimiento de bases de datos (programado o no programado)

#### *Estadísticas acumuladas*

Para ver los datos acumulados en relación con el uso del servidor, puede utilizar el comando net statistics en la línea de comandos de SunLink Server, que proporciona los totales acumulados de distintas actividades del servidor. Los administradores que examinen estas estadísticas de forma regular, observarán que es más sencillo reconocer y efectuar cambios en el funcionamiento del sistema.

El sistema SunLink Server almacena las estadística siguientes, que pueden verse mediante el comando net statistics:

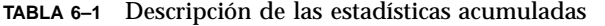

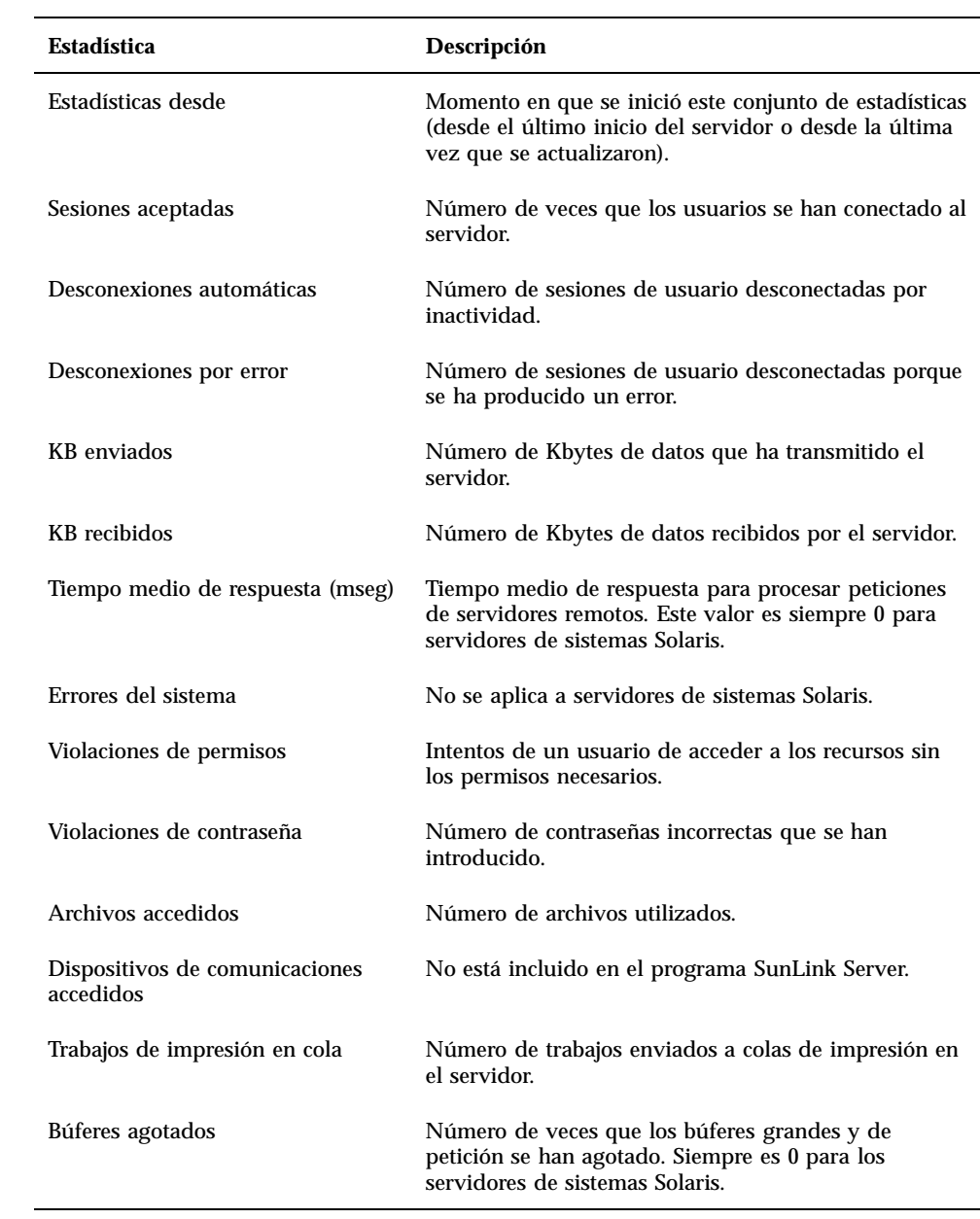

**6-4** Guía de administración de Solaris PC NetLink ♦ Junio de 1999, revisión A

# Visualización de la información de sesiones desde Windows NT Workstation

Los administradores pueden ver y controlar las sesiones establecidas entre los clientes y el servidor, y de esta forma medir la carga de un determinado servidor.

Para ver la información de sesiones desde un equipo Windows NT Workstation o un cliente Windows utilizando el Administrador de servidores:

- **1. Inicie el Administrador de servidores.**
- **2. Seleccione el sistema SunLink Server cuya información de sesiones desea ver.**
- **3. Haga clic en el botón USUARIOS.**

También puede ver la información de sesiones escribiendo net session en la línea de comandos de SunLink Server.

**Nota -** Algunas de las sesiones que aparecen no incluyen nombre de usuario. Son el resultado de la actividad de administración y no deben eliminarse.

### Cierre de sesiones desde un equipo Microsoft Windows

El administrador puede desconectar un usuario del servidor en cualquier momento. El cierre de la sesión no impide al usuario volverse a conectar.

Para desconectar la sesión de un usuario desde un equipo Windows NT o Windows mediante el Administrador de servidores:

- **1. Inicie el Administrador de servidores.**
- **2. Seleccione el sistema SunLink Server cuya información de sesión desea ver.**
- **3. Haga clic en el botón USUARIOS.**
- **4. Resalte el usuario y seleccione el botón Desconectar.**

También puede efectuar esta desconexión utilizando el comando net session en la línea de comandos de SunLink Server.

## Cierre de recursos abiertos desde un equipo Microsoft Windows

Cuando un usuario utiliza un archivo compartido, el archivo se encuentra abierto. Algunas veces, el archivo queda abierto, incluso bloqueado, por un error en la aplicación o por otros motivos, lo que provoca que otros usuarios no puedan acceder al mismo. Los administradores pueden cerrar este tipo de archivos.

Para cerrar un recurso abierto desde un equipo Windows NT o un cliente Windows utilizando el Administrador de servidores:

- **1. Inicie el Administrador de servidores.**
- **2. Seleccione el sistema SunLink Server cuyos datos desea ver.**
- **3. Haga clic en el botón EN USO.**
- **4. Resalte el recurso abierto y seleccione el botón Cerrar recurso.**

También puede cerrarlo utilizando net file en la línea de comandos de SunLink Server.

#### Registros de sucesos de los subsistemas de impresión

SunLink Server contiene un registro de impresión distinto por cada recurso de impresión compartido y por cada impresora Solaris que utiliza. Estos registros almacenan todos los mensajes generados en relación con el fallo de una impresora o con errores de los trabajos de impresión.

Es conveniente que el administrador revise estos registros con frecuencia para determinar si se han producido tales errores. El acceso a los archivos de registro puede realizarse desde un cliente estableciendo un enlace con el recurso compartido PRINTLOG.

También se puede acceder a los registros desde el servidor. Se encuentran en el siguiente directorio: /opt/lanman/shares/printlog

**6-6** Guía de administración de Solaris PC NetLink ♦ Junio de 1999, revisión A

## Herramientas que proporcionan el estado del servidor de forma automática

Una respuesta rápida es vital cuando se trata de problemas del servidor. Detectar el problema en el momento en que se produce puede ayudar a minimizar los perjuicios que puede causar a la comunidad de usuarios.

Es posible configurar el software de SunLink Server para que notifique a los usuarios especificados los problemas que se producen. También se puede configurar el sistema Solaris para notificar al administrador este tipo de problemas. Las secciones siguientes contienen una descripción de las funciones disponibles en este sentido.

### Servicio de Alerta

SunLink Server incluye un servicio de Alerta que permite notificar a los usuarios especificados la existencia de determinados sucesos. El administrador debería utilizar este servicio para dar a conocer inmediatamente los problemas relativos al servidor. Una reacción rápida para resolver estos fallos suele minimizar su efecto. Los ejemplos siguientes ilustran situaciones que podrían generar alertas:

- El número de errores del servidor supera el umbral establecido en el Registro de SunLink Server.
- El número de intentos de acceso fallidos supera el umbral establecido en el Registro de SunLink Server.
- El número de intentos fallidos de introducir una contraseña supera el umbral establecido en el Registro de SunLink Server.
- Se han detectado errores durante el inicio del servicio de Inicio de sesión de red.
- Una impresora no está funcionando correctamente.
- Se ha eliminado o ejecutado una petición de impresión.

### Funciones del sistema Solaris y de SunLink Server

Una de las ventajas del software de SunLink Server es la disponibilidad inherente de funciones de creación de archivos de comandos que proporciona el sistema operativo Solaris. La combinación de estas funciones con las herramientas de recopilación de datos de SunLink Server permite al administrador crear una herramienta de gran capacidad que puede utilizarse para verificar el estado de los sistemas SunLink Server en cualquier momento.

Por ejemplo, utilizando la función de programación de tareas que ofrece el sistema Solaris (CRON), las diversas herramientas de recopilación de SunLink Server y algunos comandos estándar de Solaris para verificar la integridad del sistema de archivos y el espacio disponible, los administradores pueden escribir archivos de comandos que realicen varias comprobaciones del sistema y del servidor, y envíen los resultados a los administradores del sistema Solaris a intervalos regulares.

## Herramientas para depurar problemas del servidor

SunLink Server incluye comandos de Solaris que permiten resolver problemas del servidor y que pueden ejecutarse desde la línea de comandos de SunLink Server. En esta sección se resumen estos comandos y se describe el papel que juegan en la solución de problemas del servidor.

Si precisa más información sobre alguno de los comandos, escriba man comando en la línea de comandos de SunLink Server.

#### lmshell

El comando lmshell resulta útil para emular una sesión de cliente MS-DOS cuando no se dispone de acceso a un cliente real. Es especialmente práctico para detectar problemas de conectividad entre un cliente y un servidor. Con lmshell se puede reproducir un inicio de sesión de cliente y conexiones con los recursos ejecutando los comandos net logon y net use en lmshell desde la línea de comandos de SunLink Server.

#### lmstat

El comando lmstat interroga la imagen de memoria compartida del servidor para obtener diversos datos sobre su estado. Resulta especialmente útil para determinar en qué proceso del servidor se encuentra una sesión de cliente.

El software de SunLink Server se compone de un grupo de procesos cooperativos. Escriba este comando mientras el servidor se está ejecutando:

#### **ps -ef | grep lmx**

La ejecución del comando genera una salida similar a la siguiente:

```
root 17726 1 0 12:03:36 0:00 lmx.alerter
root 17713 17461 0 12:03:32 0:00 lmx.srv -s 1
root 17722 17874 0 12:03:35 0:00 lmx.srv -s 2
root 17726 1 0 12:03:36 0:01 lmx.dmn
root 17728 1 0 12:03:36 0:01 lmx.browser
root 17744 1 0 12:03:28 0:00 lmx.ctrl
```
En este ejemplo, se muestran dos procesos de servidor  $1mx$ . srv (17713 y 17722). El servidor puede tener nueve clientes con sesiones activas.

Para saber a qué proceso  $lmx.srv$  está conectado un cliente, el administrador puede ejecutar el comando lmstat -c en la línea de comandos. El sistema muestra un resultado similar al siguiente:

Clients:

**6-8** Guía de administración de Solaris PC NetLink ♦ Junio de 1999, revisión A

BANANA.SERVE~X (nwnum=0, vcnum=0) on 17713 ORANGE (nwnum=0, vcnum=0) on 17713 PEAR (nwnum=0, vcnum=0) on 17722

Observe que cada nombre de cliente posee un número de ID de proceso asociado. Se trata del ID del proceso lmx.srv que está utilizando ese cliente. El valor vcnum indica si es el primer VC (circuito virtual) del cliente u otro adicional.

La posibilidad de determinar el ID del proceso de  $lmx.srv$  utilizado por el cliente es particularmente útil al usar lmstat -w o el comando truss( ) del sistema Solaris. Ambos comandos exigen la introducción del ID de proceso como parte de los argumentos de ejecución (la opción -w no es válida en todos los sistemas operativos).

#### regconfig

El comando regconfig se utiliza para consultar o cambiar la información de claves del Registro de SunLink Server y permite cambiar cualquier valor del Registro (también puede cambiar el Editor del Registro de Windows NT para efectuar estos cambios).

También es posible utilizar regconfig para reinicializar el Registro de SunLink Server con sus valores predeterminados.

Si precisa más información sobre el Registro, consulte el Apéndice A.

#### regcheck

El comando regcheck se utiliza para verificar y reparar el archivo del Registro de SunLink Server. Sólo verifica la estructura interna del archivo, no la validez de los datos que contiene.

Si detecta que la estructura interna del archivo de Registro no es válida, utilice el comando regcheck para efectuar las correcciones necesarias.

#### samcheck

El comando samcheck se utiliza para verificar, volcar y reparar la base de datos SAM. Permite determinar si la base de datos de cuentas de usuario está dañada y, si es necesario, repararla.

El comando samcheck también puede utilizarse para obtener el contenido de la base de datos de cuentas de usuario en stdout con un formato legible.

#### srvconfig

El comando srvconfig se utiliza para ver los valores de todos los parámetros de servidor del archivo lanman.ini (también es un buen sistema para verificar la ubicación y corrección de cualquier parámetro que desee modificar).

El archivo lanman.ini contiene varios parámetros de configuración que pueden modificarse. La mayoría de ellos utilizan valores predeterminados, pero algunos de ellos pueden modificarse y sustituir los establecidos de forma predeterminada durante la instalación del servidor.

Para ver los valores predeterminados del archivo lanman.ini, utilice este comando:

**srvconfig -p | more**

Genera una lista de todos los parámetros del archivo lanman.ini y sus valores predeterminados.

#### acladm

El comando acladm se utiliza para comprobar y reparar los problemas detectados en la base de datos Lista de control de acceso.

No olvide examinar las opciones disponibles para este comando antes de ejecutarlo. Escriba el comando man acladm en la línea de comandos de SunLink Server.

## Procedimientos de solución de problemas

La solución de problemas de SunLink Server implica el uso de un método sistemático que identifique el problema y la recopilación de datos detallados a fin de identificar el módulo específico que lo ha provocado. Las secciones siguientes contienen procedimientos que puede utilizar para identificar el problema y ofrecen soluciones para obtener información complementaria sobre el mismo.

### Identificación del problema

El programa SunLink Server se ejecuta en un equipo con sistema Solaris. El servidor depende del funcionamiento de la red NetBIOS para realizar sus funciones de servicio de impresión y archivos.

Normalmente, una red NetBIOS incluye los siguientes componentes: una aplicación que proporciona una interfaz de protocolos NetBIOS; una aplicación que proporciona una interfaz de protocolo de transporte de red, como TCP/IP (aunque algunas

**6-10** Guía de administración de Solaris PC NetLink ♦ Junio de 1999, revisión A

implementaciones de transporte incluyen NetBIOS dentro de un módulo común); y una aplicación que proporciona los controladores del adaptador de red (que también puede formar parte del módulo de transporte).

Cada componente de la red NetBIOS debe estar configurado y operativo para que SunLink Server pueda funcionar en un entorno de red. Asimismo, la máquina que trate de utilizar los servicios de archivos e impresión del programa SunLink Server, por ejemplo, un equipo Windows NT Workstation o un cliente Microsoft Windows, también tiene que tener módulos similares en funcionamiento.

Si no hay una red NetBIOS disponible, el sistema muestra normalmente el siguiente mensaje al iniciar el servidor:

no se puede ubicar el nombre en ninguna red: nombreservidor

Si se revisan todos los módulos implicados en la conexión extremo a extremo de un cliente y SunLink Server, es fácil darse cuenta de que identificar el problema es el primer paso para solucionar problemas en un entorno de red cliente-servidor.

Antes de presuponer que el problema atañe al servidor, debe comprobar si el resto del software de red funciona correctamente. Esto es particularmente cierto en instalaciones nuevas donde la probabilidad de que se produzcan problemas de transporte o de desconexiones físicas en la red es elevada.

Es inútil realizar una comprobación exhaustiva de cada nivel de software en busca de un problema si éste afecta sólo a un cliente o usuario. La experiencia le ayudará a determinar cuándo debe utilizar un procedimiento de identificación a nivel global o un procedimiento específico para el servidor. Las secciones siguientes proporcionan directrices para ambos casos. Utilice aquélla que mejor se adapte a su problema en particular.

### Verificación de la red

Antes de suponer que el servidor es la causa de todos los problemas, es conveniente verificar el estado de la red. Esto es especialmente importante cuando todos o una gran parte de los usuarios del servidor informan de la existencia de un problema al mismo tiempo.

Lleve a cabo el siguiente procedimiento para comprobar si la red está en buenas condiciones.

#### Paso 1: Verificar el estado de la red física

El primer componente que debe comprobarse es la red física. La mayor parte del hardware de red disponible actualmente incluye unos indicadores de estado que permiten comprobar el estado de las conexiones de red (por ejemplo los concentradores 10-BASE-T utilizan LED). Compruebe siempre estos enlaces para

detectar cualquier signo de problema con la red física, como excesivas retransmisiones, discrepancias en la integridad de los enlaces u otros errores de transmisión.

Incluso en aquellos casos que sólo afectan a un cliente, no presuponga que no se trata de una mala conexión del cable. En el caso de los clientes, es fácil comprobar si el problema se produce con independencia del servidor que el cliente intenta utilizar.

Si el cliente no puede "ver" nada en una red que, por otra parte, está funcionando sin incidencias, se puede suponer con bastante seguridad que el problema está relacionado con la configuración de red de ese cliente. Si, por el contrario, el cliente puede ver otros nodos en la red pero no puede conectarse a un determinado servidor, quiere decir que probablemente existe un problema con la ruta de acceso a ese servidor, el propio servidor o la cuenta utilizada por ese cliente.

Existen varios productos de otros fabricantes que pueden utilizarse para monitorizar el estado de la red física. Es aconsejable revisar el tráfico de la red periódicamente con uno de estos dispositivos para comprobar si se han producido problemas con la red física.

### Paso 2: Verifique el estado del protocolo de transporte

Si la red física parece estar funcionando correctamente, el paso siguiente es determinar si los distintos equipos de la red pueden "verse" mutuamente desde la perspectiva del protocolo de transporte. La mayoría de las aplicaciones de protocolo de transporte incluyen una herramienta de pruebas de conectividad que puede utilizarse para comprobar si la conexión entre el cliente y el servidor es correcta en el nivel de transporte.

Si un determinado cliente no puede establecer contacto con un servidor al usar el comando ping, tampoco podrá conectarse con ese servidor. Si se utiliza el comando ping desde varios clientes sin obtener respuesta del servidor, puede deberse a una de las causas siguiente: el servidor no está funcionando, el protocolo de transporte no se está ejecutando o existe un problema de configuración que impide la conexión de red.

Revise las recomendaciones de la documentación que acompaña al software del protocolo de transporte utilizado. Si es necesario, prosiga con los procedimientos descritos más adelante para verificar el estado del protocolo NetBIOS y del software de SunLink Server.

#### Paso 3: Verifique el estado del protocolo NetBIOS

Compruebe el nivel de protocolo NetBIOS. La mayoría de los módulos NetBIOS proporcionan herramientas de pruebas para verificar la conectividad entre nombres NetBIOS a través de la red.

Puede que exista conectividad entre nodos que utilizan TCP/IP, pero si las conexiones entre nombres NetBIOS no funciona, el software de SunLink Server

**<sup>6-12</sup>** Guía de administración de Solaris PC NetLink ♦ Junio de 1999, revisión A

tampoco funcionará. Todas las comunicaciones de SunLink Server se basan en sesiones de nombres NetBIOS. Utilice las herramientas de pruebas suministradas con el software de protocolo para verificar la conectividad en el nivel NetBIOS. Si detecta un problema, identifíquelo de acuerdo con la información suministrada con la documentación del protocolo NetBIOS.

### Paso 4: Verificar la funcionalidad del sistema Solaris

Si todos los módulos de conectividad de red funcionan correctamente, el paso siguiente es verificar el entorno operativo Solaris del equipo que tiene instalado el programa SunLink Server. El sistema operativo proporciona una serie de archivos de registro y pruebas que pueden realizarse para verificar su funcionamiento. Para obtener información de estas pruebas, consulte la documentación de administrador del sistema Solaris.

El software de SunLink Server es especialmente sensible a los siguientes problemas del sistema:

- Falta de espacio en disco en sistemas de archivos vitales como  $\text{root}$  ( / )o /var
- Memoria del sistema insuficiente que provoca un exceso de intercambios
- Condiciones de error de la CPU
- Desequilibrio en la carga de los discos
- Ajuste inadecuado de los parámetros del núcleo, como el número máximo de archivos abiertos

Los problemas del sistema operativo afectan normalmente a todos o la mayoría de los equipos cliente conectados al servidor. No pierda tiempo en este paso si está resolviendo problemas relativos a un solo cliente.

### Paso 5: Identificación de problemas en el sistema SunLink Server

Si determina que todos los componentes del software del sistema funcionan correctamente, debería verificar entonces el sistema SunLink Server. La identificación de problemas en el servidor depende a menudo del tipo de problema notificado por los usuarios.

Si sólo experimenta problemas un usuario, puede restringir el ámbito de verificación a las operaciones que ese usuario está intentando realizar.

Si es un grupo de usuarios el que experimenta problemas, pero otros muchos no, deberá buscar un denominador común entre todos los usuarios del grupo. Por ejemplo:

- ¿Están todos conectados al mismo concentrador?
- ¿Utilizan todos las mismas aplicaciones o impresoras?

- ¿Están utilizando todos el mismo proceso 1mx.srv?
- ¿Son todos miembros del mismo grupo SunLink Server?

Si todos los usuarios de un servidor notifican un problema, debería comenzar por algunas comprobaciones básicas del estado del servidor. Tales comprobaciones se describen en las secciones siguientes.

#### *¿Se está ejecutando el servidor?*

Es conveniente verificar si el servidor está en funcionamiento. Para hacerlo, basta introducir el comando siguiente en la línea de comandos del sistema:

**ps -ef | grep lmx**

El resultado debería incluir la siguiente información, como mínimo:

root 3554 3452 Feb28 19:39 lmx.srv -s 1 root 3452 1 0 Feb28 5:03 lmx.ctrl root 3568 1 0 Feb28 2:16 lmx.dmn

Esta información indica que los tres procesos necesarios del servidor se están ejecutando, el daemon ( $lmx.dmn$ ), el proceso de control ( $lmx.ctr1$ ) y, al menos, un proceso de trabajo (lmx.srv). Puede haber también otros procesos, como lmx.browser y lmx.alerter.

Pueden aparecer otros procesos de trabajo, cada uno de ellos con un número exclusivo situado al final de la línea. El servidor ejecuta nuevos procesos de trabajo en función de los clientes que admita el servidor. Cuantas más sesiones de cliente se inicien, más procesos  $lmx$ . srv pueden ejecutarse, cada uno de ellos con un número e ID de proceso exclusivo. Esto resulta normal.

Si el servidor no está funcionando, utilice net start server en la línea de comandos.

#### *¿Se están ejecutando todos los servicios de Servidor?*

Si uno de los proceso de servidor necesarios no se está ejecutando, determine si se han iniciado correctamente todos los servicios del servidor. Puede producirse una situación en que hay varios procesos del servidor en ejecución, pero sigue sin poder utilizarlo porque no se ha iniciado un determinado servicio. Esto es especialmente cierto en el caso del servicio de Inicio de sesión de red. Para comprobar qué servicios se están ejecutando, introduzca lo siguiente en la línea de comandos:

#### **net start**

El sistema muestra una lista de los servicios que se encuentran activos en el servidor.

Es fundamental que aparezcan los servicios de Inicio de sesión de red y de Servidor. Si no se incluyen en la lista, significa que existe un problema en el servidor. A

**6-14** Guía de administración de Solaris PC NetLink ♦ Junio de 1999, revisión A

menudo el servicio de Inicio de sesión no comienza porque existe un problema con el nombre del servidor, el nombre del dominio o la configuración del dominio.

Revise los registros de errores para verificar si hay problemas, según se explica en la sección siguiente.

#### *¿Hay mensajes en los registros de errores?*

Compruebe siempre los registros de errores utilizados por el servidor. Puede ver los registros del sistema, de seguridad y de aplicación con el Visor de sucesos de un equipo cliente, con SunLink Server Manager en el sistema SunLink Server o con el comando elfread en la consola del sistema. También puede examinar los registros en el área de recursos compartidos PRINTLOG si existe un problema relacionado con la impresión. Para problemas relacionados con el inicio del servidor, puede comprobar el registro lmxstart.log situado en el directorio /var/opt/lanman/logs.

Si alguno de estos registros contiene entradas, guárdelas como referencia para el futuro. No suprima o sustituya mensajes de error, ya que pueden indicar la causa del problema. Es posible que sea necesario suministrar los registros al personal de servicio técnico en algún momento.

El mensaje siguiente es especialmente indicativo de un problema de servidor:

A server process has unexpectedly terminated

Este mensaje indica que un proceso del servidor ha detectado un error inesperado. En función de la manera en que esté configurado el servidor, puede que haya un archivo central situado en el sistema.

Si el valor de la clave CoreOk es 1 (sí) en el Registro de SunLink Server, significa que hay un archivo central situado en algún lugar del sistema. El valor de CoreOk se encuentra en la clave siguiente:

SYSTEM\CurrentControlSet\Services\ AdvancedServer\ProcessParameters

Sitúese en el directorio raíz y ejecute el comando siguiente para buscar archivos centrales en el sistema de archivos:

#### **find . -name "core\*" -print**

Guarde todos los archivos que encuentre. Si el parámetro coreok tiene el valor no, no se crearán archivos centrales. Puede ser conveniente definir la clave CoreOk con el valor yes para capturar archivos centrales, que resultan útiles para efectuar depuraciones del software.

#### *¿Se están compartiendo adecuadamente todos los recursos del servidor?*

Algunos recursos del sistema se comparten automáticamente cada vez que se inicia el servidor. Estos recursos son utilizados por los clientes en procesos de fondo mientras se ejecutan otras actividades en el servidor.

La lista de recursos compartidos de forma predeterminada incluye:

ADMIN\$ C\$ D\$ IPC\$ LIB NETLOGON PRINTLOG PRINT\$ USERS

Los que van seguidos del signo de dólar (\$) son recursos necesarios para la administración y comunicación del servidor (existe otro recurso especial, REPL\$, disponible cuando se ejecuta el servicio Duplicador de directorios).

No intente nunca eliminar o reconfigurar la forma de compartir estos recursos. Si falta alguno de ellos, el servidor no funcionará adecuadamente. Si detecta la ausencia de uno de estos recursos, detenga y reinicie el servidor para determinar si están compartidos al comenzar la ejecución. Si no aparecen, póngase en contacto con el servicio técnico.

Los otros recursos son recursos predeterminados utilizados normalmente por los clientes durante el inicio de sesión (NETLOGON), para conectarse al directorio particular de usuario (USERS) y para acceder a utilidades o registros de error (DOSUTIL, OS2UTIL, PRINTLOG). Puede que estos elementos estén deliberadamente ausentes del servidor, pero si no los ha suprimido a propósito como recursos compartidos, significa que algún problema del servidor ha provocado su desaparición.

#### *¿Se puede establecer contacto con el servidor desde la consola?*

Puede realizar una prueba sencilla para determinar si el servidor se está comunicando a través de la red. Ejecute el comando siguiente en la consola del sistema.

#### **net view**

El sistema muestra el nombre del servidor y de otros servidores que funcionan en el mismo dominio. Si aparece el nombre de su servidor, ejecute el mismo comando especificando el nombre de ese servidor:

**6-16** Guía de administración de Solaris PC NetLink ♦ Junio de 1999, revisión A

#### **net view \\asutrial**

Aparece una lista de recursos compartidos *similar* a la siguiente:

Shared resources at *\\asutrial* 

SunLink Server Systems

Sharename Type Used as Comment

----------------------------------------------------------------

DOSUTIL Disk DOS Utilities

LIB Disk Programming Aids

NETLOGON Disk Logon Scripts Directory

OS2UTIL Disk OS/2 Utilities

PRINTLOG Disk LP Printer Messages

USERS Disk User Directory

Puede que aparezcan otras entradas si ha agregado más recursos compartidos al servidor.

Si alguno de estos comandos falla con persistencia, significa que hay un problema con las comunicaciones broadcast (de difusión) a través de la red. Si los comandos se ejecutan correctamente, puede utilizar las pruebas de la sección siguiente.

#### *¿Hay más usuarios conectados de los que admite el servidor?*

Cuando se produce un problema de conectividad, compruebe si el servidor tiene conectados más clientes del máximo permitido en su configuración. Este número se especifica en el parámetro maxclients del archivo lanman.ini del servidor y puede verse con el comando srvconfig - g maxclients.

#### *¿Está dañado el Registro de SunLink Server?*

Ejecute el comando regcheck -C para determinar si el formato interno del archivo de Registro está dañado. Si este comando detecta daños en la estructura, ejecute el comando regcheck -R para repararlo.

Si se han introducido valores incorrectos en el Registro de SunLink Server, puede utilizar el comando regload para reinicializar el archivo con sus valores predeterminados.

#### *¿Se puede establecer comunicación con el servidor desde un cliente?*

Trate de iniciar la sesión en el servidor desde un cliente. Si lo consigue, conecte un ID de unidad virtual a un recurso compartido y luego examine el contenido de la unidad conectada.

Si se presentan problemas al realizar estas operaciones, identifique cada uno de ellos mediante el procedimiento siguiente.

### Solución de problemas en recursos compartidos

Si se comunica con el servidor, pero no puede acceder a un recurso compartido, haga lo siguiente:

- 1. Verifique que el recurso compartido existe utilizando el comando net view \\nombre\_servidor. Si el nombre del recurso no aparece, significa que no existe. En ese caso, debe volver a definirlo como recurso compartido.
- 2. Establezca una conexión con el recurso compartido como usuario administrador. Si falla la conexión y el recurso existe, puede que esté incorrectamente compartido. Elimine y vuelva a definir el recurso. Si esto da resultado, proceda con el paso siguiente.
- 3. Si se trata de un recurso de disco, compruebe los niveles de permisos asociados al mismo. Primero verifique los permisos sobre recursos compartidos con el Administrador de servidores y luego los permisos sobre el directorio compartido utilizando el Explorador de Windows en un cliente administrativo.

Verifique si un usuario puede utilizar el recurso bien por su pertenencia a un grupo o por los permisos asignados a su cuenta de usuario. Verifique también que los permisos de acceso sobre el recurso permiten realizar la acción deseada (por ejemplo, el usuario posee permisos de lectura pero está intentando modificar un archivo). Verifique también que no se ha superado el límite máximo de usuarios admitidos para un determinado recurso compartido.

- 4. En el recurso compartido, compruebe los atributos de los archivos y los permisos de acceso del sistema Solaris.
- Si es necesario, utilice el menú Propiedades del Explorador de Windows.
- Utilice el comando udir para ver los permisos del sistema Solaris (usuario, propietario, grupo).

**6-18** Guía de administración de Solaris PC NetLink ♦ Junio de 1999, revisión A

## Solución de problemas con sistemas de archivos desconocidos

El programa SunLink Server sólo reconoce los siguientes tipos de sistemas de archivos:

- cdfs
- nfs
- $s5$
- sfs
- ufs
- u vxfs

Los sistemas de archivos que no pertenezcan a la lista anterior se tratarán como sistemas del tipo s5. Si desea que *todos* los sistemas de archivos desconocidos se traten como otro tipo distinto del s5, defina el parámetro fsnosupport situado en la sección [fsi] del archivo lanman.ini con el nombre de un sistema reconocido. A continuación detenga y reinicie el servidor.

Si desea definir cada sistema de archivos desconocido de forma independiente como un sistema conocido, lleve a cabo este procedimiento:

**1. En la línea de comandos del sistema Solaris, escriba el siguiente comando sustituyendo** *nombre\_ruta* **por el verdadero nombre de la ruta de acceso al sistema de archivos desconocido. Presione Entrar:**

#### **df -n** *nombre\_ruta*

El sistema muestra el punto de montaje y el tipo de sistema de archivos según lo especificado por el sistema operativo Solaris.

**1. Defina el parámetro** fsmap **en la sección [** fsi **]del archivo** lanman.ini**, de la forma siguiente:**

**unknown:s5,sfs:vxfs,***sistema\_archivos\_unix:sistema\_archivos*, ...

Sustituya *sistema\_archivos\_unix* por el nombre del tipo de sistema de archivo devuelto en el Paso 1. Sustituya *sistema\_archivos* por el nombre del tipo de sistema de archivos de SunLink Server que desea utilizar.

**1. Detenga y reinicie el servidor.**

SunLink Server asignará el sistema de archivos de Solaris al sistema reconocido que haya especificado.

**6-20** Guía de administración de Solaris PC NetLink ♦ Junio de 1999, revisión A

## Registro de SunLink Server

En el programa SunLink Server, la mayor parte de la información de configuración se almacena centralizadamente en una base de datos denominada Registro. Normalmente se utiliza SunLink Server Manager para cambiar los valores de esta base de datos mediante una interfaz gráfica de usuario, aunque también puede utilizarse el Editor del Registro de Windows para cambiar sus valores manualmente.

Este apéndice proporciona la información siguiente:

- Descripción general de la estructura del Registro de SunLink Server
- Descripción del Editor del Registro
- Descripción de las claves y valores del Registro de SunLink Server

## Estructura del Registro de SunLink Server

El Registro de SunLink Server es una base de datos organizada en una estructura jerárquica. Se compone de subárboles con sus claves y sus correspondientes entradas de valores. Una clave puede contener subclaves.

La tabla siguiente identifica y define los subárboles del Registro de SunLink Server.

**A-1**

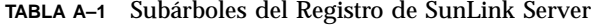

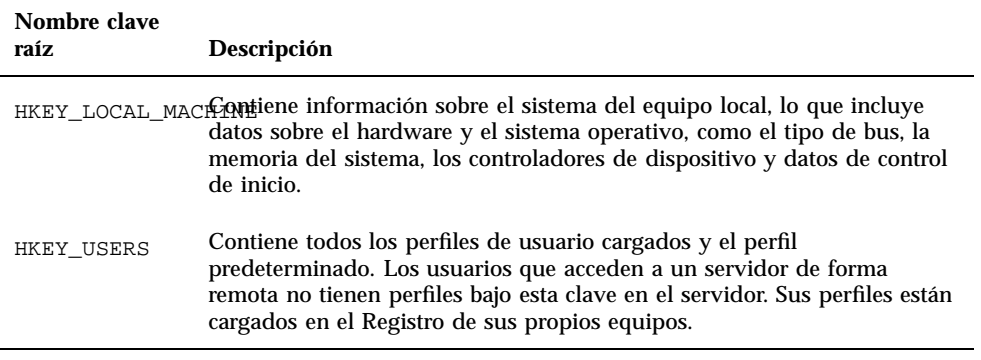

El Registro de SunLink Server está almacenado en el directorio /var/opt/lanman/datafiles del sistema SunLink Server.

Cada clave del Registro puede contener elementos denominados entradas de valores. Las claves son similares a carpetas y las entradas de valores se asemejan a los archivos de las carpetas.

Una entrada de valores posee tres partes que aparecen en el orden siguiente: el nombre del valor, el tipo de datos de éste y el propio valor, que puede ser de cualquier longitud.

Los tipos de datos, como REG\_SZ o REG\_EXPAND\_SZ, describen el formato de los datos, que pueden ser de hasta 1 Mbyte. Los tipos de datos situados entre 0 y 0x7fffffff están reservados para el sistema y las aplicaciones no deberían utilizarlos. Los tipos de datos situados entre 0x80000000 y 0xffffffff están reservados para las aplicaciones.

La tabla siguiente contiene una lista de los tipos de datos utilizados por el sistema y sus correspondientes descripciones.

**A-2** Guía de administración de Solaris PC NetLink ♦ Junio de 1999, revisión A

**TABLA A–2** Tipos de datos del Registro

| Tipo de datos | Descripción                                                                                                    |
|---------------|----------------------------------------------------------------------------------------------------|
| REG BINARY    | Datos binarios. Por ejemplo:                                                                                                    |
|               | Component Information: REG_BINARY: 00 00 00                                                                                                    |
| REG_DWORD     | Datos representados por un número de 4 bytes de longitud. Muchas<br>claves de controladores de dispositivos y servicios son de este tipo y<br>pueden verse en el Editor del Registro en formato binario, hexadecimal o<br>decimal. Por ejemplo, las entradas de los controles de error de servicios<br>son de este tipo: |
|               | ErrorControl: REG DWORD: 0x1                                                                                                    |
| REG_EXPAND_SZ | Cadena de datos ampliables que consta de texto con una variable que se<br>sustituye cuando la llama una aplicación. Por ejemplo, para el valor<br>siguiente, la cadena % System Root% se sustituirá por la ubicación real del<br>directorio que contiene los archivos del sistema de SunLink Server:                     |
|               | File : REG_EXPAND_SZ : %SystemRoot%\file.exe                                                                                                    |
| REG_MULTI_SZ  | Cadena múltiple. Los valores que contienen listas o valores múltiples en<br>texto legible pertenecen a este tipo. Las entradas están separadas por<br>caracteres NULL.                                                                                                    |
|               | AlertNames : REG_MULTI_SZ : Administrator juan                                                                                                    |
| REG_SZ        | Secuencia de caracteres que forman texto legible. Por ejemplo, la<br>descripción de un componente suele ser de este tipo:                                                                                                    |
|               | DisplayName: REG_SZ: Alerter                                                                                                    |

## Uso del Editor de registro de configuraciones

El Editor de registro de configuraciones puede utilizarse para ver las entradas del Registro de los distintos componentes de SunLink Server. También puede utilizarse para modificar o agregar nuevas entradas al Registro.

La aplicación Editor del Registro, Regedt32.exe, no aparece en ninguna carpeta predeterminada. Se instala automáticamente en la carpeta %*SystemRoot*%\system32

de los sistemas Windows NT. Haga clic en Ejecutar del menú Inicio o cambie a la línea de comandos y escriba regedt32.

## Conexión con un Registro remoto

Para modificar el Registro de SunLink Server con el Editor del Registro de Windows NT, es preciso establecer conexión con el sistema SunLink Server desde el Editor del Registro de un equipo Windows NT remoto. Para hacerlo, utilice el comando Seleccionar equipo en el menú Registro del Editor del Registro.

La conexión remota con el Registro de SunLink Server dará como resultado la visualización de los subárboles HKEY\_USERS y HKEY\_LOCAL\_MACHINE.

Para obtener más información sobre la conexión con un Registro remoto, consulte la Ayuda del Editor del Registro.

**Precaución -** *No* se recomienda el uso del Editor del Registro de Windows 95 para modificar el Registro de SunLink Server de forma remota.

## Visualización del Registro

El Editor del Registro muestra los subárboles del Registro. La estructura jerárquica que muestra es similar a la estructura de directorios que presenta el Explorador de Windows NT.

La capacidad de efectuar cambios en el Editor del Registro depende de los permisos de acceso. Generalmente, se puede efectuar el mismo tipo de cambios con el Editor del Registro que los autorizados por los permisos con otras herramientas administrativas.

## Comandos del Editor del Registro

Existe la posibilidad de utilizar el ratón o los comandos para manejar las ventanas y paneles del Editor del registro, de la misma forma que en el Explorador de Windows NT. Por ejemplo:

- Haga doble clic en un nombre de clave para expandir o contraer una entrada, o haga clic en los comandos de los menús Ver y Árbol para controlar la visualización de una clave seleccionada y sus datos.
- Utilice el ratón o las teclas de flecha para mover la barra de división vertical de cada ventana a fin de controlar el tamaño de los paneles derecho e izquierdo.
- Haga clic en el menú Mosaico o Cascada del menú Ventana para determinar la disposición de las ventanas en el Editor del Registro.

**A-4** Guía de administración de Solaris PC NetLink ♦ Junio de 1999, revisión A

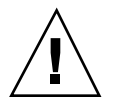

 Haga clic en Actualización automática del menú Opciones para actualizar la pantalla continuamente. También puede hacer clic en uno de los comandos Actualizar del menú Ver para actualizar la visualización de la información del Registro cuando está desactivada la opción Actualización automática.

La tabla siguiente muestra algunas combinaciones del teclado para manejar la visualización de los datos en cada ventana del Editor del Registro.

**TABLA A–3** Comandos del teclado para manejar la visualización de datos del Editor del Registro

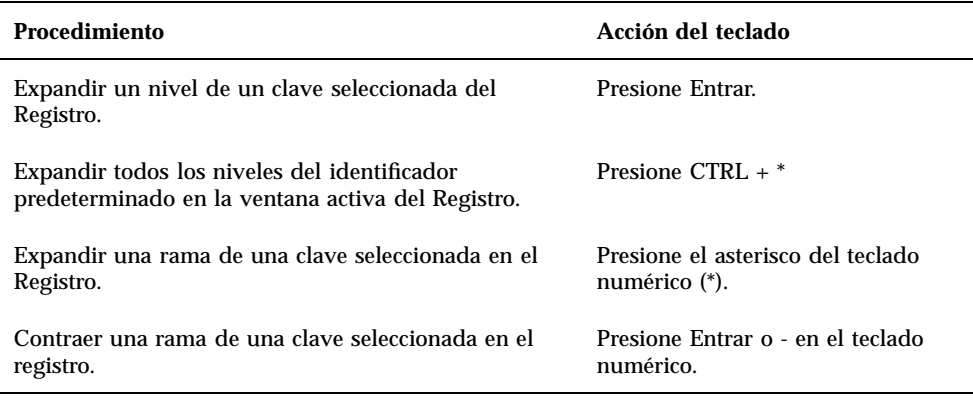

La tabla siguiente contiene una lista de las directivas y sus claves asociadas en el Editor del Registro de Windows NT o, en algunos casos, en SunLink Server Manager.

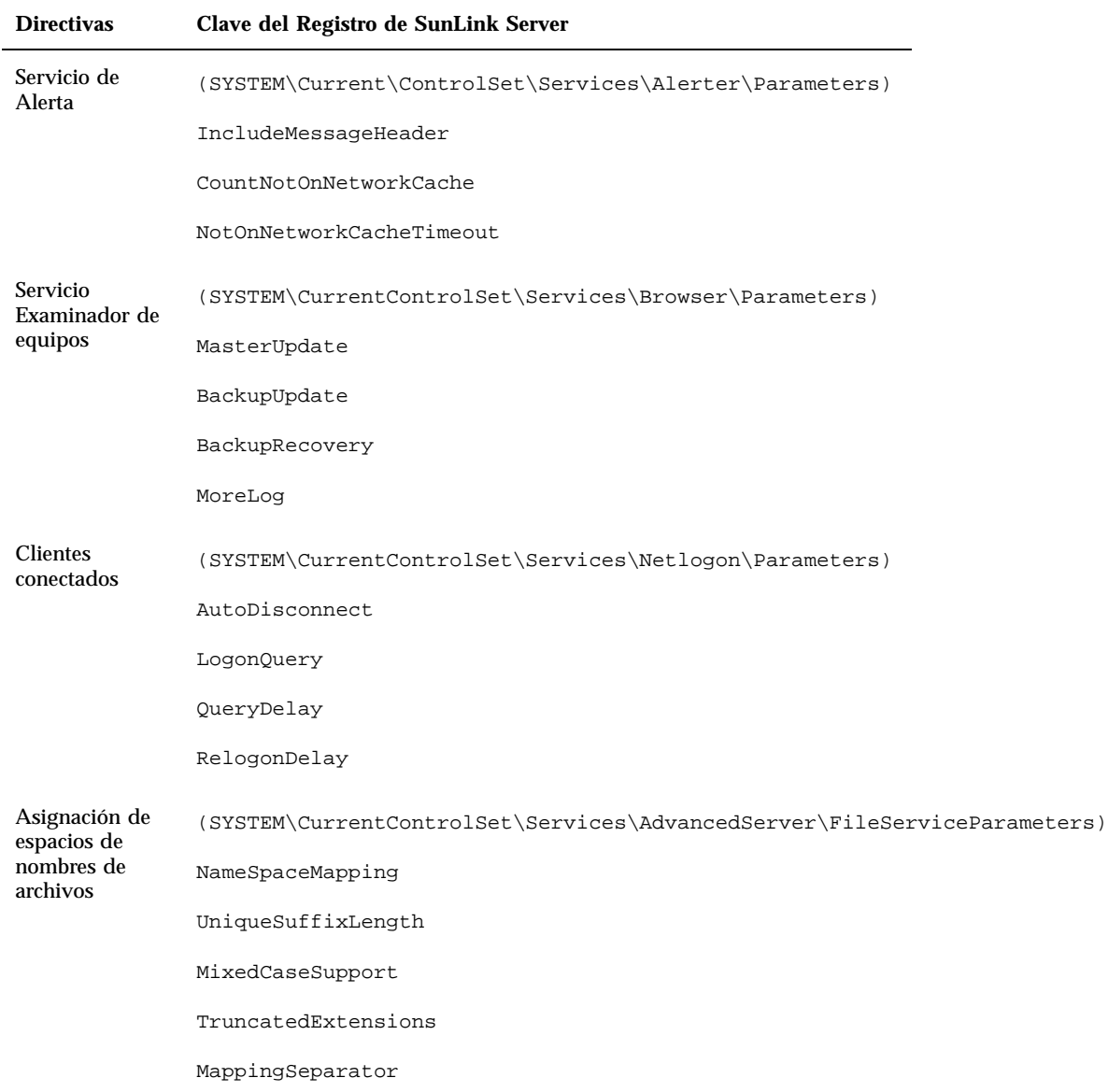

**A-6** Guía de administración de Solaris PC NetLink ♦ Junio de 1999, revisión A

| <b>Directivas</b>                                 | Clave del Registro de SunLink Server                                            |
|---------------------------------------------------|---------------------------------------------------------------------------------|
| Servicio de<br>Inicio de sesión<br>de red         | (SYSTEM\CurrentControlSet\Services\Netlogon\Parameters)                         |
|                                                   | Scripts                                                                         |
|                                                   | Pulse (sólo PDC)                                                                |
|                                                   | Update (sólo BDC)                                                               |
|                                                   | Randomize (sólo BDC)                                                            |
|                                                   | SSIPasswdAge (sólo BDC)                                                         |
| Notificación del<br>servidor                      | (SYSTEM\CurrentControlSet\Services\LanmanServer\Parameters)                     |
|                                                   | Hidden                                                                          |
|                                                   | SrvAnnounce                                                                     |
|                                                   | LmAnnounce                                                                      |
| Asignación de<br>cuentas Solaris                  | (SYSTEM\CurrentControlSet\Services\AdvancedServer\UserServiceParameters)        |
|                                                   | CreateUnixUser ForceUniqueUnixUserAccount NewUserShell<br>SyncUnixHomeDirectory |
| Integración de<br>sistemas de<br>archivos Solaris | (SYSTEM\CurrentControlSet\Services\AdvancedServer\FileServiceParameters)        |
|                                                   | IgnoreUnixPermissions                                                           |
|                                                   | UnixDirectoryCheck                                                              |
|                                                   | UnixFilePerms                                                                   |
|                                                   | UnixDirectoryPerms                                                              |
|                                                   | UseUnixLocks                                                                    |

**TABLA A–4** Directivas, claves y ubicaciones del Registro *(continúa)*

| <b>Directivas</b>      | Clave del Registro de SunLink Server                        |
|------------------------|-------------------------------------------------------------|
| Servicio de SAI        | (SYSTEM\CurrentControlSet\Services\UPS\Parameters)          |
|                        | IgnoreSIGPWR                                                |
|                        | PowerFailAddress                                            |
|                        | PowerFailMessage                                            |
|                        | PowerMessageInterval                                        |
| Alertas de<br>usuarios | (SYSTEM\CurrentControlSet\Services\LanmanServer\Parameters) |
|                        | AccessAlert                                                 |
|                        | ErrorAlert                                                  |
|                        | LogonAlert                                                  |

**TABLA A–4** Directivas, claves y ubicaciones del Registro *(continúa)*

## Claves y valores del Registro

En esta sección se describen las claves del Registro de SunLink Server que se cambian durante la administración. Puede que desee modificar estos valores directamente utilizando SunLink Server Manager o el Editor del Registro. No todas las claves necesitan modificación; sólo se describen aquéllas que puede tener motivos para cambiar. Recuerde que debe detener y volver a iniciar el programa SunLink Server para que la mayoría de los cambios del Registro tengan efecto.

Las claves del Registro de SunLink Server descritas en esta sección se definen en subclaves ubicadas en la ruta siguiente:

HKEY\_LOCAL\_MACHINE\SYSTEM\CurrentControlSet\Services

- $\blacksquare$  \AdvancedServer
- **1** \Alerter
- **Browser**
- **1** \EventLog
- \LanmanServer
- **I \LanmanWorkstation**
- **Netlogon**

**A-8** Guía de administración de Solaris PC NetLink ♦ Junio de 1999, revisión A

- $\blacksquare$  \Netrun
- **1** \Replicator
- \UPS
- $\blacksquare$  \WINS

### Descripciones de claves de SunLink Server

La subclave de SunLink Server del Registro contiene las siguientes subclaves en la ruta de acceso especificada a continuación:

HKEY\_LOCAL\_MACHINE\SYSTEM\CurrentControlSet\Services\AdvancedServer

- **1** \AlertParameters
- \FileServiceParameters
- NetAdminParameters
- **1** \Parameters
- \ProcessParameters
- **Nancial R**pcParameters
- ShareParameters
- \UserServiceParameters

En las secciones siguientes se describen las entradas que contienen estas subclaves.

#### Entradas de los parámetros de alerta

La ruta de acceso que contiene las entradas del servicio de Alerta de SunLink Server dentro del Registro es la siguiente:

HKEY\_LOCAL\_MACHINE\SYSTEM\CurrentControlSet\Services\AdvancedServer\AlertParameters

■ AlertAdminOnLicenseOverflow REG\_DWORD 0o1

Determina si el servidor envía un mensaje de alerta administrativa cuando se supera el número máximo de clientes permitidos.

Predeterminado: 0 (no se envía mensaje)

■ AlertUserOnLicenseOverflow REG\_DWORD 0o1

Determina si el servidor envía un mensaje a un cliente que ha intentado conectarse pero no lo ha conseguido una vez superado el número máximo de clientes permitidos.

Predeterminado: 0 (no se envía mensaje)

#### Entradas de los parámetros del servicio de archivos

La ruta de acceso que contiene las entradas del servicio de archivos de SunLink Server dentro del Registro es la siguiente:

HKEY\_LOCAL\_MACHINE\SYSTEM\CurrentControlSet\Services\AdvancedServer\FileServiceParamet

 $\blacksquare$  AclCacheSize REG DWORD  $0$  - 100

Indica el número de entradas de caché de ACL que controlan los resultados o comprobaciones de acceso recientes realizadas sobre los recursos de SunLink Server.

Predeterminado: 6

EAFilePrefix REG\_SZ *Cadena de caracteres*

Prefijo utilizado para denominar archivos que contienen datos de atributos extendidos. Por ejemplo, los atributos extendidos del archivo foo se almacenan de forma predeterminada en .ea@foo.

Predeterminado: .ea@

■ EnableSoftCompat REG\_DWORD 0, 1 o 2

Especifica la forma en que SunLink Server maneja las aperturas de archivos en modo de compatibilidad de sólo lectura. Utilice 0 para mantener el modo de compatibilidad; 1 para convertirlo al modo sólo lectura/denegar escritura (DenyWrite) para archivos con extensiones especiales (por ejemplo, .EXE, .COM y .BAT) especificados por el valor de la clave EnableSoftFileExtensions;y2 para convertirlo al modo sólo lectura/denegar escritura para todas las aperturas de archivo.

Predeterminado: 1 (convertir archivos con extensiones especiales al modo de sólo lectura/denegar escritura)

EnableSoftFileExtensions REG\_MULTI\_SZ *Lista*

Indica las extensiones de archivos con las que el modo de compatibilidad se convertirá a sólo lectura/denegar escritura (DenyWrite) si el valor de la clave EnableSoftCompat se define como 1.

Predeterminado: bat com exe dll cmd

■ ForceDirectoryAcl REG DWORD 0 o 1

Determina si el programa SunLink Server creará una Lista de control de acceso por cada directorio recién creado si el cliente no ha suministrado explícitamente dicha lista. Si no se crea una Lista de control de acceso, el directorio hereda una automáticamente de su directorio superior cuando es necesario.

Predeterminado: 1 (crear una Lista de control de acceso nueva)

■ ForceFileAcl REG DWORD 0 o 1

Determina si SunLink Server creará una Lista de control de acceso para un archivo recién creado si el cliente no suministra una de forma explícita. Si no se crea una

**A-10** Guía de administración de Solaris PC NetLink ♦ Junio de 1999, revisión A

Lista de control de acceso, el archivo la hereda de su directorio superior cuando es necesario.

Predeterminado: 0 (no crear una Lista de control de acceso nueva)

ForceFileFlush REG\_DWORD 0 0 1

Determina si debe forzarse una llamada del sistema fsync(2) de Solaris cuando se recibe una petición de vaciado SMB. Si no se fuerzan llamadas fsync(2), el rendimiento del servidor de archivos puede mejorar; los archivos se vacían automáticamente en el disco mediante el daemon fsflush de Solaris con independencia del valor definido en esta clave.

Predeterminado: 0 (no forzar la llamada del sistema fsync)

■ IgnoreUnixPermissions REG\_DWORD 0 0 1

Ofrece a los usuarios la posibilidad de sortear los permisos del sistema Solaris al trabajar con archivos y directorios. Por ejemplo, si se activa esta opción, los usuarios de SunLink Server podrán escribir o eliminar archivos sobre los que tengan suficientes permisos en SunLink Server aunque en Solaris sólo dispongan de permiso de lectura.

Predeterminado: 0 (aplicar permisos del sistema Solaris)

Puede cambiar el valor de esta clave con SunLink Server Manager.

MappingSeparator REG\_SZ *Cadena de caracteres* de hasta 7 caracteres

Determina la cadena que se agregará al nombre de archivo antes del sufijo exclusivo para indicar que el nuevo nombre se ha asignado. Este valor sólo es aplicable en asignaciones de nombres de archivo Solaris convertidos en nombres Windows NT. El valor predeterminado es una (~), igual que en el caso de asignaciones de nombres del sistema Solaris al formato 8.3, pero es posible cambiarlo para que el cliente pueda identificar con claridad archivos que contienen caracteres no válidos en Windows NT. Un archivo denominado mi? recibiría automáticamente el nombre mi\_~xyz. Si el valor de esta clave se define con ~slm~, el nuevo nombre asignado sería my\_~slm~xyz. Si se especifica un parámetro no válido en el Registro, el valor de MappingSeparator se sustituye por el predeterminado.

Predeterminado: ~

Puede cambiar el valor de esta clave con SunLink Server Manager.

MaxEASize REG\_DWORD 1 - infinito

Determina el tamaño (en bytes) del búfer reservado para atributos extendidos.

Predeterminado: 4096

MaxFileSizeInKB REG\_DWORD 100 - infinito

Tamaño máximo (en Kbytes) permitido por el programa SunLink Server para los archivos creados en el servidor.

Predeterminado: 20000

 $\blacksquare$  MemoryMapFiles REG DWORD  $0$  o  $1$ 

Determina si el servidor utiliza la llamada del sistema mmap de Solaris para asignar a la memoria los datos de archivos dentro del espacio de direcciones del servidor a fin de obtener mayor efectividad. Esta asignación de archivos únicamente se realiza con archivos de sólo lectura.

Predeterminado: 1 (asignar a la memoria archivos de sólo lectura)

 $\blacksquare$  MixedCaseSupport REG\_DWORD  $0$  o  $1$ 

Determina si se activa el soporte de mayúsculas/minúsculas en el servidor. Este tipo de soporte permite a los clientes acceder a nombres de archivos que contienen caracteres en mayúsculas en el sistema Solaris. La activación de esta función puede afectar negativamente al rendimiento del servidor.

Predeterminado: 1 (activar soporte de mayúsculas/minúsculas)

Puede cambiar el valor de esta clave con SunLink Server Manager.

NameSpaceMapping REG\_DWORD  $0, 1, 2, 0, 3$ 

Determina el tipo de asignación de espacio de nombres de archivos que se activa en el servidor.

El valor 0 indica que no se activa ninguna asignación de espacio de nombres.

El valor 1 indica que sólo se activa la asignación de nombres Solaris al formato 8.3. Esto permite a los clientes que utilizan el tipo 8.3, como MS-DOS, Windows 3.1 y Windows para trabajo en grupo, acceder a archivos con nombres largos o nombres que contienen caracteres no permitidos en el DOS (+, ; = []? " \ < > \* | :. [espacio] )

El valor 2 indica que sólo se activa la asignación de nombres Solaris a Windows NT. Esto permite a los clientes del tipo Windows NT, como Windows 95, Windows NT y OS/2, acceder a archivos con nombres que contienen caracteres no permitidos en su sistema operativo (? "  $\langle \rangle \langle \rangle$  \* | :).

El valor 3 indica que se activa la asignación de nombres Solaris al formato 8.3 y al sistema Windows NT.

Predeterminado: 3

Puede cambiar el valor de esta clave con SunLink Server Manager.

■ OplockTimeout REG\_DWORD 1 - infinito

Intervalo de tiempo (en segundos) que el servidor espera a que un cliente reconozca una notificación de "oplock" interrumpida.

Predeterminado: 30

ReadAheadCount REG\_DWORD 0 (leer siempre con anticipación) - infinito

Número de accesos secuenciales a archivos por parte de un cliente que debe detectar el servidor antes de empezar a leer con anticipación.

Predeterminado: 2

**A-12** Guía de administración de Solaris PC NetLink ♦ Junio de 1999, revisión A

ReportNTFS REG DWORD  $0$  o  $1$ 

Determina si los volúmenes de recursos compartidos del sistema Solaris deben indicarse como NTFS o como un tipo de sistema de archivos Solaris.

Predeterminado: 1 (indicar como NTFS)

SyncAclFileOnWrite REG\_DWORD 0 o 1

Determina si el servidor debe forzar la escritura en disco de los cambios del archivo de Lista de control de acceso (ACL) mediante una llamada del sistema fsync(2) o si permitirá al sistema operativo escribir los cambios en disco de forma normal.

Predeterminado: 0 (escribir los cambios de ACL en el disco de forma normal)

■ TruncatedExtensions REG\_DWORD 0 o 1

Determina si se sustituirá por una tilde (~) el último carácter de la extensión del archivo de un nombre de archivo reasignado. Esta clave se aplica a extensiones de archivos que en origen superan los tres caracteres. Esta función puede utilizarse para distinguir extensiones de archivos largas de otras extensiones similares de tres caracteres. Por ejemplo, si se activa la función, impide que un nombre denominado *arch1.documento* se asocie a otro nombre denominado *arch~xyz.doc*, los que podría provocar que algunos clientes considerasen éste como un archivo de Microsoft Word (esta clave afecta sólo a las asignaciones de nombres de archivos Solaris al formato 8.3.)

Predeterminado: 1 (no sustituir el último carácter por una tilde)

■ UniqueSuffixLength REG\_DWORD 0-7

Determina la longitud del sufijo alfanumérico que se agrega al nombre del archivo para garantizar la exclusividad de la asignación. Cuanto mayor es el sufijo, más alta es la probabilidad de que el nuevo nombre asignado sea exclusivo. Si el nombre asignado no es exclusivo en un directorio, pueden producirse coincidencias de nombres, lo cual podría causar que se deniegue al cliente el acceso al archivo que necesita, o que acceda a un archivo distinto del que ha solicitado.

No es aconsejable definir UniqueSuffixLength con un valor inferior a 3, a menos que el mantenimiento de un prefijo de nombre de archivo más largo evite posibles problemas de coincidencias de nombres.

Predeterminado: 3

Puede cambiar el valor de esta clave con SunLink Server Manager.

UnixCloseCount REG DWORD 1 - 20

Número de los archivos abiertos a los que menos se ha accedido recientemente que el servidor puede cerrar de forma transparente para no alcanzar el límite de archivos abiertos por proceso del sistema Solaris. El servidor utiliza un método denominado multiplexación de descriptores de archivos para que los clientes

puedan abrir muchos más archivos de los que permitirían normalmente los límites por proceso.

Predeterminado: 5

■ UnixDirectoryCheck REG\_DWORD 0, 1 o 2

Determina si el programa SunLink Server permitirá a los clientes escribir en los directorios del sistema Solaris que no tienen asignados permisos de escritura. El software de los clientes Microsoft trata el atributo de sólo lectura como una recomendación y no restringe el comportamiento de los directorios. Por el contrario, el sistema operativo Solaris trata los permisos de sólo lectura como obligatorios e impide a los usuarios escribir en directorios sobre los que no tienen permisos de escritura.

El valor 0 permite escribir sólo en directorios con permisos de escritura. El valor 1 permite escribir en directorios que pertenecen a o se han creado con el programa SunLink Server (según se determina comprobando los miembros del grupo con acceso al directorio) y el valor 2 prescinde de los permisos de directorios Solaris.

Predeterminado: 1

Puede cambiar el valor de esta clave con SunLink Server Manager.

UnixDirectoryPerms REG\_DWORD 0 - 511

Permisos del sistema Solaris para los directorios recién creados.

Predeterminado: 509 (0775 octal)

Puede cambiar el valor de esta clave con SunLink Server Manager.

UnixFilePerms REG\_DWORD 0 - 4095

Permisos del sistema Solaris para archivos recién creados.

Predeterminado: 1460 (02664 octal)

Puede cambiar el valor de esta clave con SunLink Server Manager.

UnixQuotas REG\_DWORD 0 o 1

Determina si el programa SunLink Server proporciona soporte de cuotas de disco del sistema Solaris. Esto garantiza que la creación o escritura de archivos se realiza bajo el UID de sistema Solaris del usuario Solaris al que está asociada la cuenta de usuario de SunLink Server. Cada acción se refleja en el contador de la cuota de disco del usuario y, cuando esta cuota se supera, se envía un mensaje de error al cliente. Existe soporte para dos tipos de cuotas: de i-node y de bloques para sistemas de archivos UFS y NFS. Esto es así en la medida en que dichos sistemas de archivos sean capaces de utilizar las cuotas del sistema Solaris.

Predeterminado: 0 (no suministrar soporte para cuotas de disco)

 $\blacksquare$  UseEAs REG DWORD  $0$  o  $1$ 

Determina si existe soporte para atributos extendidos de OS/2.

Predeterminado: 0 (no suministrar soporte para atributos extendidos)

**A-14** Guía de administración de Solaris PC NetLink ♦ Junio de 1999, revisión A

UseNfSLocks REG\_DWORD 0 0 1

Determina si el servidor tratará de establecer los bloqueos de registros del sistema solaris cuando lo soliciten los clientes. Es posible que los bloqueos no funcionen en archivos NFS de servidores que ejecutan NFS. Si el valor de la clave UseUnixLocks es 0, esta función no tiene ningún efecto en el servidor.

Predeterminado: 0 (no establecer bloqueos)

UseOplocks REG\_DWORD 0 0 1

Determina si SunLink Server concede bloqueos oportunos (oplocks) a clientes que los solicitan al abrir un archivo.

Predeterminado: 1 (utilizar bloqueos oportunos)

UseUnixLocks REG\_DWORD 0 0 1

Determina si los bloqueos de registros creados por los clientes se reflejan en el sistema de archivos Solaris.

Predeterminado: 0 (los bloqueos no se reflejan en el sistema de archivos Solaris)

Puede cambiar el valor de esta clave con SunLink Server Manager.

■ WriteBehind REG\_DWORD 0 o 1

Determina si las escrituras físicas del sistema Solaris se efectúan antes o después de que el servidor responda al cliente. Si las escrituras se realizan antes de la respuesta del servidor, éste parece ser más lento (porque la respuesta se retrasa) pero el servidor puede informar de errores de disco lleno a los clientes. Si Las escrituras se realizan después del envío de la respuesta, no se informa al cliente de los errores de disco lleno durante los SMB de escritura.

Predeterminado: 1 (activar escritura después de respuesta)

#### Entradas de los parámetros de administración de red

La ruta de acceso que contiene los parámetros de administración de red de SunLink Server en el registro es la siguiente:

HKEY\_LOCAL\_MACHINE\SYSTEM\CurrentControlSet\Services\AdvancedServer\NetAdminParameters

■ NetAdminGroupName REG\_SZ Cadena de caracteres

Nombre de grupo del sistema Solaris asignado al comando net admin \\servername /c .

Predeterminado: DOS—

NetAdminPath REG\_SZ Cadena de caracteres de hasta 256 caracteres

Ruta de acceso de Solaris utilizada para localizar los comandos ejecutados por el comando net admin \\servername /c.

Predeterminado: /opt/lanman/bin:/usr/bin

■ NetAdminUserName REG\_SZ Cadena de caracteres

Nombre de cuenta de usuario Solaris asignada a un proceso ejecutado por el comando net admin \\servername /c.

Predeterminado: lmxadmin

#### Entradas de los parámetros de SunLink Server

La ruta de acceso que contiene las entradas de los parámetros de SunLink Server en el Registro es la siguiente:

HKEY\_LOCAL\_MACHINE\SYSTEM\CurrentControlSet\Services\AdvancedServer\Parameters

CheckPrintQueueInMinutes REG\_DWORD 1 - infinito

Intervalo (en minutos) con el cual el servidor determina si debe iniciarse una cola de impresión.

Predeterminado: 10 minutos

DisableUpLevelPrinting REG DWORD  $0$  o  $1$ 

Determina si debe activarse o no la impresión del tipo Windows NT.

No cambie el valor predeterminado (0) de este parámetro. Si lo hace, deshabilitará todos los servicios de impresión.

Predeterminado: 0

MaxDirectoryBufferSize REG\_DWORD 1 - infinito

El tamaño máximo del búfer que el servidor utilizará para que una llamada del sistema getdents(2) lea el contenido de un directorio del sistema Solaris. Dado que SunLink Server intentará reservar estos búferes utilizando el asignador de memoria GC, sería conveniente considerar la posibilidad de ampliar la clave SizeGcBufferPoolInKB si se incrementa este valor.

Predeterminado: 32768 bytes

MaxIpcTryCount REG\_DWORD 1 - infinito

Número de llamadas del sistema read() después del cual el servidor comprueba si el servidor puede realizar otra operación. Existe una considerable cantidad de comunicaciones interproceso (IPC) entre los procesos del servidor. El servidor utiliza la llamada de lectura para recibir los mensajes IPC, pero esta llamada no siempre devuelve el mensaje completo. Esta clave garantiza que el servidor no sigue tratando de obtener un mensaje IPC a expensas de otras actividades que podría realizar el proceso.

Predeterminado: 20

■ MaxMailslotReadTime REG DWORD 1 - infinito

Cantidad de tiempo (en segundos) que debe esperar a que una aplicación de proceso de mensajes local lea un procesador de mensajes de clase 1. El valor

**A-16** Guía de administración de Solaris PC NetLink ♦ Junio de 1999, revisión A

especificado aquí evita al servidor tener que esperar indefinidamente a la entrega de mensajes.

Predeterminado: 90 segundos

■ MaxMessageSize REG\_DWORD 1024 - infinito

Cantidad máxima de datos que un cliente puede intercambiar con el servidor.

Predeterminado: 4156 bytes

■ MaxPrintQueueNameLength REG DWORD 1 - 255 caracteres

Proporciona control dinámico de la longitud permitida para el nombre de una cola de impresión. Los comandos de subsistema LP admiten actualmente nombres de clase de hasta 255, pero los trabajos enviados a este tipo de clases no pueden controlarse y muchos de los comandos del sistema Solaris destinados a manejar estos trabajos dan como resultado un error grave. Las funciones de cola de impresión utilizan esta clave para restringir el acceso a las colas en función de la longitud del nombre de la cola.

Predeterminado: 14

■ MaxRawSize REG\_DWORD 8192 bytes - infinito

Determina el tamaño máximo (en bytes) de los búferes de envío o recepción que el programa SunLink Server utilizará para procesar los SMB siguientes: Read Block Raw (lectura simple de bloque), Write Block Raw (escritura simple de bloque), Transaction, Transaction 2 o NT Transaction.

Predeterminado: 32768

■ MaxServiceWaitTime REG DWORD 5 segundos - infinito

Determina la cantidad de tiempo (en segundos) que el servidor esperará a que un servicio responda cuando cambia los siguientes estados de los servicios: pausa, continuación, instalación, desinstalación.

Predeterminado: 60

■ NativeLM REG\_SZ Cadena de caracteres

Otro campo de la petición/respuesta de la configuración de sesión. Se genera durante el tiempo de ejecución.

Predeterminado: (específico del fabricante)

■ NativeOS REG\_SZ Cadena de caracteres

Otro campo de la petición/respuesta de configuración de sesión. Se genera durante el tiempo de ejecución.

Predeterminado: (depende de la plataforma)

SendByeMessage REG\_DWORD  $0$  o  $1$ 

Determina si el servidor envía un mensaje a cada cliente del dominio en caso de que vaya a detenerse por algún motivo distinto de un apagado normal. El mensaje indica que el programa SunLink Server se ha detenido.

Predeterminado: 1 (enviar un mensaje)

■ SizeGcBufferPoolInKB REG\_DWORD 1 - infinito

Tamaño del búfer (en Kbytes) asignado para procesos del servidor en relación con archivos de los clientes.

Predeterminado: 200 Kbytes

#### Entradas de los parámetros de procesos

La ruta de acceso que contiene las entradas de los parámetros de procesos de SunLink Server en el Registro es la siguiente:

HKEY\_LOCAL\_MACHINE\SYSTEM\CurrentControlSet\Services\AdvancedServer\ProcessParameters

CoreOk REG\_DWORD 0 0 1

Determina si el servidor puede crear un archivo central de volcado en situaciones de fallo muy grave.

Predeterminado: 0 (no crear archivo central)

 $\blacksquare$  KeepSpareServer REG\_DWORD  $0$  o 1

Especifica si el servidor debería tener otro proceso lmx.srv disponible para un cliente más. Es probable que las nuevas conexiones de clientes sean más rápidas si se activa esta clave.

Predeterminado: 1 (iniciar proceso lmx.srv)

LockNapInMSec REG\_DWORD 1 - infinito

Determina el tiempo (en milisegundos) que el servidor espera cuando se produce una contención del bloqueo de memoria compartida. El servidor vuelve a intentar acceder a los bloqueos ocupados con el intervalo especificado en esta clave hasta que vence el periodo de tiempo especificado en la clave MaxLockTimeInSeconds.

Predeterminado: 10 milisegundos

MaxLockTimeInSeconds REG\_DWORD 5 - infinito

Intervalo máximo (en segundos) que un proceso del servidor espera a que esté disponible un bloqueo de memoria compartida.

Predeterminado: 300 segundos (5 minutos)

■ MaxVCPerProc REG\_DWORD 0 - 101

Número máximo de circuitos virtuales que debería ser capaz de manejar cada proceso lmx.srv. Normalmente, el software de SunLink Server calcula este valor automáticamente utilizando la definición de la clave VCDistribution del Registro y el valor del parámetro maxclients del archivo lanman.ini. Si el valor de esta clave es distinto de cero, se utiliza éste en lugar del valor calculado.

**A-18** Guía de administración de Solaris PC NetLink ♦ Junio de 1999, revisión A
Predeterminado: 0 (utilizar el valor de la clave VCDistribution)

■ MaxVCs REG\_DWORD

Número máximo de circuitos virtuales que pueden establecerse en un equipo SunLink Server. Esta clave permite a los administradores cambiar manualmente los tamaños de la memoria compartida.

No cambie el valor de esta clave.

■ MinSmbWorkerTasks REG\_DWORD

Determina el número de tareas de SMBWORKER preasignadas para los procesos lmx.srv al inicio. No cambie el valor de esta clave.

■ MinVCPerProc REG\_DWORD

Número mínimo de circuitos virtuales que debería ser capaz de manejar cada proceso lmx.srv. Normalmente, SunLink Server calcula este límite automáticamente utilizando el valor de la clave VCDistribution del Registro y el valor del parámetro maxclients situado en el archivo lanman.ini. Si el valor de la clave es distinto de cero, se utiliza éste en lugar del valor calculado.

Predeterminado: 0 (usar el valor de la clave VCDistribution)

NumCIStructs REG\_DWORD

Determina el tamaño de la matriz CLIENTINFO en la memoria compartida.

No cambie el valor de esta clave.

NumCLIENT SESSION REG DWORD 5 - 128

Limita el número de relaciones de confianza que puede mantener un servidor con otros dominios. Esta cifra debe ser superior en, al menos, una unidad al número de dominios en los que confía el dominio del servidor.

Predeterminado: 5

■ NumHashTables REG\_DWORD 8 - infinito (potencias de 2)

Número de buckets de la tabla de hashing en memoria compartida con el que se pueden controlar los distintos modos que han utilizado los clientes para abrir archivos y establecer bloqueos de registros.

No cambie el valor de esta clave.

Predeterminado: 128

■ NumSERVER SESSION REG DWORD 5 - infinito

Limita el número de servidores y clientes de Windows NT que pueden autentificarse en el servidor. Esta cifra debe ser amplia porque limita el número de clientes Windows NT que pueden conectarse con el servidor. En un controlador principal de dominio, debe equivaler al menos al número de servidores y clientes Windows NT existentes en el dominio.

Predeterminado: 100

■ NumUStructs REG\_DWORD 1 - infinito

Número de estructuras reservadas en la memoria compartida para manejar el bloqueo de registros y los registros de archivos abiertos. La suma de archivos abiertos y bloqueos no puede superar el valor de esta clave.

Predeterminado: 1000

■ SpareServerTime REG\_DWORD 0 - infinito

Intervalo (en segundos) que un proceso lmx.srv libre puede ejecutarse sin servir a un cliente antes de cerrarlo.

Predeterminado: 120 segundos (2 minutos)

StopOnCore REG\_DWORD 0 0 1

Determina si el proceso lmx.ctrl debe detenerse si detecta que un proceso lmx.srv ha finalizado de forma inesperada.

Predeterminado: 0 (no detener SunLink Server)

**V**CDistribution REG\_MULTI\_SZ Lista

Determina la distribución de circuitos virtuales o sesiones para los procesos lmx.srv. La arquitectura del servidor permite a cada proceso lmx.srv servir a varias sesiones del sistema Solaris. El servidor debe decidir si una nueva sesión debe asignarse a un proceso  $lmx.srv$  existente o si debe iniciar un proceso nuevo. Esta regla indica la distribución de sesiones entre los distintos procesos  $1mx.srv.$ 

Los valores se introducen en varias líneas cada una de las cuales contiene un grupo de tres enteros separados por comas. En cada grupo, el primer número especifica el número de clientes, el segundo, el número mínimo de circuitos virtuales que debería admitir cada proceso lmx.srv y el tercero, el número máximo de circuitos virtuales que debería admitir cada proceso.

Predeterminado: 1,2,12

20,2,20 35,2,24 50,3,28 85,4,28 100,5,32 130,6,36 180,8,42 250,9,44 350,10,50 500,10,60 750,10,80

**A-20** Guía de administración de Solaris PC NetLink ♦ Junio de 1999, revisión A

#### 1000,10,101

En la tabla siguiente se describe el significado de los valores predeterminados.

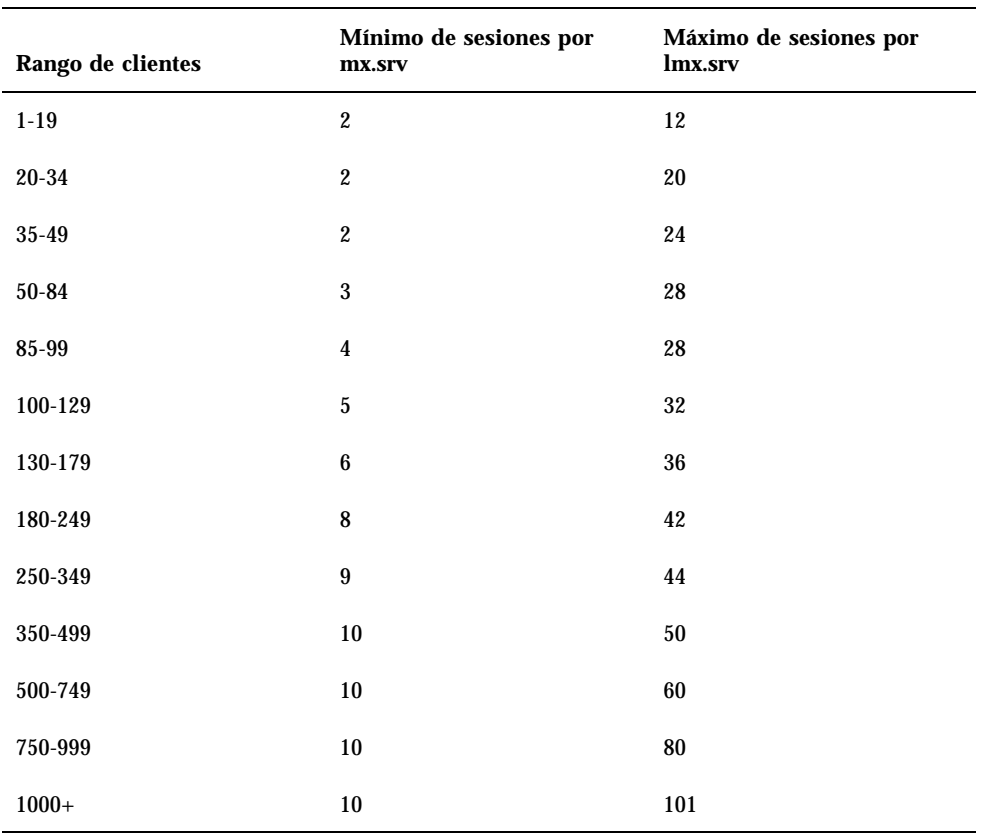

**TABLA A–5** Significado de los valores predeterminados de los procesos lmx.srv

#### Entradas de los parámetros de RPC

La ruta de acceso que contiene las entradas de los parámetros de RPC de SunLink Server en el Registro es la siguiente:

HKEY\_LOCAL\_MACHINE\SYSTEM\CurrentControlSet\Services\AdvancedServer\RpcParameters

BrowserMaxCalls REG\_DWORD 5 - infinito

Número máximo de sesiones de Examinador abiertas de forma simultánea que puede admitir un proceso lmx.srv.

Predeterminado: 60

EventlogMaxCalls REG\_DWORD 5 - infinito

Número máximo de sesiones de registro de sucesos abiertas que puede admitir un proceso lmx.srv de forma simultánea.

Predeterminado: 60

LsarpcMaxCalls REG\_DWORD 5 - infinito

Número máximo de sesiones RPC de LSA abiertas que puede admitir un proceso lmx.srv de forma simultánea.

Predeterminado: 60

NetlogonMaxCalls REG\_DWORD 5 - infinito

Número máximo de operaciones de Inicio de sesión de red abiertas que puede admitir un proceso lmx.srv de forma simultánea.

Predeterminado: 60

■ SamrMaxCalls REG\_DWORD 5 - infinito

Número máximo de sesiones SAM que puede admitir un proceso lmx.srv de forma simultánea.

Predeterminado: 20

SpoolssMaxCalls REG\_DWORD 5 - infinito

Número máximo de sesiones de impresión que puede admitir un proceso lmx.srv de forma simultánea.

Predeterminado: 50

SrvsvcMaxCalls REG\_DWORD 5 - infinito

Número máximo de sesiones de servidor que puede admitir un proceso lmx.srv de forma simultánea.

Predeterminado: 60

SvcctlMaxCalls REG\_DWORD 5 - infinito

Número máximo de sesiones de control de servicios que puede admitir un proceso lmx.srv de forma simultánea.

Predeterminado: 60

WinregMaxCalls REG\_DWORD 5 - infinito

Número máximo de sesiones del Registro que puede admitir un proceso lmx.srv de forma simultánea.

Predeterminado: 60

- WkssvcMaxCalls REG\_DWORD 5 infinito
- **A-22** Guía de administración de Solaris PC NetLink ♦ Junio de 1999, revisión A

Número máximo de sesiones de estación de trabajo que puede admitir un proceso lmx.srv de forma simultánea.

Predeterminado: 60

#### Entradas de los parámetros de recursos compartidos

La ruta de acceso que contiene las entradas de los parámetros de recursos compartidos de SunLink Server en el Registro es la siguiente:

HKEY\_LOCAL\_MACHINE\SYSTEM\CurrentControlSet\Services\AdvancedServer\ShareParameters

 $\blacksquare$  KeepAdministrativeShares REG\_DWORD 0 o 1

Determina si los administradores pueden suprimir los recursos compartidos ADMIN\$ y IPC\$.

Predeterminado: 1 (impedir la supresión de los recursos)

 $\blacksquare$  MakeUnixDirectoriesOnShare REG\_DWORD  $0$  o 1

Determina si, al crear un nuevo recurso compartido con el Administrador de servidores, SunLink Server debería crear automáticamente un directorio en caso de que no exista.

Predeterminado: 1 (crear directorio nuevo)

■ ShareCacheCount REG DWORD 5 - infinito

Número de nombres de recursos compartidos que pueden almacenarse en la memoria caché de archivos compartidos.

Predeterminado: 40

■ ShareReadCount REG\_DWORD 1 - infinito

Número de entradas de recursos compartidos que pueden leerse durante operaciones con archivos compartidos. Un valor superior a 1 provoca que el servidor lea anticipadamente las estructuras de SHAREENTRY del archivo compartido.

Predeterminado: 10

#### Entradas de los parámetros del servicio de usuario

La ruta de acceso que contiene las entradas de los parámetros del servicio de usuario de SunLink Server en el Registro es la siguiente:

HKEY\_LOCAL\_MACHINE\SYSTEM\CurrentControlSet\Services\AdvancedServer\UserServiceParamete

■ CreateUnixUser REG\_DWORD 0 o 1

Crea y asigna automáticamente una cuenta de usuario Solaris de nombre similar a cada nueva cuenta de usuario de SunLink Server que se cree en el dominio al que

pertenece el servidor. El valor de esta clave tiene que ser 1 en cada servidor donde deban crearse cuentas Solaris. Recuerde que los nuevos usuarios de SunLink Server se asignan a la cuenta lmworld del sistema Solaris.

Predeterminado: 0 (no crear cuenta de usuario de Solaris)

Puede cambiar el valor de esta clave con SunLink Server Manager.

Exclude REG\_SZ Cadena de caracteres

Determina los ID de usuario de Solaris excluidos de ser asignados a una cuenta de usuario de SunLink Server. Si se crear una cuenta de usuario de SunLink Server cuyo nombre coincide con el de una cuenta de usuario de Solaris que tiene un ID incluido en la lista de exclusión, se generará automáticamente una cuenta Solaris nueva y se asignará a la cuenta de usuario de SunLink Server. Esta clave se utiliza para garantizar que determinadas cuentas de usuario Solaris no se asignan automáticamente a cuentas de SunLink Server, aunque la clave ForceUniqueUnixUserAccount tenga el valor 0.

Predeterminado: 0 - 100

ForceUniqueUnixUserAccount REG\_DWORD  $0$  o  $1$ 

Determina si se debe asignar automáticamente una cuenta de usuario Solaris existente a las cuentas de usuario de SunLink Server que se creen. Si selecciona el valor 1, el sistema no asigna la cuenta Solaris existente, sino que genera cuentas de usuario de Solaris nuevas y las asigna a las cuentas de SunLink Server a medida que se crean.

Predeterminado: 0 (puede asignarse una cuenta Solaris a las cuentas de usuario de SunLink Server nuevas que tengan un nombre igual o parecido, siempre que la cuenta de usuario de Solaris no esté contenida en la lista de exclusión).

Puede cambiar el valor de esta clave con SunLink Server Manager.

GroupUpdateTime REG\_DWORD  $0$  - infinito

Frecuencia (en segundos) con el que el servidor comprueba si hay cambios en el archivo del sistema Solaris /etc/group.

Predeterminado: 3600 segundos (1 hora)

NewUserShell REG\_SZ Cadena de caracteres

Shell de inicio de sesión para las cuentas de usuario nuevas. El valor predeterminado impide que los nuevos usuarios inicien la sesión en el sistema Solaris utilizando un emulador de terminal. Para permitir el inicio de sesión desde un shell, defina en esta clave un valor real, como /bin/sh.

Puede cambiar el valor de esta clave con SunLink Server Manager.

Predeterminado: /bin/false

- SyncUnixHomeDirectory REG\_DWORD 0 0 1
- **A-24** Guía de administración de Solaris PC NetLink ♦ Junio de 1999, revisión A

Cada vez que cambia el directorio particular de usuario de una cuenta SunLink Server, esta clave cambia el directorio particular de la cuenta de usuario Solaris asociada para hacerlo coincidir con el de SunLink Server.

Puede cambiar el valor de esta clave con SunLink Server Manager.

Predeterminado: 0 (no sincronizar directorios particulares de usuario)

UserComment REG\_SZ Cadena de caracteres

Comentario que se asigna a todas las cuentas de usuario Solaris creadas automáticamente.

Predeterminado: SunLink Server user

UserRemark REG\_SZ 0 - 48 caracteres

Cadena de comentario asociada al directorio compartido USERS.

Predeterminado: User's Directory

# Parámetros del servicio de Alerta

La ruta de acceso que contiene las entradas de los parámetros del servicio de Alerta de SunLink Server en el Registro es la siguiente:

HKEY\_LOCAL\_MACHINE\SYSTEM\CurrentControlSet\Services\Alerter\Parameters

AlertNames REG\_MULTI\_SZ *Lista*

Lista de cuentas de usuario y nombres de equipos que deben recibir los mensajes de alerta administrativos.

Predeterminado: Ninguno

■ CountNotOnNetworkCache REG\_DWORD 0 - infinito

Determina el número de clientes almacenados en caché pero que no se están ejecutando a los que el servicio de Alerta no debe enviar mensajes. Cuando el servicio de Alerta trata de enviar un mensaje a la pantalla de un cliente, la resolución de nombres NetBIOS puede provocar retrasos no deseados si el cliente no está en la red. Para evitar este problema, el servicio almacena en caché los nombres de clientes que no están en ejecución y no les envía ningún mensaje de alerta.

Predeterminado: 10

 $\blacksquare$  IncludeMessageHeader REG\_DWORD  $0$  o  $1$ 

Determina si el servicio de Alerta debe agregar cuatro líneas de información de cabecera a los mensajes (emisor, receptor, asunto y fecha).

Predeterminado: 0 (no incluir cabecera)

NotOnNetworkCacheTimeout REG\_DWORD 0 - infinito

Determina el tiempo (en segundos) que los clientes que no se están ejecutando deben permanecer en la caché de clientes del servidor.

Predeterminado: 120 segundos (2 minutos)

# Parámetros del servicio Examinador

Puede utilizar SunLink Server Manager para cambiar los valores de todas las claves siguientes. La ruta de acceso que contiene las entradas del servicio Examinador de SunLink Server en el Registro es la siguiente:

HKEY\_LOCAL\_MACHINE\SYSTEM\CurrentControlSet\Services\Browser\Parameters

BackupRecovery REG DWORD 60 - infinito

Determina el tiempo (en segundos) que debe transcurrir antes de que un servidor que ha dejado de ser examinador secundario pueda volver a ser examinador secundario.

Predeterminado: 1800 segundos (30 minutos)

Puede cambiar el valor de esta clave con SunLink Server Manager.

BackupUpdate REG\_DWORD 60 - infinito

Indica el intervalo (en segundos) en función del cual el examinador secundario actualiza su lista a partir de la lista del examinador principal.

Predeterminado: 720 segundos (12 minutos)

Puede cambiar el valor de esta clave con SunLink Server Manager.

■ MasterUpdate REG\_DWORD 60 - infinito

Indica el intervalo (en segundos) según el cual el examinador principal actualiza sus listas de examen a partir de las listas del examinador principal del dominio.

Predeterminado: 720 segundos (12 minutos)

Puede cambiar el valor de esta clave con SunLink Server Manager.

■ MoreLog REG\_DWORD 0 0 1

Indica si el servicio Examinador debe anotar otras entradas en el registro del sistema por sucesos como los paquetes de elección recibidos por el propio servicio y la función del examinador (principal o secundario).

Predeterminado: 0 (no registrar más entradas)

#### Entradas del servicio de Registro de sucesos

La subclave del registro de sucesos contiene al menos tres subclaves que corresponden a los tres tipos de registros: aplicación, seguridad y sistema. Estas

**A-26** Guía de administración de Solaris PC NetLink ♦ Junio de 1999, revisión A

subclaves de archivos de registro contienen, a su vez, claves que definen la ubicación de los archivos de mensajes de sucesos relacionados y los tipos de sucesos admitidos, según se indica a continuación:

- *Aplicación* Perflib, Perfmon, Replicator, RemoteBoot
- *Seguridad* LSA, SC Manager, Security, Security Account Manager, Spooler
- *Sistem*a Alerter, Browser, EventLog, NetLogon, Print, Rdr, SAM, server, Service Control Manager, Srv, Wins, workstation

Cada una de las tres subclaves del *archivo\_registro* del servicio Registro de sucesos puede contener las entradas de valores que se describen en esta sección. La ruta de acceso de tales entradas en el registro es la siguiente, donde archivo\_registro corresponde al nombre del registro de sistema, aplicación o seguridad.

HKEY\_LOCAL\_MACHINE\SYSTEM\CurrentControlSet\Services\EventLog\*archivo\_registro*

Estas entradas se describen sólo con fines informativos. Esta información puede modificarse mediante el Visor de sucesos.

File REG\_EXPAND\_SZ Ruta de acceso y nombre del archivo

Indica el nombre de la ruta de acceso completa del archivo del registro.

Predeterminado: %*SystemRoot*%\var\opt\lanman\logs\nombre\_archivo

■ MaxSize REG\_DWORD Múltiplos de 64 Kbytes

Especifica el tamaño máximo del archivo de registro. Este valor puede definirse con el Visor de sucesos.

Predeterminado: 524288 (512 Kbytes)

Retention REG\_DWORD 0 - infinito

Especifica el tiempo (en segundos) durante el cual los registros posteriores a este valor no se sobrescriben. Es lo que provoca un suceso de registro lleno. Este valor puede definirse con el Visor de sucesos.

Predeterminado: 604800 segundos (7 días)

Sources REG\_MULTI\_SZ Lista

Determina las aplicaciones, servicios o grupos de aplicaciones que escriben sucesos en este registro. Cada origen puede ser una subclave de la subclave de archivo de registro (las claves appsources, secsources y syssources también se encuentran en el archivo lanman.ini).

Predeterminado: (varía en función con el archivo de registro)

Las subclaves situadas bajo una subclave de archivo de registro las crean las aplicaciones que escriben los sucesos en el registro correspondiente. Estas subclaves contienen información específica sobre el origen del suceso bajo las siguientes entradas de valores.

EventMessageFile REG\_EXPAND\_SZ Cadena de caracteres

Indica la ruta de acceso y el nombre del archivo de mensajes de texto de identificador del suceso.

■ CategoryMessageFile REG EXPAND SZ Cadena de caracteres

Indica la ruta de acceso y el nombre del archivo de mensajes de texto de categoría. Las cadena de mensajes de identificador de sucesos y de categoría pueden estar en el mismo archivo.

■ CategoryCount REG\_DWORD 0 - infinito

Indica el número de categorías admitidas.

■ TypesSupported REG\_DWORD 0 - infinito

Indica una máscara de bits de tipos admitidos.

#### Parámetros del servicio de Inicio de sesión de red

La ruta de acceso de las entradas del servicio de Inicio de sesión de red de SunLink Server en el Registro es la siguiente:

HKEY\_LOCAL\_MACHINE\SYSTEM\CurrentControlSet\Services\Netlogon\Parameters

LogonQuery REG\_DWORD  $60$  - infinito

Determina el intervalo (en segundos) con que el servidor comprueba si los clientes conectados siguen activos.

Predeterminado: 900 (15 minutos)

Pulse REG\_DWORD  $60 - 3600$  (1 hora)

Determina el intervalo (en segundos) para enviar notificaciones de actualización cuando no se están produciendo actualizaciones en la base de datos de cuentas de usuario principal. Esta clave se aplica sólo a un controlador principal de dominio y no se tiene en cuenta en otros servidores.

Predeterminado: 300 (5 minutos)

QueryDelay REG\_DWORD 1 - infinito

Indica el intervalo (en segundos) que un cliente puede esperar antes de responder al servidor si está activo o no.

Predeterminado: 2

Randomize REG\_DWORD 5 - 120

Indica el periodo (en segundos) durante el cual un BDC genera aleatoriamente su petición de actualización a un PDC después de recibir una notificación de actualización. Esta clave reduce la posibilidad de que varios BDC en el mismo dominio pidan simultáneamente una actualización.

Predeterminado: 30 segundos

**A-28** Guía de administración de Solaris PC NetLink ♦ Junio de 1999, revisión A

RelogonDelay REG\_DWORD 1 - infinito

Indica el intervalo (en segundos) que un cliente puede esperar para volver a iniciar la sesión en el servidor después de que éste se ha detenido y reiniciado.

Predeterminado: 2

■ Scripts REG\_EXPAND\_SZ

Indica la ubicación del directorio de archivos de comandos de inicio de sesión.

Predeterminado en el controlador principal de dominio: %*SystemRoot*%\var\opt\lanman\shares\asu\repl\export\scripts

Predeterminado en el controlador de reserva: %*SystemRoot*%\var\opt\lanman\shares\asu\repl\import\scripts

SSIPasswdAge REG\_DWORD 86400 (24 horas) - infinito

Determina el periodo (en segundos) después del cual un controlador de reserva debe cambiar la contraseña que envía al controlador principal del dominio para verificar su validez para recibir actualizaciones de la base de datos de cuentas de usuario.

Valores: 604800 (7 días)

Update REG\_DWORD 0 0 1

Si este valor está definido, el servidor sincroniza la base de datos de cuentas de usuario con la del controlador principal del dominio cada vez que se inicia. Esta clave se aplica sólo a los controladores de reserva; el controlador principal del dominio no lo tiene en cuenta. Recuerde que una sincronización completa es una operación que dura mucho tiempo.

Predeterminado: 0 (no sincronizar)

## Parámetros del servicio de Ejecución de red

La ruta de acceso de las entradas del servicio de Ejecución de red de SunLink Server en el Registro es la siguiente:

HKEY\_LOCAL\_MACHINE\SYSTEM\CurrentControlSet\Services\Netrun\Parameters

MaxRuns REG\_DWORD 1 - 10

Establece el número máximo de peticiones de Ejecución de red que pueden ejecutarse simultáneamente.

Predeterminado: 3

■ RunPath REG SZ Ruta de acceso de hasta 256 caracteres

Define la ruta de acceso donde se ubican los programas accesibles desde el servicio de Ejecución de red. Sólo los programas situados en una ruta de acceso de

ejecución pueden ejecutarse desde un cliente u otro servidor. Separe las distintas entradas de ruta con dos puntos (:).

Predeterminado: \tmp

### Entradas del servicio Duplicador

La ruta de acceso de las entradas del servicio Duplicador de directorios de SunLink Server en el Registro es la siguiente:

HKEY\_LOCAL\_MACHINE\SYSTEM\CurrentControlSet\Services\Replicator\Parameters

ExportList REG\_SZ *Cadena de caracteres*

Presenta la lista de un número ilimitado de servidores o dominios que reciben notificaciones cuando el directorio de exportación se actualiza. Como consecuencia, estos servidores efectúan la duplicación desde el servidor de exportación. Si no se especifica ningún valor, el servidor de exportación envía una notificación a su dominio. Separe los distintos nombres mediante punto y coma (;). Este valor no se tiene en cuenta si el valor de la clave Replicate es 2 (Importación).

No utilice el nombre UNC al especificar un nombre de equipo. Es decir, no incluya dos barras invertidas (\\) al comienzo del nombre.

Predeterminado: (nombre del dominio local)

ExportPath REG\_SZ o REG\_EXPAND\_SZ *Nombre de ruta*

Indica la ruta de exportación. Todos los archivos que se van a replicar deben estar en un subdirectorio del directorio de exportación. Este valor no se tiene en cuenta si el valor de la clave Replicate es 2 (Importación).

Predeterminado: C:\var\opt\lanman\shares\asu\repl\export

GuardTime REG\_DWORD 0 - la mitad de *Interval*

Establece el número de minutos que un directorio de exportación debe permanecer estable (sin cambios en ningún archivo) para que los servidores de importación puedan replicar sus archivos.

Esta opción se aplica sólo a directorios con integridad del árbol.

Predeterminado: 2

ImportList REG\_SZ *Cadena de caracteres*

Presenta la lista de un número ilimitado de servidores o dominios desde los que deben replicarse archivos y directorios. Si no se especifica ningún valor, se replican desde el dominio del servidor. Separe los distintos nombres mediante punto y coma (;). Este valor no se tiene en cuenta si el valor de la clave Replicate es 1 (Exportación).

No utilice el nombre UNC al especificar un nombre de equipo. Es decir, no incluya dos barras invertidas (\\) al comienzo del nombre.

**A-30** Guía de administración de Solaris PC NetLink ♦ Junio de 1999, revisión A

ImportPath REG\_SZ o REG\_EXPAND\_SZ *Nombre de ruta*

Indica la ruta de acceso del servidor de importación donde deben almacenarse las duplicaciones de los servidores de exportación. Este valor no se tiene en cuenta si el valor de la clave Replicate es 1 (Exportación).

Predeterminado: C:\var\opt\lanman\shares\asu\repl\import

Interval REG\_DWORD Al menos el doble del valor de GuardTime

Determina la frecuencia (en minutos) con que un servidor de exportación comprueba si hay cambios en los directorios duplicados. Se utiliza en combinación con la clave Pulse. No se tiene en cuenta en los servidores de importación. El valor de Interval debe ser al menos el doble del valor contenido en GuardTime, de lo contrario el servicio Duplicador no se iniciará.

Predeterminado: 5

■ MaxFilesInDirectory REG DWORD 0 - infinito

Indica el número máximo de archivo que pueden duplicarse en un directorio de importación.

Predeterminado: 2000

Pulse REG DWORD 1 - 10

Indica la frecuencia (en minutos) con que el servidor de exportación repite la última notificación de actualización. Estas notificaciones se repiten aunque no se hayan producido cambios, de forma que los servidores de importación que no recibieron la notificación inicial puedan recibirla entonces. El servidor espera los minutos equivalentes a (Pulse \* Interval) antes de enviar cada repetición de notificación.

Predeterminado: 3

Random REG\_DWORD 1 - 120

Indica el periodo máximo (en segundos) que los servidores de importación pueden esperar antes de pedir una actualización. Los servidores de importación utilizan el valor de Random del servidor de exportación para generar un número aleatorio de segundos (de 0 al valor de Random). El servidor de importación espera este tiempo para recibir la notificación de actualización antes de pedir la duplicación al servidor de exportación. Esto impide que el servidor de exportación se sobrecargue por peticiones de actualización simultáneas.

Predeterminado: 60

Replicate REG DWORD 1, 2 o 3

Indica la acción del Duplicador, según lo siguiente:

1 = Exportación – El servidor contiene un árbol maestro que debe replicarse.

2 = Importación – El servidor recibe notificaciones de actualización del servidor de exportación.

3 = Ambas – El servidor debe exportar e importar directorios y archivos.

Predeterminado: varía según la función del servidor

 $\blacksquare$  TryUser REG\_DWORD  $0$  o 1

Determina si el servidor de importación debe intentar actualizar directorios cuando un usuario ha iniciado la sesión localmente.

Predeterminado: 0

UnixDirectoryGroup REG\_SZ *Cadena de caracteres*

Indica el nombre de cuenta de grupo del sistema Solaris para los directorios duplicados.

Predeterminado: DOS

UnixDirectoryOwner REG\_SZ *Cadena de caracteres*

Indica el nombre de cuenta de usuario del sistema Solaris para los directorios duplicados.

Predeterminado: lmxadmin

UnixFileGroup REG\_SZ *Cadena de caracteres*

Indica el nombre de cuenta de grupo del sistema Solaris para los archivos duplicados.

Predeterminado: DOS

UnixFileOwner REG\_SZ *Cadena de caracteres*

Indica el nombre de cuenta de usuario del sistema Solaris para los archivos duplicados.

Predeterminado: lmxadmin

#### Entradas de los parámetros del servicio de SAI

La ruta de acceso de las entradas del servicio de SAI (sistema de alimentación ininterrumpida) de SunLink Server en el Registro es la siguiente:

HKEY\_LOCAL\_MACHINE\SYSTEM\CurrentControlSet\Services\UPS\Parameters

 $\blacksquare$  IgnoreSIGPWR REG DWORD  $0$  o 1

Indica si se activará el servicio de SAI.

Predeterminado: 1 (desactiva el servicio de SAI)

Puede cambiar el valor de esta clave con SunLink Server Manager.

■ PowerFailAddress REG SZ Cadena de 15 caracteres como máximo

Indica el nombre NetBIOS al que el servidor envía un mensaje cuando recibe una señal SIGPWR.

**A-32** Guía de administración de Solaris PC NetLink ♦ Junio de 1999, revisión A

Predeterminado: \* (todos los usuarios)

Puede cambiar el valor de esta clave con SunLink Server Manager.

■ PowerFailMessage REG\_SZ Cadena de 500 caracteres como máximo

Texto del mensaje que enviará el servidor cuando recibe una señal SIGPWR.

Predeterminado: "The system has experienced a power failure. Please close all applications and files and log off immediately".

Puede cambiar el valor de esta clave con SunLink Server Manager.

■ PowerMessageInterval REG\_DWORD 0 - infinito

Indica la frecuencia (en minutos) con el que el servidor repite el mensaje enviado cuando recibe una señal SIGPWR. El valor 0 indica que sólo debe enviarse una vez.

Predeterminado: 1

Puede cambiar el valor de esta clave con SunLink Server Manager.